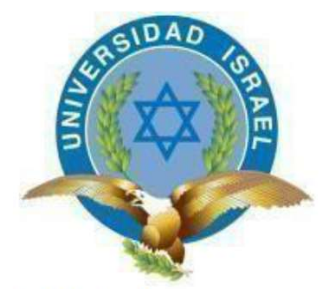

"Responsabilidad con pensamiento positivo"

# UNIVERSIDAD TECNOLÓGICA ISRAEL

## TRABAJO DE TITULACIÓN EN OPCIÓN AL GRADO DE: INGENIERO EN ELECTRÓNICA DIGITAL Y TELECOMUNICACIONES

## TEMA:

IMPLEMENTACIÓN DE UN MÓDULO EXPERIMENTAL DE LABORATORIO DE COMUNICACIONES ÓPTICAS, PARA EL DESARROLLO DE PRÁCTICAS CON LAS TÉCNICAS DE EMPALMES PARA FIBRAS ÓPTICAS.

AUTOR:

MIGUEL ANGEL GUALPA ALMACHI

TUTOR:

ING. DAVID PATRICIO CANDO GARZÓN, MGS.

QUITO, ECUADOR

2020

## UNIVERSIDAD TECNOLÓGICA ISRAEL APROBACIÓN DEL TUTOR

En mi calidad de tutor del trabajo de titulación certifico:

Que el trabajo de titulación "IMPLEMENTACIÓN DE UN MÓDULO EXPERIMENTAL DE LABORATORIO DE COMUNICACIONES ÓPTICAS, PARA EL DESARROLLO DE PRÁCTICAS CON LAS TÉCNICAS DE EMPALMES PARA FIBRAS ÓPTICAS.", presentado por el Sr. Miguel Ángel Gualpa Almachi, estudiante de la carrera de Electrónica Digital y Telecomunicaciones, reúne los requisitos y méritos suficientes para ser sometido a la evaluación del Tribunal de Grado, que se designe, para su correspondiente estudio y calificación.

Quito D.M. Marzo del 2020

TUTOR

…………………………………………

Ing. David Cando, Mg

## AGRADECIMIENTO

Dejo constancia en éste trabajo, mi profundo agradecimiento a la Universidad Tecnológica Israel, Personal Administrativos y Docentes, que de una u otra forma y desinteresadamente contribuyeron para alcanzar mis objetivos propuestos dentro de la especialidad de Ingeniería en Electrónica Digital y Telecomunicaciones.

Mi profundo agradecimiento a mi tutor académico y técnico Ing. David Cando, Mgs., quien con su capacidad intelectual y científica supieron dirigirme acertadamente durante la investigación de este trabajo.

## Miguel Ángel Gualpa Almachi

## DEDICATORIA

A Dios y a la Patria, por haberme permitido desarrollar los conocimientos adquiridos, a la Universidad Tecnológica Israel que me abrió las puertas para continuar por el camino de la superación, a la empresa HENTEL, institución que me forjó y me dio un sustento para plasmar mis ideales.

#### Todo mi esfuerzo para:

Natalia Valentina y Miguel Patricio, mis hijos y mi mayor orgullo. Y a todas aquellas personas que de una u otra manera, me han brindado todo su apoyo incondicional para culminar esta tesis.

Han sido mi inspiración y la motivación que requiere todo ser humano

para alcanzar sus objetivos y el éxito anhelado.

A mis amigos, compañeros y docentes, de la UISRAEL con los cuales compartí momentos muy agradables, los recordare siempre.

## ¡GRACIAS POR TODA SU AYUDA!

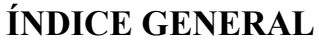

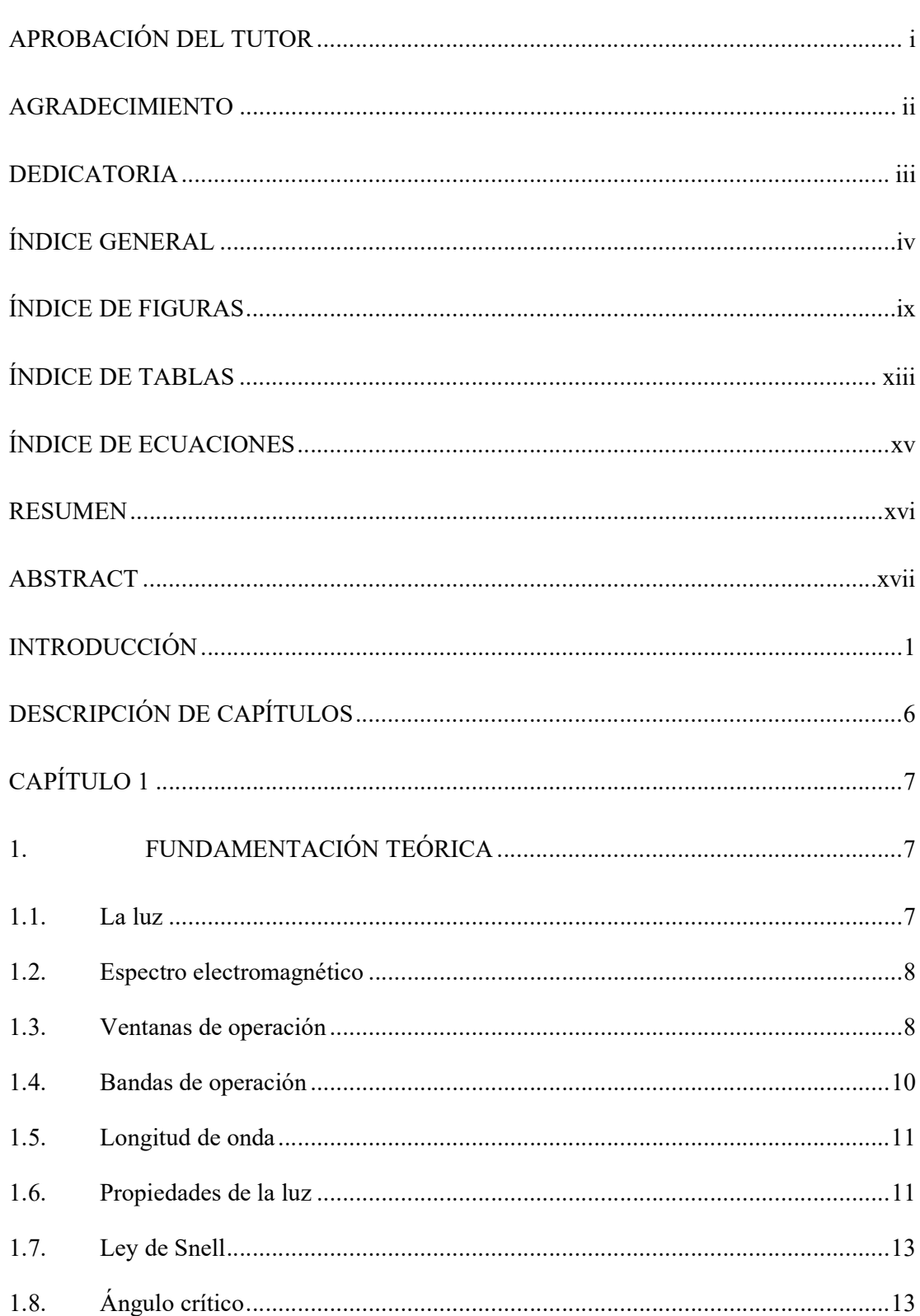

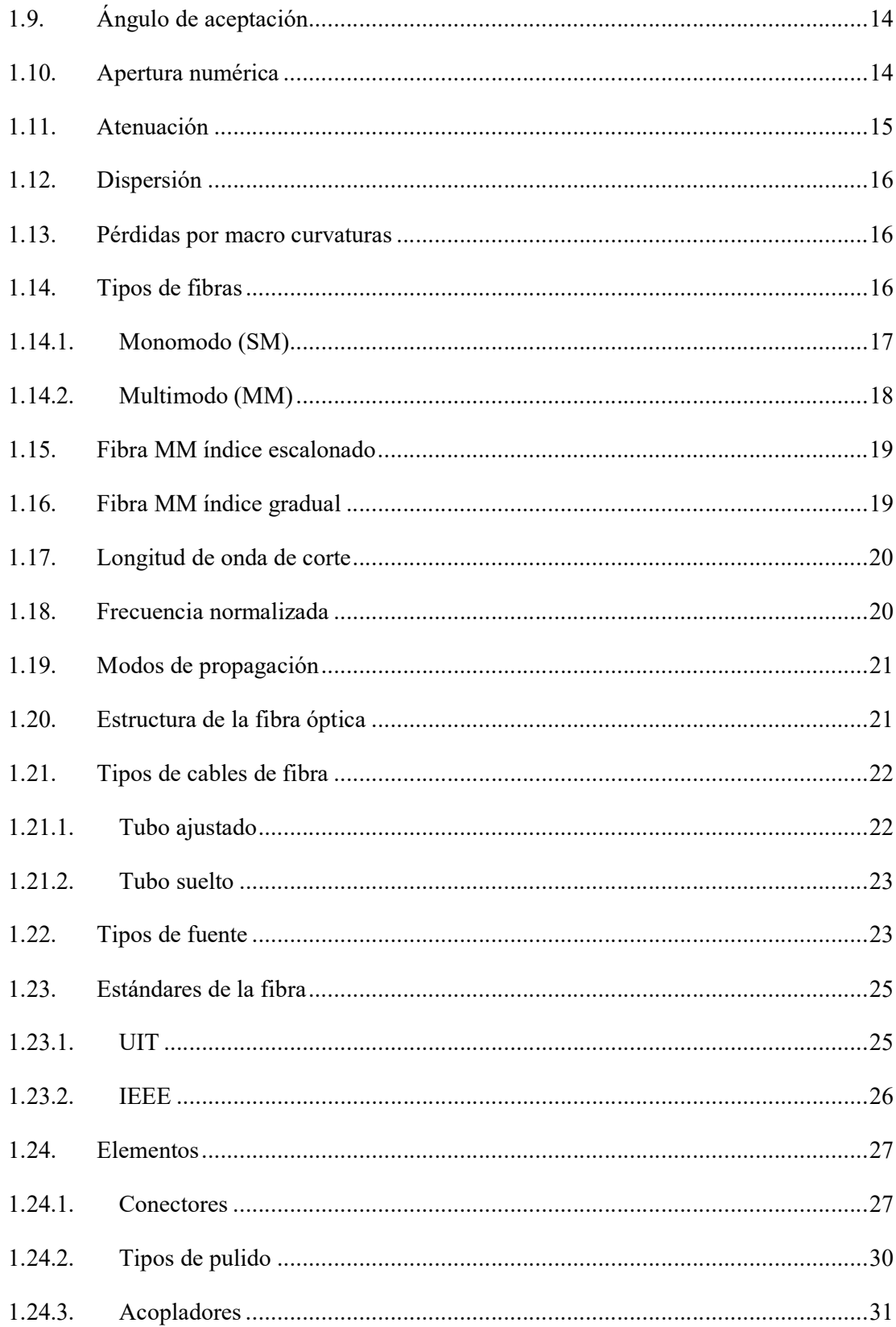

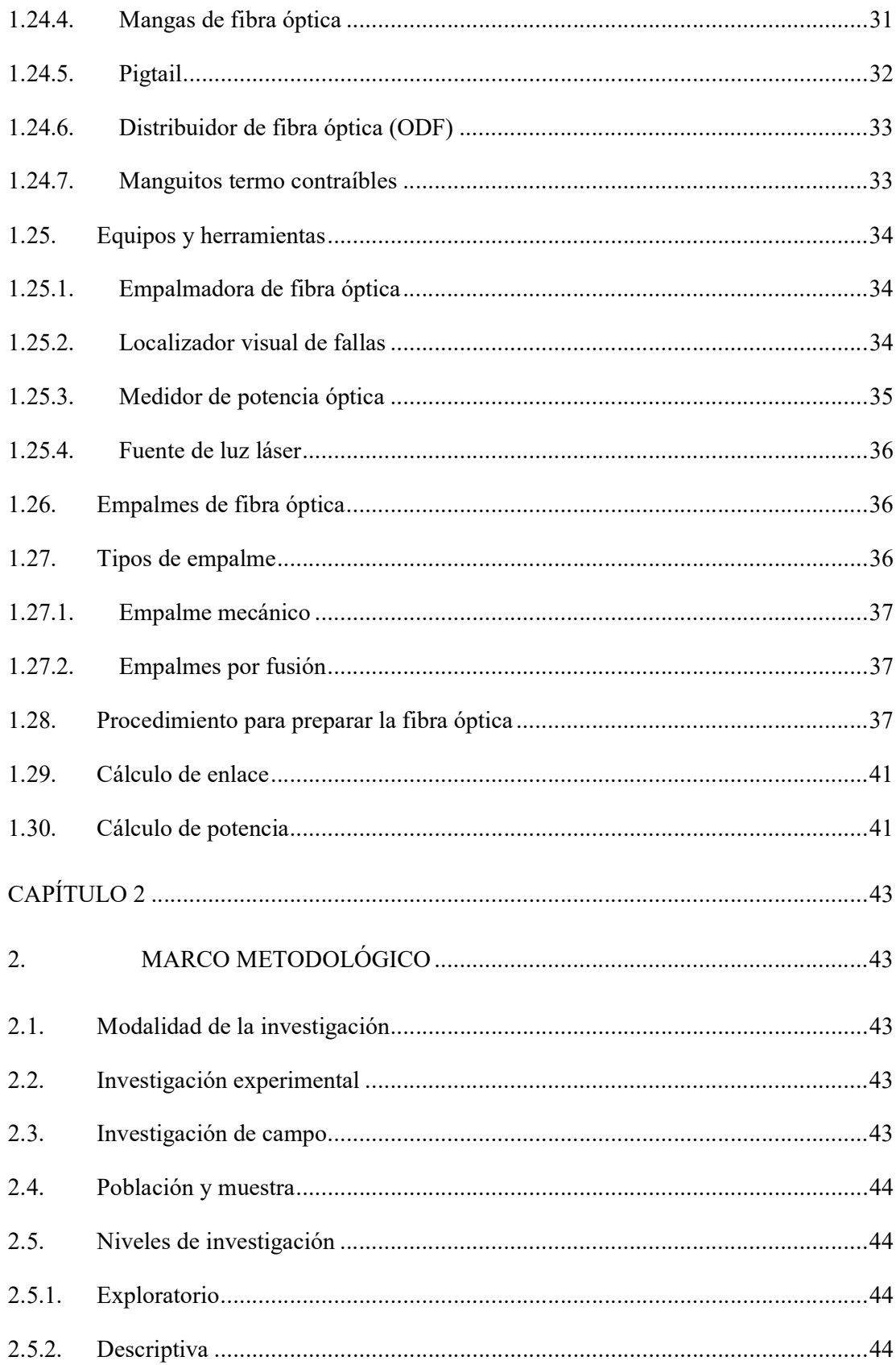

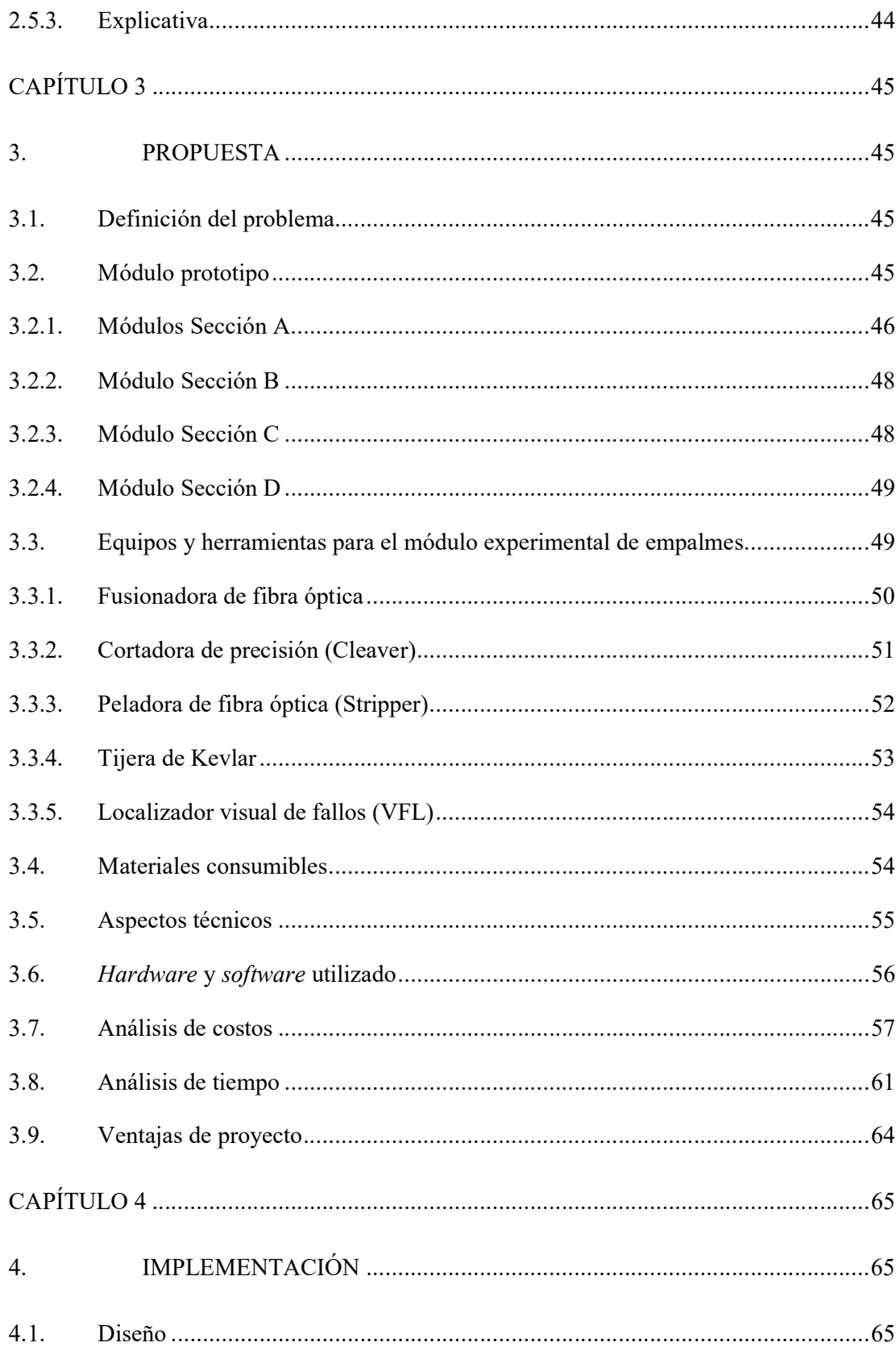

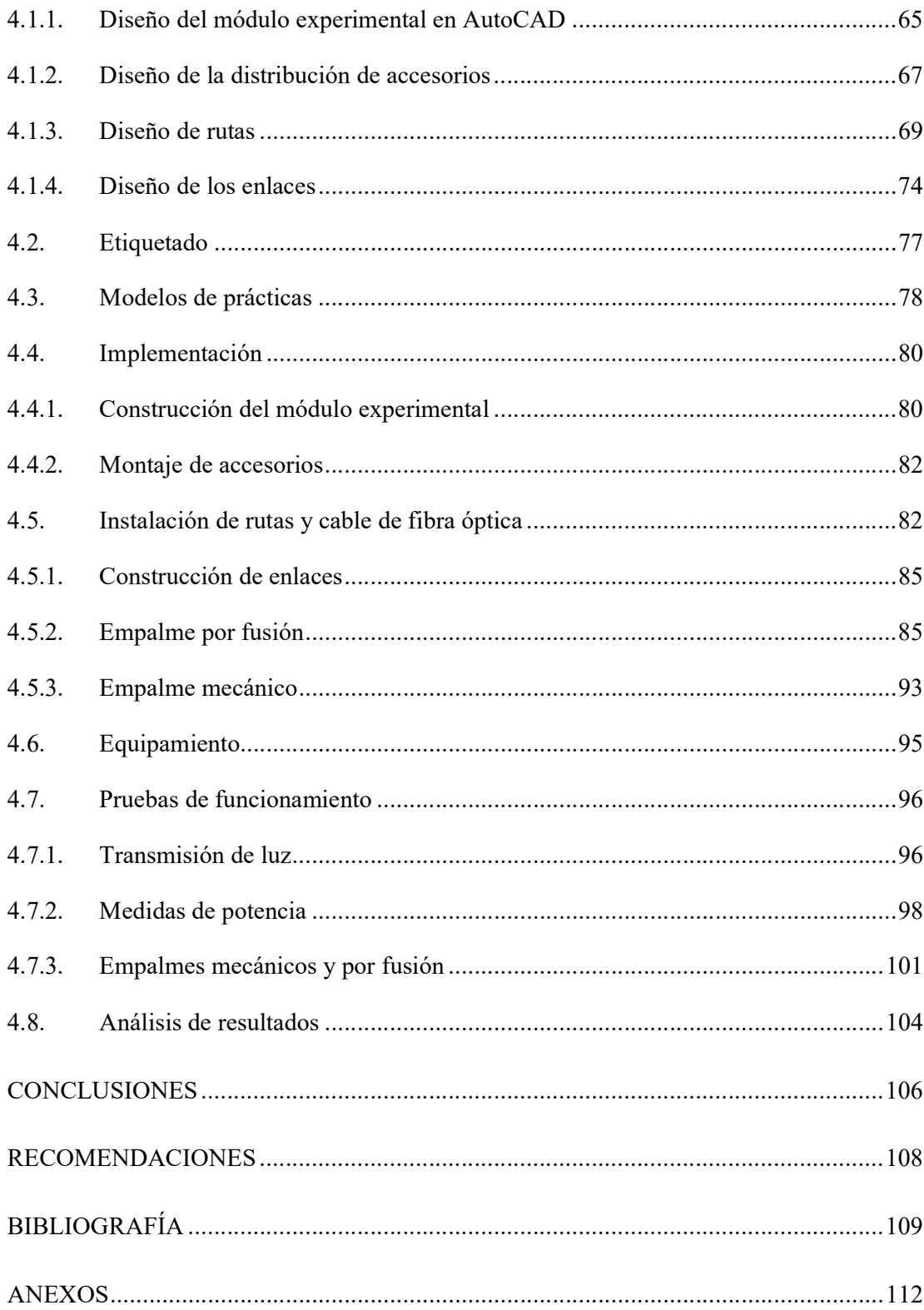

# ÍNDICE DE FIGURAS

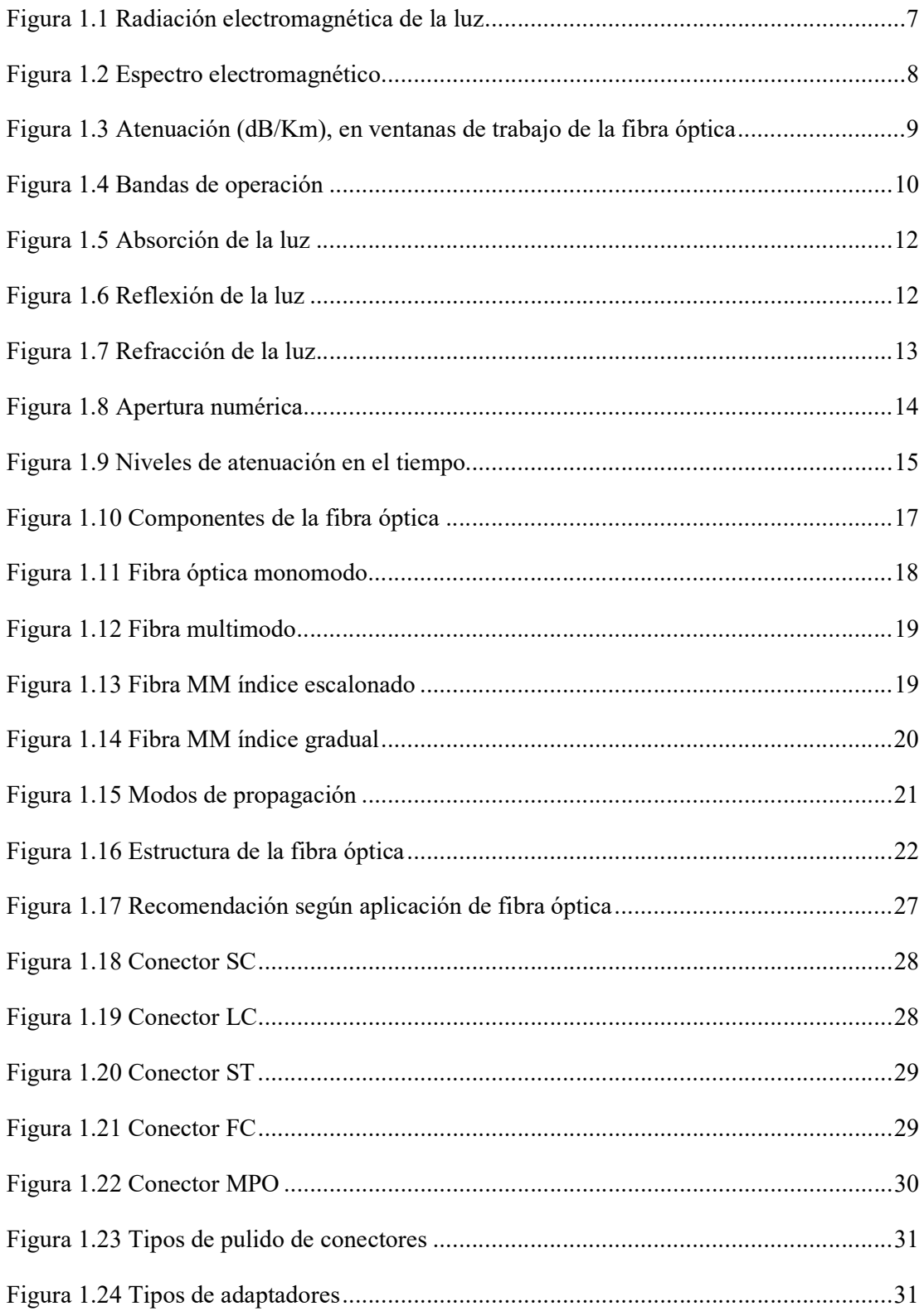

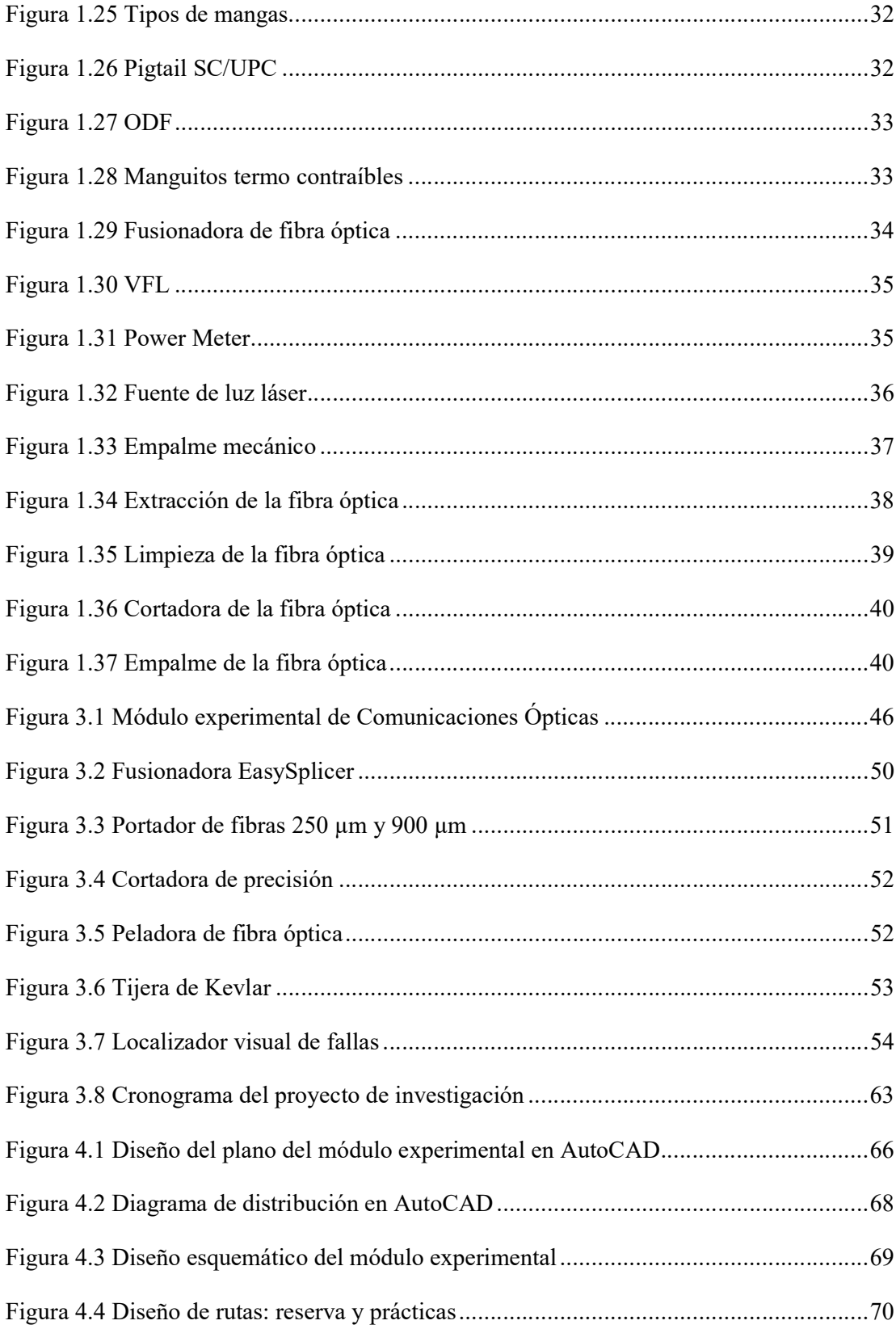

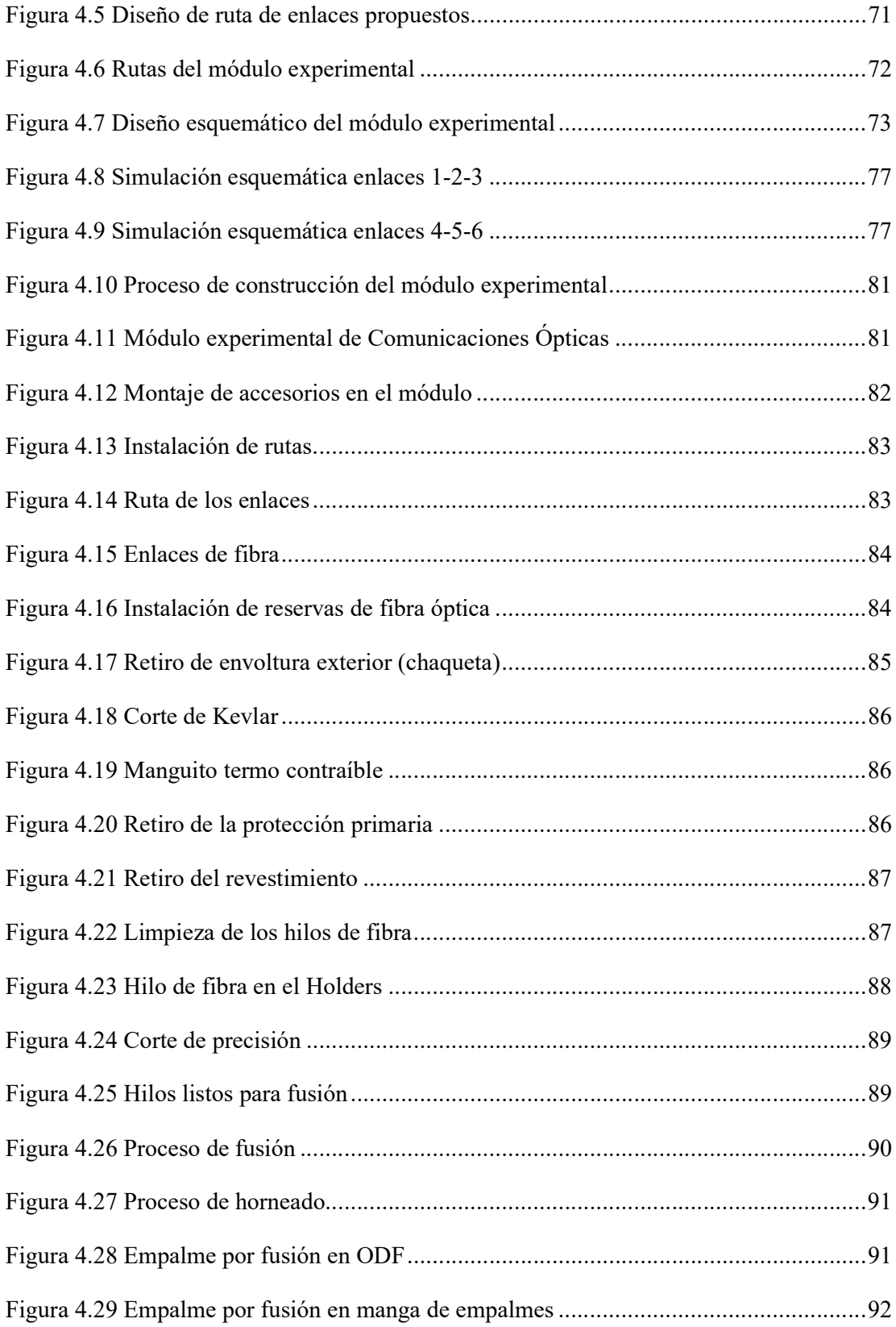

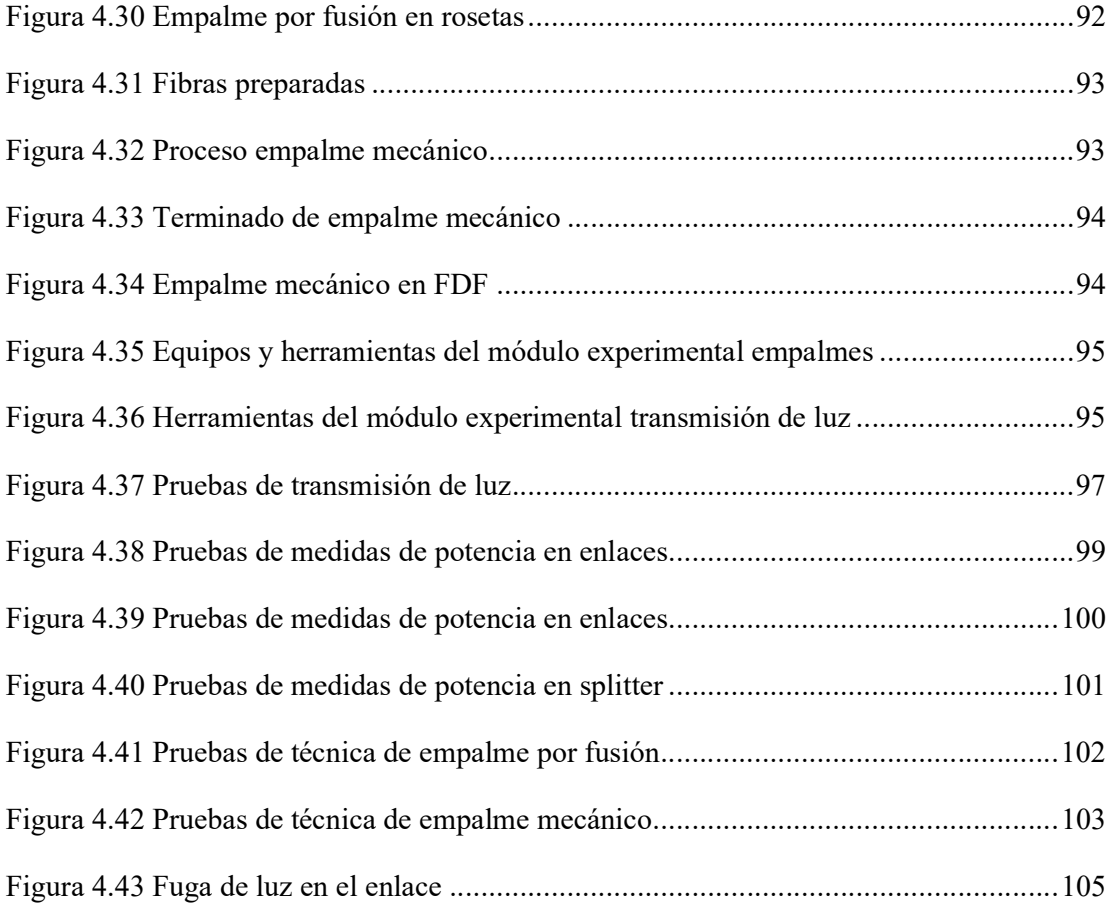

# ÍNDICE DE TABLAS

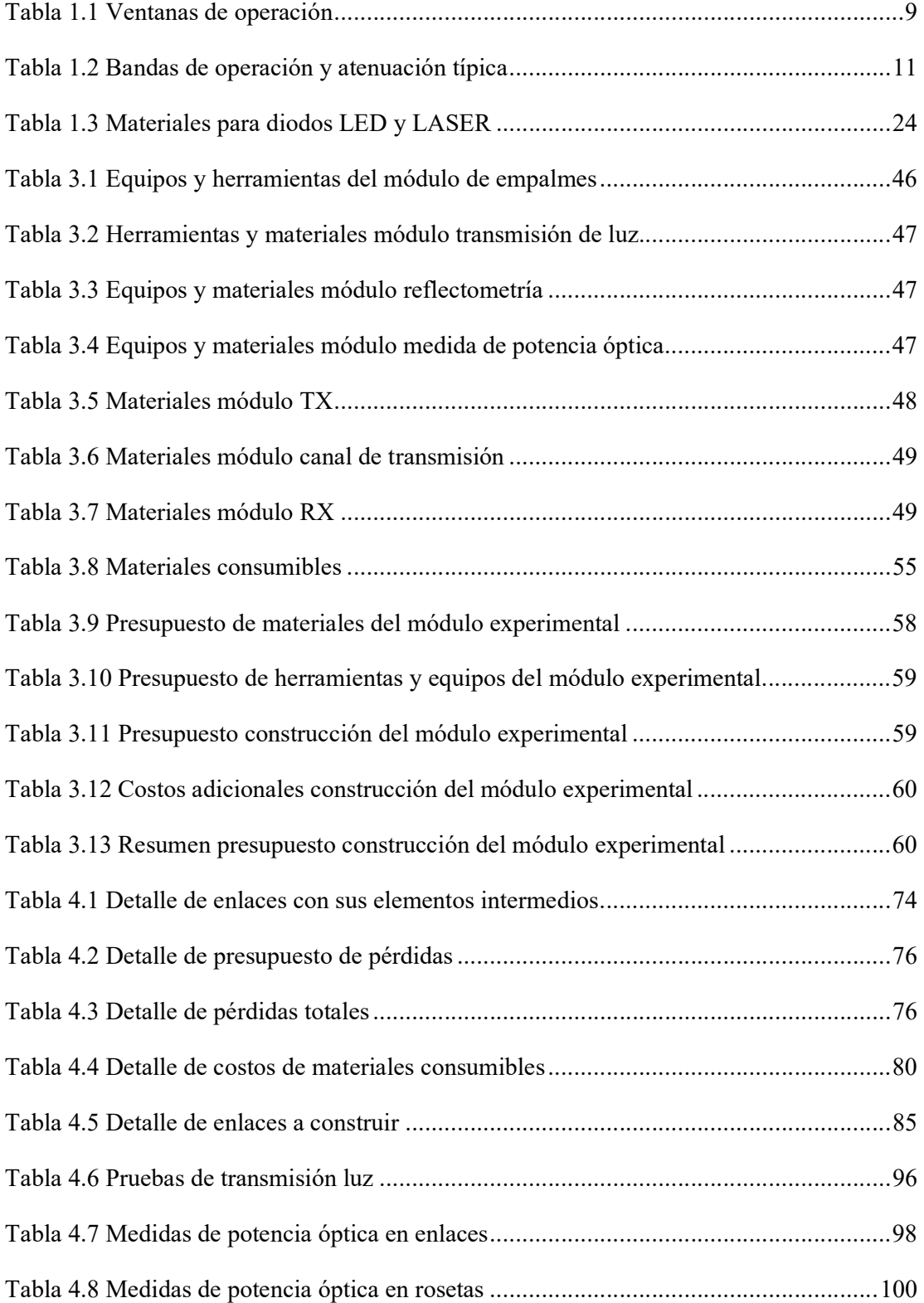

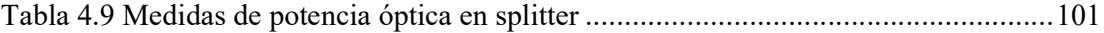

# ÍNDICE DE ECUACIONES

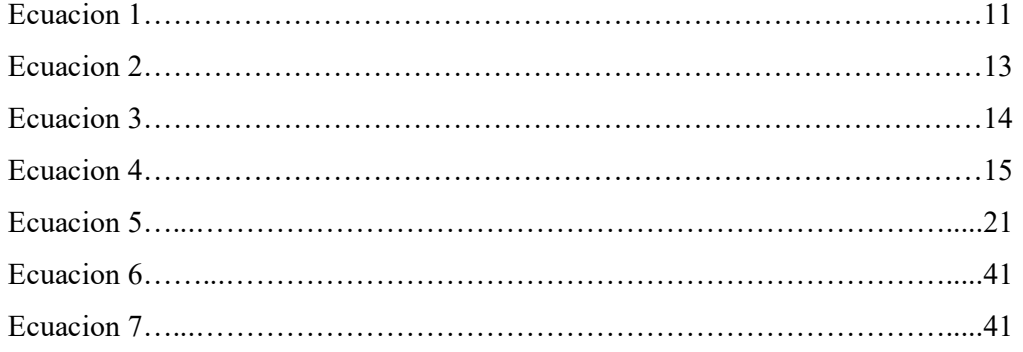

## RESUMEN

En este proyecto se exponen los resultados obtenidos de la implementación de un módulo experimental de laboratorio de comunicaciones ópticas, para el desarrollo de prácticas con las técnicas de empalmes en fibras ópticas, y por otra parte la creación de un manual de prácticas y la aplicación en la Facultad de Ingeniería de la Universidad Tecnológica Israel.

Las prácticas desarrolladas se consideran fundamentales según la propuesta en el proyecto. Son laboratorios prácticos que se necesitan con el fin de conocer el correcto entendimiento de las técnicas utilizadas en la industria de las Telecomunicaciones, como son empalme por fusión y empalme mecánico, además de la transmisión de luz visible a través de la fibra óptica.

Como resultado de la investigación y trabajo, se elaboró un módulo experimental de laboratorio para Comunicaciones Ópticas con su respectivo equipamiento, un manual de tres guías de prácticas de laboratorio que reúne los temas propuestos en este módulo experimental, además de un manual de usuario para el equipo electrónico denominado fusionadora, propuesto en esta tesis.

#### PALABRAS CLAVES

Telecomunicaciones, comunicaciones ópticas, empalme, fibra óptica, fusionadora, módulo experimental, localizador visual de fallos.

## ABSTRACT

This project exposes the results obtained from the implementation of an experimental laboratory module for optical communications, for the development of practices with splicing techniques for optical fibers, and on the other hand the creation of a manual of practices and the application in the Faculty of Engineering of the Israel Technological University.

The developed practices are considered fundamental according to the proposal in the project, they are practical laboratories that are needed for the correct understanding of the techniques used in the Telecommunications industry, such as fusion splicing and mechanical splicing, in addition to the transmission of visible light through fiber optics.

As a result of the research and work, an experimental laboratory module for Optical Communications was developed with its respective equipment, a manual of three guides for laboratory practices that brings together the topics proposed for this experimental module, as well as a user manual for the electronic equipment called fusionadora proposed in this thesis.

## KEY WORDS

Telecommunications, optical communications, splicing, fiber optics, fusionadora, experimental module, visual fault locator.

## INTRODUCCIÓN

#### Antecedentes

La tecnología de las comunicaciones ópticas a nivel mundial avanza a pasos agigantados, por tal motivo instituciones universitarias a nivel mundial se han visto en la necesidad de apuntalar los conocimientos teóricos y prácticos, con la implementación laboratorios didácticos-experimentales, que permitan una formación académica acorde al avance de las tecnologías para el mejoramiento y desarrollo profesional de los estudiantes.

La inclusión de las comunicaciones ópticas en Latinoamérica se ha visto como una necesidad, debido al enorme avance y crecimiento tecnológico que ya es una realidad. Según un estudio presentado por la multinacional Huawei, en países tales como Chile, Brasil y México que ocupan los tres primeros lugares respectivamente del Rankin de conectividad (Huawei, 2017). En su mayoría los países de Latinoamérica hoy en día optan a los cables de fibra óptica como un medio transmisión de información en sus redes, por tanto, sus principales universidades se ven en la necesidad de dotarse con un laboratorio de Comunicaciones Ópticas para que los futuros profesionales tengan destreza y conocimiento práctico sólido, fundamentado en la enseñanza teórica.

La Universidad Tecnológica Israel en la actualidad ofrece una oferta académica en carreras de grado, maestrías, Educación Continua e Idiomas Extranjeros. En el contexto del área de las Ciencias de la Ingeniería, específicamente Telecomunicaciones, la universidad cuenta con sólidas bases científicas, tecnológicas y culturales, docentes totalmente capacitados. Sin embargo, es necesario adecuar un espacio físico para laboratorio, que en la actualidad no disponen, a fin de transmitir una educación tecnificada a cada uno de los estudiantes universitarios.

Durante la investigación en el repositorio de la Universidad Técnica de Ambato, se ubicó un trabajo de graduación presentado previo a la obtención del título de Ingeniero en Electrónica y Comunicaciones, por el autor Sr. : Cáceres Mayorga Paúl Alejandro con el tema: " LABORATORIO DE APRENDIZAJE DE COMUNICACIONES ÓPTICAS

BASADO EN NORMAS INTERNACIONALES PARA LA FACULTAD DE INGENIERÍA EN SISTEMAS, ELECTRÓNICA E INDUSTRIAL DE LA UNIVERSIDAD TÉCNICA DE AMBATO." (Cáceres, 2015: 57). En este proyecto se expone los resultados obtenidos de la propuesta de diseño de un laboratorio de Comunicaciones Ópticas, en la que se establecen los requisitos que deben cumplir los laboratorios de ensayo y calibración acoplándolos a un laboratorio didáctico, por otra parte, la creación de un manual de siete prácticas, entre estas la número dos: "Empalmes de fibra óptica".

En el repositorio de la Escuela Politécnica Nacional se analiza el proyecto presentado por el Sr. Héctor Fabián Colimba Escola, previo a la obtención del título de Ingeniero en Electrónica y Telecomunicaciones, con el tema: "ESTUDIO DE FACTIBILIDAD PARA LA IMPLEMENTACIÓN DE UN LABORATORIO DE COMUNICACIONES ÓPTICAS EN LA FACULTAD DE INGENIERÍA ELÉCTRICA Y ELECTRÓNICA DE LA ESCUELA POLITÉCNICA NACIONAL." (Colimba, 2018: 195), de la ciudad de Quito. En el cual tiene como objetivo analizar la factibilidad económica y técnica para la implementación del laboratorio de comunicaciones ópticas, así como una guía para la ejecución de ocho prácticas destinadas a la familiarización de los recursos, entre estas la práctica número cuatro, "Empalmes por fusión y conectorización de fibras ópticas".

## Justificación

En la actualidad las comunicaciones ópticas en el Ecuador han desplazado al cableado de cobre. Los costos no han sido una barrera para el avance e implementación de esta tecnología. Las universidades apuntan a la formación académica en esta rama de las telecomunicaciones para el buen desenvolvimiento profesional de los estudiantes, que garanticen la calidad de la educación impartida y eleven el nivel de enseñanza brindada en dichas instituciones. En consecuencia, los estudiantes graduados en las universidades nacionales con conocimientos sólidos y prácticos de comunicaciones ópticas podrán ofrecer un mayor soporte al desarrollo de esta tecnología en el Ecuador.

En la Universidad Tecnológica Israel, una de las áreas en la Carrera de Ingeniería en Telecomunicaciones es el laboratorio de Comunicaciones Ópticas, el cuál debido al reciente cambio e implementación de la nueva malla curricular a partir del periodo académico 2018- 2019, aún no se ha realizado un estudio económico y de factibilidad para su diseño, por lo cual no ha sido implementado.

Con este antecedente se plantea el desarrollo e implementación de un módulo experimental para el laboratorio de Comunicaciones Ópticas. La utilidad práctica del proyecto está enfocado al apoyo educativo, como soporte práctico en la carrera de Ingeniería en Telecomunicaciones, sus principales beneficiarios son los estudiantes de la universidad.

Se considera que la implementación del módulo experimental de laboratorio de Comunicaciones Ópticas, con equipos e instrumentos utilizados en el área de telecomunicaciones, y el desarrollo de prácticas de empalmes de fibras ópticas, ayudará al mejoramiento y formación académico profesional de los estudiantes de la carrera de Ingeniería en Telecomunicaciones de la Universidad Tecnológica Israel.

Este proyecto es el primer paso hacia la creación de un espacio físico destinado para laboratorio de Comunicaciones Ópticas. En este caso, este plan se centra en implementar un módulo experimental a fin de desarrollar prácticas de empalmes de fibras ópticas monomodo, se utilizan las técnicas por fusión y empalme mecánico, con equipos e instrumentos utilizados en el área de telecomunicaciones y la calidad suficiente para el mejoramiento y formación académico profesional de los estudiantes de la carrera de Ingeniería en Telecomunicaciones.

## Objetivos del trabajo de titulación

## Objetivo general

 Implementar un módulo experimental de laboratorio de comunicaciones ópticas, con equipos e instrumentos utilizados en el área de telecomunicaciones, para el desarrollo de prácticas con las técnicas de empalmes de fibras ópticas.

## Objetivos específicos

- Identificar los tipos fibras ópticas y accesorios utilizados con cables de fibra monomodo.
- Establecer el proceso de funcionamiento de herramientas y máquina fusionadora, a fin de obtener la habilidad necesaria para realizar las prácticas.
- Implementar un módulo experimental para prácticas de empalmes de fibras ópticas.
- Desarrollar prácticas de empalmes de fibras ópticas mediante el método mecánico y por fusión.
- Realizar pruebas de transmisión de luz a través de fibra óptica, para verificar que el empalme se haya realizado de forma correcta.

#### Alcance

Este proyecto es el primer paso hacia la creación de un espacio físico destinado para el laboratorio de Comunicaciones Ópticas, el mismo que es desarrollado por un grupo de tres estudiantes de la carrera de Ingeniería en Telecomunicaciones, en este módulo experimental propuesto se podrá abarcar los siguientes apartados para el desarrollo de laboratorios prácticos:

- Técnicas de empalmes
- Transmisión de luz
- Medición de potencia óptica
- Pruebas de reflectometría

En este caso, el presente plan se centra en implementar un módulo experimental, con el fin de desarrollar prácticas de empalmes mecánicos y por fusión, además de transmisión de luz en fibras ópticas monomodo, con equipos e instrumentos utilizados en el área de telecomunicaciones y la calidad suficiente en el mejoramiento y formación académico profesional de los estudiantes de la carrera de Ingeniería en Telecomunicaciones.

Al concluir con la investigación y aplicación de este Proyecto Integrador de Carrera se entregará:

- Un módulo experimental de laboratorio para Comunicaciones Ópticas con el siguiente equipamiento:
	- Fusionadora de fibra óptica (1 unidad)
	- Cortadora de precisión (1 unidad)
	- Peladora de fibra óptica (1 unidad)
	- Tijera de Kevlar (1 unidad)
	- Localizador visual de fallas (1 unidad)
- Tres guías para las siguientes prácticas:
	- Empalme de fibra óptica mediante fusión
	- Empalme de fibra óptica mecánico
	- Transmisión de luz a través de fibra óptica
- Manual de usuario de la fusionadora

## DESCRIPCIÓN DE CAPÍTULOS

La tesis se encuentra organizada en cuatro capítulos, cuyo contenido se describe a continuación:

## CAPÍTULO I. FUNDAMENTACIÓN TEÓRICA

Presenta una revisión bibliográfica de los temas principales sobre los que se fundamenta el presente proyecto, aquí se investigará sobre los apartados más importantes a fin de desarrollar el tema planteado.

## CAPÍTULO II. MARCO METODOLÓGICO

Detalla la metodología utilizada en el desarrollo y ejecución del proyecto. El método cualitativo y cuantitativo será la base en la cual se estructurará todo el contenido de este trabajo, los diferentes procesos que se ejecutan de forma secuencial hasta conseguir los objetivos planteados en el proyecto.

## CAPÍTULO III. PROPUESTA

Se detallan los aspectos técnicos, procedimiento y factibilidad del tema propuesto, así como el análisis de costos y tiempos en la ejecución, desarrollo de las prácticas, manual de usuario del equipamiento del módulo experimental.

## CAPÍTULO IV. IMPLEMENTACIÓN

Describe el diseño, proceso y construcción del módulo experimental, junto con el equipamiento necesario, así como el desarrollo de las guías para las prácticas establecidas. Se verifica el correcto funcionamiento del módulo y equipamiento, con el fin de comprobar el desarrollo eficiente de las prácticas planteadas.

# CAPÍTULO 1

## 1. FUNDAMENTACIÓN TEÓRICA

#### 1.1. La luz

La luz, como concepto de la física, generaliza los fenómenos relacionados al propagarse como ondas electromagnéticas, tiene varias formas y propiedades, de tal forma es indispensable pata la vida en el planeta.

Al ser considerada como radiación electromagnética presenta diferentes características como: la necesidad de una fuente para ser irradiada, su velocidad de desplazamiento disminuye conforme la densidad del medio que atraviese, su dirección de propagación es rectilínea, es así que en la figura 1.1 se observa las componentes de la luz.

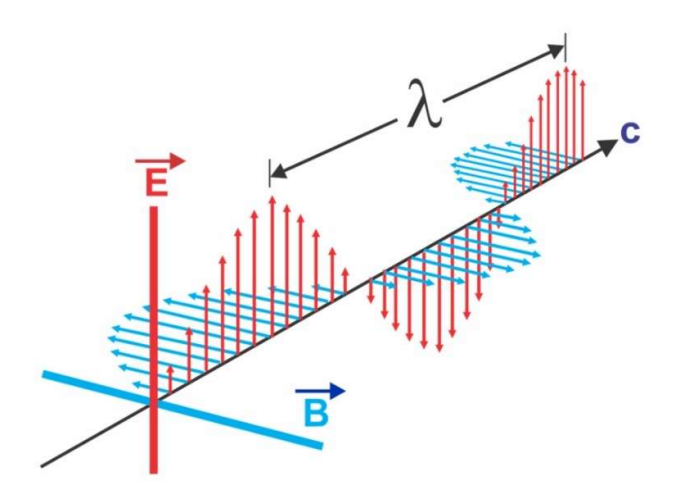

Figura 1.1 Radiación electromagnética de la luz Fuente: (Vázquez, 2019)

### 1.2. Espectro electromagnético

Es el conjunto de frecuencias de una onda electromagnética, la onda se divide en bandas, de tal forma la luz es una porción del espectro electromagnético. La radiación electromagnética va desde las ondas de frecuencia sumamente alta a frecuencia sumamente baja.

Se denota solo una parte del espectro electromagnético, en la cual la fibra óptica y sus elementos trabajan de manera eficiente. Esta región incluye las longitudes de ondas de los 400 a 700 nanómetros que están cercanos a la zona infrarroja y ultravioleta. Las longitudes de onda usadas en comunicaciones ópticas están entre los 700 a 1600 nm.

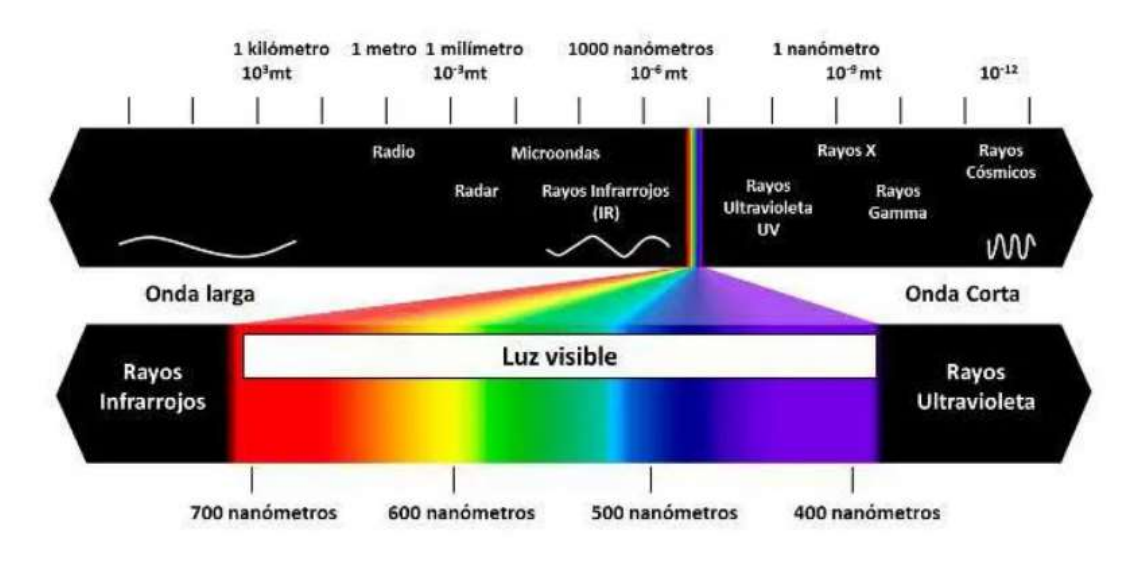

Figura 1.2 Espectro electromagnético Fuente: (Vázquez, 2019)

#### 1.3. Ventanas de operación

Hace referencia a la longitud de onda  $(\lambda)$ , seleccionado para un enlace por medio de fibra óptica. Las transmisiones por medio de fibra óptica utilizan longitudes de onda que se encuentran fuera del espectro visible.

Existen variedades de longitudes de onda, en las cuales las fibras ópticas presentan mejores características, cada rango se conoce como ventana de operación, como se muestra en la tabla 1.1.

|                 | Ventana          | Longitud de Onda Operativa |  |
|-----------------|------------------|----------------------------|--|
| Primera Ventana | $800 - 900$ nm   | $850 \text{ nm}$           |  |
| Segunda Ventana | 1260 - 1360 nm   | $1310 \text{ nm}$          |  |
| Tercera Ventana | $1500 - 1600$ nm | $1550$ nm                  |  |

Tabla 1.1 Ventanas de operación

Fuente: (Calvo, 2002)

Las bandas espectrales para comunicaciones ópticas se dividen en tres ventanas, en función de la atenuación por kilómetro.

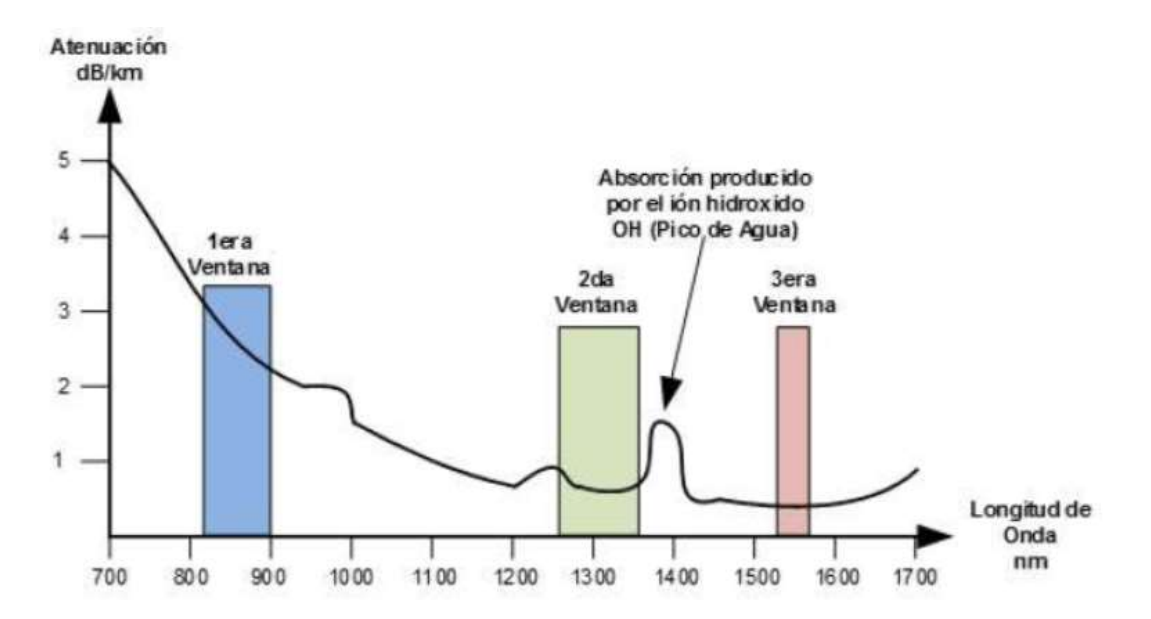

Figura 1.3 Atenuación (dB/Km), en ventanas de trabajo de la fibra óptica Fuente: (Vázquez, 2019)

Hay zonas donde la atenuación son mínimas o constantes, como se observa en la figura 1.3, estas corresponden a las denominadas ventanas de operación 850nm, 1310nm, 1550nm.

La primera ventana es utilizada típicamente en fibras multimodo, la segunda y tercera ventada en fibras monomodo.

### 1.4. Bandas de operación

Hoy en día se utilizan fuentes con longitudes de onda desde los 660 nm a 1675 nm y se han creado multitud de bandas intermedias entre ellas. La Unión Internacional de Telecomunicaciones (ITU) tiene una serie de estándares publicados que definen bandas de transmisión recomendadas, abarca desde la segunda ventana clásica para arriba, lo que será la zona de menor pérdida, como se puede observar en la figura 1.4.

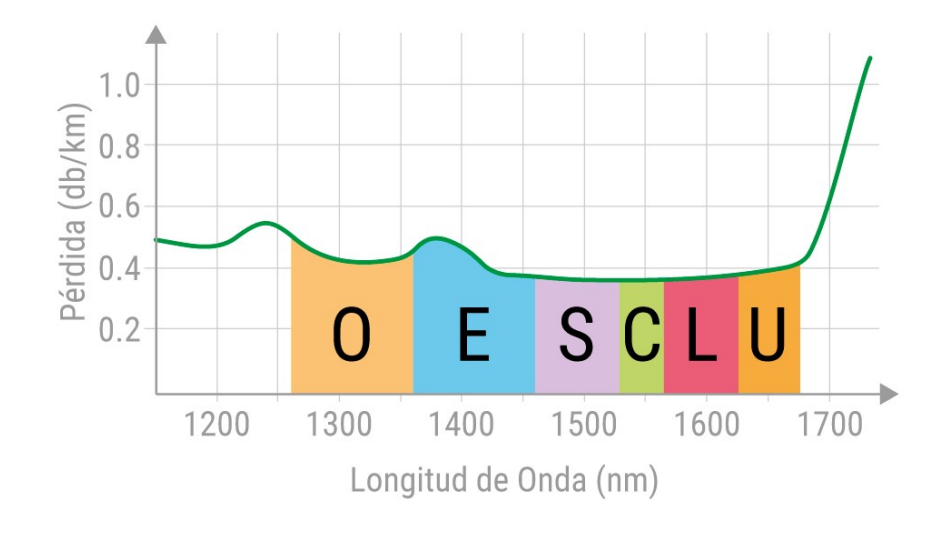

Figura 1.4 Bandas de operación Fuente: (Buelvas, 2019)

En la tabla 1.2 se muestran las bandas de operación con sus respectivas características, como su rango y atenuación típica.

| <b>Banda</b>  | Descripción                 | Rango          | <b>Atenuación Típica</b> |
|---------------|-----------------------------|----------------|--------------------------|
| $\Omega$      | Original (Original)         | 1260 - 1360 nm | $0.35$ dB/Km             |
| E             | Extended (Extendida)        | 1360 - 1460 nm | $0,33$ dB/Km             |
| S             | Short (Corta)               | 1460 - 1530 nm | $0.25$ dB/Km             |
| $\mathcal{C}$ | Conventional (Convencional) | 1530 - 1565 nm | $0,19$ dB/Km             |
|               | Long (Larga)                | 1565 - 1625 nm | $0,21$ dB/Km             |
|               | Ultra-Long (Ultra-Larga)    | 1625 - 1675 nm | $0,23$ dB/Km             |

Tabla 1.2 Bandas de operación y atenuación típica

Fuente: (ITU-R, 2019)

#### 1.5. Longitud de onda

Es la distancia que existe entre crestas máximas o mínimas de una onda periódica, pude ser calculada con la siguiente fórmula:

$$
\lambda = \frac{c}{f} \ (m) \qquad \qquad EC.1
$$

Dónde:

λ: Longitud de onda

: Velocidad de la luz

f: Frecuencia

#### 1.6. Propiedades de la luz

Las ondas electromagnéticas, viajan en línea recta cuando se encuentran en el vacío, de tal forma pueden cambiar sus parámetros al interactuar con otros objetos como átomos o moléculas, por lo que su comportamiento varía según sea la superficie y constitución de dicho objeto, de tal forma se detallan las propiedades más importantes:

Absorción. - Existen superficies y objetos que son opacos, lo cual impide que la luz los atraviese, queda ésta absorbida en ellos. La energía procedente del haz incidente se convierte en calor en el interior del material en cuestión, tal como se muestra en la figura 1.5.

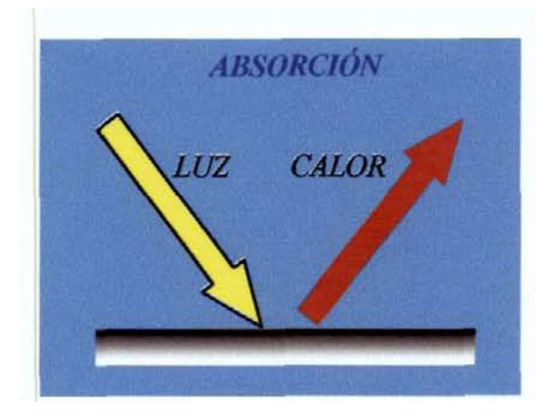

Figura 1.5 Absorción de la luz Fuente: (Buelvas, 2019)

Reflexión. - La reflexión es el cambio que experimenta la luz en su dirección cuando el medio al que incide presenta características específicas para este caso, como se observa en la figura 1.6.

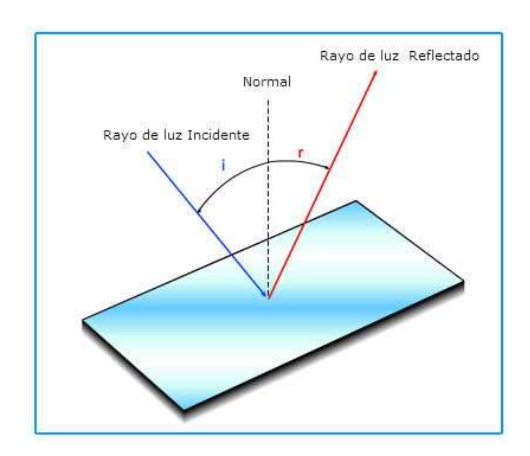

Figura 1.6 Reflexión de la luz Fuente: (Santa Cruz, 2019)

Refracción. – La refracción es el cambio de dirección que experimenta la luz cuando pasa de un medio a otro diferente, como se visualiza en la figura 1.7.

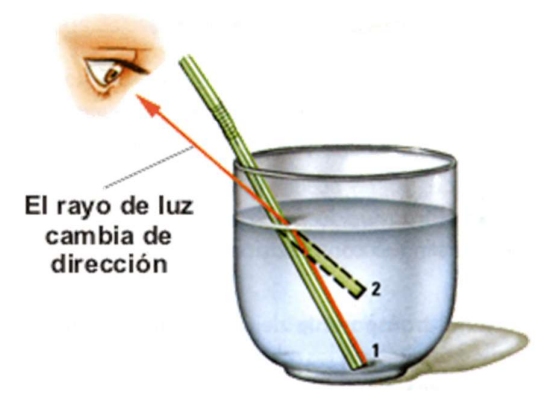

Figura 1.7 Refracción de la luz Fuente: (Mancheno, 2019)

## 1.7. Ley de Snell

La ley de Snell define la relación existente entre el índice de refracción de dos medios y sus respectivos ángulos de refracción, cuya fórmula permite calcular cualquier parámetro necesario, es así que la ley de Snell se representa mediante la siguiente ecuación.

$$
\eta_1 sen(\theta_1) = \eta_2 sen(\theta_2) \qquad \qquad EC. 2
$$

Donde:

 $\eta_1$   $\eta_2$  : Coeficiente de refracción

 $\theta_1$ ,  $\theta_2$ : Ángulo de refracción respecto a la normal

Dado la anterior fórmula se puede concluir que el componente del índice de refracción paralelo a la superficie es constante, dicha ley fue formulada a fin de explicar fenómenos de refracción de la luz, pero también se puede usar en cualquier tipo de ondas que atraviesa una superficie de separación entre dos medios.

## 1.8. Ángulo crítico

Basado en la ley de Snell se puede deducir el valor del ángulo crítico o ángulo mínimo con el cual debe incidir el haz de luz sobre la entrada del enlace de fibra óptica, de tal manera se puede calcular dicho ángulo con la siguiente ecuación

$$
\theta_c = \arcsin\left(\frac{\eta_2}{\eta_1}\right) \qquad \qquad Ec.3
$$

Se debe cumplir la condición de que en índice de refracción del medio en el que se encuentra el haz incidente sea mayor que el índice de refracción del medio al cual pasa dicho haz.

## 1.9. Ángulo de aceptación

El ángulo de aceptación hace referencia al máximo ángulo con el cual puede incidir un haz en un enlace de fibra óptica, esto produce que se tenga reflexión total interna en el núcleo de dicha fibra, así se garantiza que el haz de luz se transmita efectivamente en el núcleo de la fibra sin que se pierda señal en el revestimiento de la misma, es así que se evita la propagación en distintos modos de transmisión.

#### 1.10. Apertura numérica

La apertura numérica se calcula a partir del ángulo de aceptación, este parámetro define cuan amplio debe ser el cono de ingreso hacia la fibra para que el haz incidente sea transmitido eficazmente.

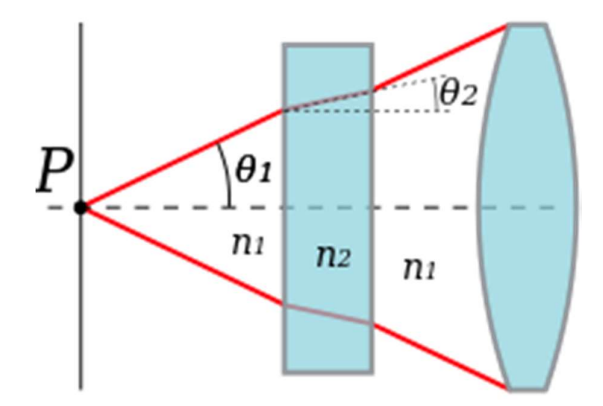

Figura 1.8 Apertura numérica Fuente: (Mancheno, 2019)

### 1.11. Atenuación

Es la disminución en cuanto a potencia de la señal óptica, esta es inversamente proporcional a la longitud de la fibra, de tal forma se consideran varios parámetros que afecta a la señal en su recorrido, tales como la dispersión propia de la fibra óptica, las impurezas al momento de la fabricación, las perdidas por macro curvatura, entre otras.

Para el cálculo de la atenuación se toma en cuenta la potencia de entrada de la señal óptica y la potencia a la salida, por lo tanto, se representa en decibeles y se la calcula con la siguiente ecuación.

$$
A = 10 \log \left( \frac{Pin}{Pout} \right) \qquad \qquad EC. 4
$$

Por lo general el fabricante emite estos valores de atenuación en dB/km, con lo cual se puede tener un cálculo eficiente del costo del enlace, así también los avances tecnológicos en la fabricación permiten obtener menores niveles de atenuación como se puede observar en la figura 1.9.

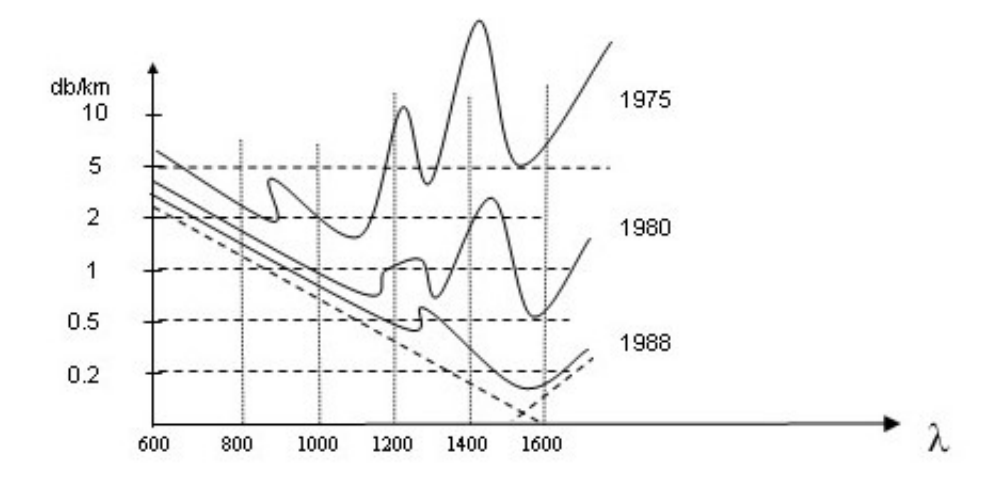

Figura 1.9 Niveles de atenuación en el tiempo Fuente: (Flores, 2019)

#### 1.12. Dispersión

Las pérdidas por dispersión se las conoce como reflexiones de la señal óptica debido a impurezas o irregularidades submicroscópicas que aparecen en el momento de la fabricación.

Dentro de las pérdidas por dispersión se puede mencionar las pérdidas por dispersión de Rayleigh que son fluctuaciones térmicas que afectan el índice de refracción propio del núcleo y el revestimiento.

#### 1.13. Pérdidas por macro curvaturas

Las pérdidas por macro curvatura están entre los factores externos de atenuación de un enlace de fibra óptica, estas aparecen cuando la fibra es sometida a curvas de radio en el orden de un centímetro o más, así también se presentan micro curvaturas, las cuales su radio está en el orden de las decenas de micras.

Por lo tanto, es necesario considerar todos los parámetros que afectan a la señal que se transmite por la fibra óptica, con el fin de tener un cálculo acertado del costo del enlace, de tal forma se tiene un diseño adecuado del mismo.

#### 1.14. Tipos de fibras

La fibra óptica contiene en su interior un filamento muy delgado conocido como núcleo, además de un revestimiento que permite que se dé la reflexión del haz de luz y una chaqueta que protege a la fibra.

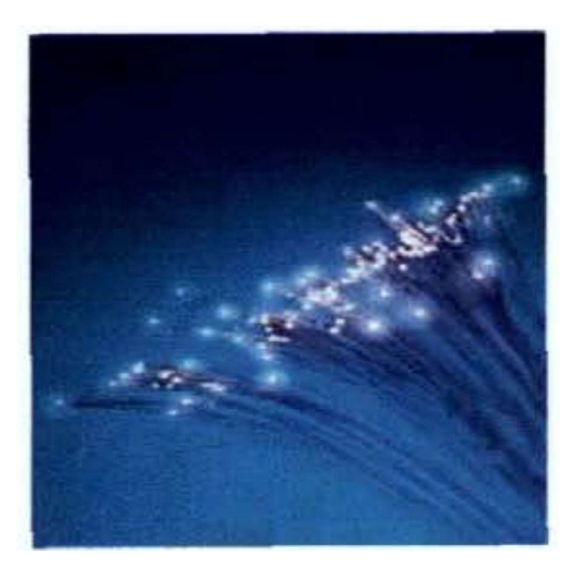

Figura 1.10 Componentes de la fibra óptica Fuente: (Raffino, 2019)

De tal manera se tiene fibra monomodo y fibra multimodo.

### 1.14.1. Monomodo (SM)

Por lo general este tipo de fibras son usadas en enlaces troncales, entorno de redes WAN, lo que la hace que su costo sea superior en comparación con fibras multimodo.

La fibra monomodo posee las siguientes características relevantes:

- Propaga un único modo dentro del núcleo
- Distancia de enlaces entre 1 Km a 100 Km
- Tasa de bit 100 Gbps
- Baja atenuación por kilómetro
- Diámetro del núcleo entre 8 µm a 12 µm
- Diámetro de revestimiento de 125 µm
- Cono de aceptación estrecho
- Apertura numérica típico de 0,1
- Ángulo de aceptación de 12°

- Bandas de operación, 1310 nm (Segunda) y 1550 nm (Tercera)

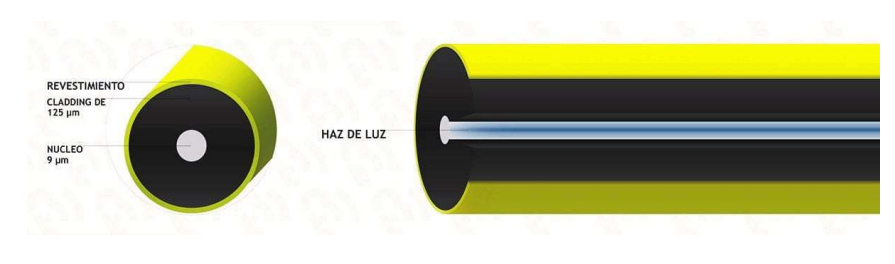

Figura 1.11 Fibra óptica monomodo Fuente: (Tecnical, 2019)

## 1.14.2. Multimodo (MM)

Se utiliza normalmente en escenarios de distancia corta, entornos de redes LAN, en el cableado vertical o backbone.

Entre las principales características que presenta son:

- Propaga varios modos dentro del núcleo
- Distancias de enlace entre 1 Km a 5 Km
- Tasa de bit de 10 Gbps
- Atenuación alta por kilómetro
- Diámetro del núcleo entre 50 µm a 400 µm
- Diámetro de revestimiento entre 125 µm a 1 mm
- Cono de aceptación amplia
- Banda de operación, 850 µm (Primera)
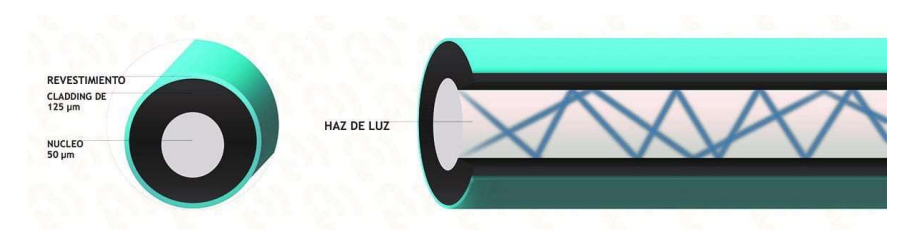

Figura 1.12 Fibra multimodo Fuente: (Tecnical, 2019)

# 1.15. Fibra MM índice escalonado

Este tipo de fibra óptica es usado para aprovechar las características del medio de transmisión, puesto que los valores del índice de refracción varían con la distancia de la fibra, gracias a este tipo de fibras se puede propagar varios modos de transmisión, este permite transmitir varias fuentes de información simultáneas, este fenómeno se visualiza claramente en la figura 1.13.

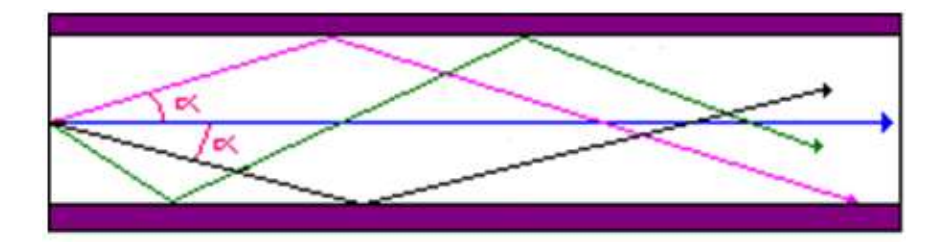

Figura 1.13 Fibra MM índice escalonado Fuente: (Ferrer, 2019)

## 1.16. Fibra MM índice gradual

Este tipo de fibra óptica presenta un núcleo con varias capas concéntricas, de diferente índice de refracción, lo cual produce que el haz de luz se refracte poco a poco, la misma que genera una curvatura suave como se observa en la figura 1.14.

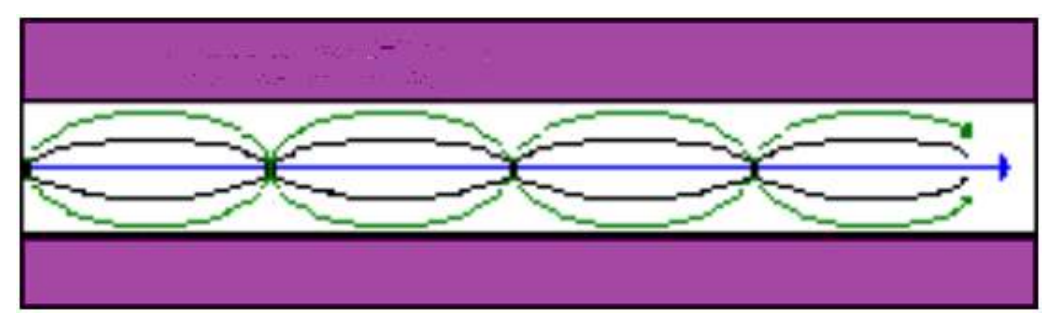

Figura 1.14 Fibra MM índice gradual Fuente: (Ferrer, 2019)

## 1.17. Longitud de onda de corte

La longitud de onda de corte es la que limita el comportamiento de una fibra monomodo en multimodo, de tal manera que, a mayor longitud de onda se mantiene las características, pero si es menor, esta se convierte en fibra multimodo (ITU-R, 2019).

En las fibras ópticas el comportamiento de monomodo a multimodo no se da directamente, sino que se produce a lo largo de un grupo de longitudes de onda.

## 1.18. Frecuencia normalizada

La frecuencia normalizada delimita el comportamiento de la fibra monomodo como multimodo, de tal forma se tiene la frecuencia a la que trabaja la fibra normalmente y a las frecuencias a las cuales se le obliga a esta a variar su comportamiento, permite el paso de varios modos de propagación.

La frecuencia normalizada presenta un valor límite, en el cual se produce el cambio de comportamiento de la misma, es así que este valor es de 2.405.

Como V es la representación de frecuencia normalizada, se tiene:

V>2.405 la fibra se comporta como fibra multimodo

V<2.405 la fibra se comporta como fibra monomodo.

Estos valores se los puede obtener de la siguiente ecuación:

$$
V = 2\pi \frac{\sqrt{\eta_2^2 - \eta_1^2}}{\lambda}
$$
 *Ec.5*

## 1.19. Modos de propagación

En la fibra óptica, cuando el haz incidente se propaga directamente por el eje longitudinal de la fibra se presenta un modo de propagación y se lo conoce como monomodo, en el caso de presentarse varios haces de luz que se propagan por la fibra, se le conoce como multimodo, esta pueda llegar a tener cientos de modos de propagación.

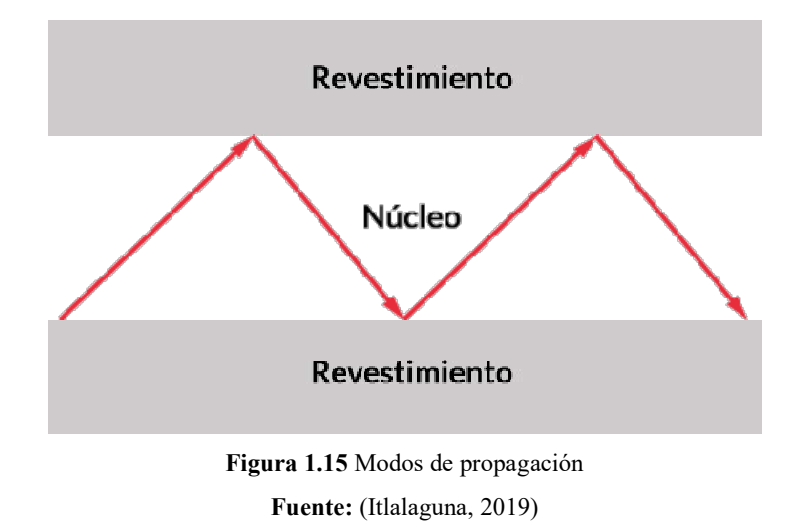

## 1.20. Estructura de la fibra óptica

Núcleo. - Es la parte central de la fibra, está compuesto por un cilindro de vidrio o sílice, por el cual viaja la luz.

Revestimiento. - Este presenta un índice de refracción adecuado para asegurar que la conducción de la luz en el interior del núcleo, este se ubica sobre el núcleo.

Recubrimiento. - Es el material aislante que recubre la fibra óptica.

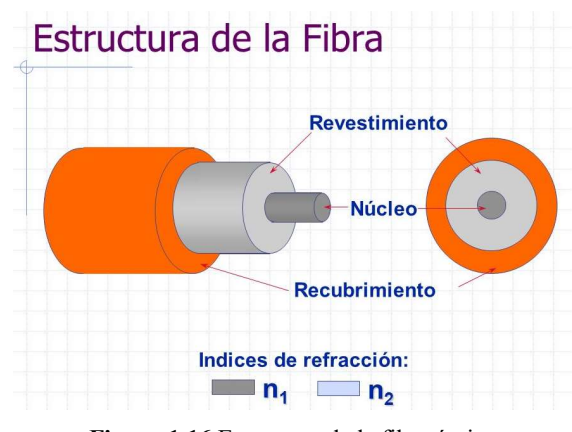

Figura 1.16 Estructura de la fibra óptica Fuente: (Santa Cruz, 2019)

#### 1.21. Tipos de cables de fibra

Hay dos tipos de cable de fibra óptica uno conocido como tubo suelto y otro como tubo ajustado, los cuales se detallan a continuación.

## 1.21.1. Tubo ajustado

Los cables de tubo ajustado están diseñados para interiores, estos son apropiados en conexiones entre la LAN y la WAN a distancias cortas, también se puede soterrar directo y es recomendable usarlo en aplicaciones submarinas.

Estos cables hacen uso de un revestimiento de dos capas, una es de plástico, que la protege de golpes y manipulación fuerte y la otra de acrilato resistente al agua, el cual está fuertemente unida a la fibra plástica, de tal forma el núcleo no se expone cuando el cable es doblado o comprimido bajo el agua.

## 1.21.2. Tubo suelto

Los cables de tubo suelto fueron diseñados específicamente en entornos industriales, es así que cada núcleo presenta un recubrimiento independiente en el caso de fibras multifilares, además contienen un gel resistente al agua que rodea las fibras, con la finalidad de protegerlas de la humedad, por lo que son ideales para ambientes de alta humedad que podrá causar problemas a las fibras. Los tubos rellenos de gel pueden expandirse y contraerse con los cambios de temperatura (Black Box, 2019)

## 1.22. Tipos de fuente

Las fuentes emisoras de luz en fibras ópticas son:

- LED (Diodo Emisor de Luz)
- LD (Diodo Láser)

Estas fuentes son convertidores electro-ópticos, las cuales tienen los siguientes requisitos: el tamaño y la configuración para un correcto acople de la luz con la fibra óptica, además de la relación lineal entre la potencia emitida y la corriente inyectada, debe emitir luz en longitudes de onda idóneas en la fibra, presenta una baja anchura espectral entre otros, además representan el 95% y 99% de las aplicaciones de comunicaciones ópticas.

La fuente de diodo láser tiene un haz más directivo, por lo tanto, es usado en fibras monomodo y multimodo, depende de la potencia y la longitud de onda generada (Senior, 2009)

Los diodos LED son dispositivos semiconductores que emiten luz no coherente, mediante emisión espontanea con la excitación por corriente eléctrica.

Se caracterizan por:

Resistencias

- Larga vida
- Bajo costo
- Facilidad de manejo en circuitos electrónicos
- Niveles bajos de corriente y voltaje.
- Modulación a alta velocidad.
- Potencia aproximada 500 uW

Los diodos LÁSER o de amplificación de luz por emisión estimulada de radiación son semiconductores complejos que convierten la corriente en luz, este proceso es eficiente ya que no genera calor excesivo.

Presenta las siguientes características:

- Emisión alta de luz en una pequeña área
- Largo periodo de vida útil
- Modulación a altas velocidades
- Es una fuente de luz coherente, es decir directiva

En la tabla 1.3 se presentan diferentes materiales y sus características para la construcción de diodos LED y LASER.

| <b>Material</b>                            | <b>Color</b>    |                  |
|--------------------------------------------|-----------------|------------------|
| Fósforo de Galio (GaP)                     | Verde           | $560$ nm         |
| Arseniuro Fósforo de Galio (GaAsP)         | Amarillo - Rojo | 570 - 700 nm     |
| Arseniuro de Galio y Aluminio (AlGaAs)     | Infrarrojo      | $800 - 900$ nm   |
| Arseniuro de Galio (GaAs)                  | Infrarrojo      | $930 \text{ nm}$ |
| Arseniuro de Indio Galio Fósforo (InGaPAs) | Infrarrojo      | 1300 - 1500 nm   |

Tabla 1.3 Materiales para diodos LED y LASER

Fuente: (Escobar, 2019)

## 1.23. Estándares de la fibra

Los principales estándares para fibra óptica se detallan de manera específica por la UIT y la IEEE, es así que se describen a continuación conforme los diferentes organismos.

#### 1.23.1. UIT

La UIT ha emitido diferentes estándares para fibra óptica monomodo según las diferentes aplicaciones y características, los cuales son: G-652, G-655, G-657, mientras que en fibra multimodo existe la recomendación UIT-T-G-651

"G-651.- Recomendación utilizada en fibra óptica multimodo de índice gradual, en el cual dispone su trabajo en la banda de 850 nm y 1300 nm, además puede ser usada en transmisiones analógicas o digitales, el valor nominal del diámetro del núcleo es de 50 µm y de su revestimiento de 125 µm" (Flores, 2019).

"G-652.- Estándar de dispersión no desplazada, trabaja en la región de 1310 nm y 1550 nm, presenta cero de dispersión, adecuada en multiplexación por división de longitud de onda gruesa (CWDM), se adapta a redes de backbone que corrige la dispersión cromática por equipos de transmisión DWDM" (Flores, 2019)

G-655.- Conocida como fibra de dispersión desplazada no nula, trabaja en la región de 1550 nm, permite su operación sin equipos compensadores de dispersión.

G-657.- Diseñada su aplicación en redes de acceso, introduce dos categorías de fibras monomodo: la G-657-A y la G-657-B" (ITU-R, 2019)

## 1.23.2. IEEE

ANSI/TIA/EIA-568-B.3-1.- Estándar que hace referencia a la parte pasiva de una infraestructura telecomunicaciones de fibra óptica, muestra los requerimientos mínimos para un cableado en ambiente de edificios, así como conectores, patch cord, hardware de conexión, cables e instrumentos de prueba. Establece los diferentes tipos de fibra óptica, los que pueden ser, multimodo de 62.5/125 µm y 50/125 µm, y monomodo.

"Se especifica un ancho de banda de 160/500 MHz. Km para la fibra de 62.5/125 µm y de 500/500 MHz. Km para la fibra de 50/125 µm, y atenuación de 3.5/1.5 dB/Km para los largos de onda de 850/1300 nm en ambos casos respectivamente" (IEEE, 2019)

IEEE 802.3ae. - Estándar que hace referencia, a la parte del equipamiento activo de una infraestructura de comunicaciones, a través de fibra óptica a 10 Gigabit Ethernet.

"Este estándar específica 10 Gigabit Ethernet a través del uso de la Subcapa de Control de Acceso al Medio (MAC) IEEE 802.3, por medio de Acceso Múltiple con Detección de Portadora y Detección de Colisiones (CSMA/CD), conectada a través de una Interfaz Independiente del Medio Físico de 10 Gbps (XGMII), a una entidad de capa física tal como 10GBASE-SR, 10GBASE-LX4, 10GBASE-LR, 10G BASE-ER, 10GBASE-SW y 10GBASE-EW, permite 10 Gbps hasta 40 km y que garantiza una Tasa de Bits Errados (BER) de 10E-12. Su operación es en modo full dúplex y se encuentra especificada para operar sobre fibra óptica" (IEEE, 2019)

En la figura 1.17 se presenta un resumen con las diferentes tecnologías y recomendaciones de la IEEE en fibra óptica.

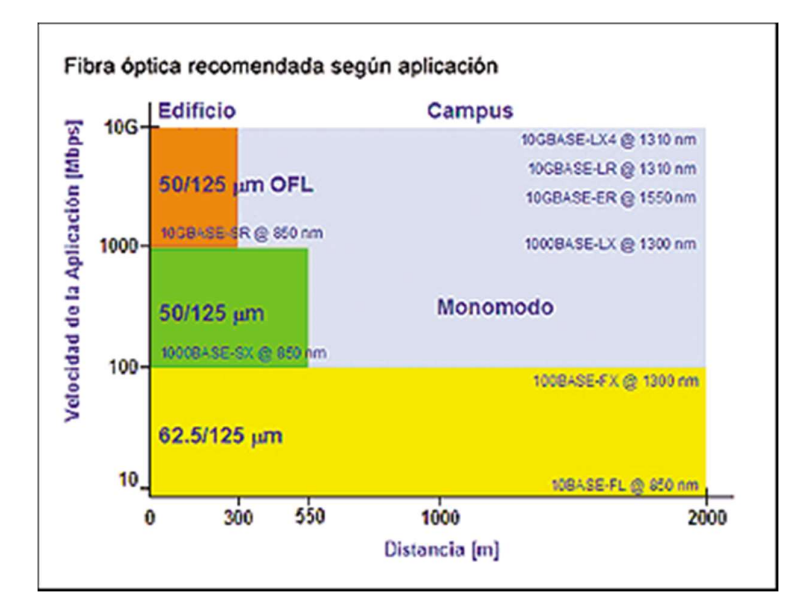

Figura 1.17 Recomendación según aplicación de fibra óptica Fuente: (Buelvas, 2019)

#### 1.24. Elementos

Los diferentes elementos de una fibra óptica se detallan a continuación:

## 1.24.1. Conectores

Todos los conectores están conformados por: Férula, mecanismos de acoplamiento y cuerpo.

SC. - Estos conectores alinean la fibra con precisión, presentan una perdida por inserción promedio de 0.25 dB, actualmente son usados en sistemas de televisión por cable y telefonía, en la figura 1.18 se presenta el conector SC.

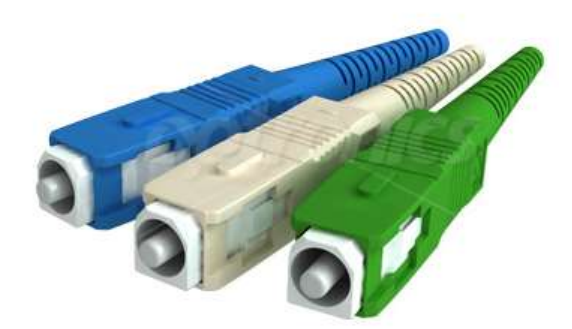

Figura 1.18 Conector SC Fuente: (Rodríguez, 2019)

LC.- Es muy utilizado ya que presenta un gran rendimiento, estos conectores tienen una perdida por inserción de 0.1 dB, en la figura 1.19 se presenta el conector detallado.

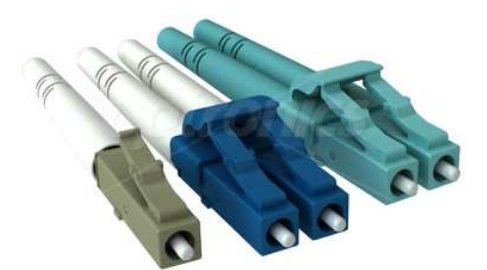

Figura 1.19 Conector LC Fuente: (Rodríguez, 2019)

ST.- Los conectores ST poseen un sistema de anclaje por bayoneta como se observa en la figura 1.20, además de poseer una férula de 2.5 mm con la cual sujeta la fibra óptica, tiene una pérdida por inserción de 0.25 dB.

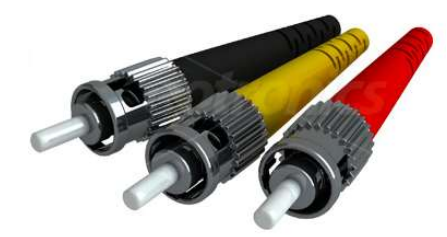

Figura 1.20 Conector ST Fuente: (Rodríguez, 2019)

FC. - Se usa en redes de alta velocidad, sus pérdidas por inserción son de 0.3 dB, el tipo de conector se puede observar en la figura 1.21.

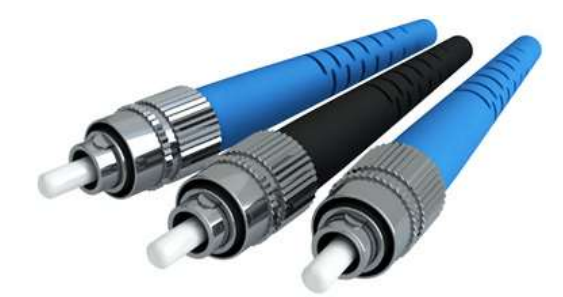

Figura 1.21 Conector FC Fuente: (Rodríguez, 2019)

MPO. - Conocido como conector de múltiples fibras, tiene la capacidad de conexión hasta de 24 fibras en una sola férula rectangular, son utilizados para redes de transmisión paralela de 40 y 100 Gbps, presentan pérdidas por inserción de 0.25 dB, en la figura 1.22 se presenta este tipo de conectores.

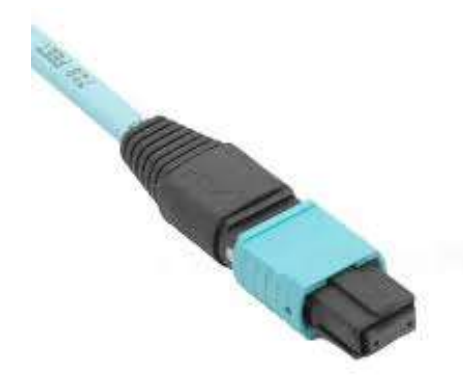

Figura 1.22 Conector MPO Fuente: (Rodríguez, 2019)

#### 1.24.2. Tipos de pulido

PC (Physical Contact).- La pérdida de retorno de estos conectores está entre -30 dB y -40 dB, presentan una ligera curvatura, esto permite que se elimine el aire entre las férulas." (Rodríguez, 2019).

UPC (Ultra Physical Contact).- Su pérdida por retorno varían de -40 dB a -55 dB, tiene una pulido adecuado para que el contacto entre férulas sea más exacto, se lo usa en transmisión de señales de TV (Rodríguez, 2019).

APC (Angled Physical Contact).- Tiene un ángulo de 8°, lo que produce una conexión más unida, de tal forma tiene perdidas por retorno de -60dB, conforme lo establecido en los estándares industriales (Raffino, 2019).

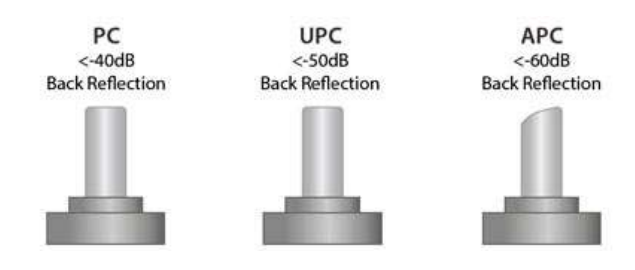

Figura 1.23 Tipos de pulido de conectores Fuente: (Mancheno, 2019)

## 1.24.3. Acopladores

Los acopladores o adaptadores de fibra óptica son diseñados para acoplar o alinear con precisión los conectores y mantengan un perfecto ajuste, reduce las pérdidas en la inserción. Existen gran variedad de acopladores de acuerdo al tipo de conector que se utilice, como se muestra en la figura 1.24.

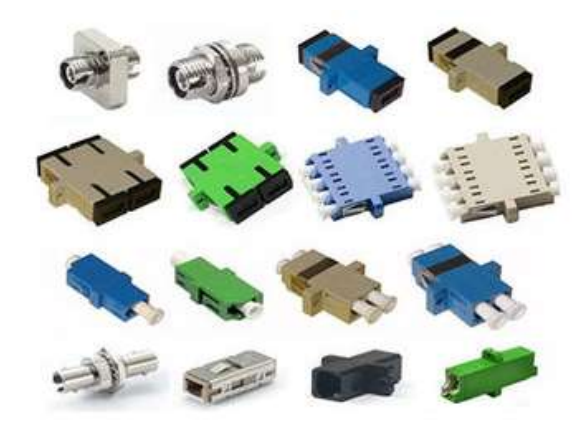

Figura 1.24 Tipos de adaptadores Fuente: (Rodríguez, 2019)

## 1.24.4. Mangas de fibra óptica

Elementos utilizados en redes de fibra óptica, para dar soporte mecánico a los empalmes por fusión, con el fin de brindar protección, seguridad y prevención ante efectos ambientales y humanos. Según el tipo y construcción se emplean en aplicaciones aéreas y ducto.

Existen diferentes tipos de mangas de fibra óptica, los cuales se detallan a continuación:

- Mangas tipo domo (Verticales)
- Mangas tipo lineal (Horizontales)

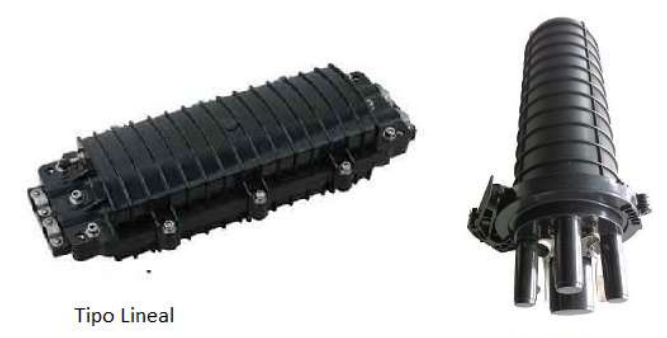

**Tipo Domo** 

Figura 1.25 Tipos de mangas Fuente: (Rodríguez, 2019)

# 1.24.5. Pigtail

Es un cable de fibra óptica en longitudes de acuerdo a especificaciones o requerimientos, el cual presenta un conector por el un extremo, y con el otro extremo sin terminar, el conector puede ser SC, LC, ST, FC entre otros, es así que son utilizados para conectorizar la fibra a los equipos adecuados de telecomunicaciones.

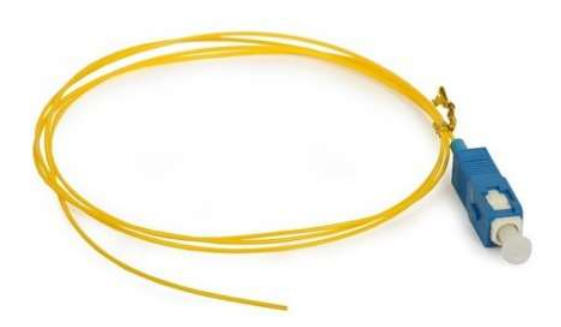

Figura 1.26 Pigtail SC/UPC Fuente: (Rodríguez, 2019)

# 1.24.6. Distribuidor de fibra óptica (ODF)

Equipo utilizado en la distribución y agrupación de los hilos de fibra óptica, con la finalidad de tener mayor facilidad en el acceso a los enlaces de fibra. Es un equipo terminal en el cual se requiere cambiar de tipo de cable de fibra, en este se puede realizar empalmes por fusión o mecánicos al presentar facilidad de acceso.

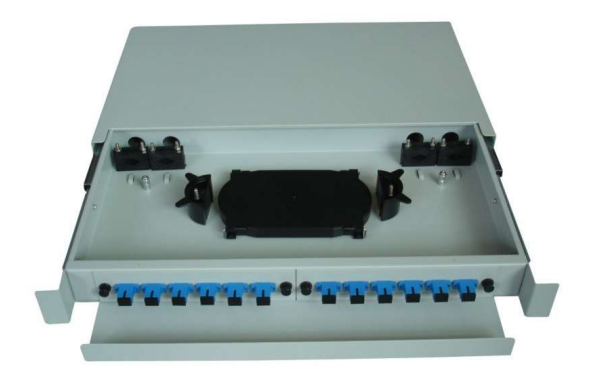

Figura 1.27 ODF Fuente: (Rodríguez, 2019)

## 1.24.7. Manguitos termo contraíbles

Los manguitos termo contraíbles se utilizan con el fin de proteger el empalme por fusión realizado, de tal forma que tiene una sección rígida conocida como mensajero que resguarda la integridad de la fusión de la fibra y puede ser manipulada dentro de un enlace de fibra óptica.

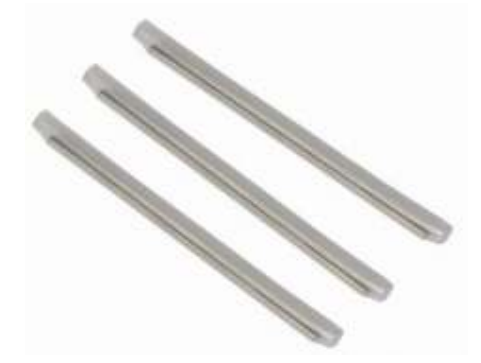

Figura 1.28 Manguitos termo contraíbles Fuente: (Rodríguez, 2019)

## 1.25. Equipos y herramientas

## 1.25.1. Empalmadora de fibra óptica

Es una de herramienta de alto rendimiento y precisión, que se utilizan para empalmar tramos de fibra óptica en sus extremos, mediante un proceso denominado fusión, el mismo que se logra gracias a un arco eléctrico creado por un par de electrodos. El objetivo de la empalmadora es unir dos hilos de fibra óptica, de tal forma permite que la luz no se refleje o disperse.

En la actualidad existen dos métodos de alineación, utilizados a fin de fusionar fibras ópticas, estas son: alineación por núcleo y alineación por revestimiento.

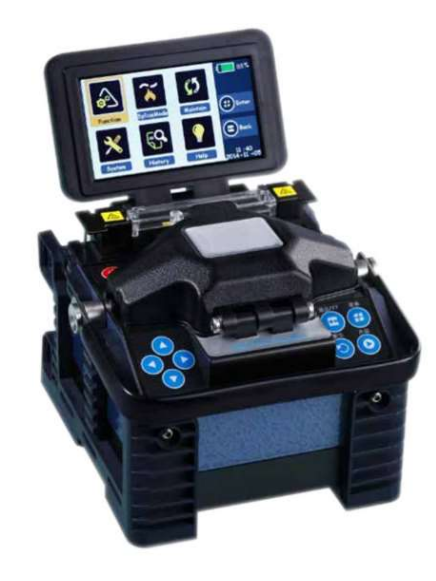

Figura 1.29 Fusionadora de fibra óptica Fuente: (HENTEL, 2019)

## 1.25.2. Localizador visual de fallas

Permite identificar visualmente las diferentes fallas que se presentan en una fibra óptica, tanto para fibras monomodo y multimodo, es así que se podrá ver si existe o no transmisión de luz de un extremo a otro en una fibra óptica, por lo tanto, es necesario tener precaución al visualizar la luz láser ya que podrá ocasionar accidentes o lesiones irreparables.

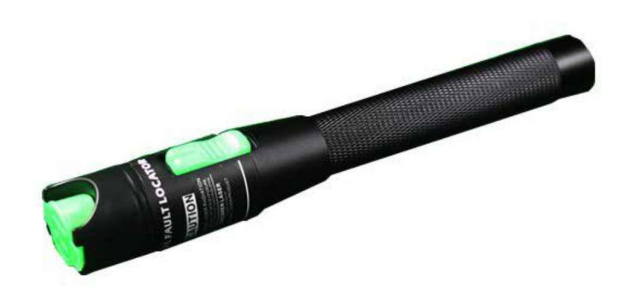

Figura 1.30 VFL Fuente: (HENTEL, 2019)

# 1.25.3. Medidor de potencia óptica

Equipo que realiza la medición de la potencia enviada por un transmisor, que viaja a través de un medio óptico, también se utiliza para realizar pruebas de atenuación.

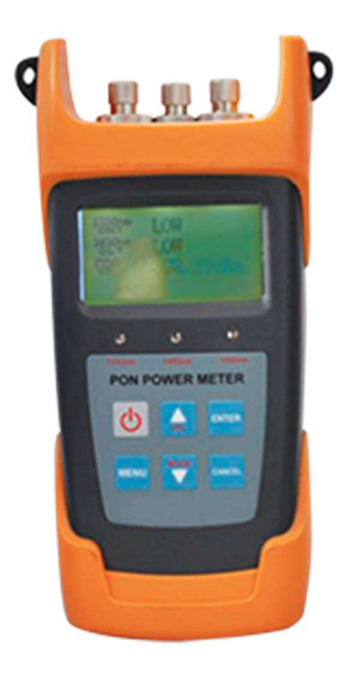

Figura 1.31 Power Meter Fuente: (HENTEL, 2019)

#### 1.25.4. Fuente de luz láser

Dispositivo que proporciona una señal estable, se utiliza para medir la potencia y atenuación sobre un enlace de fibra óptica, en conjunto con el medidor de potencia óptica.

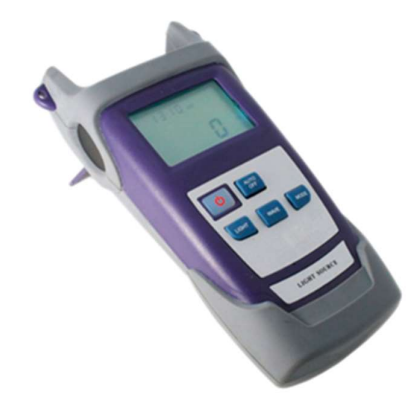

Figura 1.32 Fuente de luz láser Fuente: (HENTEL, 2019)

#### 1.26. Empalmes de fibra óptica

Los empalmes en fibra óptica son necesarios, ya que permite obtener distancias más largas o porque se necesita utilizar cables con diferente número de fibras, así también se necesita empalmes en los extremos con pigtails, en la conexión con equipos transmisores y receptores se utiliza latiguillos (patch cord).

#### 1.27. Tipos de empalme

Depende del fabricante, se tienen rollos de fibra de entre 2 y 7 km, de tal forma es necesario empalmar para obtener tramos más largos. Existen dos tipos de empalmes:

- Empalme mecánico y
- Empalme por fusión.

## 1.27.1. Empalme mecánico

"Consiste en alinear las fibras en un soporte que permita fijarlas mecánicamente o mediante pegamento, los empalmes mecánicos se utilizan principalmente en fibras multimodo, aunque también se pueden utilizar con fibras monomodo, si éstas tienen bajos niveles de excentricidad, se asume que las pérdidas de inserción pueden ser mayores y las pérdidas de retorno menores que las de los empalmes por fusión" (Santa Cruz, 2019)

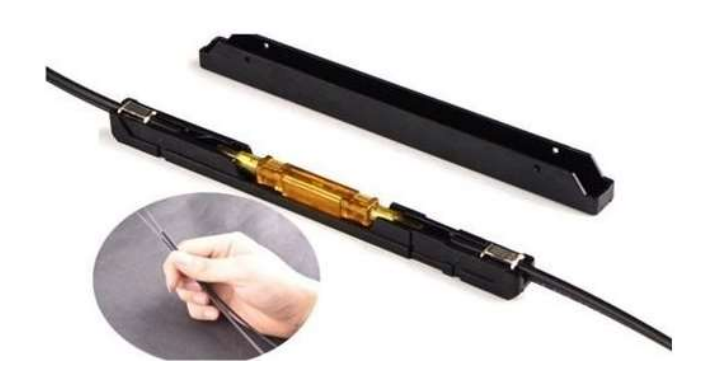

Figura 1.33 Empalme mecánico Fuente: (Santa Cruz, 2019)

## 1.27.2. Empalmes por fusión

Mediante la aplicación de un arco eléctrico a una tensión específica, se produce la fundición del material de los extremos de la fibra, son utilizados para cualquier tipo de fibra, puede ser multimodo o monomodo, de tal forma se obtiene menores pérdidas de inserción, pero aumentan las pérdidas por retorno en comparación al empalme mecánico.

Se debe preparar previamente los dos filamentos de la fibra a ser fusionada, de tal forma que el empalme sea casi imperceptible y permita tener características similares a la fibra original.

## 1.28. Procedimiento para preparar la fibra óptica

Es importante la preparación de los extremos de la fibra óptica, previa al uso de la

fusionadora, este procedimiento trae consigo cuatro pasos a considerar antes de la fusión de sus extremos:

- Extracción
- Limpieza
- Corte
- Fusión

Extracción. - Primero eliminar todo el recubrimiento, el cual tiene como función resguardar el polímero de los dos extremos que se unirán.

Este raspado óptico puede efectuarse de diferentes formas, una de ellas es pasar la fibra por un pelacables, se puede realizar de forma mecánica como se observa en la figura 1.34. La otra opción es usar ácido sulfúrico caliente o una salida controlada de aire caliente que elimina el recubrimiento.

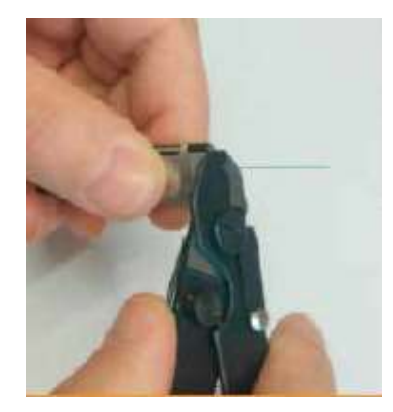

Figura 1.34 Extracción de la fibra óptica Fuente: (HENTEL, 2019)

A estas acciones se suma el proceso patentado por el inventor Edgard J. Forrest, Jr. donde se puede eliminar no solo la matriz que lleva consigo fibras individuales, sino también los revestimientos de la fibra proporcionándole una lámina de material de limpieza para luego humedecerla con solvente hasta que se disuelva.

Al ejecutar esta técnica, que evita la utilización de aire caliente o ácido sulfúrico caliente, se debe mantener una limpieza de las herramientas a usarse en el desmontaje y la separación.

Limpieza. - La manera más común de realizarlo es con la ayuda de hisopos o toallas libre de pelusa y alcohol isopropílico, como se observa en la figura 1.35.

El alcohol isopropílico es una sustancia química excelente para la limpieza de las fibras, ya que por sus características no deja una capa residual y se evapora rápidamente.

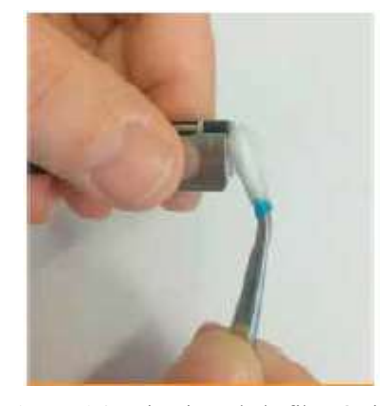

Figura 1.35 Limpieza de la fibra óptica Fuente: (HENTEL, 2019)

Corte. - Para cortar la fibra se emplea el conocido método de puntuación y ruptura, cuyo resultado es una punta plana que debe estar perpendicular al eje de la fibra. Este corte es revisado con la ayuda de un microscopio, ya que de la calidad de la escisión depende en gran medida el éxito de la fusión.

Sin embargo, en la actualidad existen dispositivos mecánicos que ayudan al proceso de corte, que este sea realizado con mayor precisión y facilidad, este proceso se observa en la figura 1.36 con más detalle.

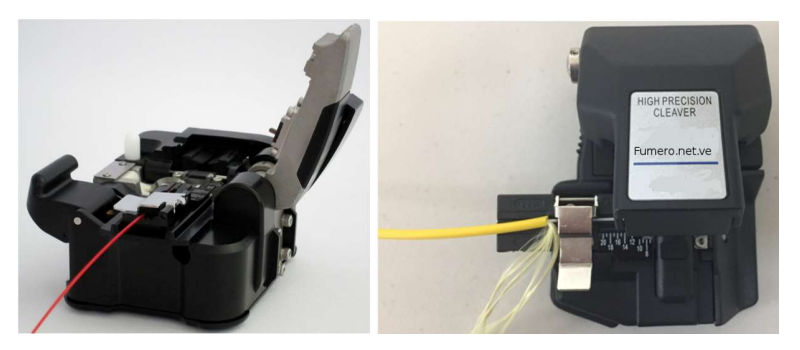

Figura 1.36 Cortadora de la fibra óptica Fuente: (HENTEL, 2019)

La exigencia es que el ángulo de corte de cada extremo debe estar a 90 grados, lo que representará menor pérdida óptica a la hora de realizar la fusión de la fibra óptica.

Fusión. - Actualmente existen dos técnicas para empalmar fibras ópticas, las cuales son: alineación por núcleo y alineación por revestimiento. La alineación por núcleo es reconocida como la de mayor calidad y precisión debido a la tecnología que utiliza como se presenta en la figura 1.37.

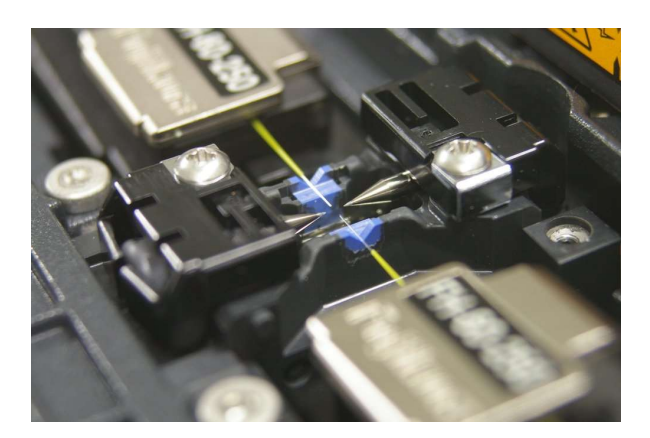

Figura 1.37 Empalme de la fibra óptica Fuente: (Santa Cruz, 2019)

Estás técnicas se basan en un procedimiento especial, con motores, cámaras, luz e imágenes que hace posible dar seguimiento y controlar la correcta medición y alineación de los núcleos o revestimientos durante el empalme en la fusionadora.

"La posición de los núcleos aumenta el rendimiento en el proceso de unión debido a que elimina los inconvenientes relativos a los desajustes y lo concerniente al revestimiento" (Ferrer, 2019).

#### 1.29. Cálculo de enlace

Las pérdidas en un enlace de fibra óptica se dan por empalmes, conectores, longitud de la fibra, margen del sistema, macro y micro curvaturas.

De tal manera se tiene la siguiente ecuación que permite calcular la atenuación del enlace:

$$
At = L * aL + ne * ae + nc * ac + M
$$
 *Ec.* 6

Donde:

 $L =$ longitud del cable en Km.

 $a<sub>L</sub>$  = coeficiente de atenuación en dB/Km

ne= número de empalmes

ae= atenuación por empalme

nc= número de conectores

ac= atenuación por conector

M= Margen del sistema en dB

El margen del sistema es un valor fijo de 3 dB, con los cuales se aproximan las pérdidas por equipamiento, conexión, seguridad, macro y micro curvaturas.

#### 1.30. Cálculo de potencia

La potencia de salida de un enlace de fibra óptica, se obtienen al aplicar la siguiente ecuación:

$$
Pz = Po - At \t\tc.7
$$

Donde:

Pz = Potencia de salida en un punto de distancia en dBm

Po = Potencia del transmisor en dBm

At = Atenuación total del enlace en dB

# CAPÍTULO 2

# 2. MARCO METODOLÓGICO

## 2.1. Modalidad de la investigación

El presente proyecto de investigación será de modo bibliográfico – documental, con la finalidad de tener fundamentos sobre el tema de investigación, conformar el marco teórico y establecer la estructura de la metodología de investigación del proyecto, además se utilizarán fuentes bibliográficas como repositorios digitales, artículos de investigación, libros, revistas, etc., de tal forma que se tendrá un sustento valido para el desarrollo del proyecto de investigación.

Se tendrá en cuenta la investigación de campo, ya que se adquirirá información de equipos comerciales, para contrastar los resultados obtenidos mediante simulación y cálculos.

#### 2.2. Investigación experimental

Puesto que se necesita de la experimentación al momento de realizar los empalmes tanto mecánicos como por fusión de la fibra óptica en el módulo práctico, esto se lo realiza mediante prueba y error hasta conseguir la experticia adecuada.

## 2.3. Investigación de campo

El presente proyecto se basa en investigación de campo puesto que se consulta con expertos del tema en ambientes de producción, así también se hará visitas a enlaces ya instalados para empresas que proporciona el servicio de enlaces de fibra óptica.

#### 2.4. Población y muestra

En cuanto a la población y muestra del proyecto de investigación, se tendrá en cuenta a los estudiantes de la Universidad, específicamente de la carrera de Ingeniería en Electrónica Digital y Telecomunicaciones, quienes reciben la materia de Comunicaciones Ópticas, puesto que serán los principales beneficiarios de la implementación del módulo, esto permitirá tener una muestra adecuada para manejar el proyecto de investigación.

## 2.5. Niveles de investigación

#### 2.5.1. Exploratorio

Se determina un nivel exploratorio, puesto que se ha realizado una búsqueda de trabajos relacionados, con la finalidad de mejorar trabajos realizados de haberlos o implementar algo nuevo que satisfaga la problemática planteada.

#### 2.5.2. Descriptiva

En cuanto al nivel descriptivo se establece un detalle del procedimiento a realizarse, es decir se especifica los pasos, métodos, y equipamientos utilizado para mejorar el conocimiento adquirido por los estudiantes.

#### 2.5.3. Explicativa

En cuanto al nivel de detalle que se describe en las prácticas planteadas, puesto que deben ser claras y concisas para evitar confusión por parte de los alumnos quienes buscan aprender y mejorar sus capacidades relacionadas a la materia de comunicaciones ópticas.

# CAPÍTULO 3

#### 3. PROPUESTA

## 3.1. Definición del problema

Una vez definida la metodología a emplearse, se puede determinar que actualmente los estudiantes de la facultad de Ingeniería en Electrónica Digital y Telecomunicaciones obtienen el conocimiento teórico sobre la materia de Comunicaciones Ópticas, pero existe un gran vacío en cuanto a la parte experimental, puesto que la Universidad no cuenta con un laboratorio específico, es así que los estudiantes no pueden realizar prácticas adecuadas sobre los diferentes tipos de empalmes de fibra óptica (fusión o mecánico), tampoco de la medición de potencia óptica y la detección de fallas y otros parámetros en un enlace de fibra óptica mediante reflectometría con el uso del OTDR.

Por lo tanto, es necesario diseñar un módulo de pruebas de fibra óptica adecuado, con el cual, se pueda realizar diferentes tipos de empalmes, medidas de potencia y detección de fallas en fibras ópticas, de tal forma que se podrá contrastar la parte teórica impartida en el aula de clases y la parte experimental en el laboratorio.

## 3.2. Módulo prototipo

En el diseño del módulo se ha tomado en cuenta diferentes elementos necesarios para la realización de las prácticas propuestas, como son: empalmes de fibra óptica, transmisión de luz a través de fibra óptica, medidas de potencia óptica y pruebas de reflectometría.

En la figura 3.1 se observa el diseño preliminar en el cual se identifican los diferentes aspectos que componen el módulo experimental de Comunicaciones Ópticas, el cual permite tener una visualización cercana a la realidad, antes de ser implementado.

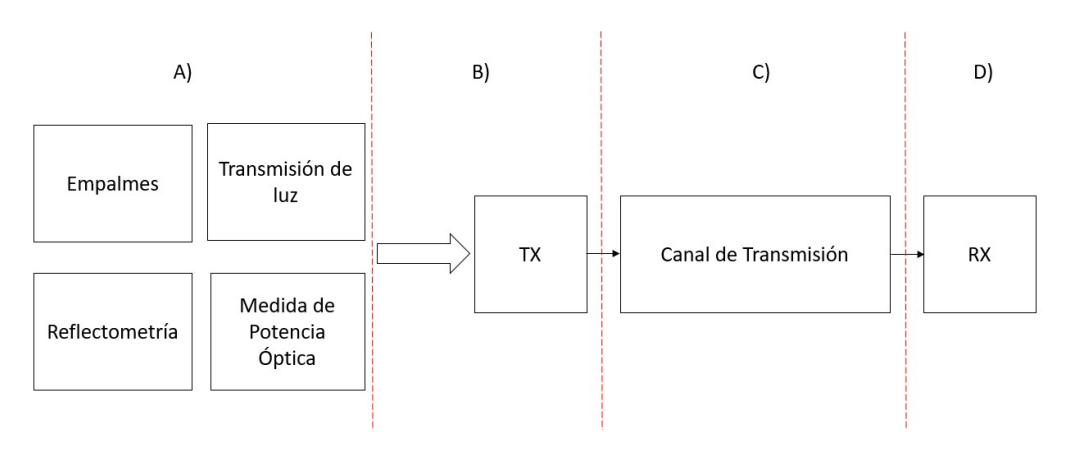

Figura 3.1 Módulo experimental de Comunicaciones Ópticas Fuente: Autor

A continuación, se describen los requerimientos y características técnicas principales de los recursos necesarios para la implementación del módulo experimental de Comunicaciones Ópticas.

## 3.2.1. Módulos Sección A

Empalmes. - Se compone de equipos y herramientas, necesarios para realizar de manera óptima las técnicas planteadas de empalmes de fibras ópticas.

| <b>CANTIDAD</b> | <b>UNIDAD</b> | <b>DESCRIPCIÓN</b>                  | <b>MARCA</b> | <b>MODELO</b> |
|-----------------|---------------|-------------------------------------|--------------|---------------|
|                 | Und           | Fusionadora de fibra óptica         | EasySplicer  | SBFS1         |
|                 | Und           | Cortadora de precisión (Cleaver)    | EasySplicer  | 1504826       |
|                 | Und           | Peladora de fibra óptica (Stripper) | EasySplicer  | $CFS-3$       |
|                 | Und           | Tijera de Kevlar                    | Connection   | CKS-9011      |

Tabla 3.1 Equipos y herramientas del módulo de empalmes

Fuente: Autor

Transmisión de luz. - Esta sección se compone de un localizador visual de fallas (VFL). Este es un láser con el cual se va probar la continuidad sobre el cable de fibra óptica, con sus respectivos patch cord de fibra óptica para conexiones.

| <b>CANTIDAD</b>      | <b>UNIDAD</b> | <b>DESCRIPCIÓN</b>                      | <b>MARCA</b> | <b>MODELO</b> |
|----------------------|---------------|-----------------------------------------|--------------|---------------|
|                      | Und           | Localizador visual de fallas 1 mW 1-5Km | Connection   | CVF-2200      |
|                      | Und           | Patch cord F.O. FC/UPC-SC/UPC           | Connection   | CFO-3103      |
|                      | Und           | Patch cord F.O. LC/UPC-SC/UPC           | Connection   | CFO-5403      |
| <b>Fuente:</b> Autor |               |                                         |              |               |

Tabla 3.2 Herramientas y materiales módulo transmisión de luz

Reflectometría. - Está compuesta por dos elementos: un equipo activo conocido como OTDR, por sus siglas en inglés: Optical Time Domain Reflectometer y una bobina de lanzamiento, las cuales permiten detectar fallas (eventos), sobre un enlace de fibra óptica, con sus respectivos patch cord de fibra óptica para conexiones.

Tabla 3.3 Equipos y materiales módulo reflectometría

| <b>CANTIDAD</b> | <b>UNIDAD</b> | <b>DESCRIPCIÓN</b>              | <b>MARCA</b> | <b>MODELO</b> |
|-----------------|---------------|---------------------------------|--------------|---------------|
|                 | Und           | OTDR SM Touch Screen            | Connection   | COT-3031      |
|                 | Und           | Bobina de lanzamiento SM SC/UPC | Connection   | COT-5020      |
|                 | Und           | Patch cord F.O. FC/UPC-SC/UPC   | Connection   | CFO-3103      |
|                 | Und.          | Patch cord F.O. LC/UPC-LC/UPC   | Connection   | CFO-4403      |
|                 |               |                                 |              |               |

Fuente: Autor

Medida de potencia óptica. - Esta sección se necesita de dos equipos: un emisor (fuente de luz) y un receptor (power meter). Estos dos equipos en conjunto permiten obtener medidas de potencia óptica, adicional dos splitter ópticos 1:2 y 1:8, con el fin de realizar el análisis del rendimiento de la señal sobre un enlace óptico, con sus respectivos patch cord de fibra óptica para conexiones.

Tabla 3.4 Equipos y materiales módulo medida de potencia óptica

| <b>CANTIDAD</b>             | <b>UNIDAD</b> | <b>DESCRIPCIÓN</b>            | <b>MARCA</b> | <b>MODELO</b> |
|-----------------------------|---------------|-------------------------------|--------------|---------------|
|                             | Und           | Power meter M100B             | Connection   | CPM-1002      |
|                             | Und           | Fuente de luz láser SM S125A  | Connection   | CLS-1251      |
|                             | Und           | Splitter F.O. SM 1x2 SC/UPC   | Connection   | CSP-0002      |
|                             | Und           | Splitter F.O. SM 1x8 SC/UPC   | Connection   | CSP-0008      |
| $\mathcal{D}_{\mathcal{L}}$ | Und           | Patch cord F.O. SC/UPC-SC/UPC | Connection   | CFO-7303      |
| $\mathcal{D}_{\mathcal{L}}$ | Und.          | Patch cord F.O. LC/UPC-LC/UPC | Connection   | CFO-4403      |

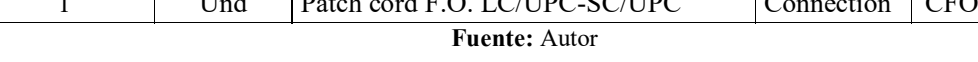

## 3.2.2. Módulo Sección B

TX. - Módulo de transmisión corresponde al extremo desde donde se envía los datos, está compuesta por dos distribuidores de fibras ópticas (ODF), adaptadores, pigtail y conectores, con terminaciones en SC/UPC y LC/UPC. Un ODF se utiliza en los enlaces propuestos y otro en las prácticas. Cabe recalcar que se utiliza el mismo ODF en TX y RX, para los enlaces propuestos y prácticas.

También incluye dos rosetas, la primera con interfaz SC/UPC-SC/UPC y la segunda con interfaz SC/UPC-LC/UPC, estos servirán para realizar las mediciones con el OTDR, ya que este equipo tiene el interfaz FC/UPC.

| <b>CANTIDAD</b> | <b>UNIDAD</b> | <b>DESCRIPCIÓN</b>                 | <b>MARCA</b> | <b>MODELO</b> |
|-----------------|---------------|------------------------------------|--------------|---------------|
| 2               | Und           | Distribuidor de fibra óptica (ODF) | Connection   | CFB-1224      |
| 8               | Und           | Adaptador SC/UPC                   | Connection   | CFO-3023      |
| 4               | Und           | Pigtail SM SC/UPC                  | Connection   | CPG-1101      |
|                 | Und           | Conector mecánico SM SC/UPC        | Connection   | CFO-4016      |
|                 | Und           | Conector manual SM SC/UPC          | Connection   | CFO-3005      |
| $\overline{4}$  | Und           | Adaptador LC/UPC                   | Connection   | CFO-5024      |
| $\overline{4}$  | Und           | Pigtail SM LC/UPC                  | Connection   | CPG-0915      |
| 6               | Und           | Manguitos termocontraibles         | Connection   | CMP-0160      |
| $\mathfrak{D}$  | Und           | Roseta fibra óptica 2H             | Connection   | CMP-0160      |

Tabla 3.5 Materiales módulo TX

Fuente: Autor

## 3.2.3. Módulo Sección C

Canal de transmisión. - Es el medio por donde se canalizan los datos, desde TX a RX y viceversa. Está compuesta por cable de fibra óptica de 2 hilos monomodo, manga de empalmes, caja de distribución de fibra, empalmes mecánico y fusión. Adicional en el trayecto del enlace de fibra se realizan dos reservas: tipo figura ocho y bobina.

| <b>CANTIDAD</b> | <b>UNIDAD</b> | <b>DESCRIPCIÓN</b>                  | <b>MARCA</b> | <b>MODELO</b>   |
|-----------------|---------------|-------------------------------------|--------------|-----------------|
| 45              | Mtr           | Fibra óptica 2H SM G652D            | Connection   | CFO-1002        |
|                 | Und           | Manga de empalme tipo domo          | Connection   | CME-0112        |
|                 | Und           | Caja de distribución de fibra (FDF) | Connection   | <b>CFB-8004</b> |
| b               | Und           | Empalme mecánico                    | Connection   | CFO-5015        |
| <sub>b</sub>    | Und           | Manguitos termo contraíbles         | Connection   | CMP-0160        |

Tabla 3.6 Materiales módulo canal de transmisión

Fuente: Autor

## 3.2.4. Módulo Sección D

RX. - Módulo de recepción corresponde al extremo receptor de datos, está compuesta por dos distribuidores de fibras ópticas (ODF), adaptadores o acopladores, Pigtail y conectores, con terminaciones en SC/UPC y LC/UPC. Un ODF se utiliza en los enlaces propuestos y otro para las prácticas.

| <b>CANTIDAD</b> | <b>UNIDAD</b> | <b>DESCRIPCIÓN</b>                 | <b>MARCA</b> | <b>MODELO</b> |
|-----------------|---------------|------------------------------------|--------------|---------------|
| 2               | Und           | Distribuidor de fibra óptica (ODF) | Connection   | CFB-1224      |
| 6               | Und           | Adaptador SC/UPC                   | Connection   | CFO-3023      |
| $\overline{2}$  | Und           | Pigtail SM SC/UPC                  | Connection   | CPG-1101      |
|                 | Und           | Conector mecánico SM SC/UPC        | Connection   | CFO-4016      |
|                 | Und           | Conector manual SM SC/UPC          | Connection   | CFO-3005      |
| 4               | Und           | Adaptador LC/UPC                   | Connection   | CFO-5024      |
| 4               | Und           | Pigtail SM LC/UPC                  | Connection   | CPG-0915      |
| 5               | Und           | Manguitos termo contraíbles        | Connection   | CMP-0160      |
|                 | Und           | Roseta fibra óptica 2H             | Connection   | CMP-0160      |

Tabla 3.7 Materiales módulo RX

Fuente: Autor

## 3.3. Equipos y herramientas para el módulo experimental de empalmes

Con el fin de realizar los laboratorios planteados en esta investigación y aplicación de este Proyecto Integrador de Carrera, correspondiente a los tipos de empalmes (fusión mecánico), y transmisión de luz a través de fibra óptica, se citan los equipos y herramientas necesarios para la implementación:

## 3.3.1. Fusionadora de fibra óptica

Equipo utilizado para realizar empalmes específicos, con el cual los estudiantes podrán experimentar la fusión de fibra óptica, es necesario tener una capacitación apropiada en el uso de este tipo de equipos, se propone la adquisición de un equipo ergonómico y fácil de usar, en la figura 3.2 se presenta el modelo propuesto.

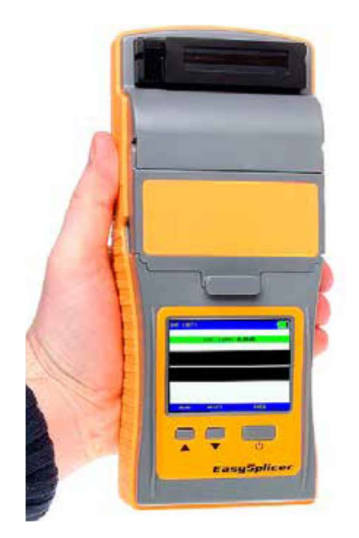

Figura 3.2 Fusionadora EasySplicer Fuente: (HENTEL, 2019)

EasySplicer es una empalmadora diseñada bajo normas y estándares más altos de calidad, vigentes en la industria de las telecomunicaciones, para trabajar a diario con instalaciones de fibra óptica, permite fusiones rápidas y precisas con un excelente rendimiento.

Las características y bondades técnicas que presenta este dispositivo son las siguientes:

- Facilidad de manejo y simplicidad (manejo con tres botones)
- Batería de 60 ciclos completos (fusión y horno), antes de ser cargada.
- Prueba de tensión de los empalmes realizados
- $\bullet$  Baja pérdida por fusión (típico: SM 0.03dB MM 0.01dB)
- Tiempo de fusión de menos de 7 segundos
- Trabaja con fibras monomodo, multimodo y OM1
- Incorpora sistema de calibración
- Alineación automática por medio del revestimiento
- Horno programado para una operación de 60 segundos, pero se puede configurar muchas combinaciones
- Fácil de transportar (Peso: 800g)
- Electrodos de larga durabilidad (Mas de 2000 fusiones)
- Producto de fabricación europea
- Incluye:
- Maleta para transporte
- Fuente de alimentación
- Batería recargable
- Horno
- 2 pares de soportes de fibra 250 µm y 900 µm (Holders)

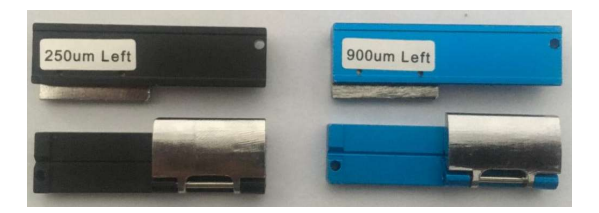

Figura 3.3 Portador de fibras 250 µm y 900 µm Fuente: (HENTEL, 2019)

## 3.3.2. Cortadora de precisión (Cleaver)

En la figura 3.4 se puede observar el Cleaver propuesto. Las características técnicas de esta herramienta se detallan a continuación:

- Precisión de ángulo de corte (Típico de 0.5°)
- Disco de corte de 16 posiciones
- Capacidad de corte del disco 48000

Para fibras de 250 µm y 900 µm

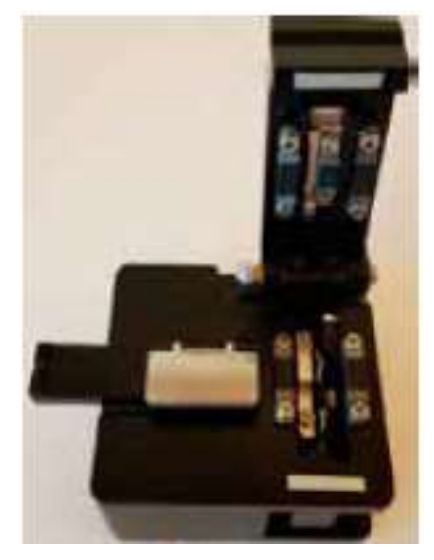

Figura 3.4 Cortadora de precisión Fuente: (HENTEL, 2019)

# 3.3.3. Peladora de fibra óptica (Stripper)

Se detallan las características técnicas de la peladora de fibra óptica que se va a utilizar, en la imagen 3.5 se observa el modelo de la herramienta que se plantea.

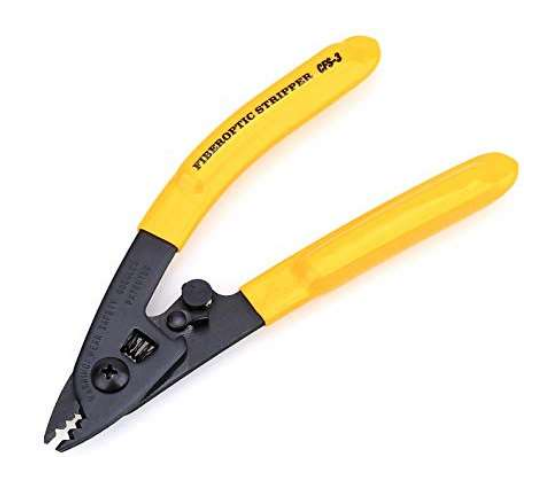

Figura 3.5 Peladora de fibra óptica Fuente: (HENTEL, 2019)

- Cuenta con tres orificios, que optimiza el trabajo
	- 1. Extrae la cubierta externa de 2 mm a 3mm
	- 2. Extrae el buffer de 600 µm a 900 µm
	- 3. Extrae la cubierta interna de 125 µm a 250 µm
- Calibrada de fábrica, no requiere de ajustes adicionales
- No raya ni raspa el vidrio de la fibra
- Aseguran fibras suaves y limpias
- Mango ergonómico y agarre confortable
- Seguro para evitar que se habrá cunado no se utilice

## 3.3.4. Tijera de Kevlar

En la imagen 3.6 se observa la tijera propuesta:

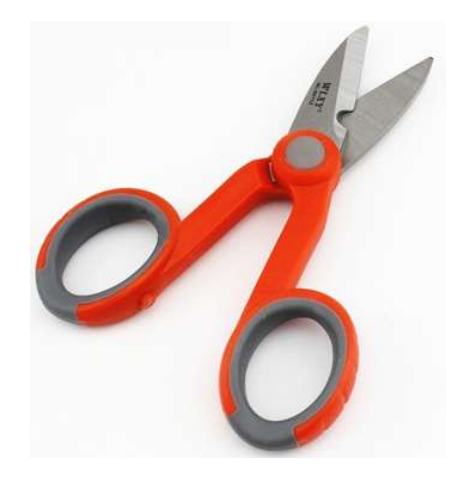

Figura 3.6 Tijera de Kevlar Fuente: (HENTEL, 2019)

Las características más relevantes son las siguientes:

- Mangos ergonómicos y moldeados
- Fácil de sostener y operar
- Cuchilla micro-dentada
- Longitud 5.5 pulgadas (140mm)
- $\bullet$  Peso 150g

#### 3.3.5. Localizador visual de fallos (VFL)

Las características más relevantes se detallan a continuación, así como en la figura 3.7 se observa la herramienta propuesta.

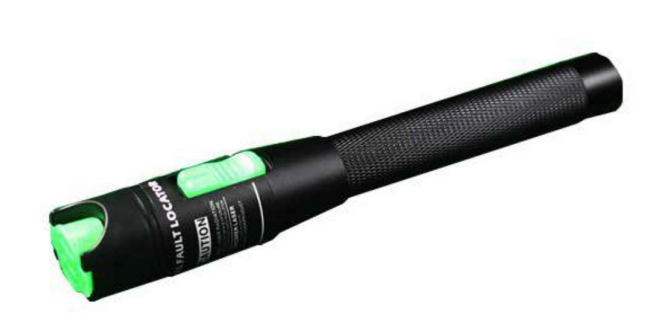

Figura 3.7 Localizador visual de fallas Fuente: (HENTEL, 2019)

- Fácil de operar y manejar
- Aplicable para fibra SM y MM de 2.5 mm
- Longitud de onda:  $650 \text{ nm} \pm 20 \text{ nm}$
- Potencia de salida: 1 mW
- Temperatura de funcionamiento: -10 °C a +50 °C
- Fuente de alimentación: 2 pilas AA

## 3.4. Materiales consumibles

Para el montaje de los diferentes elementos de fibra óptica en el módulo, se ocuparon varios accesorios, como materiales de sujeción, anclaje, canalización, etiquetación, etc., los mismos que se detallan en la tabla 3.8.
| <b>CANTIDAD</b> | <b>UNIDAD</b> | <b>DESCRIPCIÓN</b>           | <b>MARCA</b> | <b>MODELO</b>   |
|-----------------|---------------|------------------------------|--------------|-----------------|
| 100             | Und           | Amarras 15cm Blanca          | Connection   | CTB-5415        |
| 100             | Und           | Amarras 25cm Blanca          | Connection   | CTB-5425        |
| 100             | Und           | Amarras 30cm Blanca          | Connection   | CTB-5430        |
| 100             | Und           | Plaquetas adhesivas Blanca   | Dexson       | <b>DXN3200N</b> |
|                 | Und           | Cinta 3/4" Vinyl Blanco      | <b>Brady</b> | M21750595WT     |
| 9               | Mtr           | Cinta Velcro 3/8" Negro      | Ouest        | <b>NVT-3801</b> |
| 10              | Mtr           | Espiral 1/2" Negro           | Dexson       | <b>DXN3403N</b> |
| 5               | Mtr           | Manguera corrugada 1/2 Negro |              |                 |
| 5               | Mtr           | Guía plástica                |              |                 |
|                 |               | <b>Fuente: Autor</b>         |              |                 |

Tabla 3.8 Materiales consumibles

## 3.5. Aspectos técnicos

En cuanto a los aspectos técnicos, el módulo experimental estará conformado de elementos con características de tipo monomodo (SM), para realizar pruebas y prácticas propuestas.

- Todos los enlaces propuestos estarán configurados con cable de fibra SM, estándar G.652D.
- Tendrá un distribuidor de fibra óptica (ODF) de 24 puertos.
- Contendrá tres rosetas ópticas, dos con conexión de puertos SC-LC y una SC-SC, con el fin de realizar el cambio de interfaz.
- Se utilizará una manga de empalmes tipo domo.
- Tendrá una caja de distribución de fibra (FDF), que alojará los empalmes mecánicos.
- Se colocará dos splitter ópticos, que se utiliza en el análisis de potencia.
- Se instalará tres canalizaciones, dos de ellos para realizar los enlaces y prácticas propuestas, y una como reserva.
- El módulo contendrá diferentes equipos y herramientas como: fusionadora, power meter, fuente de luz, OTDR, bobina de lanzamiento, VFL, entre otros.

En cuanto a los aspectos técnicos, de la estructura y acabados del módulo como hardware.

- Presentará una estructura de metal, apropiada a fin de soportar el peso de los equipos y elementos distribuidos adecuadamente sobre el mismo.
- Contará con una mesa, con el fin de colocar los distintos elementos para trabajar en el laboratorio.
- Contará con tres cajoneras de metal, las cuales tiene medidas específicas con el fin de almacenar de los accesorios consumibles, así también como los equipos a ser usados.

#### 3.6. Hardware y software utilizado

OptiSystem. - Dicho software tiene la capacidad de simular diferentes tipos de enlaces de fibra óptica, ya que permite variar la longitud de este, así también como la inserción de atenuadores para simular empalmes y pérdidas propias de la fibra óptica.

Este simulador permitirá realizar una presentación esquemática del enlace propuesto en este proyecto de investigación.

AutoCAD. - Software reconocido a nivel mundial por sus extensas posibilidades de edición, que hacen posible la recreación de imágenes en 3D y el dibujo digital de planos de edificios.

Con este software se realiza el diseño y recreación en 3D del módulo propuesto con sus mediadas exactas, el cual permite plasmar una idea cercana a la realidad, antes de ser implementado.

Etiquetadora. - Impresora marca Brady, modelo BMP21-PLUS, es un dispositivo inteligente, resistente y robusto por fuera, diseñado para realizar trabajos de etiquetado en el área de telecomunicaciones, electricidad, control y etiquetado en general.

Con esta máquina se realizará la etiquetación de todos los elementos que componen el módulo experimental de comunicaciones ópticas, lo que permitirá reconocer de manera fácil e inmediata cada uno de los elementos instalados.

#### 3.7. Análisis de costos

Para un adecuado presupuesto del proyecto a realizarse, se tiene que tomar en cuenta los diferentes equipos y materiales a ser utilizados, por lo tanto, se ha solicitado cotizaciones a tres empresas comercializadoras de materiales y equipamiento para la industria de las telecomunicaciones, las cuales se detallan a continuación:

- Hentel Yánez Ávalos Cía. Ltda.
- Greendc S.A.
- Planiredes Cía. Ltda.

Las cotizaciones de los tres proveedores se pueden observar detalladamente en los Anexos 1, 2, 3 respectivamente.

Se realiza un análisis entre los tres proveedores, se considera la calidad, garantía y costos, con la finalidad de que los materiales seleccionados se adapten a los objetivos planteados para este proyecto de investigación, adicional se ajuste el presupuesto planteado. Es así que se elige realizar la adquisición de todos los materiales, consumibles, herramientas y equipos, con la empresa Hentel – Yánez Ávalos Cía. Ltda.

A continuación, se detalle en las tablas 3.9 y 3.10, los costos de los materiales, herramientas y equipos que conforman el módulo experimental.

| <b>CANTIDAD</b> | <b>UNIDAD</b> | <b>DESCRIPCIÓN</b>                  | <b>MARCA</b> | <b>PRECIO</b><br><b>UNIT.</b> | <b>PRECIO</b><br><b>TOTAL</b> |
|-----------------|---------------|-------------------------------------|--------------|-------------------------------|-------------------------------|
| 8               | Und           | Adaptador LC/UPC                    | Connection   | 1,73                          | 13,84                         |
| 14              | Und           | Adaptador SC/UPC                    | Connection   | 0,48                          | 6,72                          |
| 100             | Und           | Amarras 15cm Blanca                 | Connection   | 0,02                          | 2,00                          |
| 100             | Und           | Amarras 25cm Blanca                 | Connection   | 0,03                          | 3,00                          |
| 100             | Und           | Amarras 30cm Blanca                 | Connection   | 0,04                          | 4,00                          |
| $\mathbf{1}$    | Und           | Caja de distribución de fibra (FDF) | Connection   | 11,85                         | 11,85                         |
| $\mathbf{1}$    | Und           | Cinta 3/4" Vinyl Blanco             | <b>Brady</b> | 30,69                         | 30,69                         |
| 9               | Mtr           | Cinta Velcro 3/8" Negro             | Quest        | 1,53                          | 13,77                         |
| $\overline{2}$  | Und           | Conector manual SM SC/UPC           | Connection   | 0,69                          | 1,38                          |
| $\overline{2}$  | Und           | Conector mecánico SM SC/UPC         | Connection   | 1,24                          | 2,48                          |
| $\overline{2}$  | Und           | Distribuidor de fibra óptica (ODF)  | Connection   | 48,88                         | 97,76                         |
| 6               | Und           | Empalme mecánico                    | Connection   | 2,01                          | 12,06                         |
| 10              | Mtr           | Espiral 1/2" Negro                  | Dexson       | 0,43                          | 4,30                          |
| 210             | Mtr           | Fibra óptica 2H SM G652D            | Connection   | 0,20                          | 42,00                         |
| 5               | Mtr           | Guía plástica                       |              | 0,30                          | 1,50                          |
| $\mathbf{1}$    | Und           | Manga de empalme tipo domo          | Connection   | 30,77                         | 30,77                         |
| 10              | Mtr           | Manguera corrugada 1/2 Negro        |              | 0,25                          | 2,50                          |
| 100             | Und           | Manguitos termocontraibles          | Connection   | 0,12                          | 12,00                         |
| $\overline{2}$  | Und           | Patch cord F.O. FC/UPC-SC/UPC       | Connection   | 3,25                          | 6,50                          |
| $\overline{3}$  | Und           | Patch cord F.O. LC/UPC-LC/UPC       | Connection   | 4,41                          | 13,23                         |
| $\overline{2}$  | Und           | Patch cord F.O. LC/UPC-SC/UPC       | Connection   | 3,25                          | 6,50                          |
| $\overline{2}$  | Und           | Patch cord F.O. SC/UPC-SC/UPC       | Connection   | 2,57                          | 5,14                          |
| 8               | Und           | Pigtail SM LC/UPC                   | Connection   | 1,61                          | 12,88                         |
| 6               | Und           | Pigtail SM SC/UPC                   | Connection   | 1,84                          | 11,04                         |
| 100             | Und           | Plaquetas adhesivas Blanca          | Dexson       | 0,32                          | 32,00                         |
| $\overline{3}$  | Und           | Roseta fibra óptica 2H              | Connection   | 1,33                          | 3,99                          |
| $\mathbf{1}$    | Und           | Splitter F.O. SM 1x2 SC/UPC         | Connection   | 8,69                          | 8,69                          |
| $\mathbf{1}$    | Und           | Splitter F.O. SM 1x8 SC/UPC         | Connection   | 14,05                         | 14,05                         |
|                 |               |                                     |              | <b>SUBTOTAL</b>               | 406,64                        |
|                 |               |                                     |              | <b>IVA 12%</b>                | 48,80                         |
|                 |               |                                     |              | <b>TOTAL</b>                  | 455,44                        |

Tabla 3.9 Presupuesto de materiales del módulo experimental

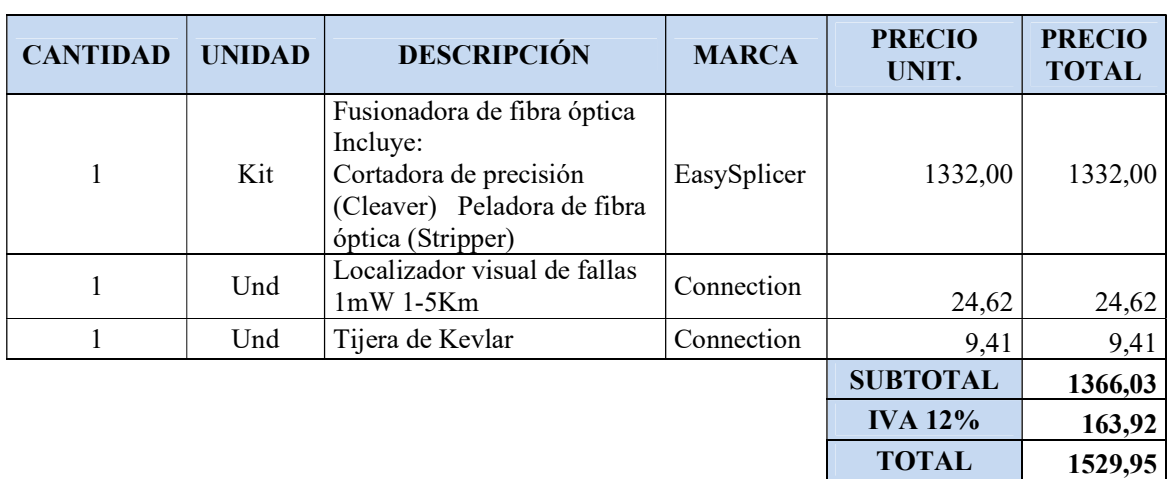

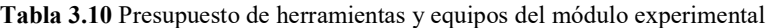

Se detalla en la tabla 3.11, el costo de construcción del módulo, la cual incluye mano de obra y materia prima, no graba IVA, ya que el proveedor tiene clasificación artesanal.

| <b>CANTIDAD</b> | <b>UNIDAD</b> | <b>DESCRIPCIÓN</b>                                                                            | <b>MARCA</b> | <b>PRECIO</b><br>UNIT. | <b>PRECIO</b><br><b>TOTAL</b> |
|-----------------|---------------|-----------------------------------------------------------------------------------------------|--------------|------------------------|-------------------------------|
|                 | Und           | Construcción de módulo en<br>tool micro perforado<br>Incluye: Mano de obra y<br>materia prima | N/A          | 330,00                 | 330,00                        |
|                 |               |                                                                                               |              | <b>SUBTOTAL</b>        | 330,00                        |
|                 |               |                                                                                               |              | <b>IVA 0%</b>          | 0,00                          |
|                 |               |                                                                                               |              | <b>TOTAL</b>           | 330,00                        |

Tabla 3.11 Presupuesto construcción del módulo experimental

Fuente: Autor

En la tabla 3.12, se detallan los costos adicionales necesarios para el proceso de implementación del módulo experimental, como son alimentación, servicios básicos, movilización y también se contempla un robro de imprevistos.

| <b>CANTIDAD</b> | <b>UNIDAD</b> | <b>DETALLE</b>                                       | <b>MARCA</b> | <b>PRECIO</b><br>UNIT. | <b>PRECIO</b><br><b>TOTAL</b> |
|-----------------|---------------|------------------------------------------------------|--------------|------------------------|-------------------------------|
|                 | Und           | Alimentación durante la<br>implementación del módulo | N/A          | 30,00                  | 30,00                         |
|                 | Und           | Servicios Básicos                                    | N/A          | 50,00                  | 50,00                         |
|                 | Und           | Movilización                                         | N/A          | 30,00                  | 30,00                         |
|                 | Und           | Imprevistos                                          | N/A          | 150,00                 | 150,00                        |
|                 |               |                                                      |              | <b>SUBTOTAL</b>        | 260,00                        |
|                 |               |                                                      |              | <b>IVA 0%</b>          | 0,00                          |
|                 |               |                                                      |              | <b>TOTAL</b>           | 260,00                        |

Tabla 3.12 Costos adicionales construcción del módulo experimental

Se resume en la tabla 3.13, todos los costos involucrados en la construcción del módulo experimental de laboratorio de comunicaciones ópticas, para el desarrollo de prácticas con las técnicas de empalmes y transmisión de luz en fibra óptica.

| <b>CANTIDAD</b> | <b>UNIDAD</b> | <b>DETALLE</b>                       | <b>MARCA</b> | PRECIO UNIT.        | <b>PRECIO</b><br><b>TOTAL</b> |
|-----------------|---------------|--------------------------------------|--------------|---------------------|-------------------------------|
|                 | Und           | Materiales del módulo                | N/A          | 406,64              | 406,64                        |
|                 | Und           | Herramientas y equipos del<br>módulo | N/A          | 1366,03             | 1366,03                       |
|                 | Und           | Construcción del módulo              | N/A          | 330,00              | 330,00                        |
|                 | Und           | Costos adicionales                   | N/A          | 260,00              | 260,00                        |
|                 |               |                                      |              | <b>SUBTOTAL 12%</b> | 1772,67                       |
|                 |               |                                      |              | <b>SUBTOTAL 0%</b>  | 590,00                        |
|                 |               |                                      |              | <b>IVA 12%</b>      | 212,72                        |
|                 |               |                                      |              | <b>TOTAL</b>        | 2575,39                       |

Tabla 3.13 Resumen presupuesto construcción del módulo experimental

Fuente: Autor

Cabe mencionar que se parte con un presupuesto de 2600,00 dólares americanos, con los cuales se pretende cubrir todos los gastos a incurrir en la adquisición de materiales, herramientas, equipos, construcción del módulo y costos adicionales.

Por lo tanto, con la información de todos los costos, en la implementación del proyecto de investigación propuesto, los cuales se detallan en la tabla 3.13, se tiene una utilidad de 0,9465 %, del presupuesto con el que se partió para el proyecto de titulación.

No se consideró una utilidad por concepto de ganancia en la elaboración del módulo, por tratarse de un proyecto de investigación, sin embargo, al ser un módulo que se puede implementar en cualquier otro centro educativo, con las necesidades en el área de laboratorio de Comunicaciones Ópticas, el costo debe incrementarse a 4000,00 dólares americanos, lo que representa el 65% el costo, 20% de ganancia y 15% por imprevistos.

#### 3.8. Análisis de tiempo

El tiempo estimado para el diseño e implementación de este proyecto de titulación, es de aproximadamente 4 meses como se puede ver en la figura 3.8, el cronograma de actividades con las diferentes etapas y duración se detalla en el Anexo #4.

En resumen, el proyecto propuesto se divide en 5 etapas, para poner en funcionamiento.

Plan de Tesis. - Duración 13 días, en este se presenta en síntesis el proyecto a ejecutar, objetivos, metodología, alcance, cronograma de actividades y recursos.

Capítulo 1.- Se empleará 25 días, la misma que consiste en la recopilación de información y revisión de esta, búsqueda de fuentes bibliográficas confiables, como libros de no más de 5 años de publicación, además de proyectos similares al propuesto, realizado por estudiantes de diferentes instituciones educativas y sitios web con su respectivo respaldo bibliográfico. Posterior se revisará cada una de las fuentes para mencionarlas y citarlas de ser el caso.

Capítulo 2.- Se empleará 20 días, se revisa la metodología de investigación, se elabora conjuntamente con el tutor metodológico asignado por la universidad, con la finalidad de detallar adecuadamente cada una de las etapas y herramientas necesarias para concluir satisfactoriamente con el presente proyecto.

Capítulo 3.- Se empleará 27 días, se realiza el diseño del módulo de prácticas, se tendrá en cuenta las dimensiones de los equipos y los accesorios necesarios. Además, se realiza un análisis de tiempos y costos que permitirá estar dentro del presupuesto inicial.

Capítulo 4.- Se empleará 40 días, una vez seleccionado el diseño del módulo práctico, se procede al desarrollo, implementación, modelo de prácticas, pruebas de funcionamiento, análisis de resultados y finalmente se redactará las conclusiones y recomendaciones obtenidas de la realización del proyecto, con el fin de destacar los aspectos positivos del mismo, así como sugerir cambios que mejoraran su uso a futuro.

| Id                      | Nombre de tarea                                          |        | Duración Comienzo    | Fin                             | 18/8<br>11/8 | 25/8                 | 1/9                       | 8/9 | 15/9 | 22/9                   | tri 4, 2019<br>29/9 | 6/10 | 13/10 | 20/10 |  |
|-------------------------|----------------------------------------------------------|--------|----------------------|---------------------------------|--------------|----------------------|---------------------------|-----|------|------------------------|---------------------|------|-------|-------|--|
| $\mathbf{r}$            | PROYECTO DE TESIS DE 125 días<br><b>GRADO</b>            |        | lun<br>26/8/19       | vie 14/2/20                     |              |                      |                           |     |      |                        |                     |      |       |       |  |
| $\overline{2}$          | <b>PLAN DE TESIS</b>                                     |        |                      | 13 días un 26/8/19 mié 11/9/19  |              |                      |                           |     |      |                        |                     |      |       |       |  |
| 3                       | Reunión con Director                                     |        | 1 día un 26/8/19     | lun 26/8/19                     |              |                      |                           |     |      |                        |                     |      |       |       |  |
| $\overline{\mathbf{4}}$ | Propuesta de<br>proyecto de<br>investigación             | 1 dia  | lun<br>26/8/19       | lun 26/8/19                     |              |                      |                           |     |      |                        |                     |      |       |       |  |
| $\overline{\mathbf{s}}$ | Elaboración de Plan<br>de Tesis                          | 4 días | mar<br>27/8/19       | vie 30/8/19                     |              |                      |                           |     |      |                        |                     |      |       |       |  |
| 6                       | Revisión de Plan de<br><b>Tesis</b>                      |        | 1 dia lun 2/9/19     | lun 2/9/19                      |              |                      |                           |     |      |                        |                     |      |       |       |  |
| $\overline{\mathbf{z}}$ | Envió de<br><b>Correcciones</b>                          | 2 días | mar<br>3/9/19        | mié 4/9/19                      |              |                      |                           |     |      |                        |                     |      |       |       |  |
| 8                       | Aprobación de Plan<br>de Tesis                           |        |                      | 5 días jue 5/9/19 mié 11/9/19   |              |                      |                           |     |      |                        |                     |      |       |       |  |
| $\overline{9}$          | <b>CAPITULO 1</b>                                        |        |                      | 25 días ue 12/9/19 mié 16/10/19 |              |                      |                           |     |      |                        |                     |      |       |       |  |
| 10                      | <b>Busqueda de</b><br>Información<br>relacionada         | 7 días | jue<br>12/9/19       | vie 20/9/19                     |              |                      |                           |     |      |                        |                     |      |       |       |  |
| 11                      | Selección de fuentes<br>confiables                       | 7 dias | 23/9/19              | lun mar 1/10/19                 |              |                      |                           |     |      |                        |                     |      |       |       |  |
| 12                      | <b>Elaboracion</b> de<br>primer borrador                 | 5 días | 2/10/19              | mié mar 8/10/19                 |              |                      |                           |     |      |                        |                     |      |       |       |  |
| 13                      | Revisión del Director                                    |        |                      | 1 día ié 9/10/19 mié 9/10/19    |              |                      |                           |     |      |                        |                     |      |       |       |  |
| 14                      | Corrección del<br>primer borrador                        | 4 días | jue<br>10/10/19      | mar<br>15/10/19                 |              |                      |                           |     |      |                        |                     |      |       |       |  |
| 15                      | Aprobación del<br>Capítulo                               | 1 día  | 16/10/19             | mié mié 16/10/19                |              |                      |                           |     |      |                        |                     |      |       |       |  |
| 16                      | <b>CAPITULO 2</b>                                        |        |                      | 20 dias e 17/10/19 mié 13/11/19 |              |                      |                           |     |      |                        |                     |      |       |       |  |
| 17                      | Analisis de la<br>Metodología de<br>Investigación        | 5 días | 17/10/19             | jue mié 23/10/19                |              |                      |                           |     |      |                        |                     |      |       |       |  |
| 18                      | Plantemiento de la<br>modalidad de<br>investigacion      | 4 días | jue<br>24/10/19      | mar<br>29/10/19                 |              |                      |                           |     |      |                        |                     |      |       |       |  |
| 19                      | Limitación de<br>Población y Muestra                     | 5 días | 30/10/19             | mié mar 5/11/19                 |              |                      |                           |     |      |                        |                     |      |       |       |  |
|                         |                                                          |        |                      |                                 |              |                      |                           |     |      |                        |                     |      |       |       |  |
|                         |                                                          |        | Tarea                |                                 |              | <b>Hito inactivo</b> |                           |     |      | solo fin               |                     |      |       |       |  |
|                         |                                                          |        | <b>División</b>      |                                 |              | Resumen inactivo     |                           |     |      | <b>Tareas externas</b> |                     |      |       |       |  |
|                         |                                                          |        | Hito                 |                                 |              | <b>Tarea manual</b>  |                           | ◇   |      | <b>Hito externo</b>    |                     |      |       |       |  |
|                         | Proyecto: Cronograma de Plan de Pro<br>Fecha: mié 5/2/20 |        | Resumen              |                                 |              | solo duración        |                           |     |      | Progreso               |                     |      |       |       |  |
|                         |                                                          |        | Resumen del proyecto |                                 |              |                      | Informe de resumen manual |     |      | Fecha limite           |                     | ⊕    |       |       |  |
|                         |                                                          |        | Tareas externas      |                                 |              | Resumen manual       |                           |     |      |                        |                     |      |       |       |  |
|                         |                                                          |        | Hito externo         |                                 |              | solo el comienzo     |                           |     |      |                        |                     |      |       |       |  |
|                         |                                                          |        |                      |                                 |              | Página 1             |                           |     |      |                        |                     |      |       |       |  |

Figura 3.8 Cronograma del proyecto de investigación

## 3.9. Ventajas de proyecto

El desarrollo del módulo experimental de Comunicaciones Ópticas, como proyecto de titulación, aportará varias ventajas que se detallan a continuación:

- Profesionales de calidad, que la Universidad Tecnológica Israel ofrecerá a los campos laborales del país, debidamente capacitados con equipos utilizados en la actualidad en la industria de las telecomunicaciones.
- Capacitación de estudiantes en las diferentes técnicas de empalmes de fibra óptica, de tal forma puedan optar por el que más convenga de acuerdo al tipo de solución a realizarse.
- Discriminación entre los diferentes parámetros que producen atenuación en un enlace óptico, debido a empalmes mecánicos o por fusión
- Aprendizaje en el manejo de equipos especializados para fibra óptica.

# CAPÍTULO 4

## 4. IMPLEMENTACIÓN

## 4.1. Diseño

#### 4.1.1. Diseño del módulo experimental en AutoCAD

Para la construcción del módulo experimental, se realizaron varios diseños iniciales elaborados en AutoCAD, hasta llegar a un diseño adecuado que cumpla con los requerimientos especificados en el capítulo 3, sus medidas principales son: alto 1950 mm, ancho 1500 mm, profundidad mesa de trabajo 450 mm, los mismos que se pueden observar en la figura 4.1, y con mayor detalle en el Anexo # 5.

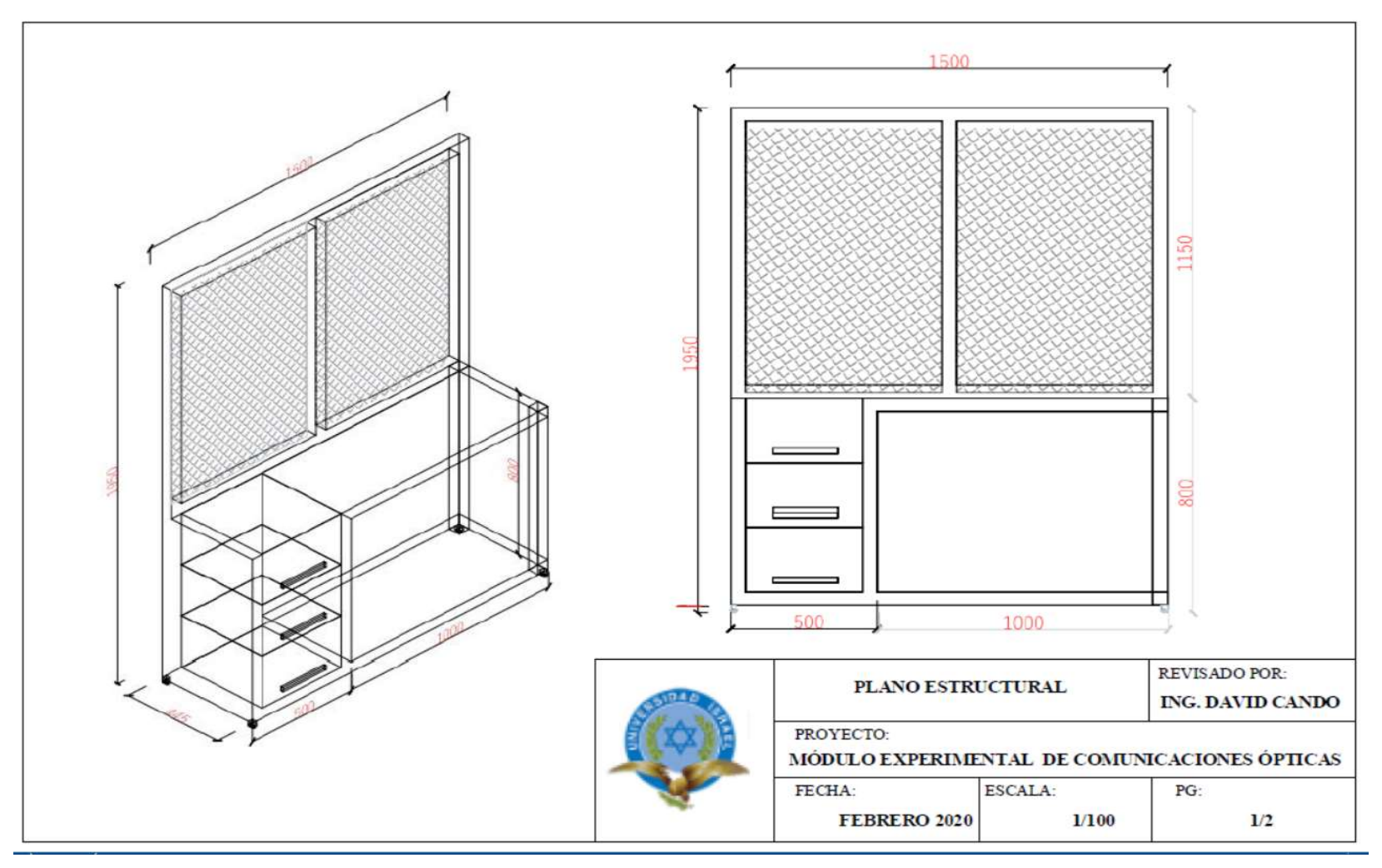

Figura 4.1 Diseño del plano del módulo experimental en AutoCAD

#### 4.1.2. Diseño de la distribución de accesorios

Previa a la instalación del ODF, splitter ópticos, manga de empalme, FDF y rosetas, se realizó un análisis, principalmente se tomó en cuenta las medidas de la malla del módulo en donde van a ser colocados, y se sigue la estructura lógica de un enlace de fibra óptica, como se observa en la figura 4.2 y 4.3.

ODF. - Distribuidor de fibras ópticas, se utiliza un ODF tanto en transmisión (Tx) y recepción (Rx), el cual se instala en la parte inferior-central del módulo, con el fin de concentrar y organizar los hilos de fibra de cada uno de los enlaces, el ODF cuenta con tres interfaces SC/UPC y tres interfaces LC/UPC a cada extremo (Tx y Rx), también cuenta con un slot de prácticas que se utiliza en implementaciones futuras de enlaces.

Rosetas. - Accesorios que sirven para el cambio de interfaz de los equipos de medición y bobina de lanzamiento, se instala dos rosetas con interfaz SC-LC y una roseta con interfaz SC-SC.

Manga de empalme. - Elemento que se utiliza, con el fin de concentrar las fusiones de los enlaces propuestos en la mitad de su recorrido.

FDF. - Caja de distribución de fibra, aloja y protege los empalmes mecánicos de los enlaces propuestos.

Splitter ópticos. - Divisores de potencia, accesorios para el análisis de pérdidas de potencia.

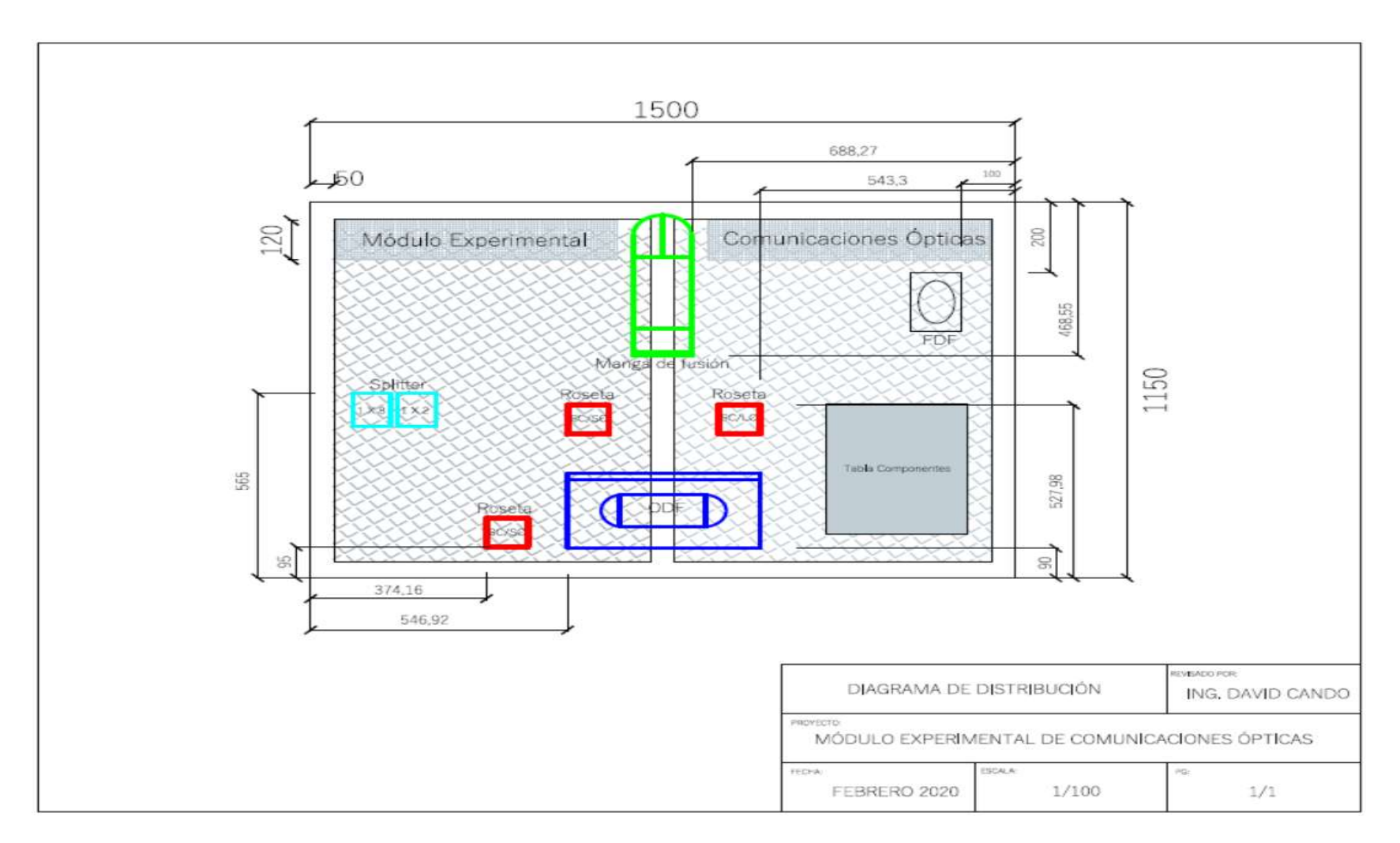

Figura 4.2 Diagrama de distribución en AutoCAD

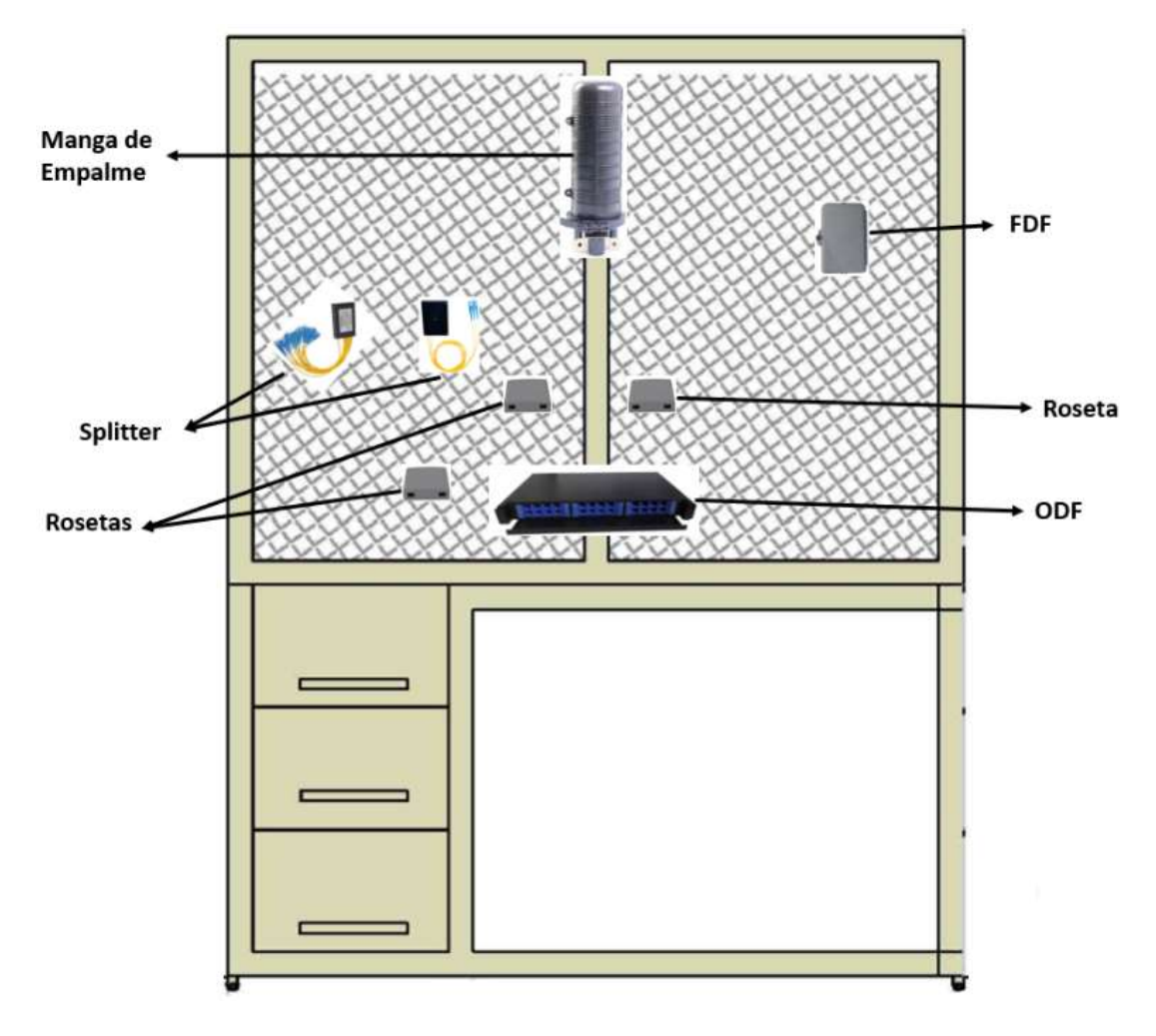

Figura 4.3 Diseño esquemático del módulo experimental Fuente: Autor

## 4.1.3. Diseño de rutas

Se considera para este proyecto tres rutas, se traza de acuerdo a la ubicación de los elementos en la malla, se observa en la figura 4.4, la canalización para el desarrollo de las prácticas y la canalización de reserva. En la figura 4.5 se observa la ruta de la canalización de los enlaces propuestos.

Canalización principal. - Por este se canalizan los seis enlaces propuestos, los mismos que se detallaran más adelante. Inicia en el ODF TX, hasta llegar al ODF RX. Se utiliza espiral de ½ pulgada, 4.90 metros.

Canalización reserva. - Se considera esta canalización dentro del diseño, con el objetivo que a un futuro se pueda incrementar otros tipos de enlaces al módulo experimental. Sale del ODF TX hasta llegar al ODF RX. Se utiliza manguera anillada plástica de ½ pulgada, 4.38 metros.

Canalización prácticas. - Esta canalización se utiliza para realizar los enlaces propuestos, en la guía de la Práctica Nro. 02 Empalmes de Fibra Óptica, en este se utiliza otro ODF sobrepuesto sobre la mesa de trabajo. Se utiliza manguera anillada plástica de ½ pulgada, 4.28 metros.

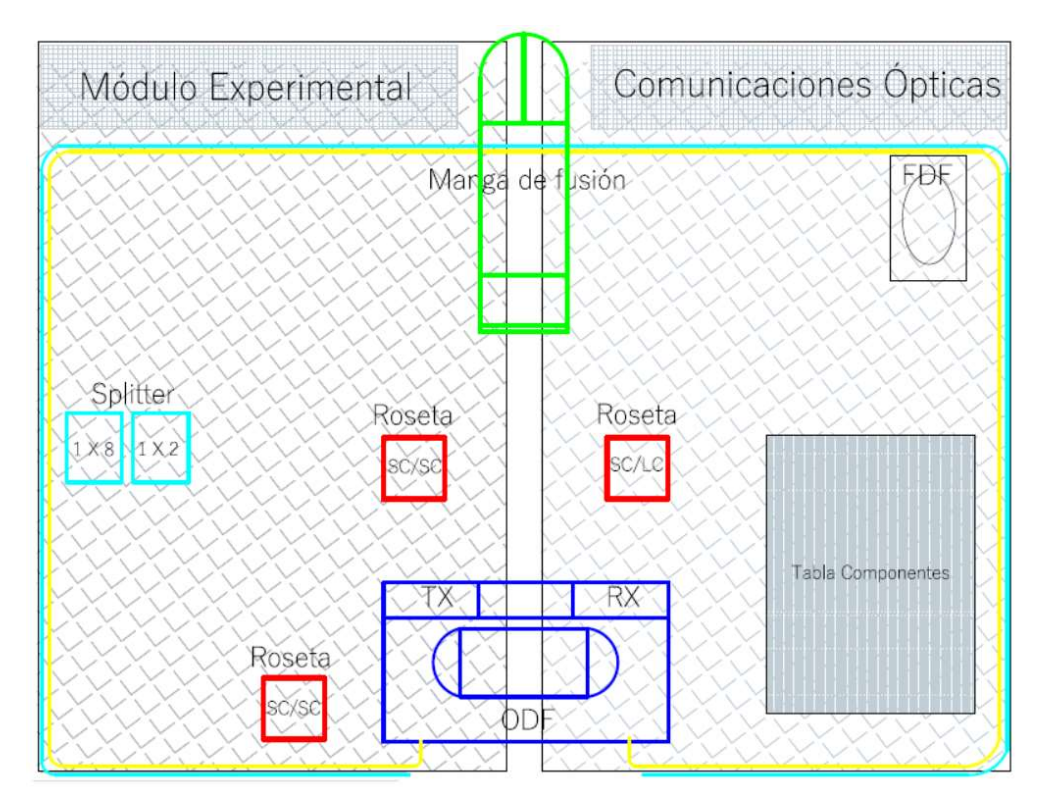

Figura 4.4 Diseño de rutas: reserva y prácticas

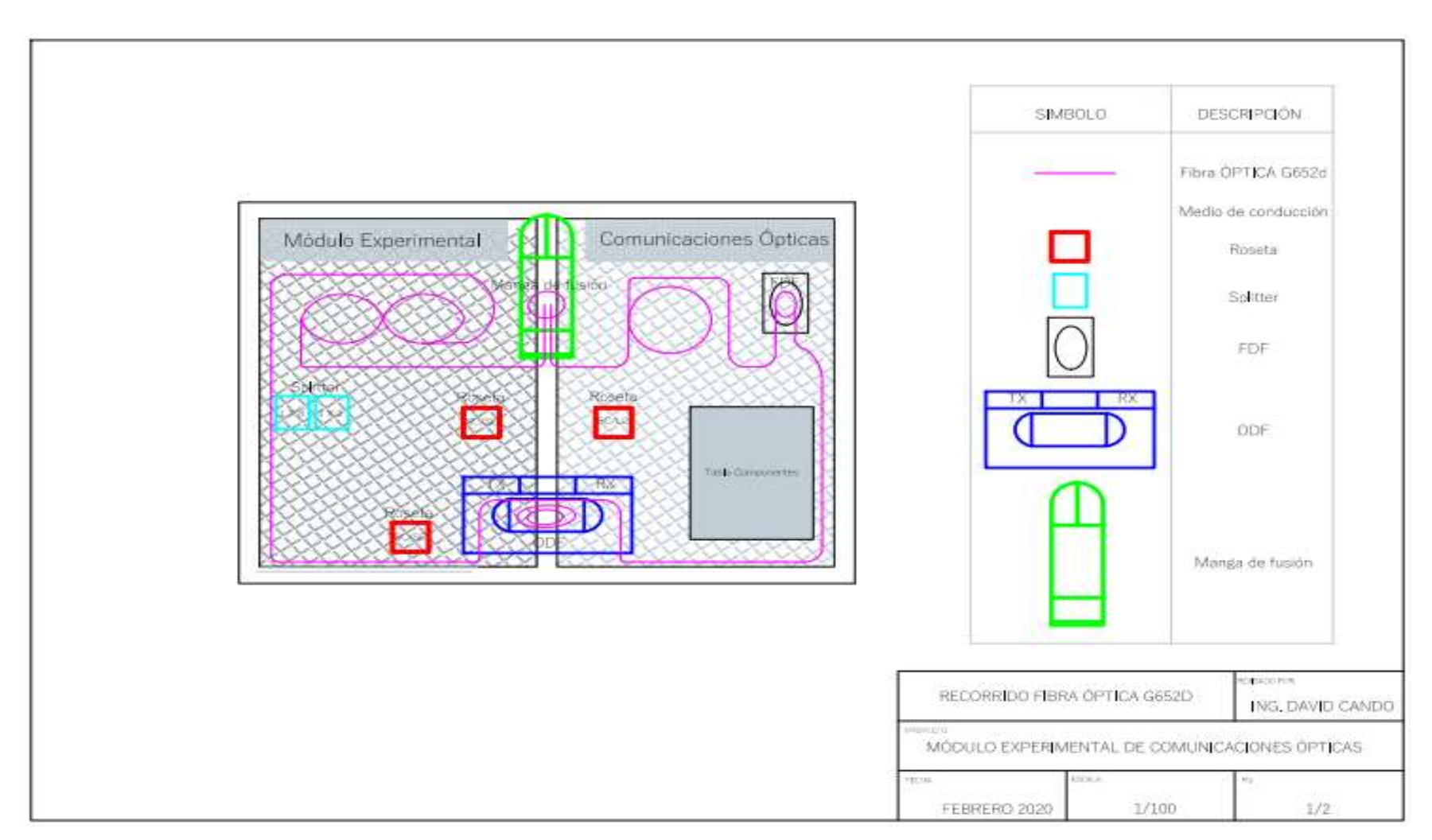

Figura 4.5 Diseño de ruta de enlaces propuestos

 En la figura 4.6, se detallan las tres rutas propuestas para el módulo experimental de comunicaciones ópticas.

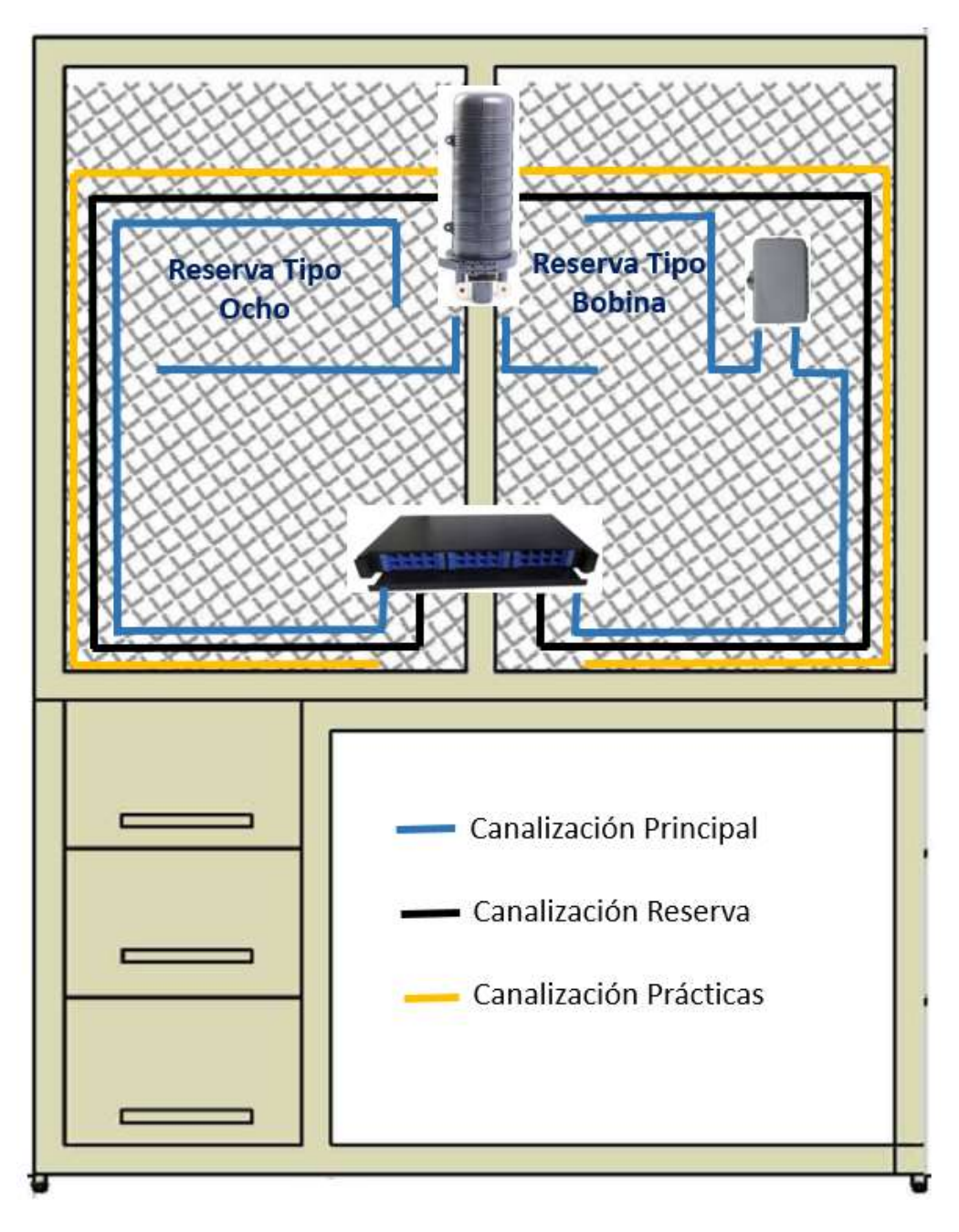

Figura 4.6 Rutas del módulo experimental

Fuente: Autor

El alcance del proyecto comprende el diseño e implementación, del módulo experimental de laboratorio de comunicaciones ópticas, como se observa en la figura 4.7, a fin de desarrollar las prácticas con las técnicas de empalmes en fibras ópticas y transmisión de luz, para la Universidad Tecnológica Israel, el consta de sus respectivos elementos, herramientas y equipos.

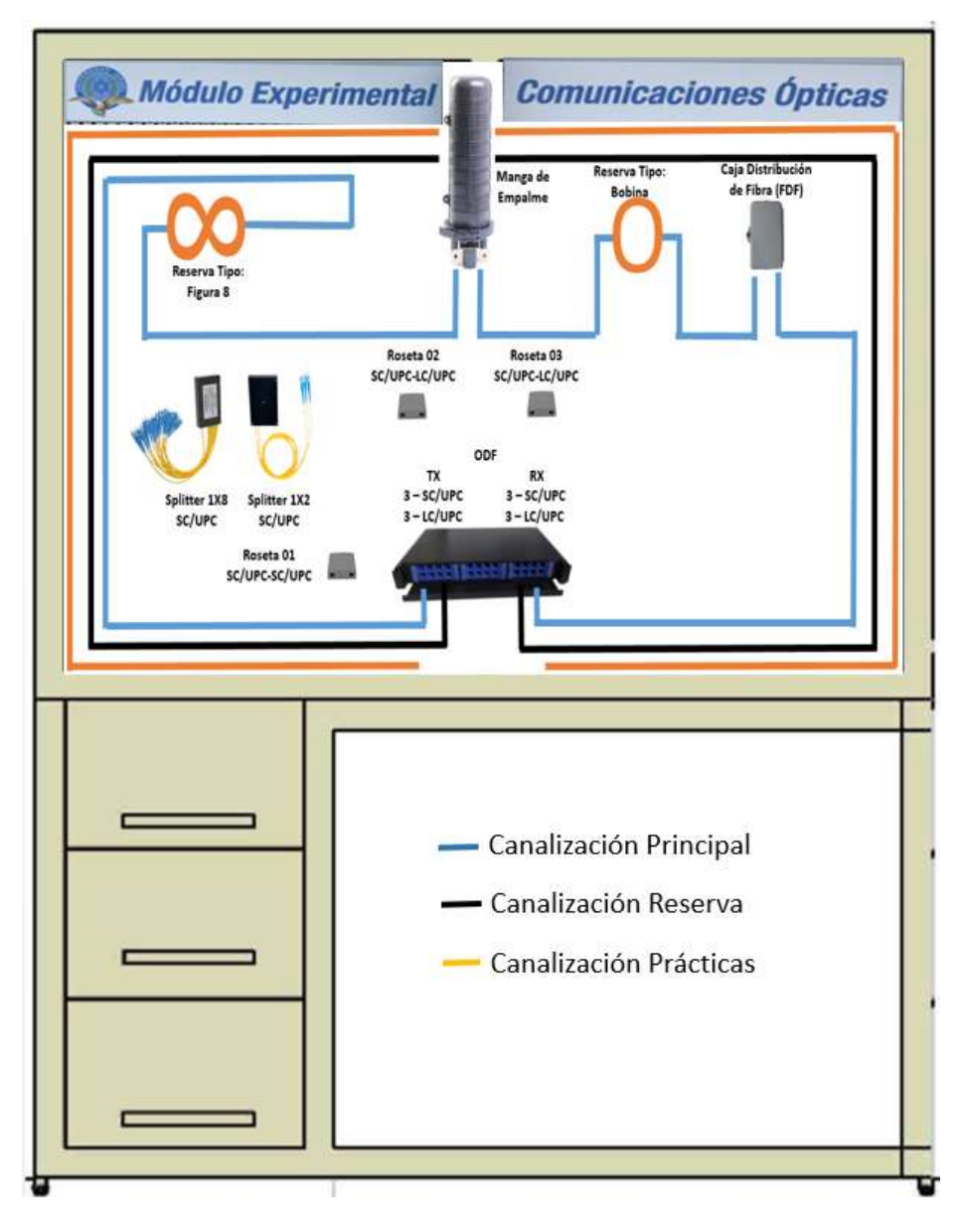

Figura 4.7 Diseño esquemático del módulo experimental

## 4.1.4. Diseño de los enlaces

Los seis enlaces a construir se detallan en la tabla 4.1, con sus respectivos elementos intermedios. Cada uno de ellos tiene una característica diferente, para demostración didáctica se simula en el enlace número 5, un corte de fibra óptica en el FDF, los otros cinco enlaces trabajan de manera normal desde TX hacia RX.

|                | <b>ENLACE</b>   |                  |                 | <b>ELEMENTO</b> |              |                     |               |  |  |
|----------------|-----------------|------------------|-----------------|-----------------|--------------|---------------------|---------------|--|--|
| NRO.           | <b>TX</b>       | RX               | <b>INTERFAZ</b> | <b>ODF TX</b>   | <b>MANGA</b> | <b>FDF</b>          | <b>ODF RX</b> |  |  |
| 1              | <b>P01</b>      | <b>P01</b>       | SC/UPC-SC/UPC   | Fusión          | Fusión       | Empalme<br>Mecánico | Fusión        |  |  |
| 2              | P <sub>02</sub> | P <sub>0</sub> 2 | SC/UPC-SC/UPC   | Conector        | Fusión       | Empalme             | Conector      |  |  |
|                |                 |                  |                 | Mecánico        |              | Mecánico            | Mecánico      |  |  |
| 3              | P <sub>03</sub> | P <sub>0</sub> 3 | SC/UPC-SC/UPC   | Conector        | Fusión       | Empalme             | Conector      |  |  |
|                |                 |                  |                 | Manual          |              | Mecánico            | Manual        |  |  |
| $\overline{4}$ | <b>P04</b>      | P <sub>04</sub>  | LC/UPC-LC/UPC   | Fusión          | Fusión       | Empalme             | Fusión        |  |  |
|                |                 |                  |                 |                 |              | Mecánico            |               |  |  |
| 5              | P <sub>05</sub> | P <sub>05</sub>  | LC/UPC-LC/UPC   | Fusión          | Fusión       | Empalme             | Fusión        |  |  |
|                |                 |                  |                 |                 |              | Mecánico            |               |  |  |
|                |                 |                  |                 | Fusión          | Fusión       | Empalme             |               |  |  |
| 6              | P <sub>06</sub> | P <sub>06</sub>  | LC/UPC-LC/UPC   |                 |              | Mecánico            | Fusión        |  |  |

Tabla 4.1 Detalle de enlaces con sus elementos intermedios

Fuente: Autor

En cada enlace se considera una longitud de 15 metros de cable de fibra óptica estándar G.652D, los cuales se distribuyen de la siguiente manera:

- Ruta lineal: 4.90 metros
- Reserva tipo ocho: 3,30 metros
- Reserva tipo bobina: 1.80 metros
- Reserva ODF (Tx-Rx): 2.00 metros
- Reserva manga de empalme: 1.00 metro
- Reserva FDF: 1.00 metro
- Desperdicios: 1.00 metros

En los enlaces que se utiliza pigtail para fusión, se tendrá una longitud adicional de un metro a cada extremo, es así como al considerar todas estas características se tienen las siguientes longitudes en los enlaces:

- Enlace P01-P01: 16 metros
- Enlace P02-P02: 14 metros
- Enlace P03-P03: 14 metros
- Enlace P04-P04: 16 metros
- Enlace P05-P05: 16 metros
- Enlace P06-P06: 16 metros

Realizar el cálculo teórico del presupuesto de pérdidas (Atenuación total), se utiliza la longitud de onda de 1550 nm, en cada uno de los enlaces, para aquello se utiliza la ecuación número 6, detallada en el capítulo I.

Valor de pérdidas. - Estos valores se consultan en las respectivas fichas técnicas de los elementos a utilizar.

- Pérdida en conector SC: 0.3 dB
- Perdida en conector LC: 0.1 dB
- Pérdida en conector mecánico SC: 0.3 dB
- Pérdida en conector manual SC: 0.3 dB
- Pérdida en empalme por fusión: 0.03 dB
- Pérdida en empalme mecánico: 0.3 dB
- Pérdida en fibra 1550 nm: 0.3 dB/Km
- Margen del sistema: 3.00 dB

Presupuesto de pérdidas. - Sumar todas las pérdidas de los componentes utilizados en el enlace de fibra óptica, se observa en la tabla 4.2, los valores obtenidos.

| NRO.           | <b>ENLACE</b>   |                                   | <b>INTERFAZ</b> # $\text{CON}$ # FUS |                     | # EMP      | <b>DIST</b> | <b>CON</b><br><b>LOST</b> | <b>FUS</b><br><b>LOST</b> | <b>EMP MEC</b><br><b>LOST</b> | DIST.<br><b>LOST</b> | <b>MARGEN</b> |
|----------------|-----------------|-----------------------------------|--------------------------------------|---------------------|------------|-------------|---------------------------|---------------------------|-------------------------------|----------------------|---------------|
|                | <b>TX</b>       | <b>RX</b>                         |                                      |                     | <b>MEC</b> | (Km)        | (dB)                      | (dB)                      | (dB)                          | (dB)                 | (dB)          |
|                | <b>P01</b>      | <b>P01</b>                        | <b>SC</b>                            | $\overline{2}$      |            | 0.016       | 0.6                       | 0.09                      | 0,3                           | 0.0048               |               |
| $\overline{c}$ |                 | P02 P02                           | <b>SC</b>                            | $\overline{2}$      |            | 0.014       | 0.6                       | 0.03                      | 0,3                           | 0.0042               |               |
|                |                 | $P03$ $P03$                       | <b>SC</b>                            | $\bullet$           |            | 0.014       | 0.6                       | 0.03                      | 0,3                           | 0,0042               |               |
| $\overline{4}$ | P04             | P <sub>04</sub>                   | LC                                   | o<br>∠              |            | 0.016       | 0.2                       | 0.09                      | 0.3                           | 0.0048               |               |
|                |                 | P <sub>05</sub>   P <sub>05</sub> | LC                                   | $\overline{ }$<br>∠ |            | 0.016       | 0,2                       | 0.09                      | 0.3                           | 0.0048               |               |
| 6              | P <sub>06</sub> | P <sub>06</sub>                   | LC                                   | o                   |            | 0.016       | 0,2                       | 0.09                      | 0,3                           | 0.0048               |               |

Tabla 4.2 Detalle de presupuesto de pérdidas

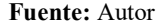

Pérdidas totales. - En la tabla 4.3, se resume la atenuación total de cada uno de los enlaces propuestos.

| NRO. |                  | <b>ENLACE</b>    | <b>TOTAL</b> |  |  |
|------|------------------|------------------|--------------|--|--|
|      | <b>TX</b>        | <b>RX</b>        | $LOST$ (dB)  |  |  |
|      | P <sub>0</sub> 1 | <b>P01</b>       | 3,9948       |  |  |
| 2    | P <sub>0</sub> 2 | <b>P02</b>       | 3,9342       |  |  |
| 3    | P <sub>0</sub> 3 | P <sub>0</sub> 3 | 3,9342       |  |  |
|      | <b>P04</b>       | <b>P04</b>       | 3,5948       |  |  |
| 5    | P <sub>05</sub>  | <b>P05</b>       | 3,5948       |  |  |
| 6    | P <sub>06</sub>  | P <sub>06</sub>  | 3,5948       |  |  |

Tabla 4.3 Detalle de pérdidas totales

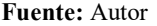

Con el software OptiSystem se realiza simulaciones esquemáticas de los enlaces propuestos, este software permite realizar variaciones en la longitud, así también como la inserción de atenuadores para simular empalmes y pérdidas propias de la fibra óptica, entre otros. Se realiza dos simulaciones a 1550 nm, con interfaz SC y LC, se toma como longitud promedio 15 metros.

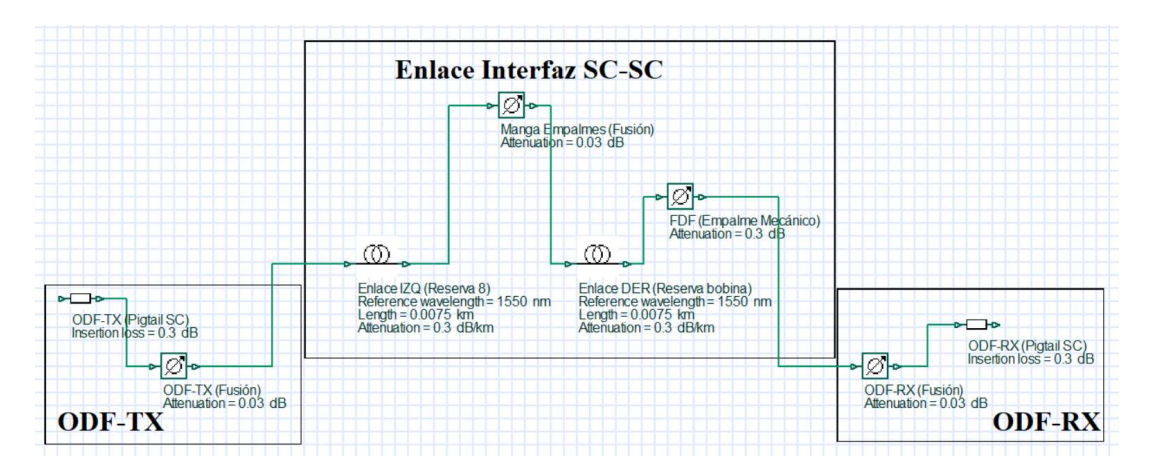

Figura 4.8 Simulación esquemática enlaces 1-2-3

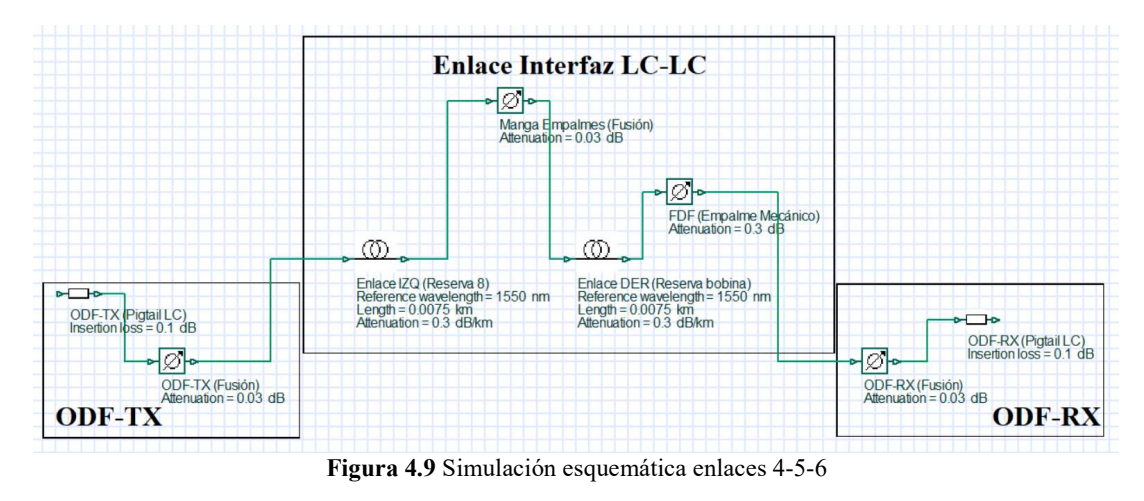

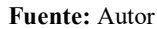

## 4.2. Etiquetado

En cuanto al etiquetado de los elementos que conforman el módulo experimental, se realizó según recomendaciones de la norma ISO/IEC 14763-1, que deja a libertad del integrador la identificación y etiquetado. Esta normativa indica que las etiquetas deben ser claras, legibles y fácil de entender, también hace referencia que las etiquetas y la información impresa debe ser resistentes a los diferentes ambientes de trabajo.

#### 4.3. Modelos de prácticas

Es necesario mencionar que las prácticas propuestas están consideradas de acuerdo al modelo y estructura elaborados por la Universidad Tecnológica Israel, el módulo cuenta con los elementos necesarios con el fin de desarrollar satisfactoriamente las siguientes prácticas:

Práctica 01: Transmisión de luz a través de fibra óptica y medición de potencia. - Se realiza con los seis enlaces propuestos en el módulo, esta práctica va a servir para que los estudiantes puedan probar la continuidad de la fibra óptica, mediante la transmisión de luz visible en los diferentes enlaces, adicional van a realizar mediciones de potencia, lo que va permitir tener varios escenarios con el fin de analizar las mediciones efectuadas.

Se define un marco teórico basado en el diseño, implementación y distribución de los enlaces sobre el módulo práctico, posterior los estudiantes podrán reconocer los diferentes elementos que conforman el módulo experimental, a fin de realizar las conexiones necesarias y efectuar las mediciones planteadas, mediante tablas se registran los datos obtenidos, y se redactan las conclusiones y recomendaciones de la práctica, al final se realiza un cuestionario donde los estudiantes deben tomar en cuenta los conocimientos adquiridos, con el fin de resolver las preguntas propuestas.

Esta práctica no involucra costos adicionales a los estudiantes, puesto que se realiza en los enlaces implementados y con el equipamiento del módulo experimental.

Práctica 02: Empalmes de Fibra Óptica. - En esta práctica se va emplear la máquina fusionadora y herramientas especializadas con el fin de realizar las dos técnicas de empalmes, sobre el enlace y sus respectivos elementos, los estudiantes deben prepararse, a fin de adquirir conocimientos en el manejo de la fusionadora e instrumentos necesarios para realizar los empalmes, en general el uso correcto de los suministros de seguridad, materiales consumibles y el buen manejo de los desechos que se generen.

En el marco teórico, se va hablar sobre las técnicas de empalmes por fusión y mecánico, con su respectivo proceso de armando. Se va dar mayor enfoque en el uso de la fusionadora, por ser un elemento activo con un costo alto, y su durabilidad depende del correcto manejo que tengan los estudiantes, esto se va reforzar con un manual de usuario de la máquina fusionadora que se va entregar. Posterior a esto el estudiante debe contar con todos los materiales y preparar el enlace de fibra, se utiliza la canalización de prácticas para lanzar el cable de fibra óptica de 2 hilos, en el extremo de Rx, simular una reserva tipo bobina, una vez listo se procede a ejecutar lo siguiente:

- Experimento 1: En cada extremo realizar empalme por fusión en los dos hilos, se utiliza pigtail SC, luego se procede a probar continuidad con luz visible mediante el VFL, y se realizan medidas de potencia óptica, estos resultados se registra en las respectivas tablas.
- Experimento 2: Realizar un corte en el cable de fibra óptica, luego de la bobina de reserva, en este punto se realizan empalmes mecánicos en los dos hilos, luego se procede a probar continuidad con luz visible mediante el VFL, y se realiza medidas de potencia óptica, todo estos resultados se registra en las respectivas tablas.

Con el fin de comparar las mediciones ejecutadas con los equipos, realizar simulaciones y cálculos teóricos, los mismos que se registran en las tablas respectivas. Luego se redactan las conclusiones y recomendaciones de la práctica, al final se realiza un cuestionario donde los estudiantes deben tomar en cuenta los conocimientos adquiridos, a fin de resolver las preguntas propuestas.

En el desarrollo de esta práctica, hay que considerar los costos que los estudiantes deben incurrir en la adquisición de los materiales consumibles, los mismos se detallan en la tabla 4.4.

|                | <b>Tabla 4.4</b> Detaile de costos de materiales consumibles |                 |               |                 |              |
|----------------|--------------------------------------------------------------|-----------------|---------------|-----------------|--------------|
|                |                                                              |                 |               | <b>COSTO</b>    | <b>COSTO</b> |
| NRO.           | <b>DETALLE</b>                                               | <b>CANTIDAD</b> | <b>UNIDAD</b> | <b>UNITARIO</b> | <b>TOTAL</b> |
| 1              | Fibra óptica 2 hilos monomodo<br>para patch cord G652D       | 10              | <b>MTR</b>    | 0,34            | 3,40         |
| $\mathfrak{D}$ | Pigtail SC/UPC G652D                                         | 4               | <b>UND</b>    | 1,95            | 7,80         |
| 3              | Empalme mecánico                                             | 2               | <b>UND</b>    | 3,50            | 7,00         |
| 4              | Manguito termo contraíble                                    | 4               | <b>UND</b>    | 0,25            | 1,00         |
| 5              | Amarra plástica 10 cm                                        |                 | PQT           | 1,00            | 1,00         |
| 6              | Taipe                                                        | 1               | <b>UND</b>    | 1,33            | 1,33         |
|                | Pañito seco                                                  |                 | <b>UND</b>    | 1,50            | 1,50         |
| 8              | Alcohol isopropílico o similar                               |                 | <b>UND</b>    | 2,00            | 2,00         |
| 9              | Guantes de látex                                             |                 | PAR           | 2,00            | 2,00         |
|                |                                                              |                 |               | <b>SUBTOTAL</b> | 27,03        |
|                |                                                              |                 |               | <b>IVA 12%</b>  | 3,24         |
|                |                                                              |                 |               | <b>TOTAL</b>    | 30,27        |

Tabla 4.4 Detalle de costos de materiales consumibles

El desarrollo de estas guías prácticas, con los resultados obtenidos, se puede observar en el Anexo # 6.

#### 4.4. Implementación

#### 4.4.1. Construcción del módulo experimental

El módulo experimental, fue enviado para su construcción a un taller metalmecánico, el cuál cumple con instalaciones y maquinaria requerida, se considera en su elaboración, los planos presentados en este proyecto, el mismo que se puede observar en la figura 4.1. "Planos del módulo experimental". La materia prima utilizada es estructura metálica.

En las figuras 4.10 y 4.11 se presentan el proceso de construcción. El módulo cuenta con tres gavetas para el almacenamiento de equipos, herramientas y accesorios consumibles, así también con un panel superior en el cual se instalarán los enlaces de fibra óptica, con sus respectivos elementos.

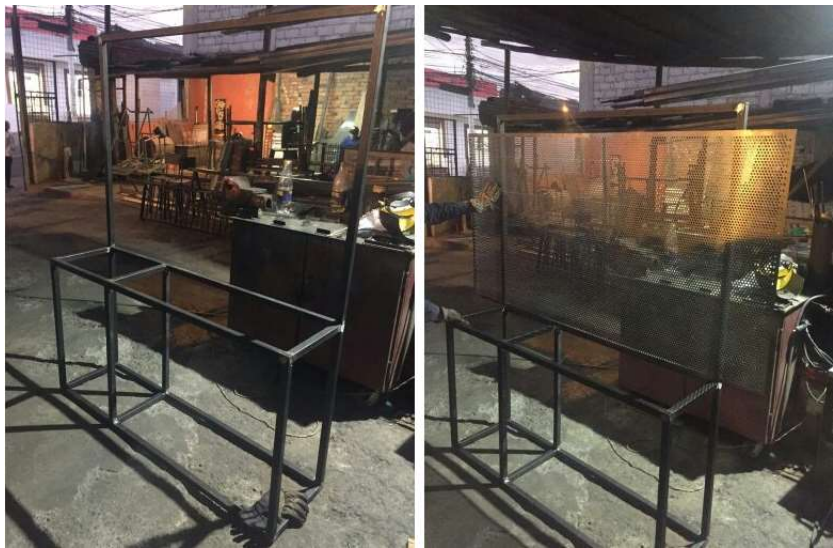

Figura 4.10 Proceso de construcción del módulo experimental

Fuente: Autor

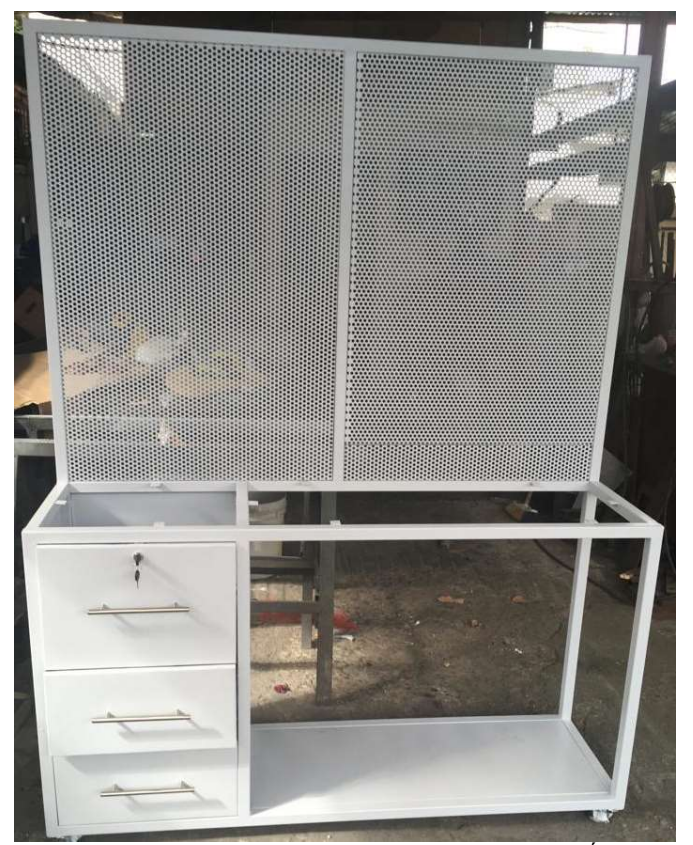

Figura 4.11 Módulo experimental de Comunicaciones Ópticas

## 4.4.2. Montaje de accesorios

El montaje de los diferentes accesorios se lo realizó de acuerdo a los diseños previos, con el fin de cumplir con los requerimientos básicos y lógicos de un enlace real de fibra óptica, como se visualiza en la figura 4.12.

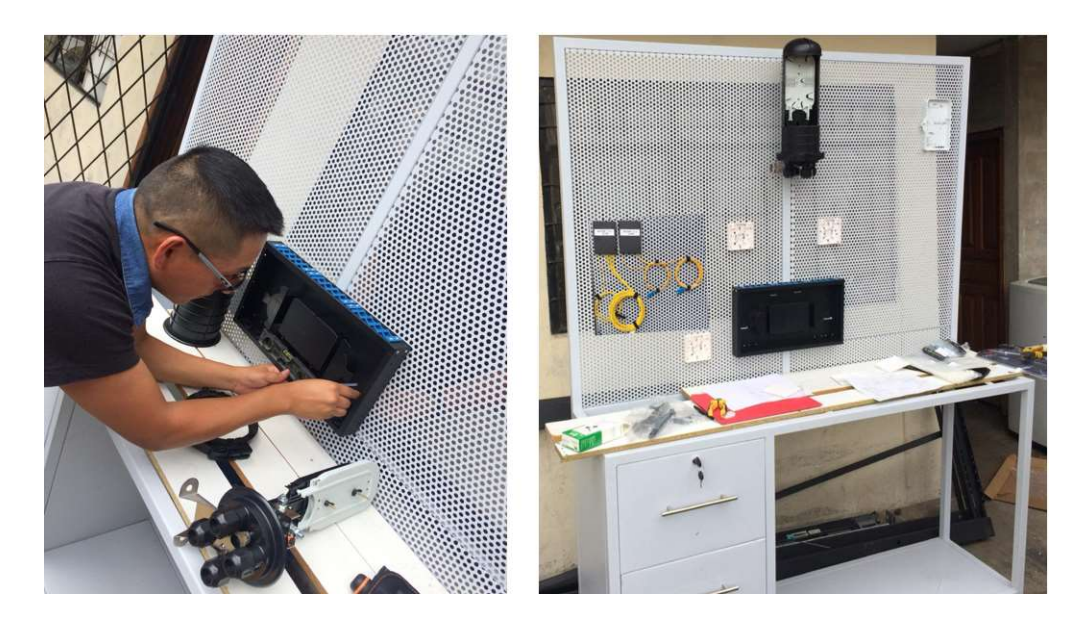

Figura 4.12 Montaje de accesorios en el módulo Fuente: Autor

## 4.5. Instalación de rutas y cable de fibra óptica

Se instalan las tres canalizaciones propuestas, de acuerdo a las especificaciones detalladas en el diseño, las que se utilizan para los enlaces propuestos, prácticos y para futuros enlaces, en la figura 4.13 se observa las canalizaciones instaladas.

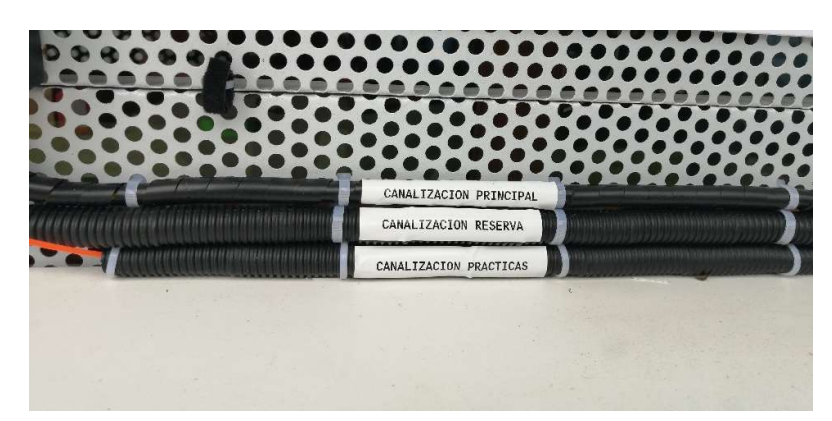

Figura 4.13 Instalación de rutas Fuente: Autor

Se utiliza la canalización principal, con el fin de pasar los tres tramos de 15 metros de cable de fibra óptica de 2 hilos monomodo G.652D, para los seis enlaces propuestos, y las dos reservas , se visualiza en las figuras 4.14 y 4.15,

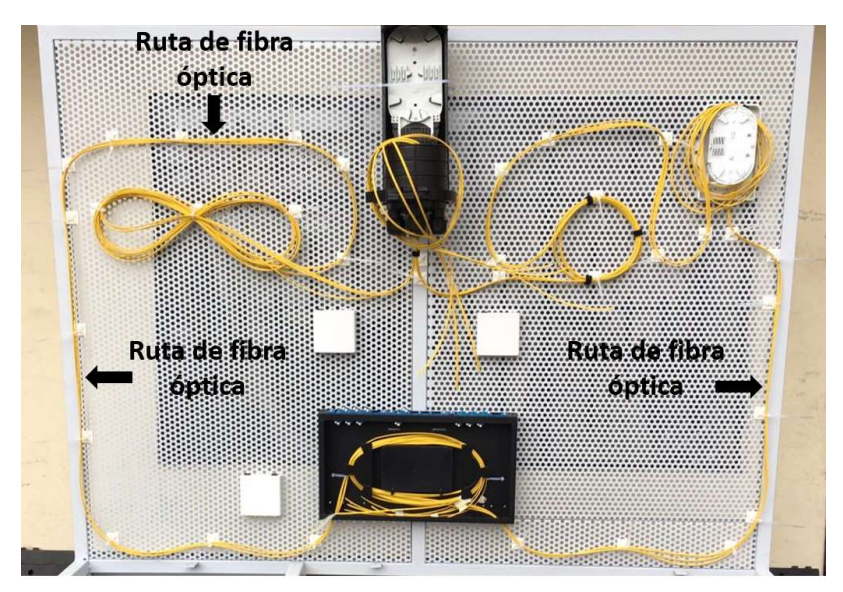

Figura 4.14 Ruta de los enlaces Fuente: Autor

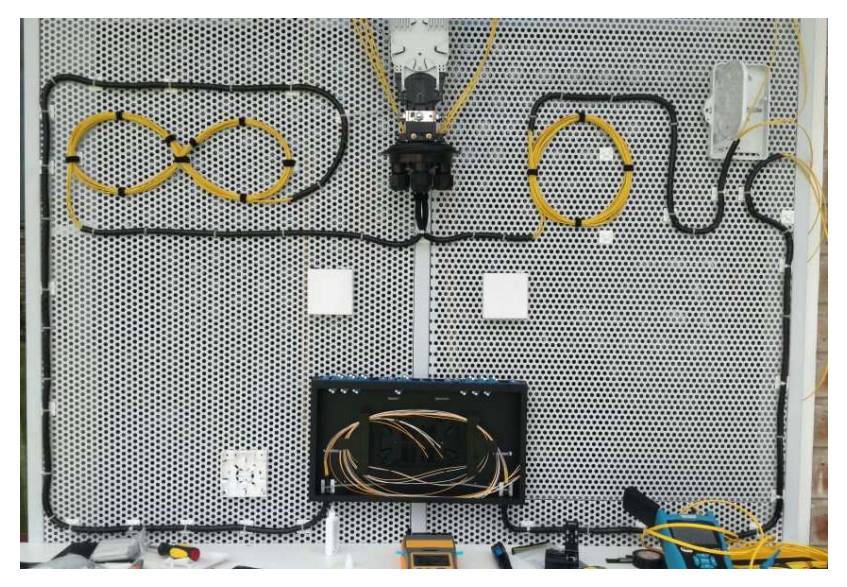

Figura 4.15 Enlaces de fibra Fuente: Autor

En la figura 4.16, se observa cómo se realiza las reservas de fibra óptica, tipo ocho y bobina, con la finalidad de emplear los 15 metros propuestos para cada enlace.

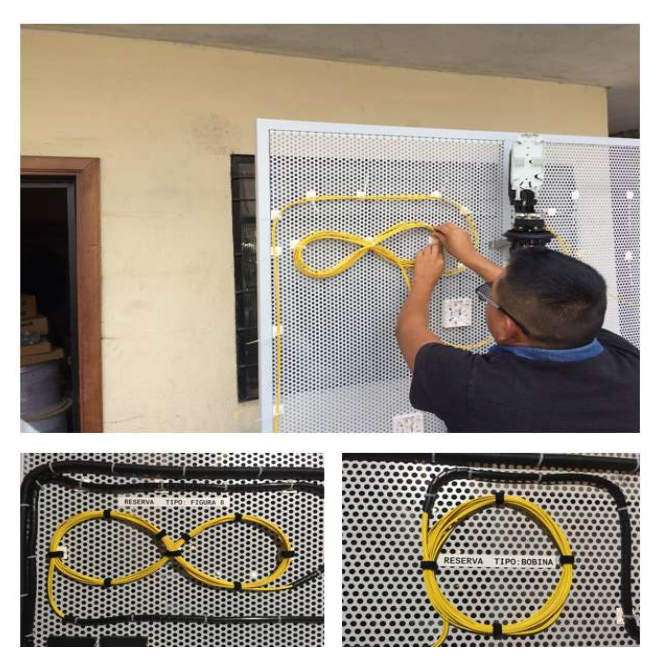

Figura 4.16 Instalación de reservas de fibra óptica

## 4.5.1. Construcción de enlaces

Una vez instalados todos los elementos correspondientes a los enlaces de fibra óptica, se procede a unir los hilos de fibra óptica, de acuerdo a la tabla 4.5.

| NRO.          | ODF              |                  | <b>INTERFAZ</b> |           |  |  |
|---------------|------------------|------------------|-----------------|-----------|--|--|
| <b>ENLACE</b> | <b>TX</b>        | <b>RX</b>        | <b>TX</b>       | <b>RX</b> |  |  |
|               | P <sub>0</sub> 1 | <b>P01</b>       | <b>SC</b>       | <b>SC</b> |  |  |
|               | P <sub>0</sub> 2 | P <sub>0</sub> 2 | <b>SC</b>       | <b>SC</b> |  |  |
|               | P <sub>0</sub> 3 | P <sub>0</sub> 3 | <b>SC</b>       | <b>SC</b> |  |  |
|               | P04              | P04              | LC              | LC        |  |  |
|               | P <sub>05</sub>  | P <sub>05</sub>  | LC              | LC        |  |  |
|               | P <sub>06</sub>  | P <sub>06</sub>  | LC              | LC        |  |  |

Tabla 4.5 Detalle de enlaces a construir

Fuente: Autor

#### 4.5.2. Empalme por fusión

Se realiza este tipo de empalme en el ODF, manga de empalmes y rosetas, a continuación, se detalla el proceso de fusión con la máquina fusionadora:

a) Retirar la envoltura exterior (chaqueta) del cable de fibra óptica (50 cm aproximadamente), utilizar la primera cuchilla del pelador de fibra óptica.

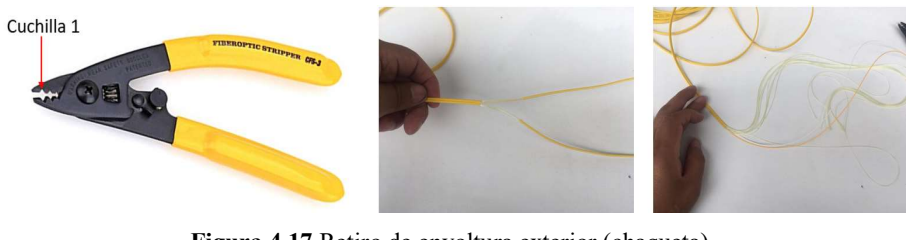

Figura 4.17 Retiro de envoltura exterior (chaqueta) Fuente: Autor

b) Cortar el elemento de resistencia "Kevlar" con la tijera.

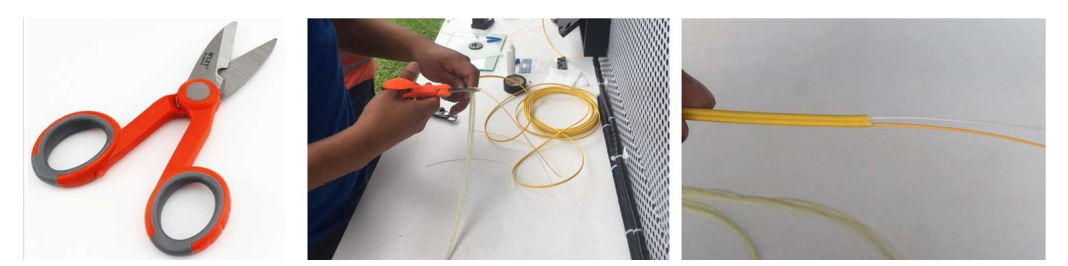

Figura 4.18 Corte de Kevlar Fuente: Autor

c) Colocar el manguito termo contraíble en el hilo de fibra a empalmar.

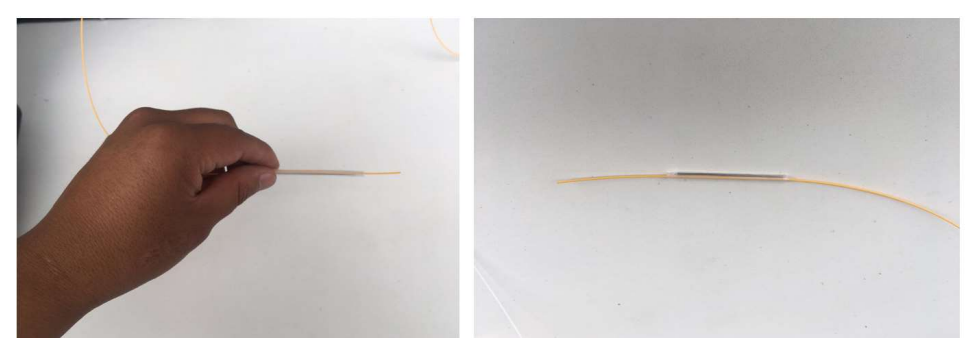

Figura 4.19 Manguito termo contraíble Fuente: Autor

d) Eliminar la protección primaria de la fibra, utilizar la segunda cuchilla del pelador de fibra óptica, aproximadamente 5 centímetros.

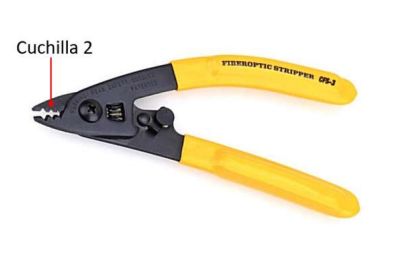

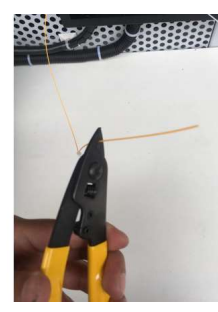

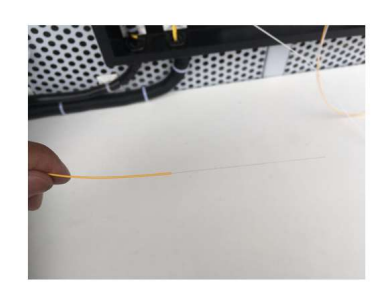

Figura 4.20 Retiro de la protección primaria

e) Eliminar el revestimiento de la fibra, utilizar la tercera cuchilla del pelador de fibra óptica.

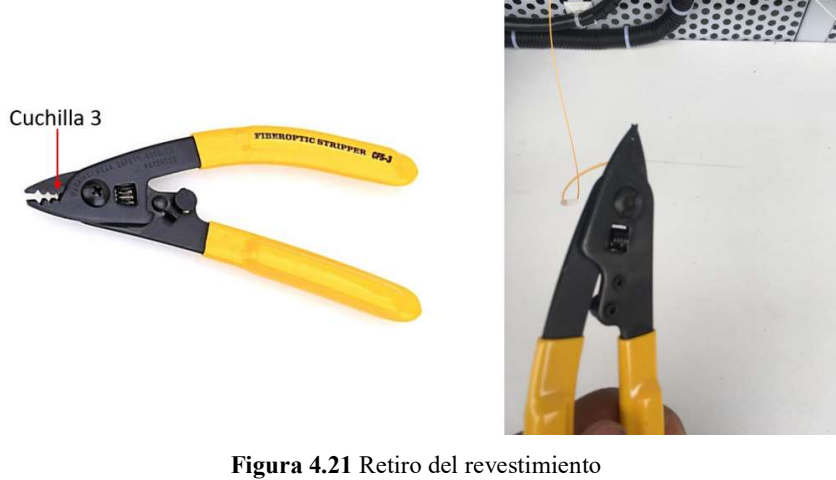

Fuente: Autor

f) Limpiar con alcohol isopropílico o similar el extremo de la punta de la fibra pelada.

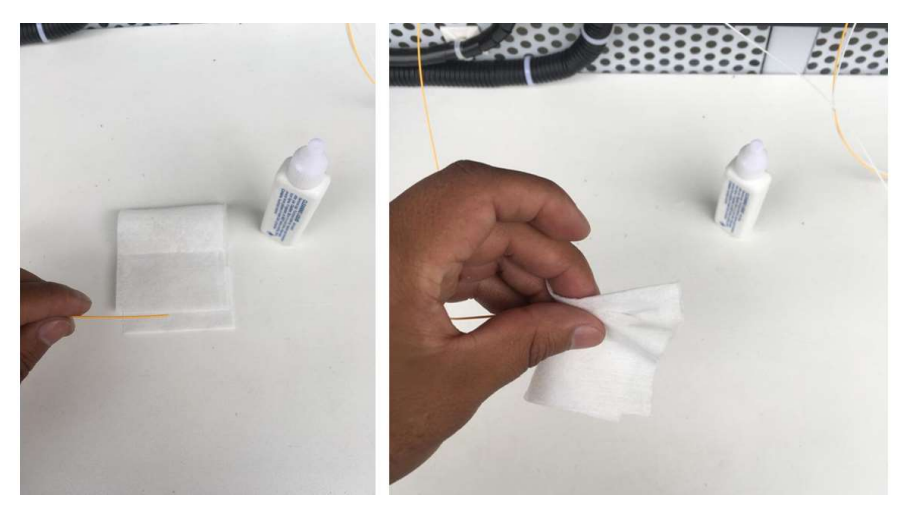

Figura 4.22 Limpieza de los hilos de fibra Fuente: Autor

g) Colocar la fibra preparada en el soporte de 900 µm (azul), asegurar firmemente el hilo en su lugar.

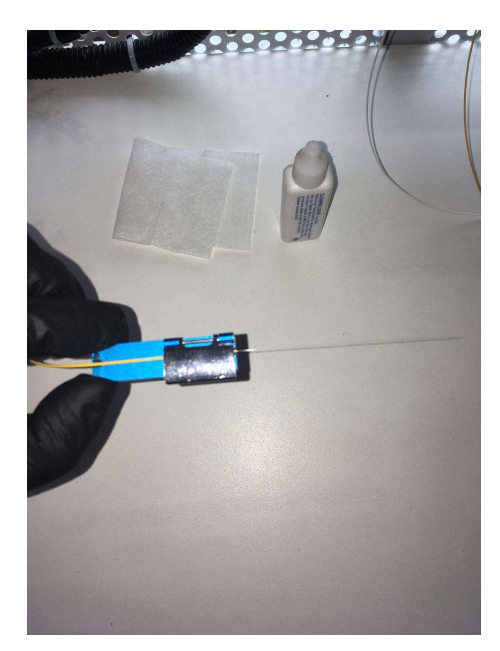

Figura 4.23 Hilo de fibra en el Holders Fuente: Autor

h) Colocar el soporte en la máquina cortadora y se cierra la tapa, se presiona la palanca para completar el proceso de corte.

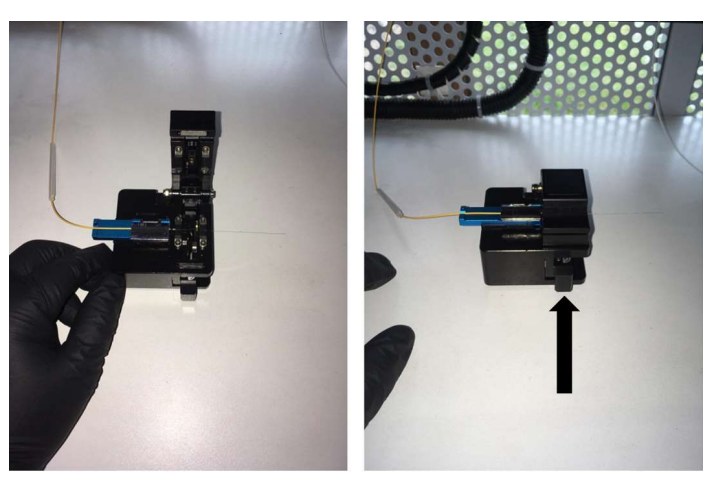

Figura 4.24 Corte de precisión Fuente: Autor

i) En este punto la máquina fusionadora debe estar con la calibración y parámetros de la fibra óptica que se va a fusionar, esto se explica en el manual de usuario de la máquina fusionadora. Proceder a realizar la fusión de los hilos de fibra, que se prepararon previamente y que se colocaron en la máquina fusionadora.

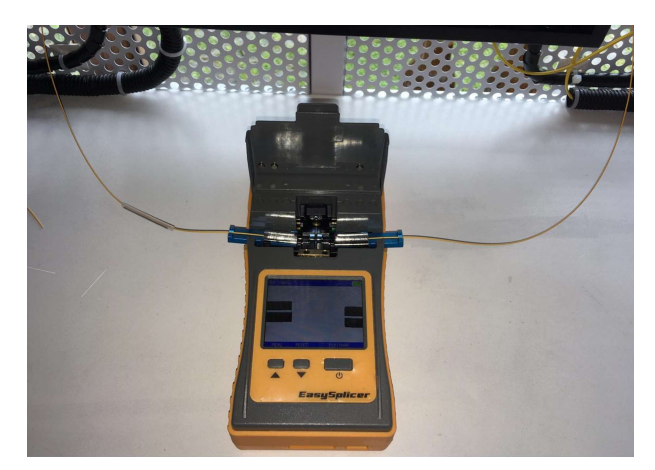

Figura 4.25 Hilos listos para fusión Fuente: Autor

j) Cerrar la tapa de protección de la máquina y se pulsa el botón "FUSIONAR" (botón grande). En la pantalla de la fusionadora se muestra el proceso de fusión de los dos hilos de fibra, la cual indica cuando el proceso esté terminado.

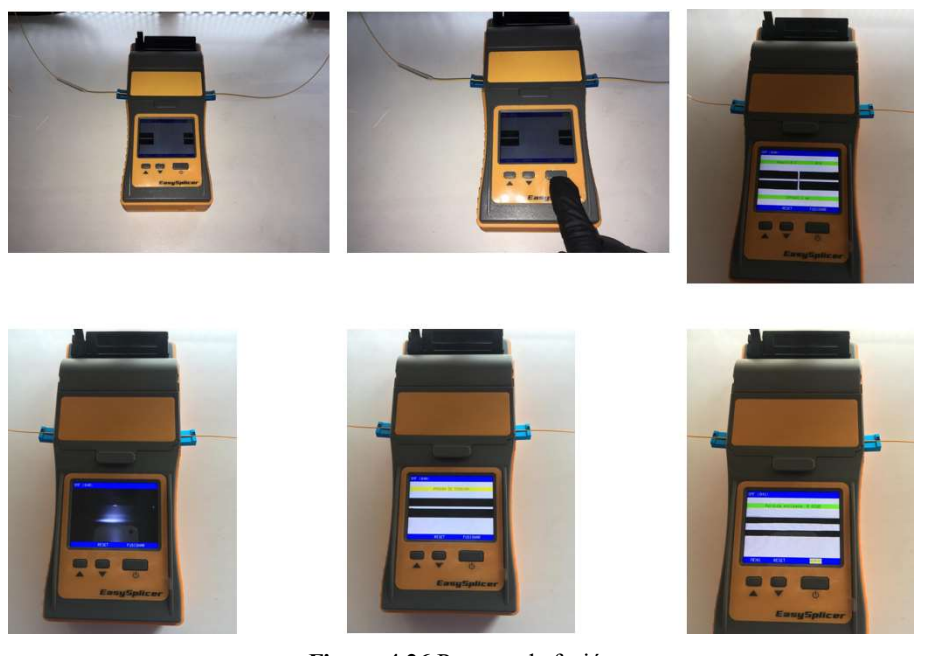

Figura 4.26 Proceso de fusión Fuente: Autor

k) Tomar la fibra fusionada, y se coloca el manguito termo contraíble sobre el punto de fusión, posterior a esto se inserta en el horno, cerrar la tapa de protección y se pulsa el botón "HORNO" (botón grande).
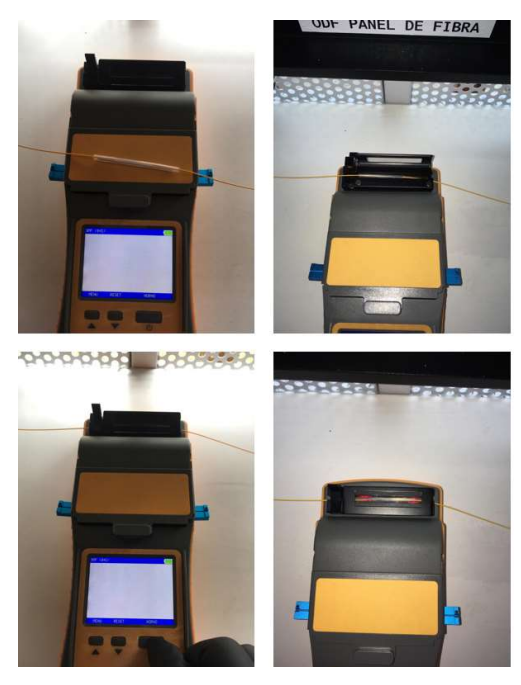

Figura 4.27 Proceso de horneado Fuente: Autor

A continuación, se muestran los elementos del enlace y el terminado de las fusiones.

ODF. - Aquí se alojan ocho fusiones (cuatro en Tx y cuatro en RX), se observa la organización de los hilos en los cassette.

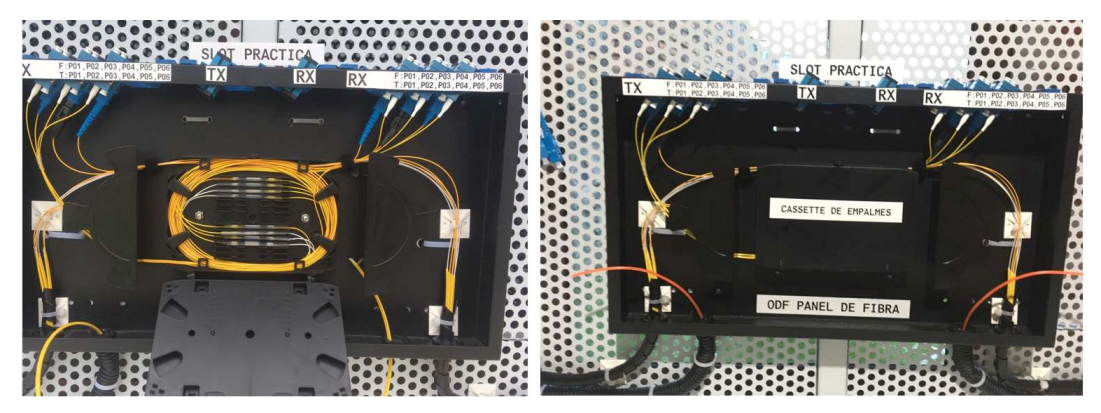

Figura 4.28 Empalme por fusión en ODF

Fuente: Autor

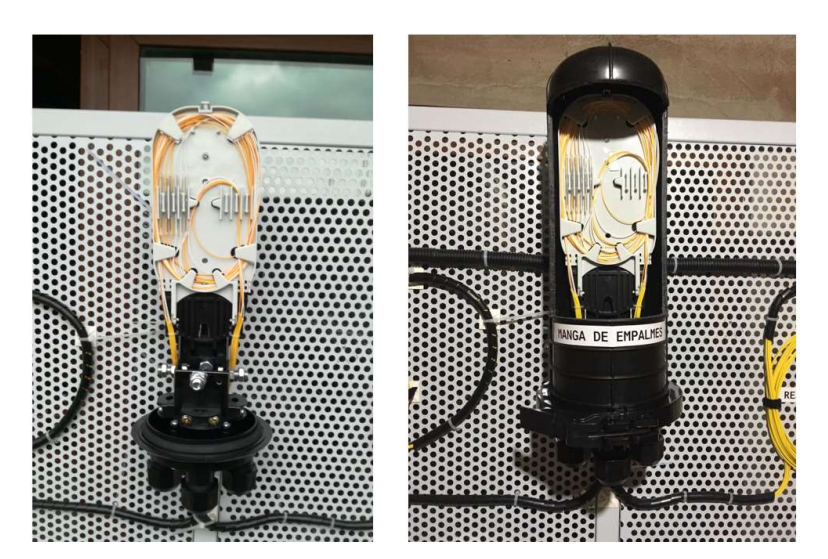

Manga de Empalmes. - Se alojan las fusiones de los seis enlaces propuestos.

Figura 4.29 Empalme por fusión en manga de empalmes

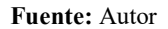

Rosetas. - En cada roseta se realiza una fusión, para cambio de interfaz de los equipos.

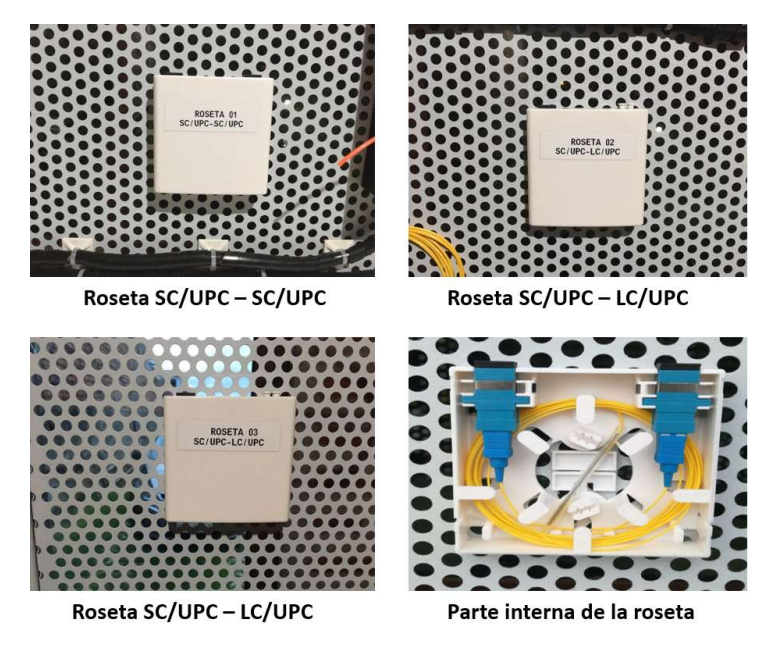

Figura 4.30 Empalme por fusión en rosetas

Fuente: Autor

### 4.5.3. Empalme mecánico

Se realiza este tipo de empalme en el FDF, a continuación, se detalla el proceso del empalme mecánico:

a) Repetir los pasos a, b, d, e, f, g y h del procedimiento de empalme por fisión.

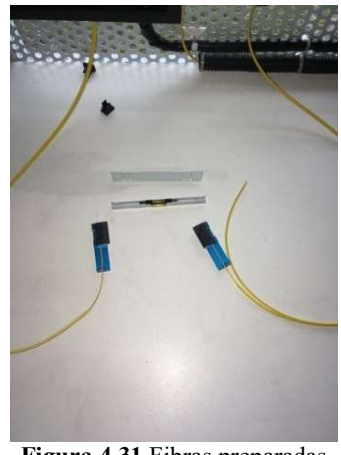

Figura 4.31 Fibras preparadas Fuente: Autor

b) Introducir los hilos de fibra óptica a cada extremo del empalme mecánico hasta sentir el tope y presionar el seguro para cerrar el empalme.

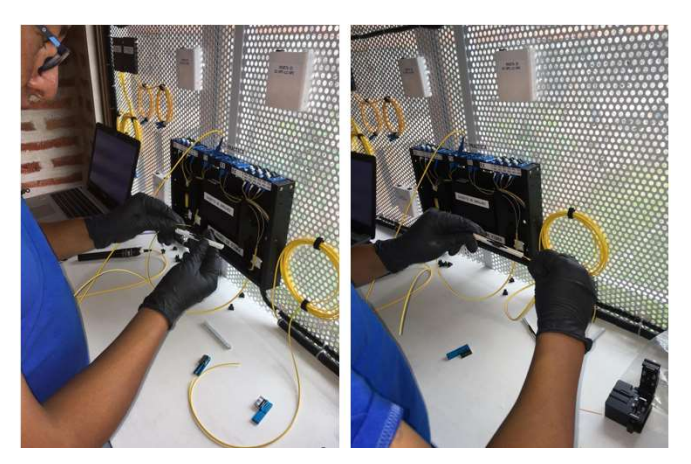

Figura 4.32 Proceso empalme mecánico Fuente: Autor

c) Colocar la pieza de resguardo para asegurar el empalme mecánico.

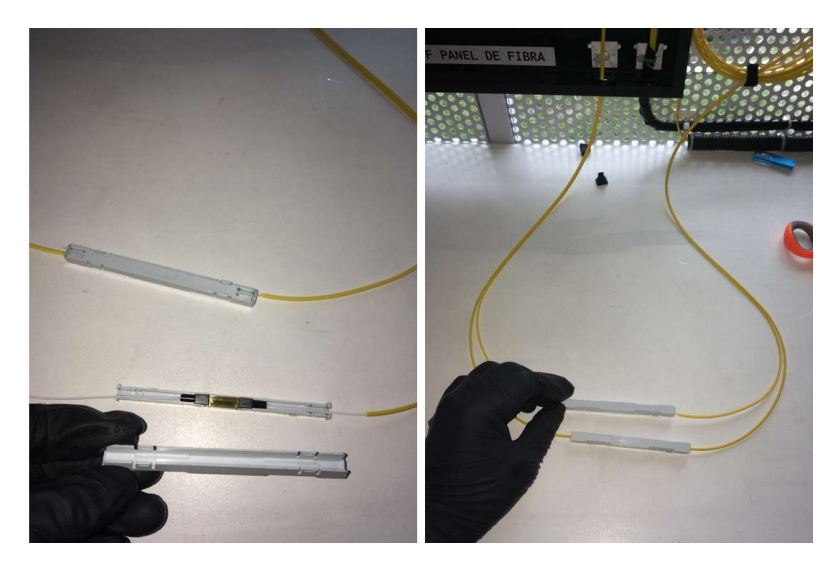

Figura 4.33 Terminado de empalme mecánico Fuente: Autor

A continuación, se muestra el terminado de los empalmes mecánicos, en la caja de distribución.

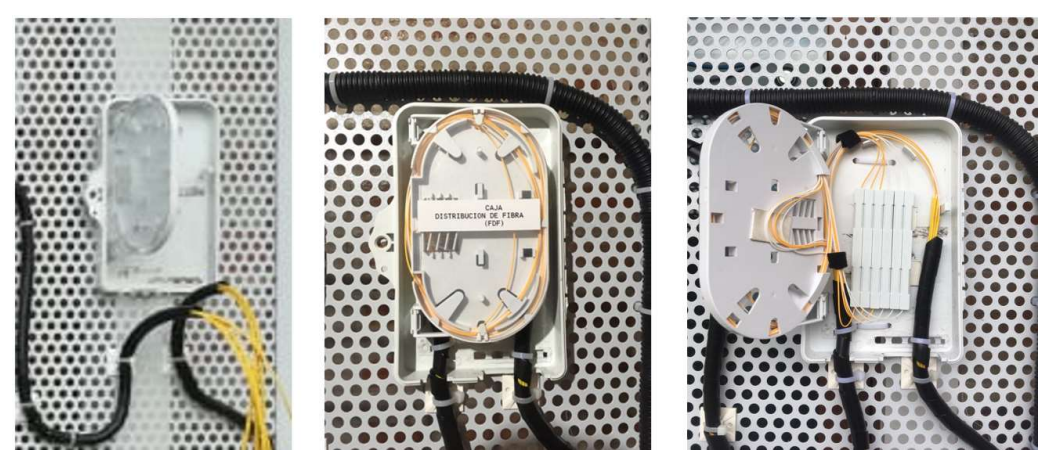

Figura 4.34 Empalme mecánico en FDF

Fuente: Autor

### 4.6. Equipamiento

Se aprecia en la figura 4.35, las herramientas y equipos necesarios para realizar los empalmes mecánicos y de fusión, con los cuales se desarrollarán en el módulo experimental las prácticas planteadas en este proyecto.

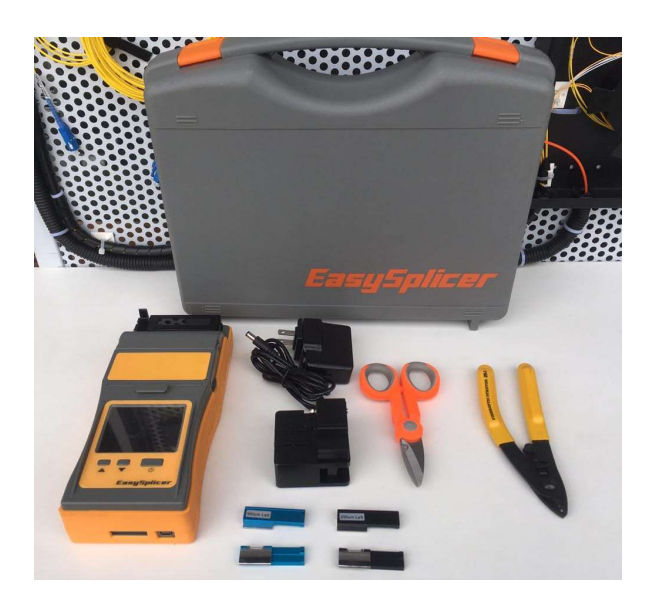

Figura 4.35 Equipos y herramientas del módulo experimental empalmes Fuente: Autor

En la figura 4.36, se observan las herramientas y materiales para realizar transmisión de luz sobre los enlaces de fibra óptica, planteados en este proyecto.

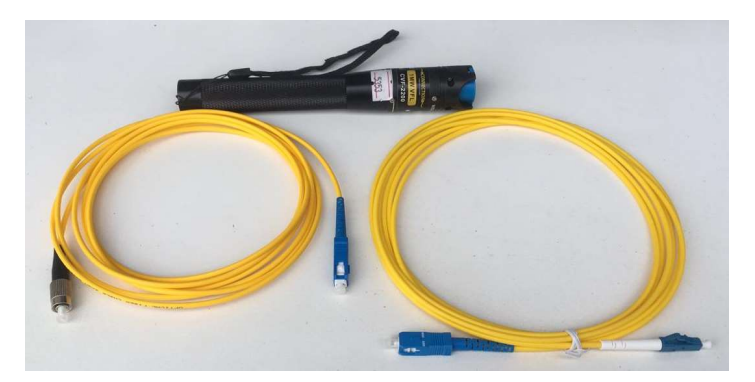

Figura 4.36 Herramientas del módulo experimental transmisión de luz Fuente: Autor

#### 4.7. Pruebas de funcionamiento

A continuación, se especifican todas las pruebas ejecutadas para verificar el correcto funcionamiento de cada una las partes del módulo.

En el módulo se simulan seis enlaces de fibra monomodo (SM), cada uno de ellos con características diferentes.

### 4.7.1. Transmisión de luz

Se procede a realizar pruebas con el localizador visual de fallos (VFL), el cual permite visualizar si existen empalmes erróneos. Se presenta en la tabla 4.6, la prueba de transmisión de luz realizada.

| <b>1 abla 4.6</b> Pruebas de transmisión luz |               |                 |               |                |  |  |  |
|----------------------------------------------|---------------|-----------------|---------------|----------------|--|--|--|
| NRO.                                         | <b>ENLACE</b> | <b>INTERFAZ</b> | PRUEBA DE LUZ |                |  |  |  |
|                                              | $TX - RX$     | $TX - RX$       | <b>PASA</b>   | <b>NO PASA</b> |  |  |  |
|                                              | P01-P01       | SC              | <b>SI</b>     |                |  |  |  |
| 2                                            | P02-P02       | <b>SC</b>       | <b>SI</b>     |                |  |  |  |
| 3                                            | P03-P03       | <b>SC</b>       | <b>SI</b>     |                |  |  |  |
|                                              | P04-P04       | LC              | <b>SI</b>     |                |  |  |  |
|                                              | P05-P05       | LC              |               | N <sub>O</sub> |  |  |  |
|                                              | P06-P06       | LC              | SI            |                |  |  |  |

Tabla 4.6 Pruebas de transmisión luz

Fuente: Autor

 Se visualiza en la figura 4.37, la prueba de continuidad mediante transmisión de luz, ejecutada en los seis enlaces propuestos.

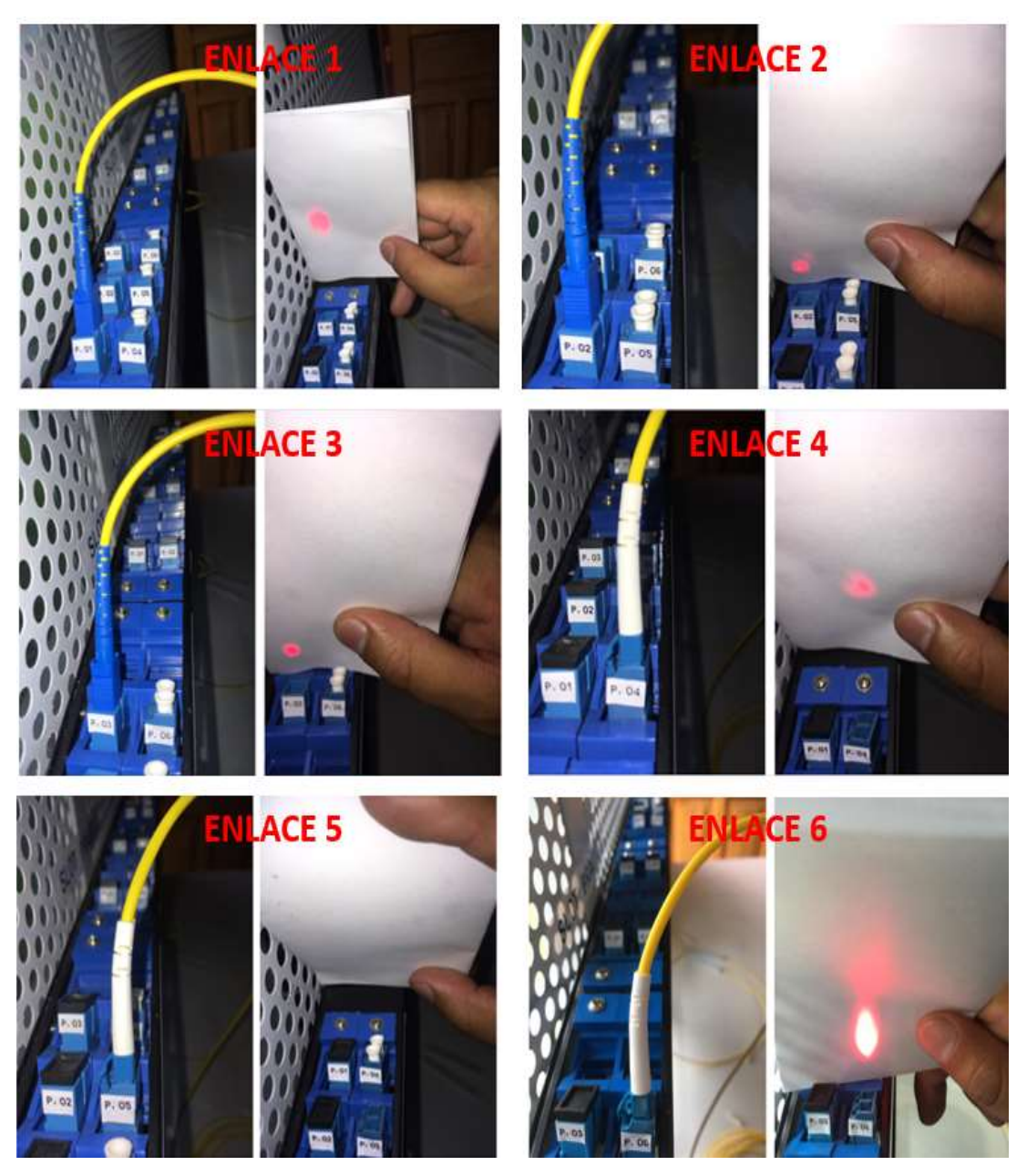

Figura 4.37 Pruebas de transmisión de luz

Fuente: Autor

#### 4.7.2. Medidas de potencia

Para esta prueba se utiliza un transmisor láser con una potencia óptica de -7 dBm, ventana de operación 1550 nm, y un medidor óptico cuyo rango de operación es -70 a 10 dBm.

En la tabla 4.7, se observa las medidas de potencia de entrada y salida obtenidas, así como el nivel de atenuación de cada uno de los seis enlaces, implementados en el módulo experimental.

| NRO. | <b>ENLACE</b> | <b>INTERFAZ</b> | Po    | $P_{Z}$  | At    |
|------|---------------|-----------------|-------|----------|-------|
|      | $TX - RX$     | $TX - RX$       | (dBm) | (dBm)    | (dB)  |
|      | P01-P01       | SC              | - 7   | $-9.87$  | 2.87  |
| 2    | P02-P02       | <b>SC</b>       | $-7$  | $-9.97$  | 2.95  |
| 3    | P03-P03       | SC              | $-7$  | $-9.68$  | 2.68  |
|      | P04-P04       | LC              | - 7   | $-9.56$  | 2.56  |
| 5    | P05-P05       | LC              | $-7$  | $-38.23$ | 31.23 |
|      | P06-P06       | LC              | - 7   | $-9.47$  | 2.47  |

Tabla 4.7 Medidas de potencia óptica en enlaces

Fuente: Autor

En la figura 4.38, se observa las medidas obtenidas con la fuente de luz y el medidor de potencia óptica, de los enlaces propuestos en el módulo experimental.

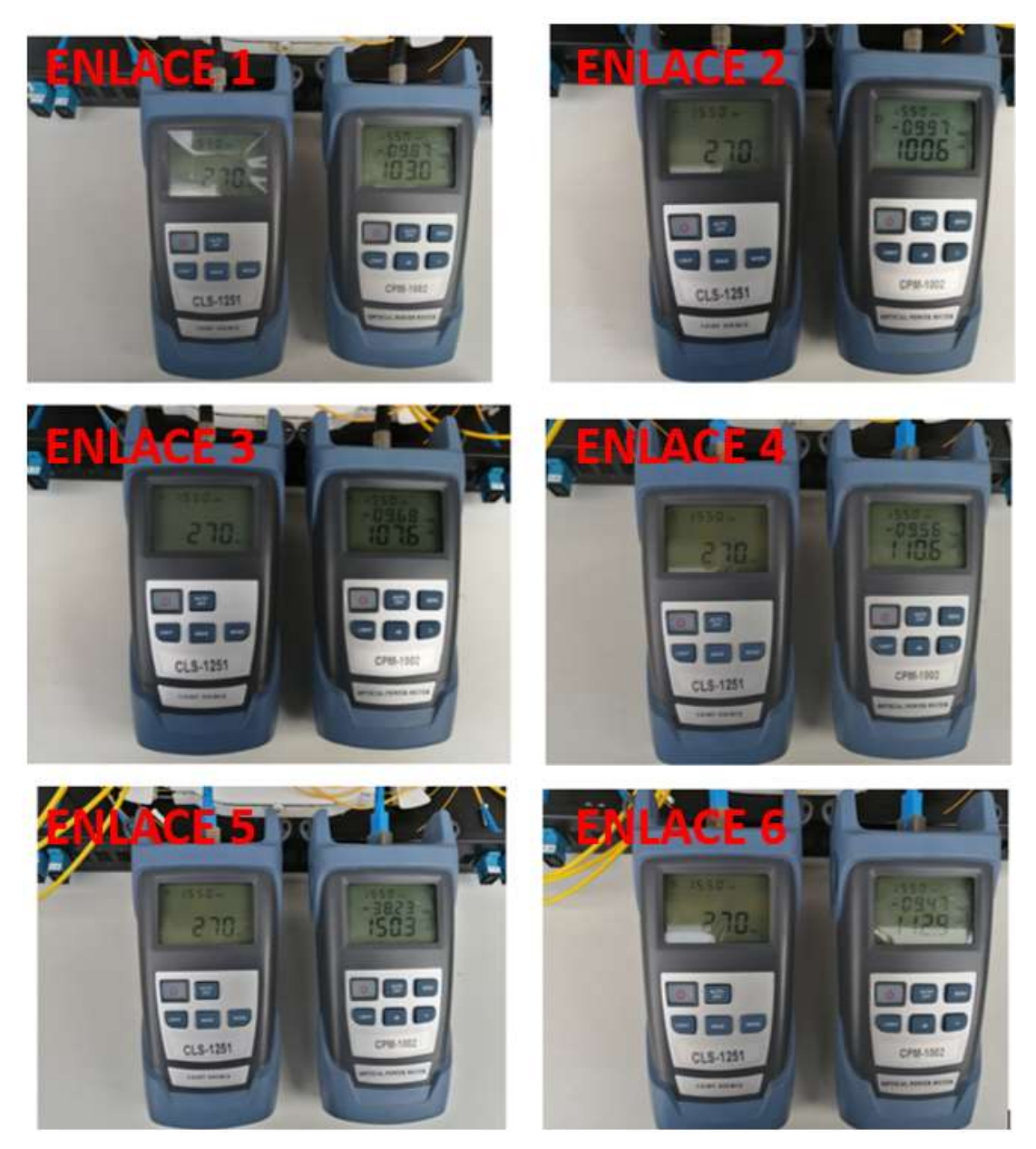

Figura 4.38 Pruebas de medidas de potencia en enlaces

Fuente: Autor

Se detallan en la tabla 4.8, las medidas de potencia de entrada y salida, así como el nivel de atenuación de las tres rosetas ópticas instaladas.

| <b>ROSETA</b><br>NRO. | <b>INTERFAZ</b> | Po    | $P_{Z}$ | At   |  |  |  |
|-----------------------|-----------------|-------|---------|------|--|--|--|
|                       |                 | (dBm) | (dBm)   | (dB) |  |  |  |
|                       | SC-SC           |       | $-9.42$ | 2.42 |  |  |  |
|                       | SC-LC           | - 7   | $-9.41$ | 2.41 |  |  |  |
|                       | SC-LC           | - 7   | $-9.69$ | 2.69 |  |  |  |
| <b>Fuente: Autor</b>  |                 |       |         |      |  |  |  |

Tabla 4.8 Medidas de potencia óptica en rosetas

En la figura 4.39, se observa las medidas obtenidas con la fuente de luz y el medidor de potencia óptica, de las tres rosetas instaladas en el módulo experimental.

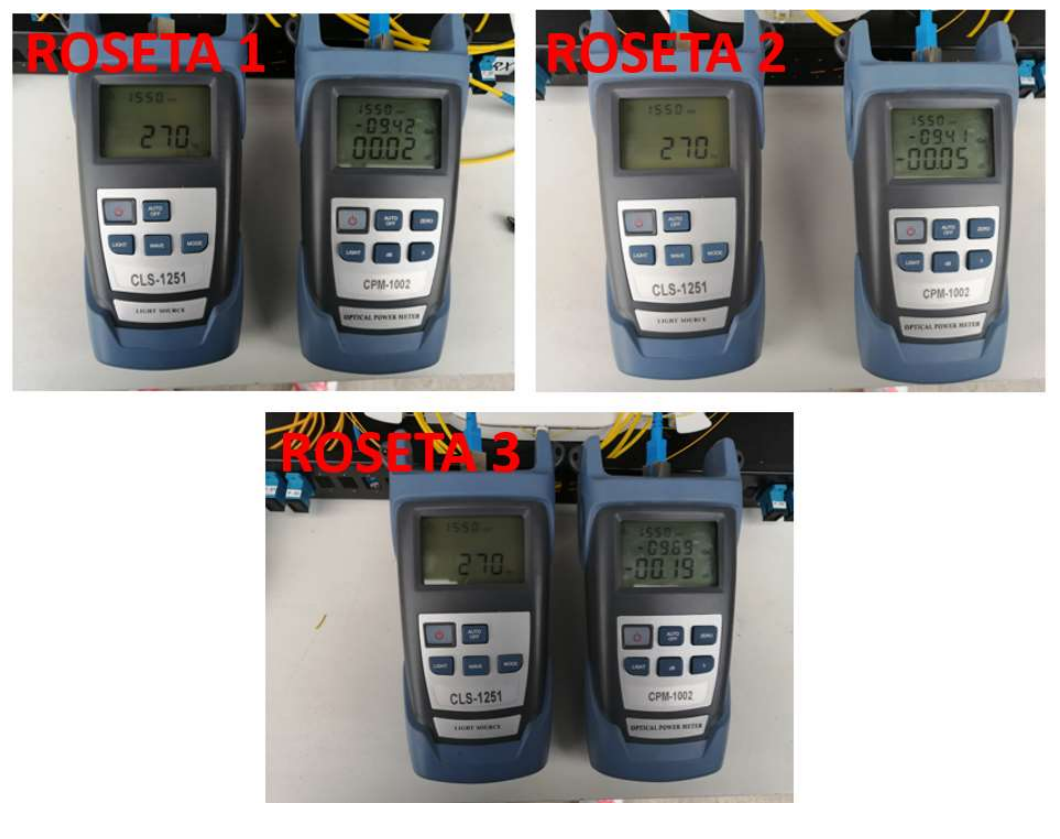

Figura 4.39 Pruebas de medidas de potencia en enlaces Fuente: Autor

Se detallan en la tabla 4.10, las medidas de potencia de entrada y salida, así como el nivel de atenuación de los dos splitter ópticos instalados, se prueba el puerto de salida 01.

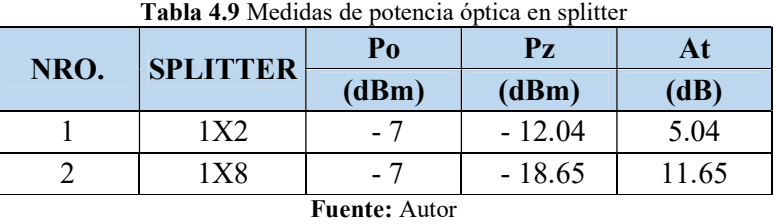

En la figura 4.40, se observa las medidas obtenidas con la fuente de luz y el medidor de potencia óptica, de los dos splitter ópticos instalados en el módulo experimental.

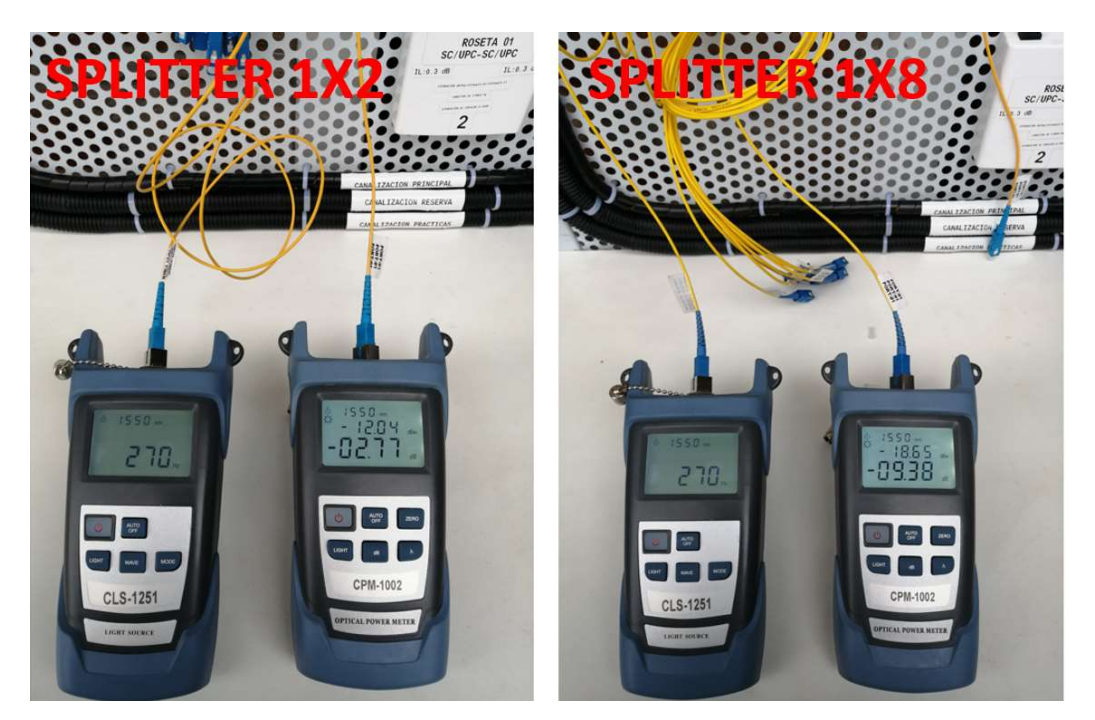

Figura 4.40 Pruebas de medidas de potencia en splitter Fuente: Autor

#### 4.7.3. Empalmes mecánicos y por fusión

Como desarrollo de la práctica número dos, se realiza empalme mecánico y por fusión en los dos enlaces propuestos, con este procedimiento se prueba la destreza obtenida para

realizar estas dos técnicas de empalmes.

Técnica de empalme por fusión. - Se observa en la figura 4.41, el proceso de pruebas del empalme por fusión, con la máquina empalmadora, que se realizó en el módulo de prácticas.

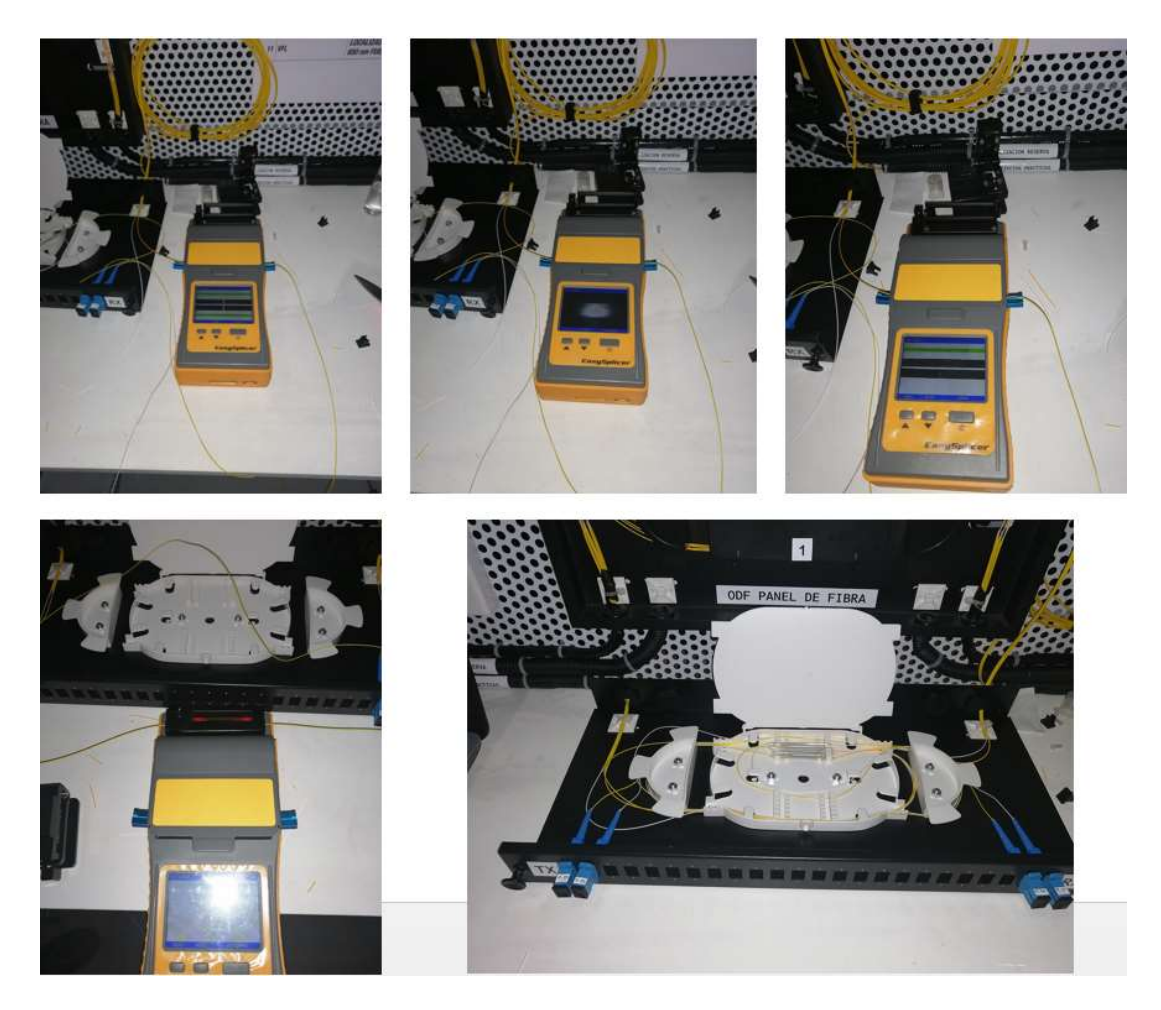

Figura 4.41 Pruebas de técnica de empalme por fusión Fuente: Autor

Técnica de empalme mecánico. - Se aprecia en la figura 4,42, el proceso y resultado, del procedimiento de pruebas ejecutado en el empalme mecánico, esto se realizó en el módulo de prácticas.

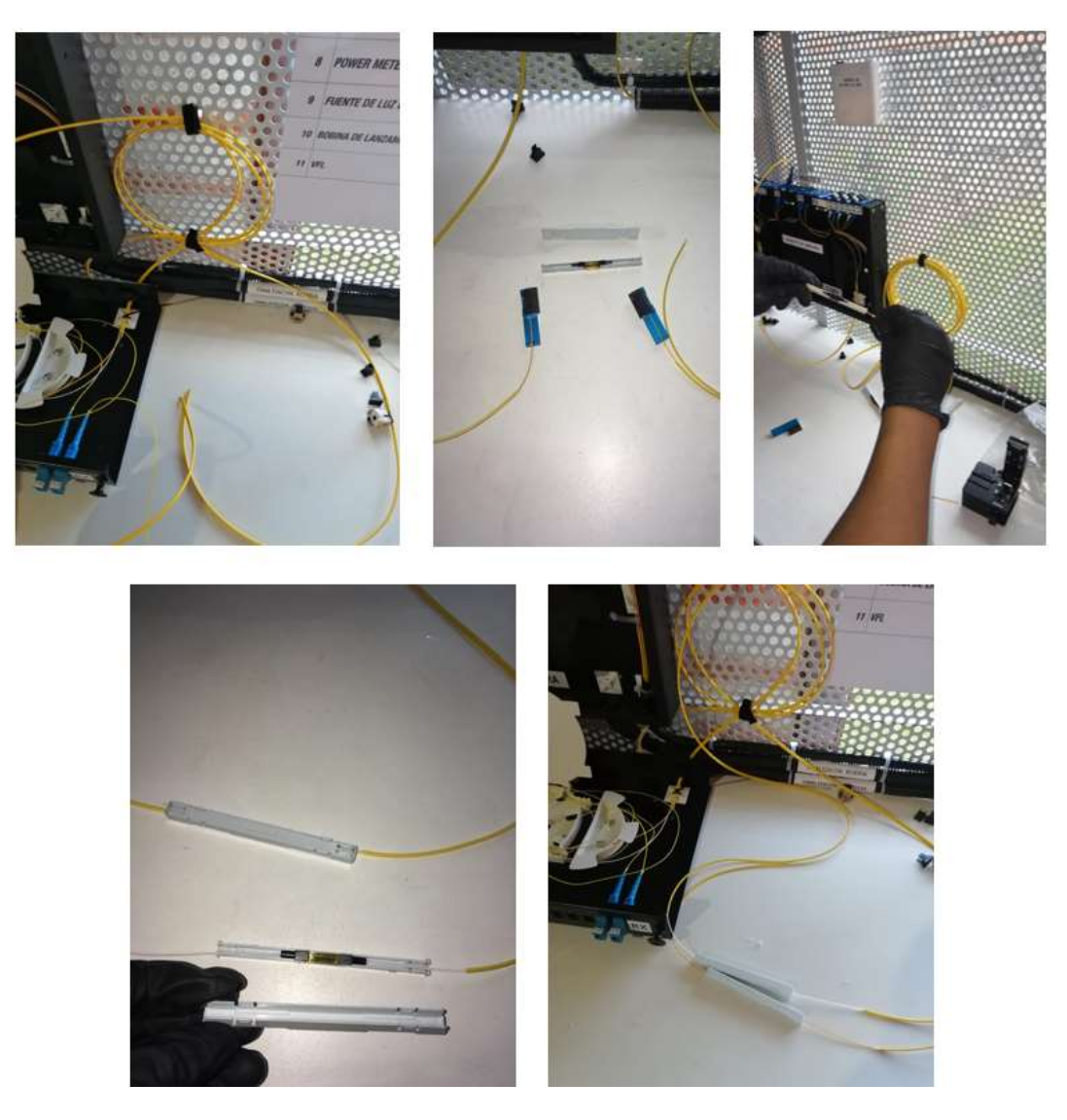

Figura 4.42 Pruebas de técnica de empalme mecánico Fuente: Autor

#### 4.8. Análisis de resultados

De la tabla 4.6, los resultados que se consiguieron de la transmisión de luz, fue exitoso en los enlaces 1, 2, 3, 4, y 6, mientras que el enlace 5 no fue exitoso. Se puede observar en la figura 4.37 pruebas de transmisión de luz, la continuidad de la luz en cada uno de los enlaces, a excepción del enlace 5. Estos resultados obtenidos concuerdan con el diseño inicial de los enlaces propuestos, puesto que en el enlace 5, se simula un corte de fibra en el FDF.

Como resultado de la tabla 4.7, se obtuvieron que las medidas de los niveles de potencia óptica fueron diferentes en cada uno de los enlaces.

- La atenuación es menor en los enlaces 1, 4, y 6, puesto que se realizaron empalmes por fusión en cada extremo de los enlaces.
- La atenuación es mayor en los enlaces 2 y 3, debido a que se utilizó conectorización manual y mecánica, en cada extremo de los enlaces. Los niveles de pérdidas en ciertos casos se incrementan o se reduce, debido a la experiencia de la persona que realiza estas técnicas.
- Existe excesiva atenuación en el enlace 5, a consecuencia de que hay un corte de fibra en el enlace propuesto.

Los niveles de potencia varían en cada medida, debido a las características de los elementos, técnicas de empalmes y conectorización empleados en cada enlace, además de las macro y micro curvaturas existentes el canal de trasmisión.

En la figura 4.43, se observa fuga de luz a lo largo del enlace y sus elementos, esto no es un empalme erróneo, puesto que está dentro del rango permitido, pero si deriva a la pérdida de potencia de los enlaces.

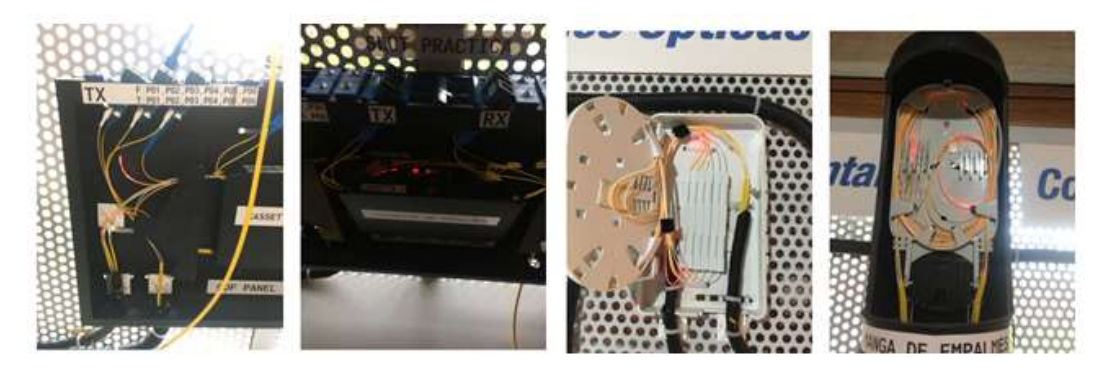

Figura 4.43 Fuga de luz en el enlace Fuente: Autor

En base a la prueba de empalmes, se determinó que existe un grado mayor de dificultad al realizar el empalme por fusión, puesto que esta técnica necesita de experiencia en el manejo de la máquina fusionadora, así también como de un correcto corte de los hilos de fibra a ser fusionados y de la limpieza adecuada de los mismos, estos dos últimos parámetros también son necesarios para el empalme mecánico, por lo que la dificultad radica en el manejo de la máquina fusionadora.

El tiempo empleado al realizar esta práctica 01, fue de 20 minutos, no presenta mayor dificultad, puesto que solo se debe conectar el equipamiento necesario en los enlaces propuestos y anotar los resultados, por la poca experiencia que los estudiantes poseen, se estima que la elaboración de la práctica les puede llevar aproximadamente unos 60 minutos.

La práctica 02, el tiempo empleado fue de aproximadamente 45 minutos, debido a que se debe montar los enlaces, con el fin de realizar empalmes mecánicos y por fusión, verificar continuidad y realizar mediciones de potencia, por lo que se requiere un tiempo mínimo de 120 minutos, para que los estudiantes realicen esta práctica.

### **CONCLUSIONES**

 El módulo experimental, fue implementado de acuerdo a las necesidades encontradas durante el proceso de obtención del título de Ingeniería en Telecomunicaciones, y se ajusta al sílabo de la materia de Comunicaciones Ópticas, enfocado a los componentes, dispositivos ópticos y sistemas de transmisión con fibra óptica, por lo que con el desarrollo de las guías prácticas planteadas, se refuerza la parte teórica recibida en un 70%, puesto que el módulo cuenta con equipos como: empalmadora, OTDR, power meter, fuente de luz, VFL, entre otros, lo que permite ejecutar a satisfacción, diferentes tipos de empalmes, pruebas de continuidad, análisis de potencia, localización de eventos, así también reconocer los principales elementos que intervienen en un enlace de fibra óptica monomodo.

 La configuración actual de las conexiones, permite aumentar bobinas de pruebas a sus extremos, con el fin de simular enlaces de larga distancia, puesto que este tipo de estándar de fibra monomodo G.652D, permite enlaces superiores a los 40 kilómetros, debido a que la dispersión es nula en la segunda ventana de operación, estas características de construcción y transmisión en este tipo de fibra, se describe en esta recomendación de la ITU-T.

 Los enlaces de larga distancia con este tipo de fibra monomodo, pueden verse afectado por las características propias de la fibra, entre ellos las dispersiones, a mayor distancia PMD y dispersión cromática son las más determinantes, para limitar la longitud y la velocidad de transmisión en un enlace.

 Al módulo experimental se puede acoplar los módulos de prácticas de redes de datos, así se podrá simular ambientes para realizar conexiones y configuraciones de redes LAN o WAN, mediante un enlace de fibra monomodo.

 El módulo puede admitir salidas de multiplexores WDM, CWDM, con el fin de realizar pruebas de multiplexación, lo que hace que el módulo sea amigable y versátil para simular diferentes ambientes de pruebas.

### RECOMENDACIONES

 Se recomienda implementar más módulos de este tipo, a fin que las prácticas que se puedan desarrollar se extiendan a la mayor cantidad de estudiantes en periodos cortos de tiempo, ya que este módulo experimental está diseñado para grupos de dos estudiantes.

 Mantener actualizado la máquina empalmadora de acuerdo con el desarrollo tecnológico del mercado, se recomienda realizar mantenimientos preventivos directamente con el fabricante o distribuidor de la marca cada año, sin embargo es necesario realizar limpieza de electrodos, la ranura en V y mantenimiento del horno, cada dos meses o al momento que maquina lo solicita, según las instrucciones de manual de usuario.

 Realizar mantenimiento y limpieza de las férulas de los conectores, antes de iniciar las prácticas, se recomienda adquirir lápiz de limpieza de 2,5 mm y 1,25 mm, así como de un microscopio para ver el estado de los mismos, ya que los patch cord son materiales que están al contacto permanente de los estudiantes y representan un punto crítico al momento de realizar las medidas en él enlace.

 Procurar conectar todos los equipos activos a una toma regulado, con el fin de evitar daños en su funcionamiento por variaciones eléctricas.

#### BIBLIOGRAFÍA

Powell, R., & Stetson, A. (1965). Interferometric vibration analysis by wavefront reconstruction. J Journal of Optical Society of America. Recuperado el 03 de Julio de 2019, de https://www.osapublishing.org/josa/abstract.cfm?uri=josa-55-12-1593

Black Box. (31 de 08 de 2019). Black Box Explains. Obtenido de https://www.blackbox.com/es-es/soporte/suporte/recursos/black-box-explica/cable-1defibra-optica/loose-tube-vs-tight-buffered-fibre-optic-cable

Buelvas, J. (31 de 08 de 2019). Blogspot. Obtenido de http://johnbufibraopticayutp.blogspot.com/2012/11/estandares-de-la-fibra-optica-ydel.html

Calvo, M. (2002). Óptica Avanzada. Barcelona: Ariel Ciencia.

Cervera, M., & Blanco, E. (2001). Mecánica de estructuras: Resistencia de Materiales. Recuperado el 10 de Julio de 2019, de http://cervera.rmee.upc.edu/libros/Mec%C3%A1nica\_de\_estructuras\_I\_Resistencia\_de\_M ateriales.pdf

Escobar, O. (30 de 08 de 2019). Blogspot. Obtenido de https://olev06.blogspot.com/2011/01/optica-geometrica-1-espejos-planos.html

Ferrer, V. (12 de 08 de 2019). VicentFerrer. Obtenido de https://vicentferrer.com/fusionadora-fibra-optica/

Flores, D. (31 de 08 de 2019). Prezi. Obtenido de https://prezi.com/1jr4pxa18gqv/estandares-itu-fibra-optica-monomodo-g-652-g655-g657/

García , D. (31 de 08 de 2019). TelecOcable. Obtenido de https://www.telecocable.com/blog/splitter-de-fibra-optica/398

Gil, S. (2012). Introducción a la Teoría de la Elasticidad. (S. Gil, Trad.) Recuperado el 29 de Junio de 2019, de

ttp://www.fisicarecreativa.com/papers\_sg/papers\_sgil/Docencia/elasticidad1.pdf

Gomez, A. (30 de 08 de 2019). Blogspot. Obtenido de

http://mairaalejandragomez.blogspot.com/

Gómez, S. (2016). Metodología de la investigación. México: Red Tercer Milenio.

Hecht, Eugene, & Zajac, A. (1974). OPTICA. Mexico: Addison – Wesley.

IEEE. (31 de 08 de 2019). Grouper IEEE. Obtenido de

http://grouper.ieee.org/groups/802/3/ae/public/blue\_book.pdf

Itlalaguna. (31 de 08 de 2019). Itlalaguna.edu. Obtenido de

http://www.itlalaguna.edu.mx/academico/carreras/electronica/opteca/optopdf7\_archivos/un idad7tema2.pdf

ITU-R. (31 de 08 de 2019). International Telecomunications Union. Obtenido de https://www.itu.int/net/ITU-R/asp/terminology-definition.asp?lang=es&rlink={995A0444- E635-4476-A388-A5B232A854DF}

Mancheno, G. (30 de 08 de 2019). Blogspot. Obtenido de http://fenooptico.blogspot.com/2015/10/refraccion-de-la-luz.html

Raffino, M. (30 de 08 de 2019). Concepto.de. Obtenido de https://concepto.de/fibra-optica/

Rayas, J., Rodríguez, & Martínez, A. (2001). Algunas aplicaciones industriales de la interferometría Electrónica de patrones de moteado . México: Simposio de Metrología CENAM. Recuperado el 19 de Junio de 2019, de

https://www.cenam.mx/Memorias/descarga/Memorias%20Simposio/documentos/taor069.pdf

Rayas, J., Rodríguez, R., & Martínez , A. (2003). Medición del módulo de Young en el hule látex usando ESPI. Revista Mexicana de Física, 49(6), 555-564. Recuperado el 05 de Julio de 2019, de http://www.scielo.org.mx/scielo.php?script=sci\_abstract&pid=S0035- 001X2003000600011&lng=es&nrm=iso

Rodriguez, A. (30 de 08 de 2019). Fibraopticahoy. Obtenido de https://www.fibraopticahoy.com/tipos-conectores-fibra-optica/

Santa Cruz, O. (30 de 08 de 2019). Universidad Tecnológica Nacional . Obtenido de http://www.profesores.frc.utn.edu.ar/electronica/ElectronicaAplicadaIII/PlantelExterior/Int roductorioResumen%20FO.pdf

Senior, J. (2009). Optical fiber communications 3rd edición. Londres: Prentice Hall.

Svanbro, A. (2004). Speckle Interferometry and Correlation Applied to Large. Tesis doctoral / Luleå University of Technology. Recuperado el 08 de Junio de 2019, de http://www.diva-portal.org/smash/record.jsf?pid=diva2%3A990301&dswid=-77

Tecnical. (30 de 08 de 2019). Tecnical.cat. Obtenido de https://www.tecnical.cat/apuntstecnics/cas-fibra-optica-monomodo-multimodo-apuntes-tecnicos-tecnical-manresaigualada.pdf

Torga, J., Miranda, H., & Corone, M. (2007). Caracterización de desplazamientos en un sistema de traslación por métodos Ópticos. Universidad Tecnológica Nacional. Buenos Aires, Argentina: Centro de Fotónica Aplicada. Recuperado el 05 de Julio de 2019, de https://www.ndt.net/article/panndt2007/papers/14.pdf

Vázquez, C. (30 de 08 de 2019). Universidad Carlos III de Madrid. Obtenido de http://ocw.uc3m.es/tecnologia-electronica/dispositivos-y-medios-de-transmisionopticos/material-de-clase-1/modulo-2-propagacion-en-fibras-opticas

# ANEXOS

# ANEXO 1: PROFORMA EMPRESA HENTEL-YÁNEZ ÁVALOS CIA. LTDA.

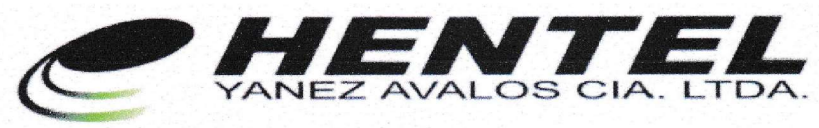

 $RUC:$ 1792009863001 *KOSTO NA 10 DE AGOSTO N37-116 Y NACIONES UNIDAS<br>TELEFONO: (02) 6036124 - (02) 6023412* www.hentel.com.ec

#### **COTIZACION NRO. 1458**

 $REF:$ **CLIENTE:** MIGUEL ÁNGEL GUALPA ALMACHI DIRECCION: CALLE C S41-141 / QUITUMBE ATENCION:

MIGUEL ÁNGEL GUALPA ALMACHI TELEFONO: 0984 050 790

FECHA: VALIDEZ: **VENDEDOR:** 

 $19-oct-19$ 8 DIAS  $JV$ 

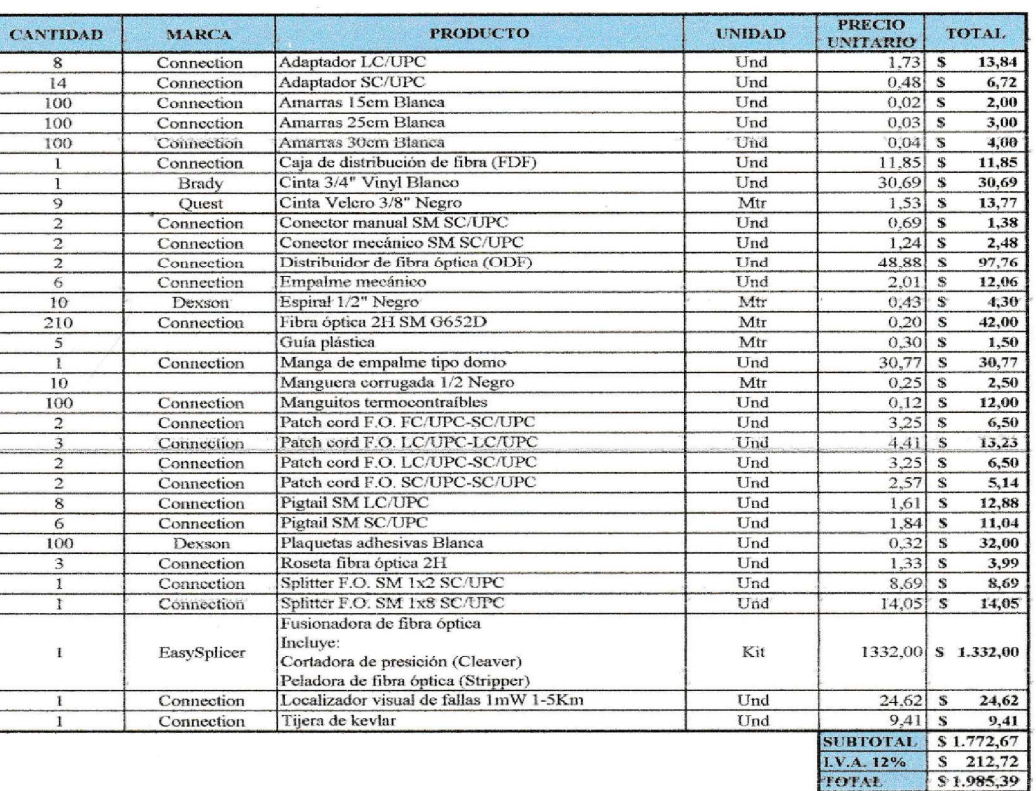

\* LOS PRECIOS Y CANTIDADES AQUÍ COTIZADOS ESTAN SUJETOS A CAMBIOS SIN PREVIO AVISO \* NO ACEPTAMOS CAMBIOS NI DEVOLUCIONES, FAVOR REVISAR SU PEDIDO.

CONDICIONES COMERCIALES: **FORMA DE PAGO** PLAZO DE ENTREGA PLAZO DE GARANTÍA **LUGAR DE ENTREGA** 

**NOTA:** 

18I **NEZ AL** ía. Ltda.

**EXT: 111** CEL: 0993 536 723

CONTADO. CONTADO, CONTRA ORDEN DE COMPR.<br>1 AÑO CONTRA DEFECTOS DE FÁBRICA.<br>BODEGAS HENTEL QUITO.

#### ANEXO 2: PROFORMA EMPRESA GREENDC S.A.

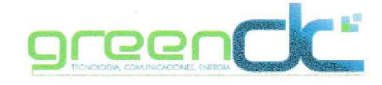

Empresa : Miguel Gualpa Dirección : Calle CS41-141 Quitumbe Ciudad : Quito<br>Teléfono : 0984050790 Correo : angeljr0108@hotmail.com<br>Referencia : Infraestructura

Fecha: Cotización : 21/10/2019 4060

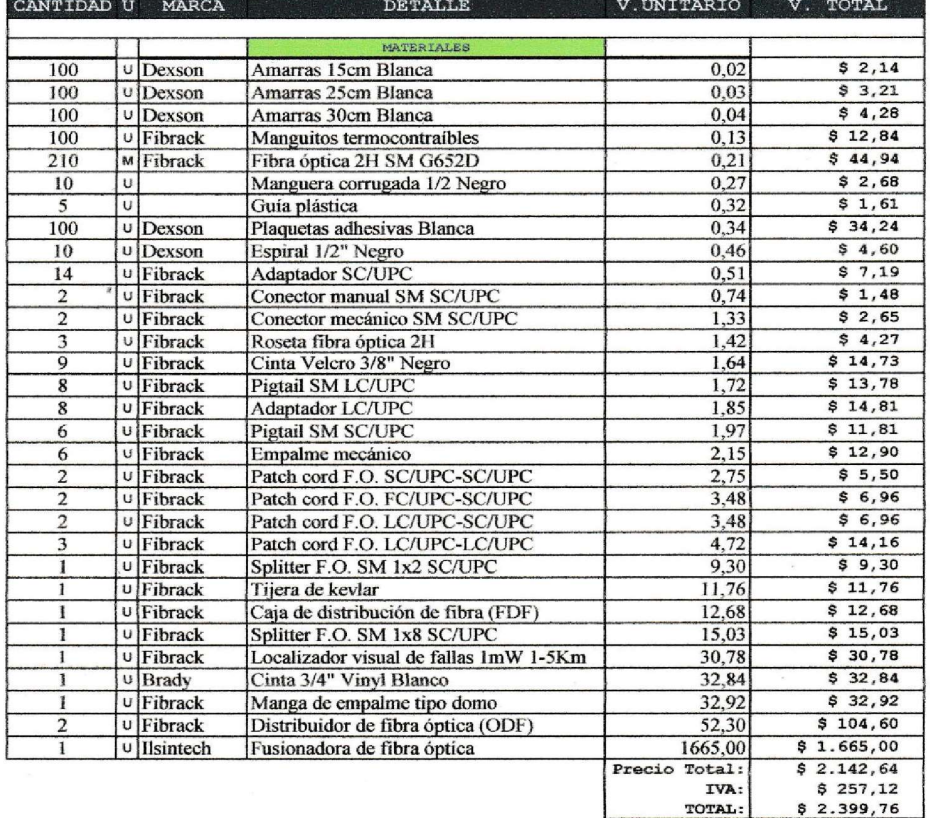

CONDICIONES COMERCIALES Tiempo de Entrega<br>Forma de Pago<br>Validez de la oferta: 1 dia laborable, previa orden de compra<br>70% anticipo 30% contraentrega 08 dias Garantia  $12$  meses Cualquier trabajo o material adicional requerido, deberá ser Observaciones:

 $\ddot{\phantom{a}}$ 

Atenta e Ĉ **TILLE**  $\boldsymbol{y}$ 

ento Comercial Departan GREENDC'S.A.

#### ANEXO 3: PROFORMA EMPRESA PLANIREDES CIA. LTDA.

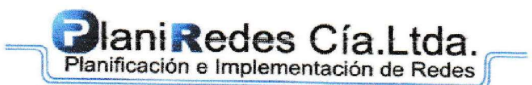

Diseño Planificación y Construcción de Sistemas de Ingeniería Eléctrica Redes y Telecomunicaciones. **DIRECCION:** Luis Cordero E4-207 y Foch TELEFONO: 02 227 1898 RUC: 1792229642001

Cableado Estructurado

Enlaces de Fibra Optica

Sistemas Eléctricos Telefonía

Comunicaciones

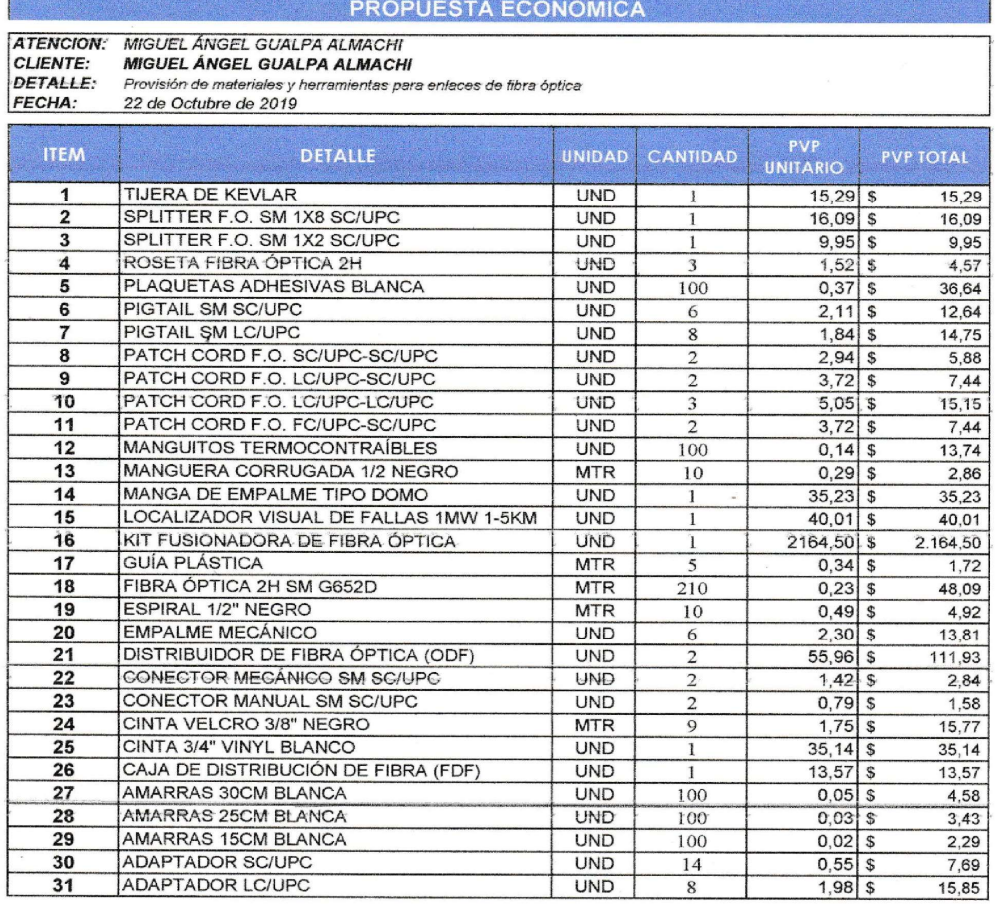

TOTAL SIN IVA \$2.685,36

 $\sim$ 

SON: DOS MIL SEIS CIENTOS OCHENTA Y CINCO CON 36/100 DOLARES.

**CONDICIONES** Corma de pago: Efectivo.<br>Parma de pago: Efectivo.<br>Plazo de entrega: Previa planificación con el cliente.<br>Validez de la oferta: 15 días.

**ATENTAMENTE** 

Ing Armer mdo Avalos **RUNIREDES CIA. LTDA.** 

#### ANEXO 4: CRONOGRAMA DE ACTIVIDADES

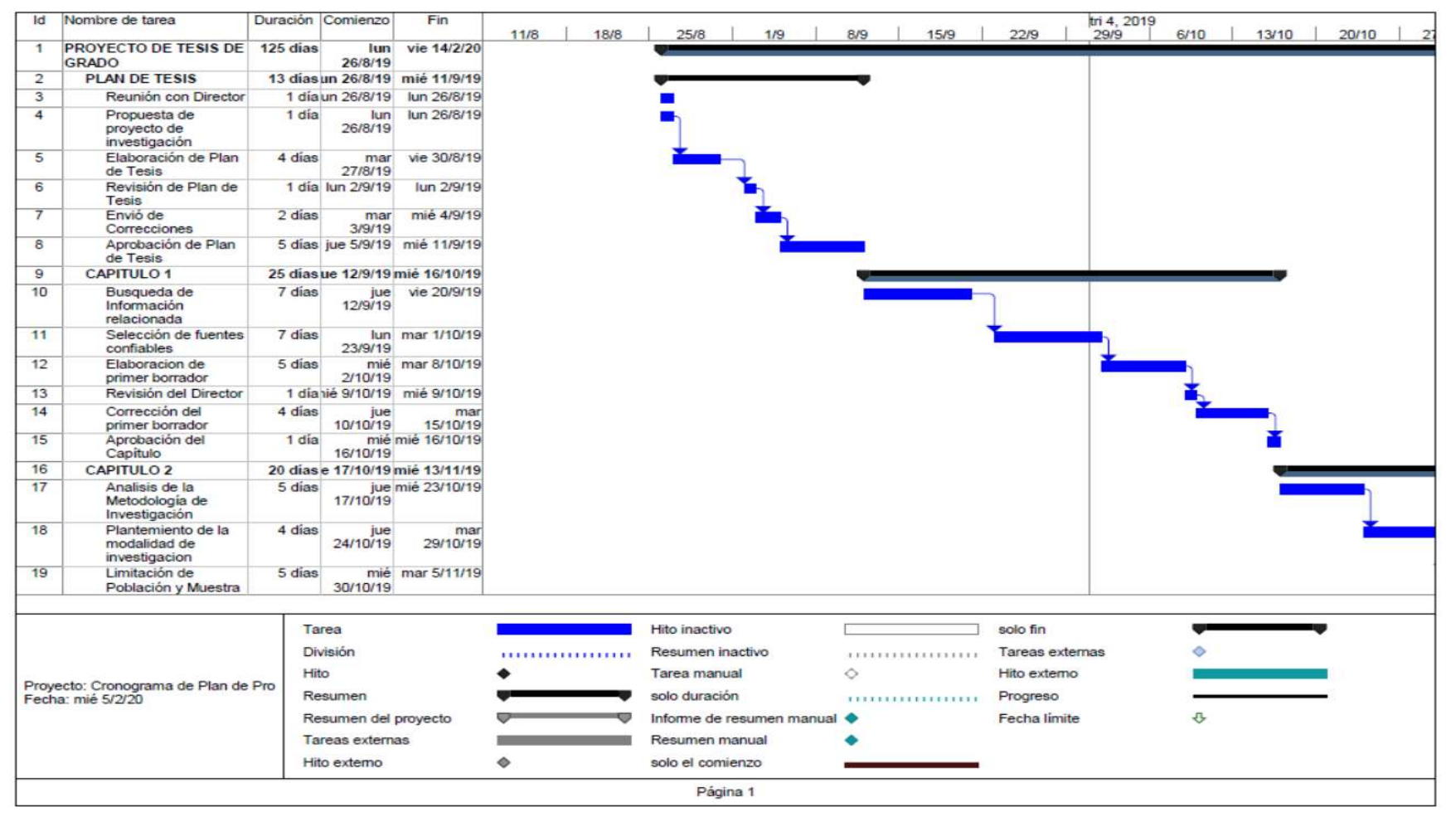

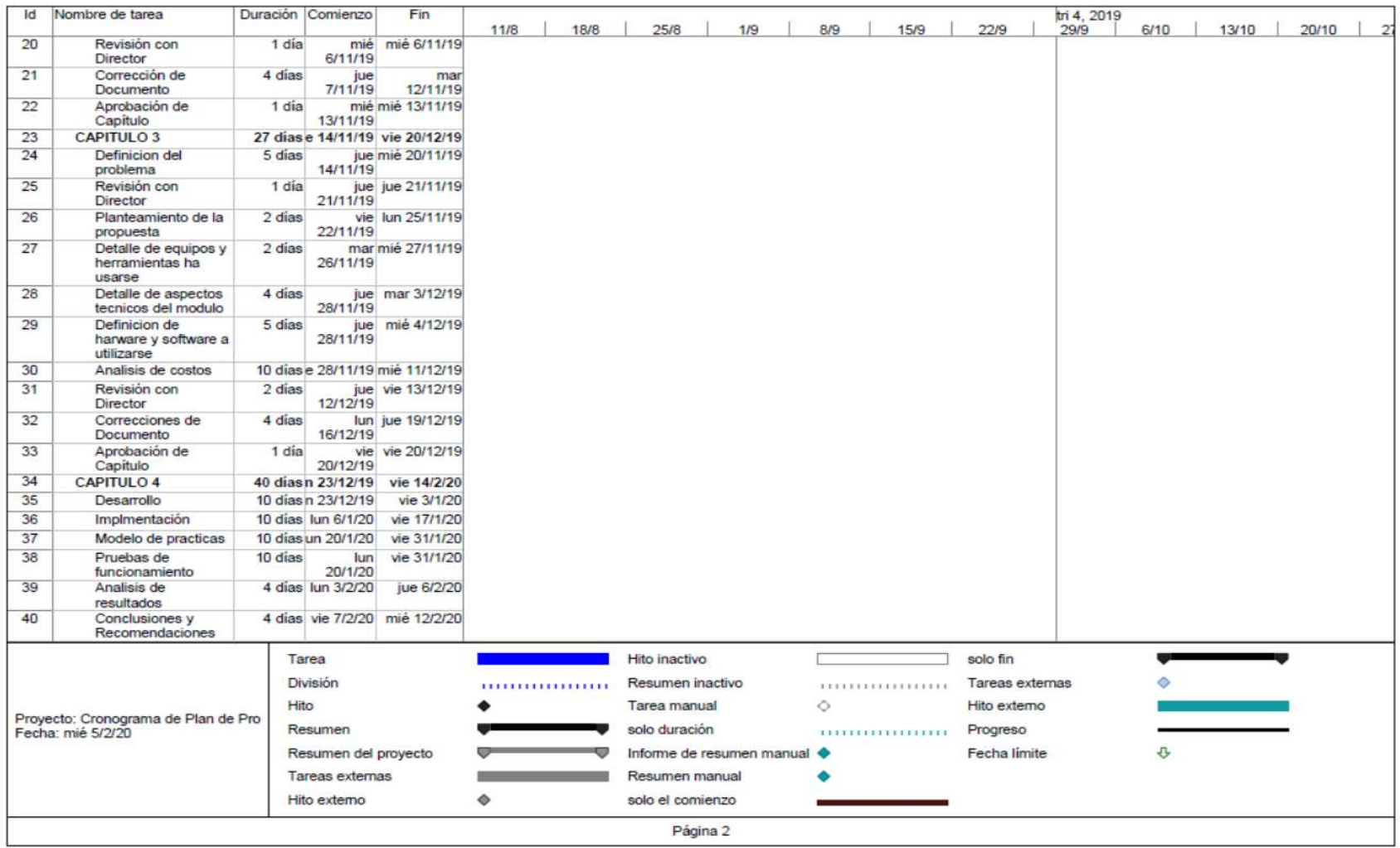

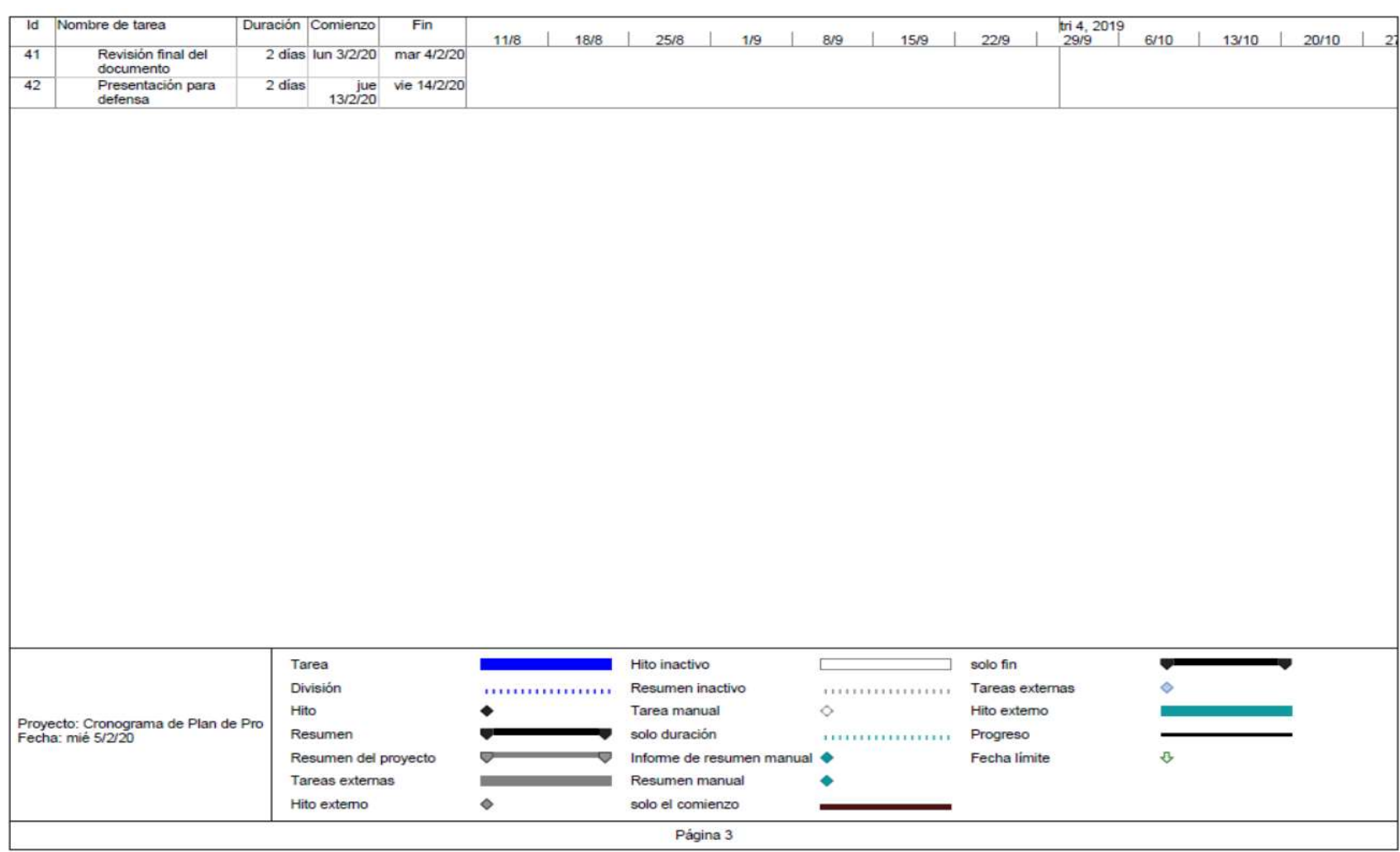

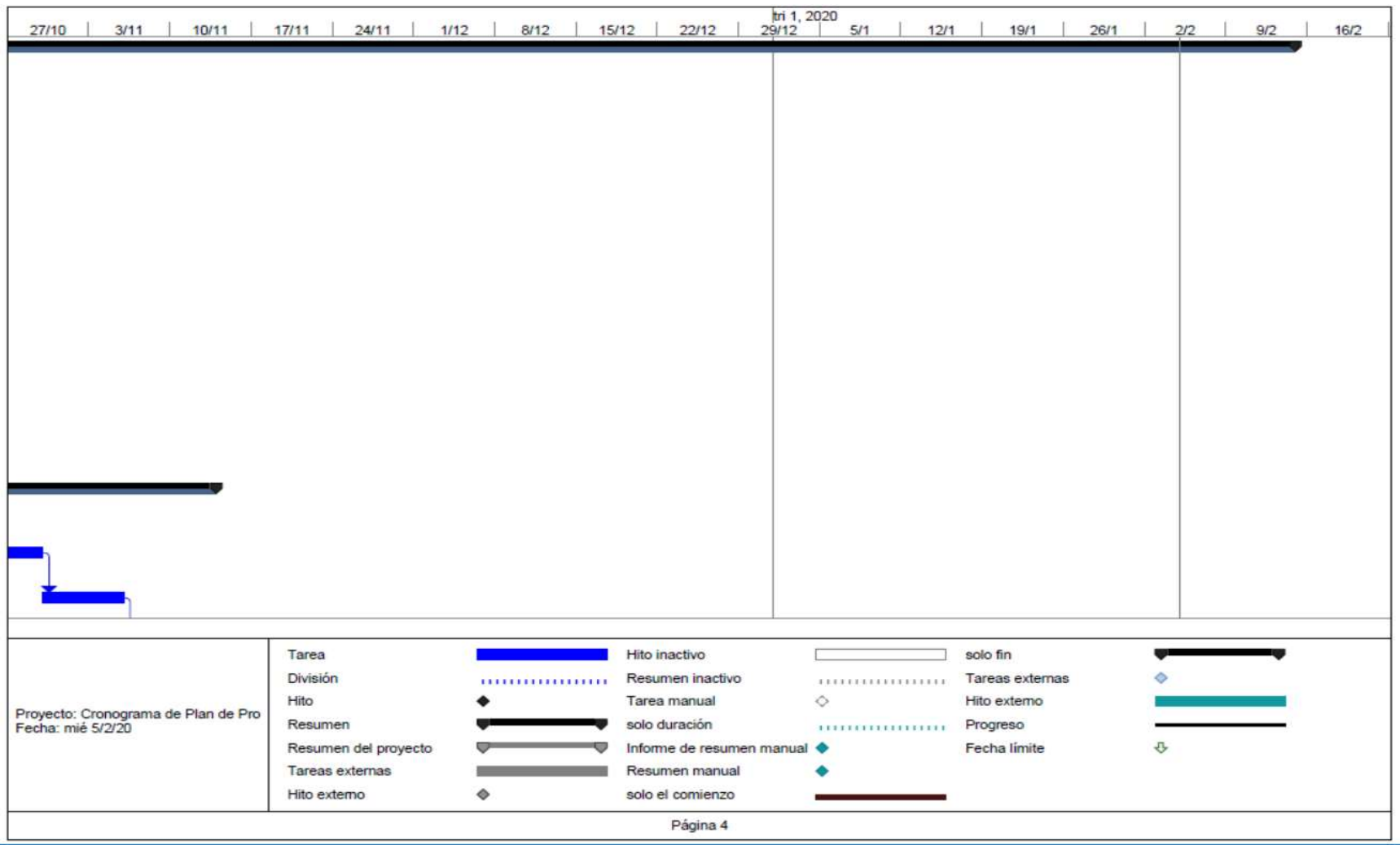

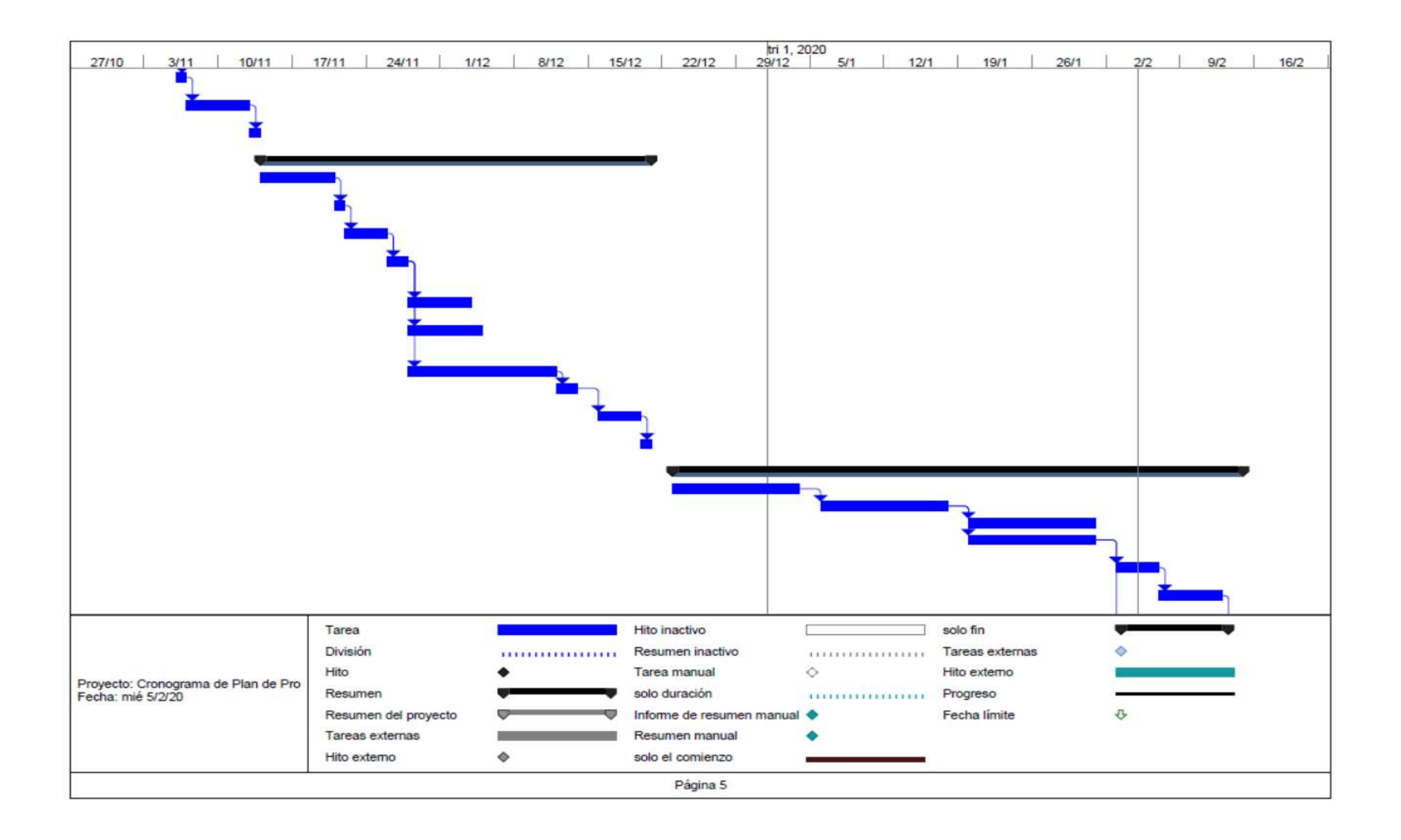

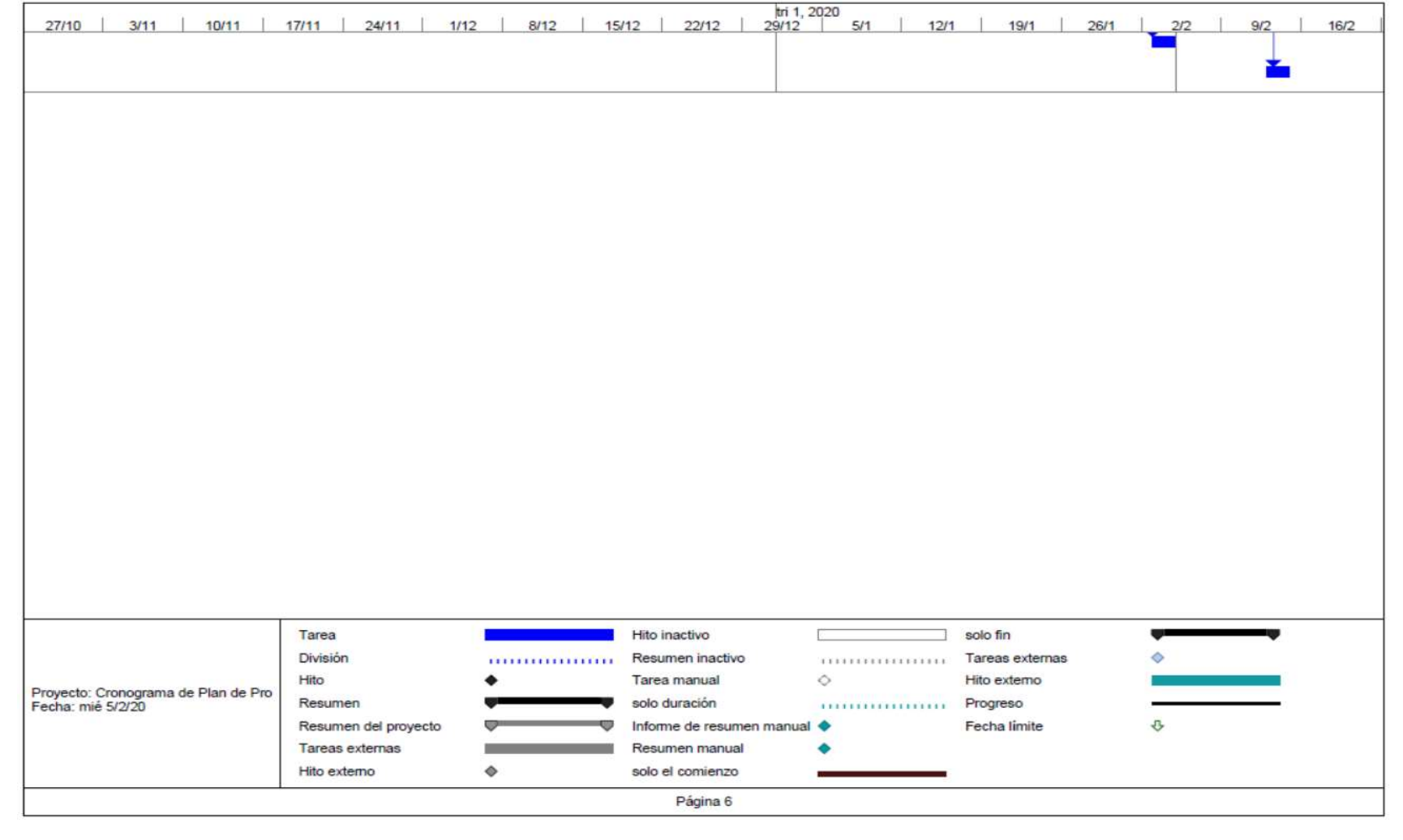

#### **ANEXO 5: PLANOS VISTAS**

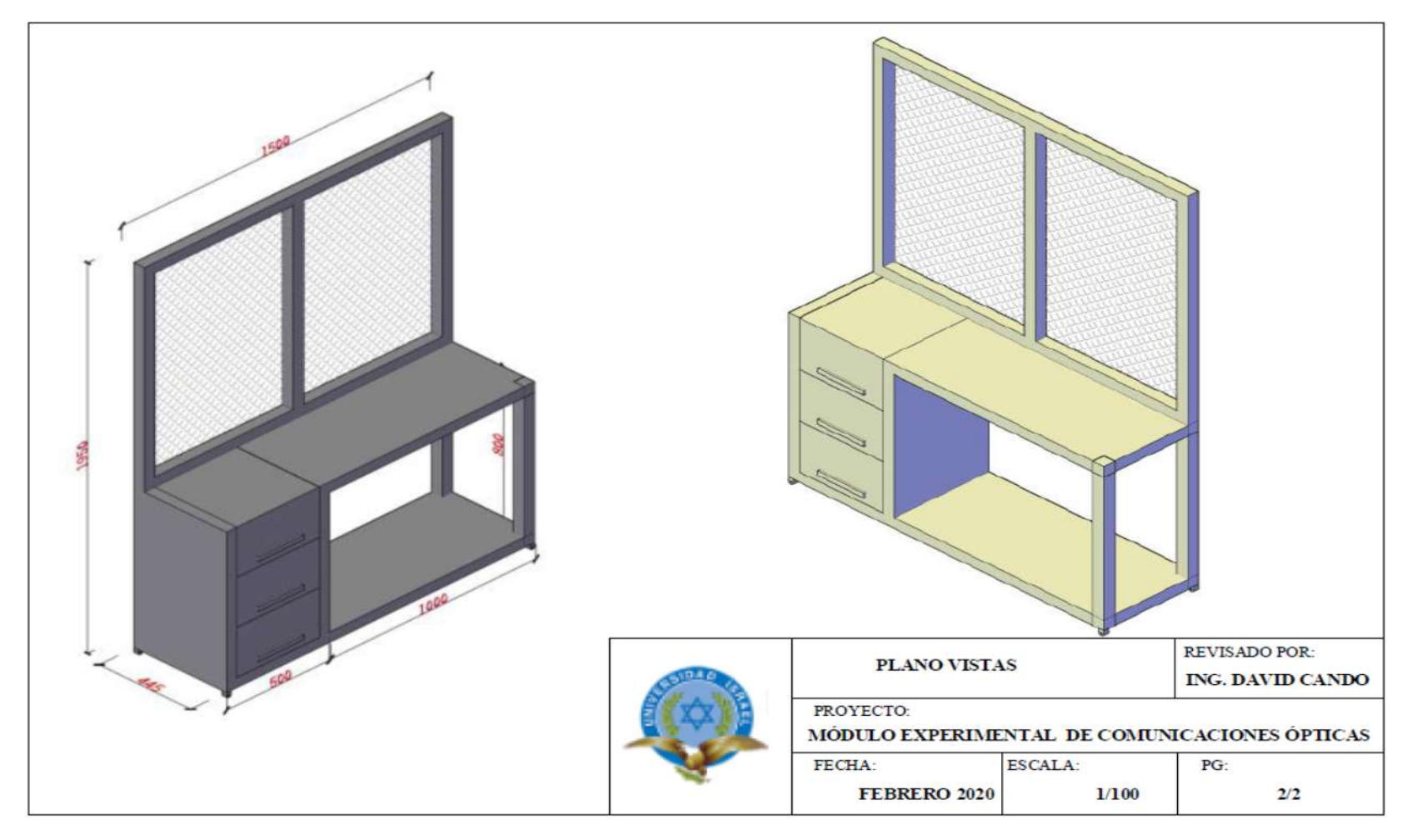

## ANEXO 6: DESARROLLO DE LAS GUIAS PRÁCTICAS

# GUÍA DE PRÁCTICA DE LABORATORIO (V. 1.0)

## DATOS GENERALES:

CARRERA: INGENIERÍA EN ELECTRÓNICA DIGITAL Y TELECOMUNICACIONES

ASIGNATURA: COMUNICACIONES ÓPTICAS

TÍTULO DE LA PRÁCTICA: TRANSMISIÓN DE LUZ A TRAVÉS DE FIBRA ÓPTICA Y MEDICIÓN DE POTENCIA

No. de práctica

1

NOMBRES: MIGUEL ÁNGEL GUALPA ALMACHI

CURSO: 10mo.

# A. OBJETIVOS DE LA PRÁCTICA

A1. Identificar los posibles fallos en los seis enlaces propuestos, en el módulo experimental de Comunicaciones Ópticas.

A2. Medir potencia óptica en los seis enlaces propuestos.

A3. Conocer las características del localizador visual de fallos (VFL).

A4. Calcular el presupuesto teórico de pérdidas en la longitud de onda de 1550 nm.

A5. Realizar simulaciones en OptiSystem.

# B. FUNDAMENTO TEÓRICO

## Distribución de accesorios

Previa a la instalación del ODF, splitter ópticos, manga de empalme, FDF y rosetas, se realizó un análisis, principalmente se tomó en cuenta las medidas de la malla del módulo en donde van a ser colocados, y se sigue la estructura lógica de un enlace de fibra óptica.

- 1. ODF.- Distribuidor de fibras ópticas, se utiliza un ODF tanto para transmisión (Tx) y recepción (Rx), el cual se instala en la parte inferior-central del módulo, para concentrar y organizar los hilos de fibra de cada uno de los enlaces, el ODF cuenta con tres interfaces SC/UPC y tres interfaces LC/UPC a cada extremo (Tx y Rx), también cuenta con un slot de prácticas para implementación de futuros enlaces.
- 2. Rosetas.- Accesorios que sirven para el cambio de interfaz de los equipos de medición y bobina de lanzamiento, se instala dos rosetas con interfaz SC-LC y una roseta con interfaz SC-SC.
- 3. Splitter ópticos.- Divisores de potencia, accesorios para el análisis de pérdidas de potencia.
- 4. Manga de empalme.- Elemento para concentrar las fusiones de los enlaces propuesto en la mitad de su recorrido.
- 5. FDF.- Caja de distribución de fibra, aloja y protege los empalmes mecánicos de los enlaces propuestos.

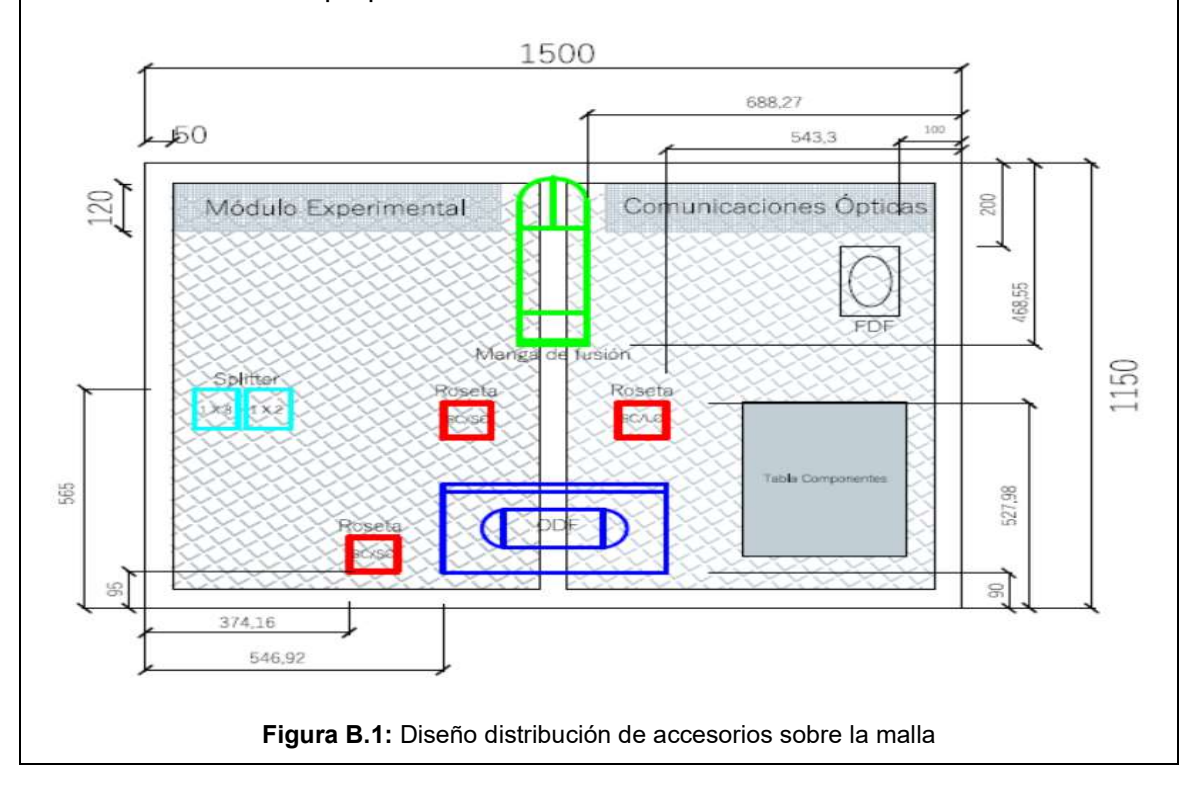

## Diseño de rutas

Se consideran para este proyecto tres rutas, se traza de acuerdo a la ubicación de los elementos en la malla.

- 1. Canalización principal.- Por este se canalizan los seis enlaces propuestos, los mismos que se detallaran más adelante. Inicia en el ODF TX, hasta llegar al ODF RX. Se utiliza espiral de ½ pulgada, 4.90 metros.
- 2. Canalización reserva.- Se considera esta canalización dentro del diseño, con el objetivo que a un futuro se pueda incrementar otros tipos de enlaces al módulo experimental. Sale del ODF TX hasta llegar al ODF RX. Se utiliza manguera anillada plástica de ½ pulgada, 4.38 metros.
- 3. Canalización prácticas.- Esta canalización se utiliza para realizar los enlaces propuestos, en la guía de la Práctica Nro. 02 Empalmes de Fibra Óptica, para este se utiliza otro ODF sobrepuesto sobre la mesa de trabajo. Se utiliza manguera anillada plástica de ½ pulgada, 4.28 metros.

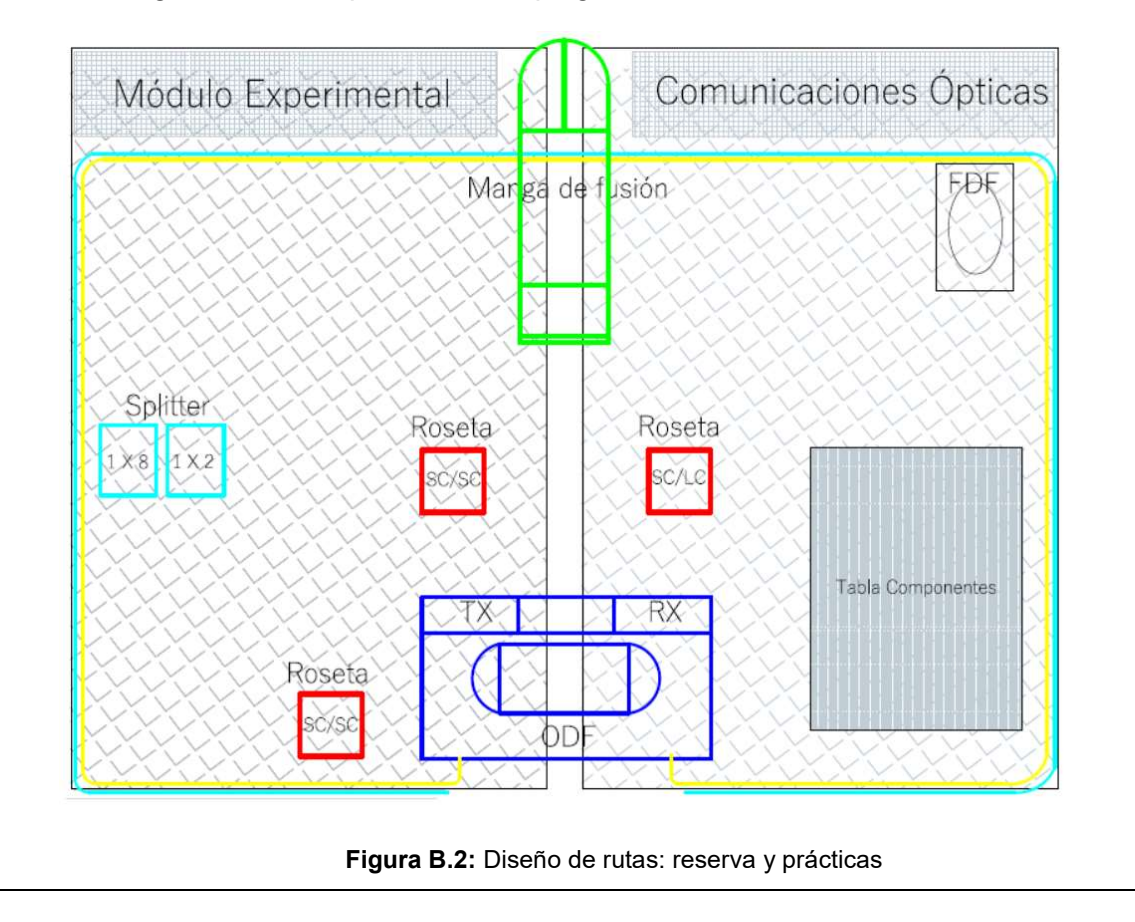

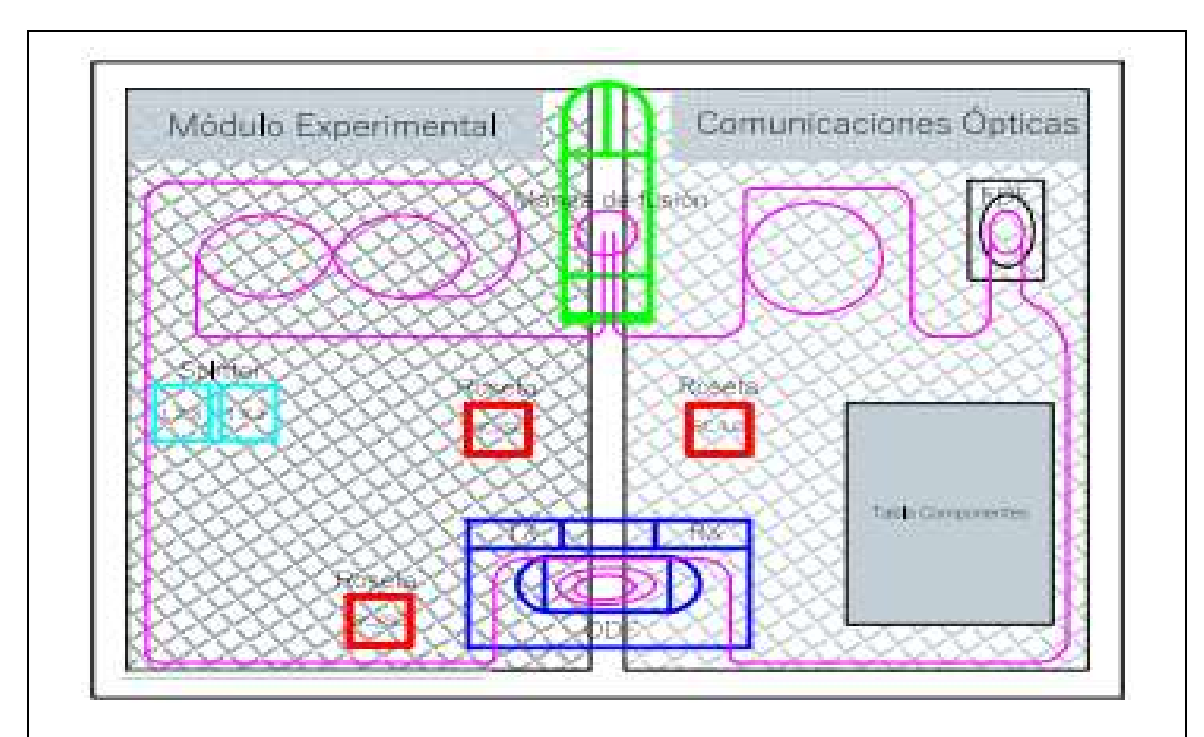

Figura B.3: Diseño de rutas de enlaces propuestos

## Diseño y montaje de los enlaces

Los seis enlaces a construir se detallan en la siguiente tabla, con sus respectivos elementos intermedios. Cada uno de ellos tiene una característica diferente, para demostración didáctica se simula en el enlace número 5, un corte de fibra óptica en el FDF, los otros cinco enlaces trabajan de manera normal desde TX hacia RX.

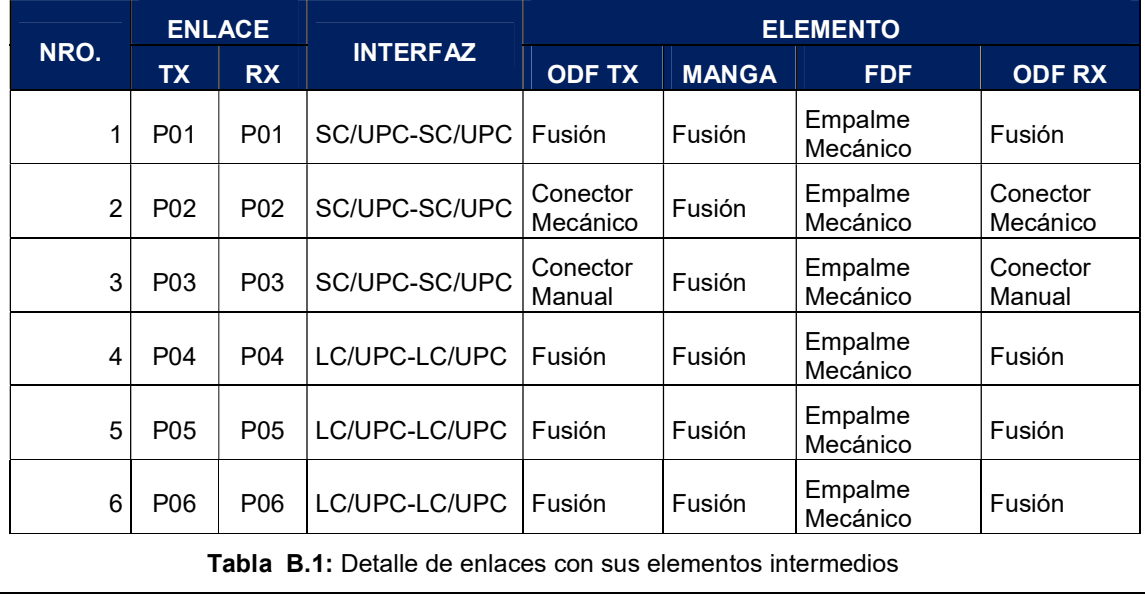
Para cada enlace se considera una longitud de 15 metros de cable de fibra óptica estándar G.652D, los cuales se distribuyen de la siguiente manera:

- Ruta lineal: 4.90 metros
- Reserva tipo ocho: 3,30 metros
- Reserva tipo bobina: 1.80 metros
- Reserva ODF (Tx-Rx): 2.00 metros
- Reserva manga de empalme: 1.00 metro
- Reserva FDF: 1.00 metro
- Desperdicios: 1.00 metros

En los enlaces que se utiliza pigtail para fusión, se tiene una longitud adicional de un metro a cada extremo, es así que al considerar todas estas características, se tiene las siguientes longitudes en los enlaces:

- Enlace P01-P01: 16 metros
- Enlace P02-P02: 14 metros
- Enlace P03-P03: 14 metros
- Enlace P04-P04: 16 metros
- Enlace P05-P05: 16 metros
- Enlace P06-P06: 16 metros

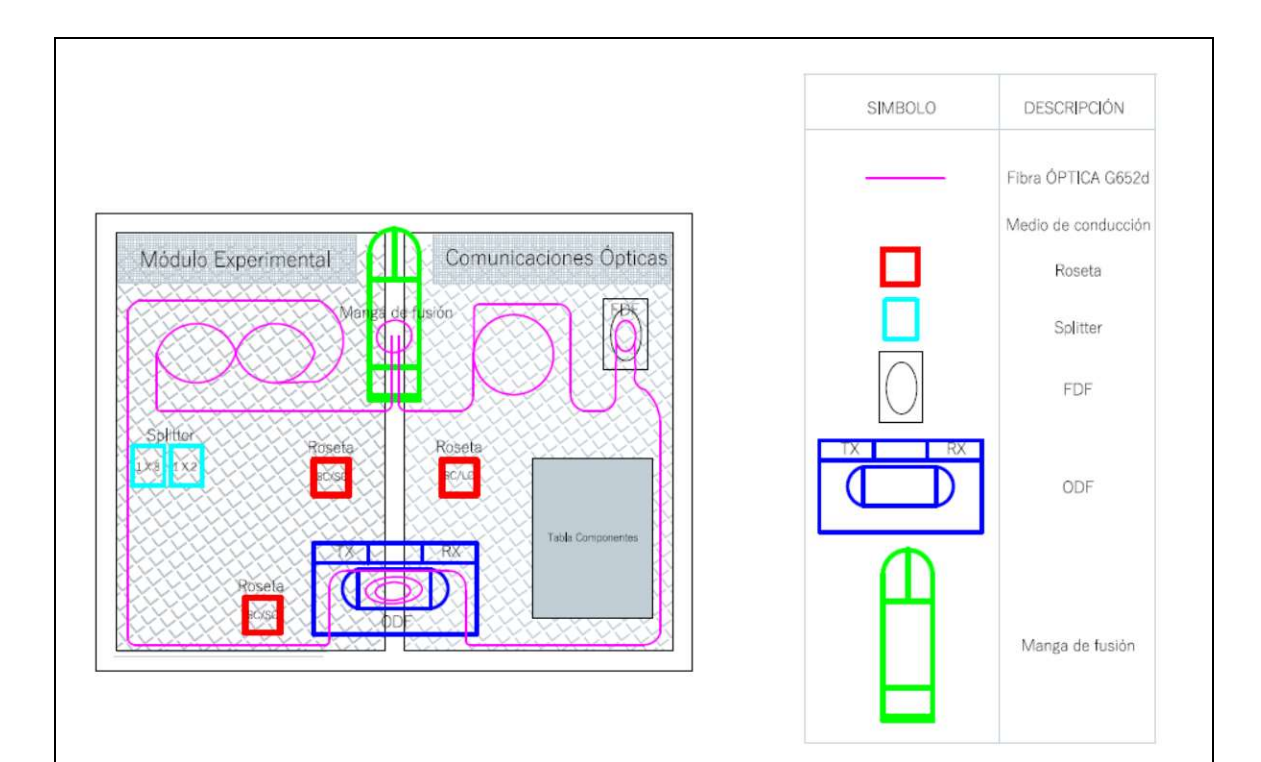

Figura B.4: Esquema de enlaces

Para el cálculo teórico del presupuesto de pérdidas (Atenuación total), se utiliza la siguiente ecuación

$$
At = L * aL + ne * ae + nc * ac + M
$$

Donde:

L = longitud del cable en Km.

aL = coeficiente de atenuación en dB/Km

ne= número de empalmes

ae= atenuación por empalme

nc= número de conectores

ac= atenuación por conector

M= Margen del sistema en dB

Valor de pérdidas.- Estos valores se consultan en las respectivas fichas técnicas de los elementos a utilizar.

- Pérdida en conector SC: 0.3 dB
- Perdida en conector LC: 0.1 dB
- Pérdida en conector mecánico SC: 0.3 dB
- Pérdida en conector manual SC: 0.3 dB
- Pérdida en empalme por fusión: 0.03 dB
- Pérdida en empalme mecánico: 0.3 dB
- Pérdida en fibra 1550 nm: 0.3 dB/Km
- Margen del sistema: 3.0 dB

### Fuente de Luz

Dispositivo que proporciona una señal estable, se utiliza para medir la potencia y atenuación sobre un enlace de fibra óptica, en conjunto con el medidor de potencia óptica.

Potencia de salida: - 7 dBm Frecuencia: 270, 1000, 2000. Hz Longitud de onda: 1310, 1550. Nm

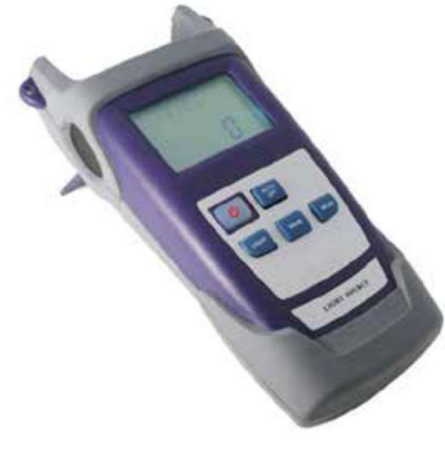

Figura B.5: Fuente de Luz

### Medidor de potencia (Power Meter).

Equipo que realiza la medición de la potencia enviada por un transmisor, que viaja a través de un medio óptico, también se utiliza para realizar pruebas de atenuación.

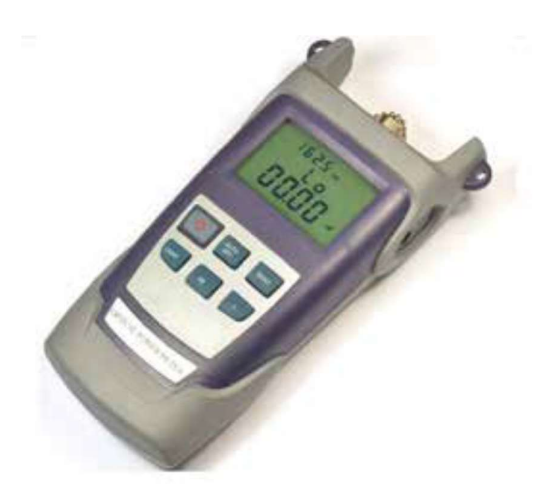

Figura B.6: Power Meter

### Localizador visual de fallos (VFL)

Permite identificar visualmente las diferentes fallas que se presentan en una fibra óptica, tanto para fibras Monomodo y Multimodo, es así que el estudiante podrá saber si existe o no transmisión de luz de un extremo a otro en una fibra óptica, por lo tanto, es necesario tener precaución al visualizar la luz láser ya que podrá ocasionar accidentes o lesiones irreparables.

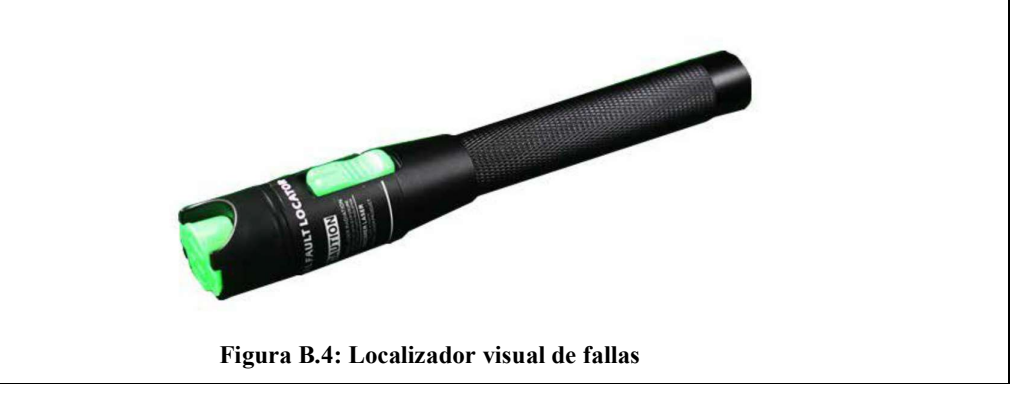

### C. LISTADO DE MATERIALES O HERRAMIENTAS

- C1. Enlaces propuestos en el módulo experimental.
- C2. Localizador visual de fallas VFL.
- C3. Patch cord de fibra óptica FC/UPC-SC/UPC y SC/UPC-LC/UPC.
- C4. Lámina de color blanco "Pantalla".
- C5. Power Meter
- C6. Fuente de luz láser

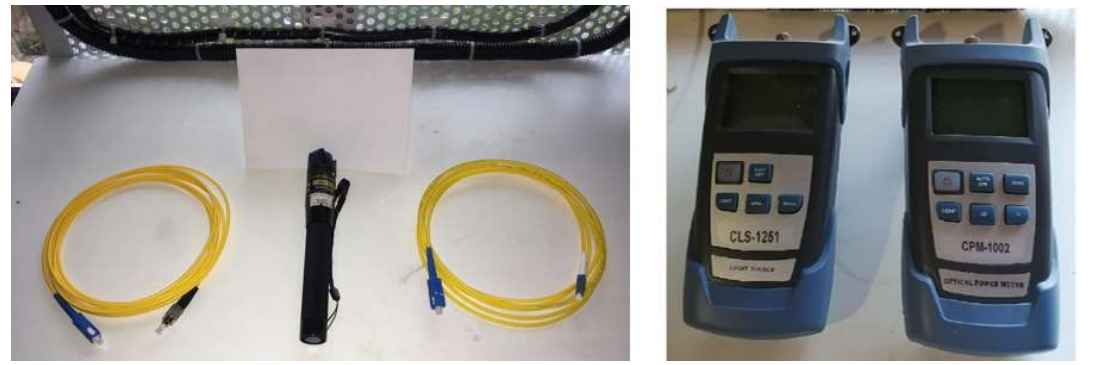

Figura C.1: Materiales y herramientas

## D. INSTRUCCIONES PARA REALIZAR LA PRÁCTICA

D1. Conectar en cada uno de los enlaces propuestos del ODF (Tx), la conexión que se requiere para realizar esta práctica se visualiza en la figura D.1.

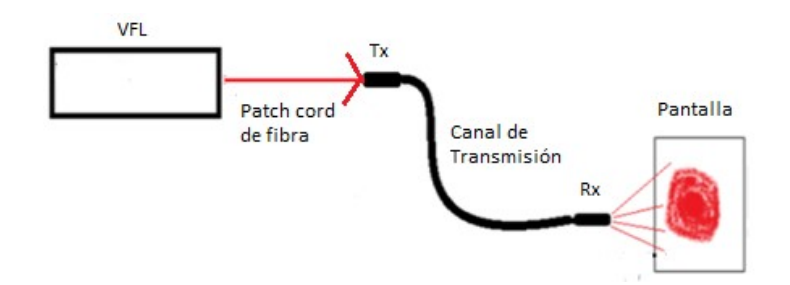

Figura D.1: Esquema de conexión para la prueba de luz

D2. Conectar en cada uno de los puertos del ODF los equipos de medición.

- TX: Fuente de luz láser
- RX: Power meter

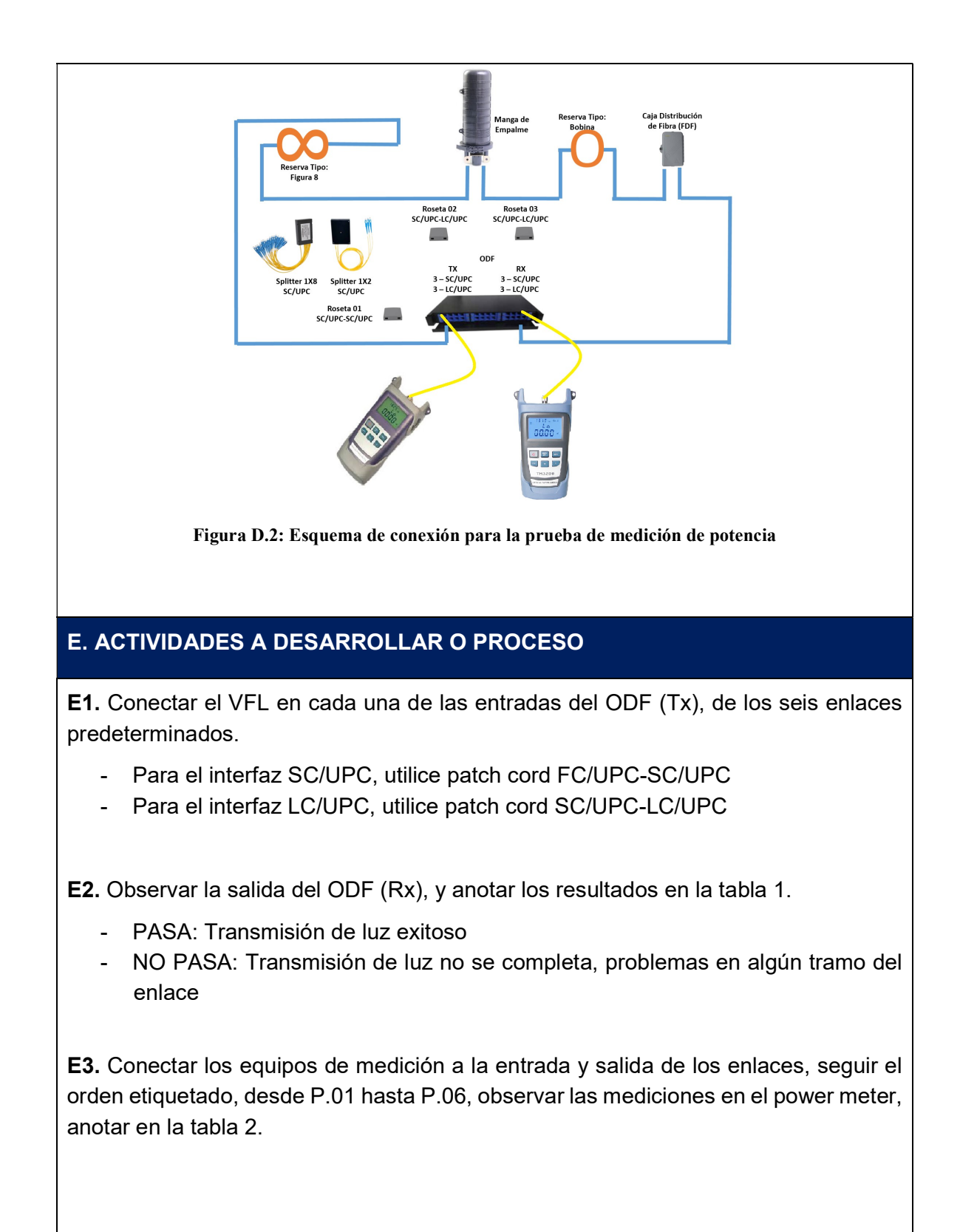

# F. RESULTADOS OBTENIDOS

F1. Pruebas de transmisión de luz, en enlaces del módulo experimental.

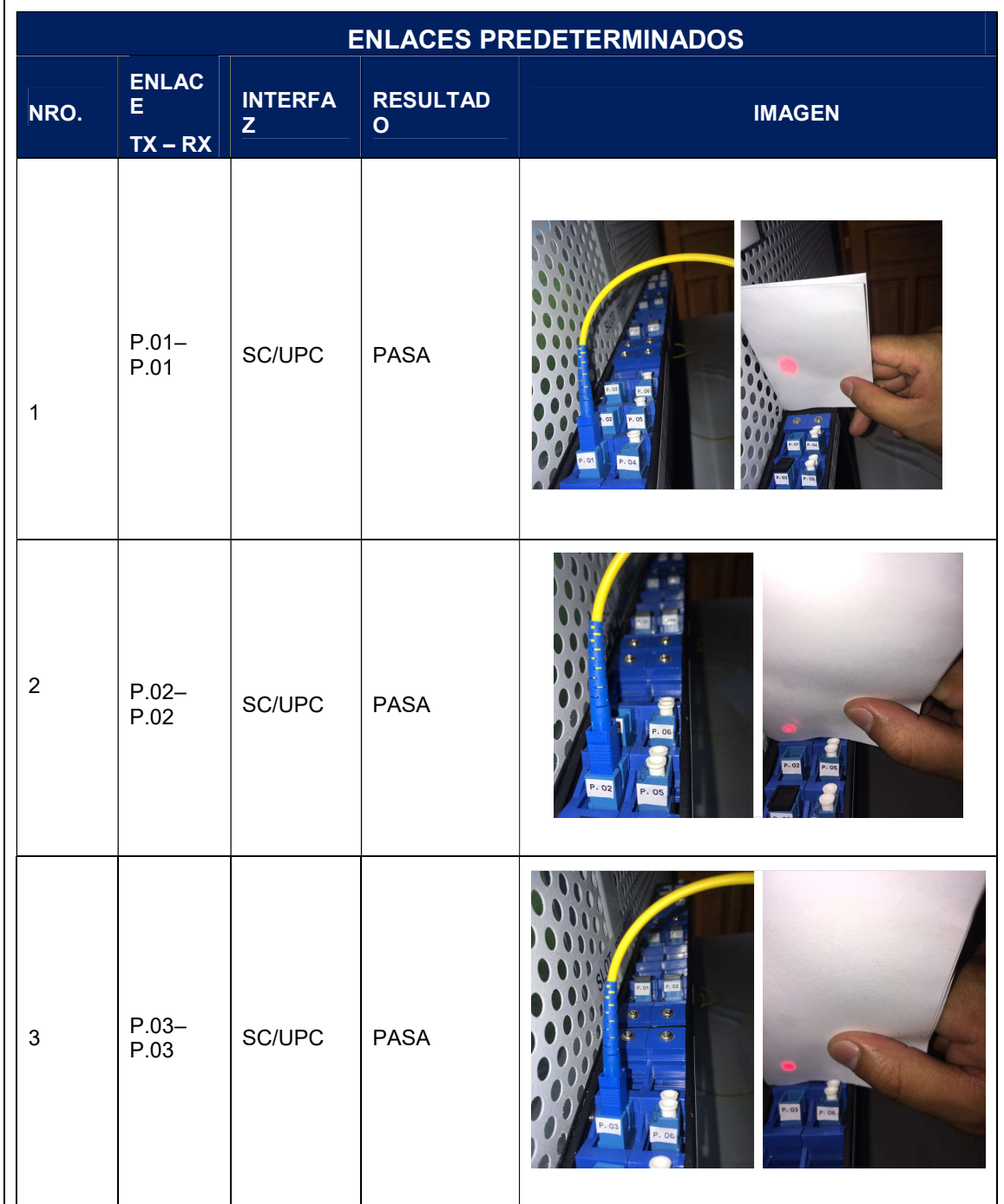

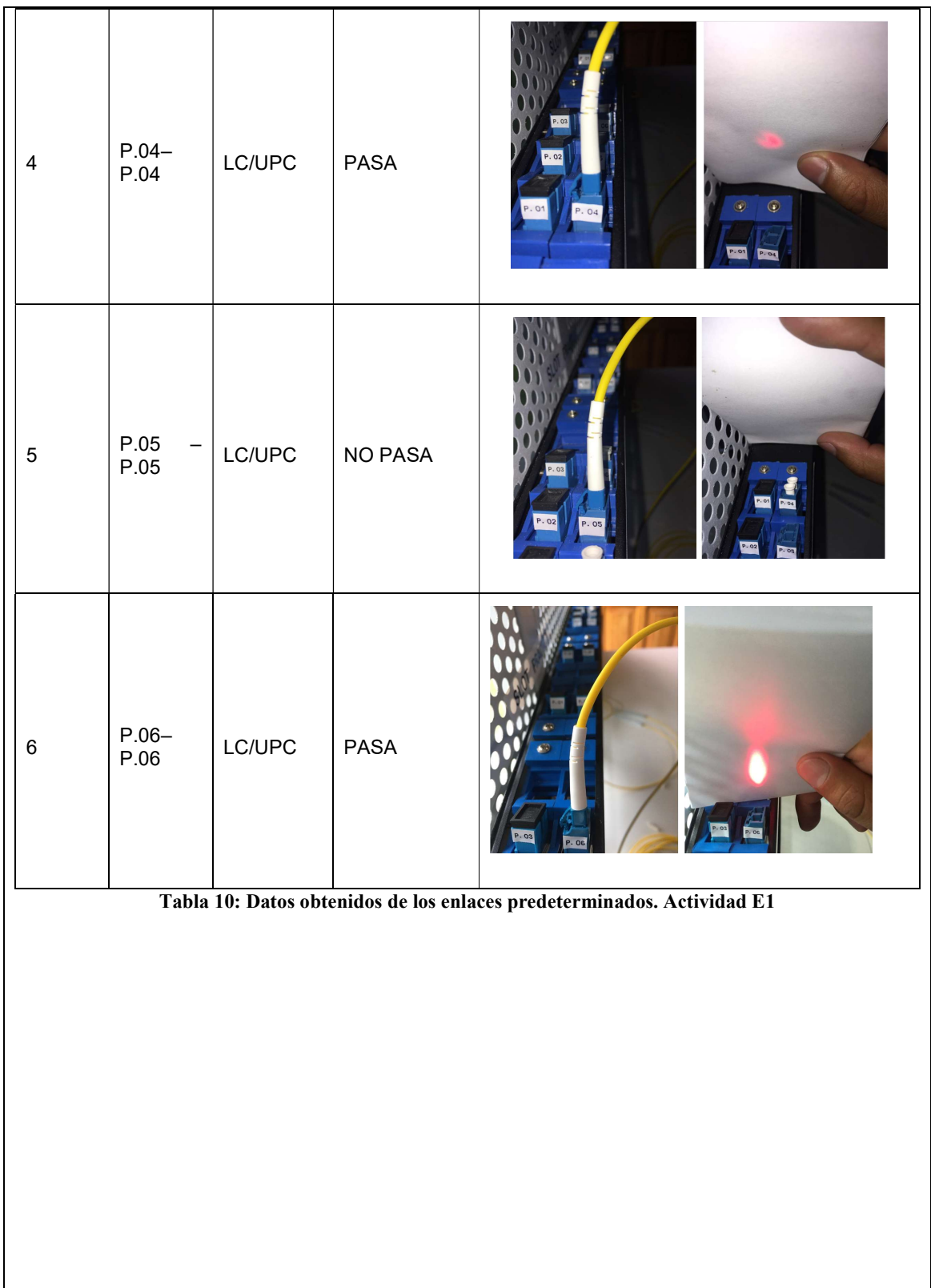

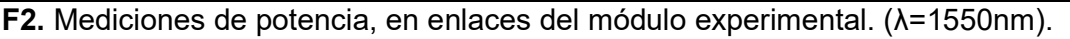

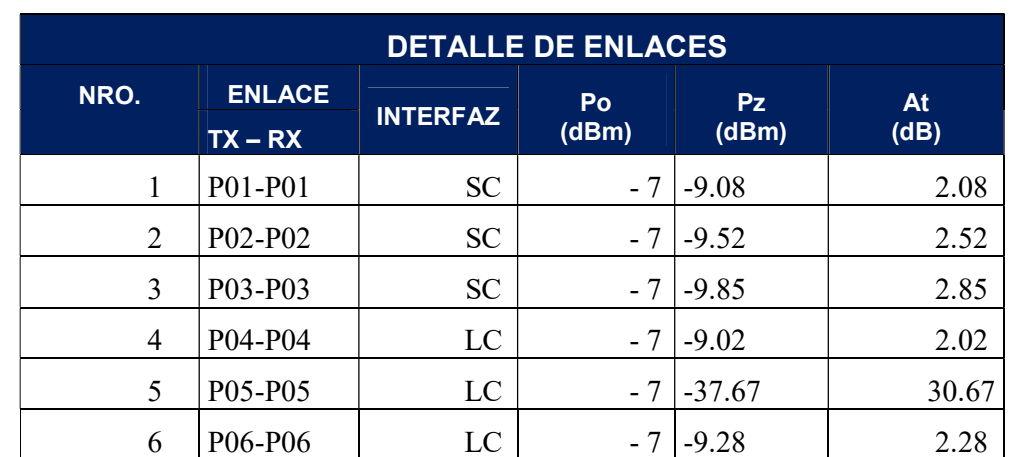

Tabla 2: Medidas de potencia de los enlaces predeterminados. Actividad E3

# G. SIMULACIONES CÁLCULOS (Sección a usar si la asignatura lo requiere)

G1. Realizar dos simulaciones a 1550 nm, con interfaz SC y LC, longitud promedio de enlaces 15 metros.

## Enlace interfaz SC-SC

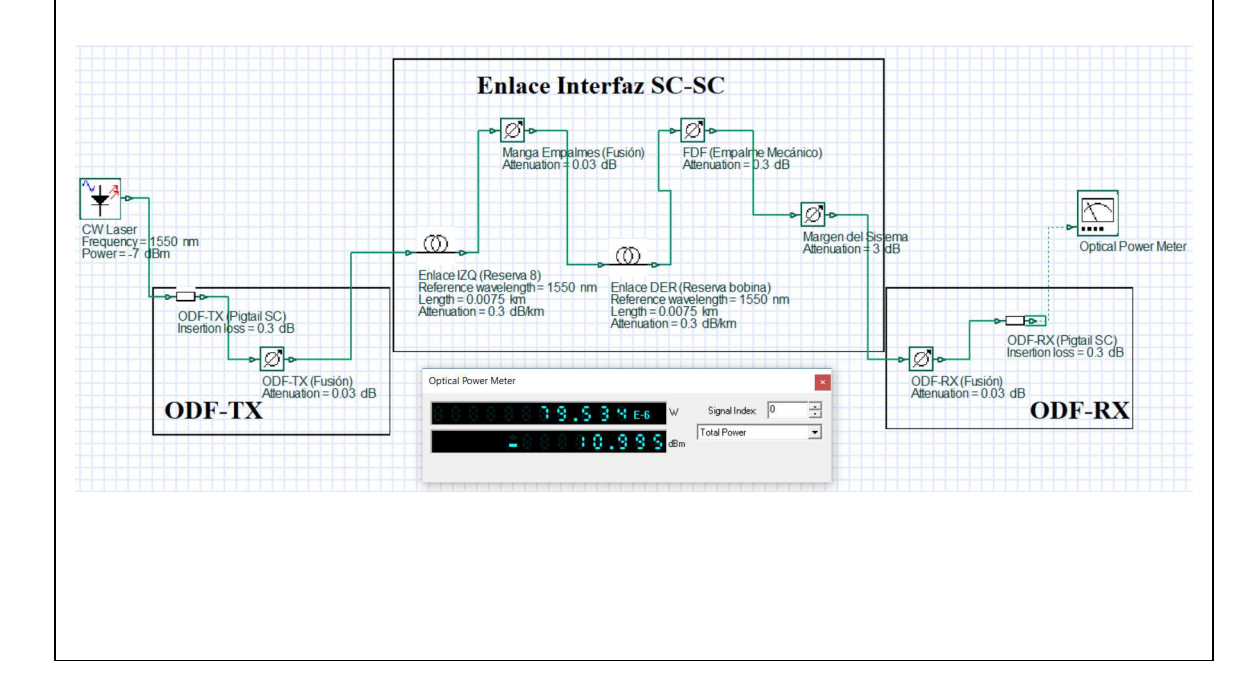

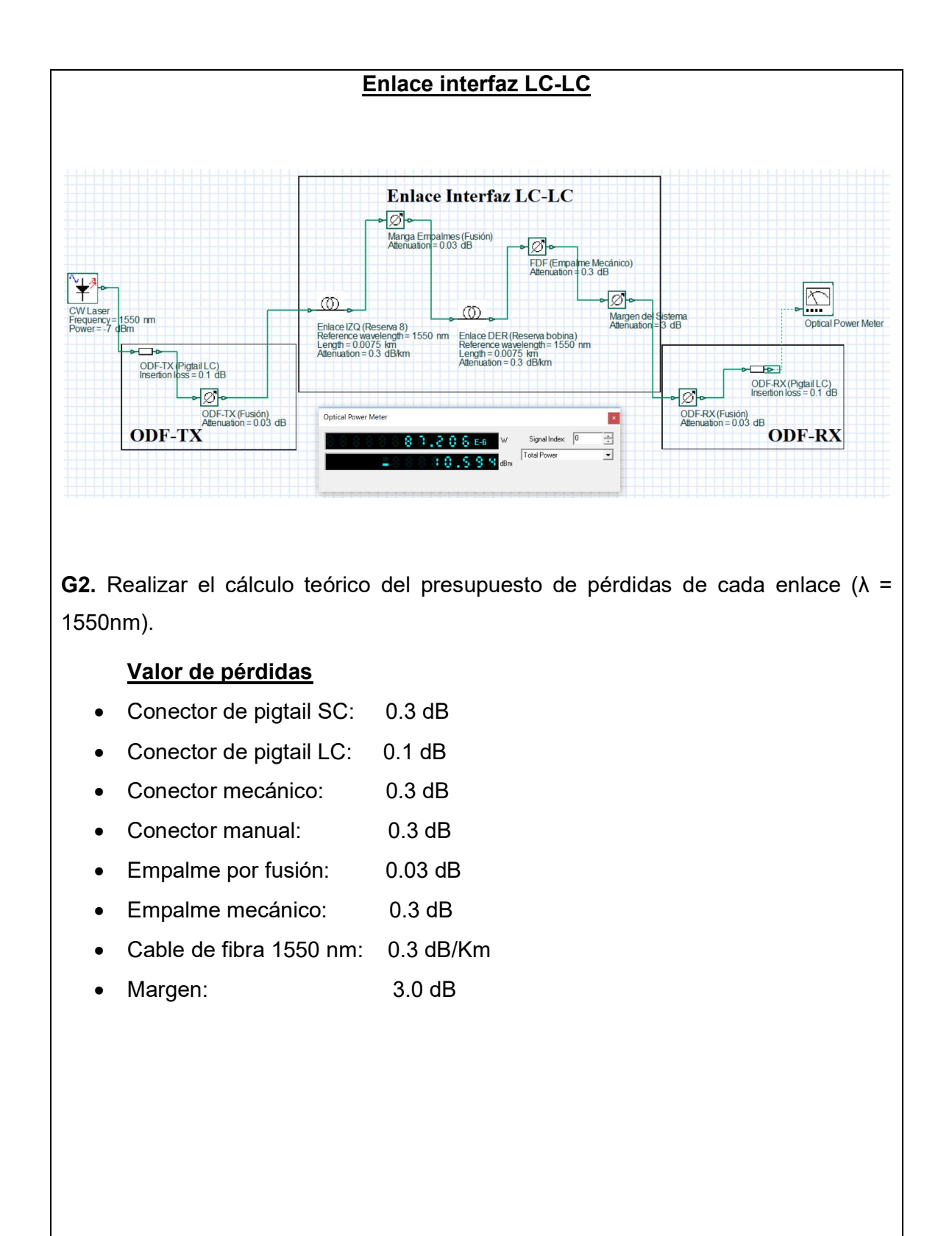

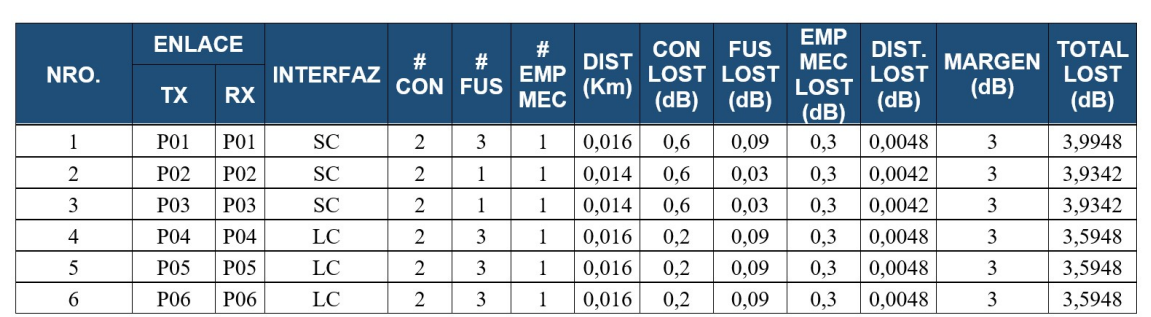

#### Tabla 3: Cálculo teórico de pérdidas

### H. CONCLUSIONES Y RECOMENDACIONES

#### **CONCLUSIONES**

- Los rayos de luz se propagan a través del núcleo de la fibra óptica, ya que cumplen la condición que el índice de refracción del núcleo, debe ser mayor que el índice de refracción del revestimiento y el ángulo de incidencia mayor al ángulo crítico.
- El VFL es una herramienta que permite localizar con facilidad fallos en la fibra óptica y posterior la reparación de estas averías, lo que simplifica el mantenimiento de la misma.
- Tener presente que una curva excesiva o dobles muy pronunciados del cable, puede provocar el corte interno del hilo de fibra óptica, lo que provoca que el haz de luz no llegue hacia el otro extremo.
- Las curvaturas excesivas cambian las características físicas de la fibra óptica, por lo que podemos observar en donde existen micro curvaturas, la luz que se propaga tiene aumento de pérdidas de energía de la señal.

#### RECOMENDACIONES

 Es importante mantener limpias las terminaciones de las fibras ópticas antes de insertarlas en cualquier tipo de conector para que la transmisión de la luz sea los más perfecta posible.

- Colocar el protector de férula de los conectores después de cada uso.
- Tener cuidado al manipular el VFL, leer detalladamente las instrucciones de uso, ya que el contacto directo a los ojos pueden causar daños en los mismos.

# I. BIBLIOGRAFÍA

Textos Cientificos . (31 de 08 de 2019). Textoscientificos.com. Obtenido de https://www.textoscientificos.com/redes/fibraoptica/calculo-enlace

Buelvas, J. (31 de 08 de 2019). Blogspot. Obtenido de http://johnbufibraopticayutp.blogspot.com/2012/11/estandares-de-la-fibra-optica-ydel.html

Ferrer, V. (12 de 08 de 2019). VicentFerrer. Obtenido de https://vicentferrer.com/fusionadora-fibra-optica/

Mancheno, G. (30 de 08 de 2019). Blogspot. Obtenido de http://fenooptico.blogspot.com/2015/10/refraccion-de-la-luz.html

# J. ANEXOS

1.- ¿En qué se fundamenta la transmisión de luz a través de fibra óptica?

En la Reflexión Total Interna (RTI), donde n1>n2.

# 2.- ¿Cuáles son las dos condiciones que debe cumplir para que exista propagación del haz de luz por el núcleo de la fibra?

- El índice de refracción del núcleo debe ser mayor al índice de refracción del revestimiento.

- El ángulo de incidencia debe ser mayor al ángulo crítico.

# 3.- Consulte en que longitud de onda opera el VFL utilizado para la práctica.

Trabaja en λ= 650 nm

# 4.- Investigue las características y especificaciones técnicas del VFL utilizado.

- Fácil de operar y manejar
- Aplicable para fibra SM y MM de 2.5 mm
- Longitud de onda: 650 nm ± 20 nm
- Potencia de salida: 1 mW
- Temperatura de funcionamiento: -10 °C a +50 °C
- Fuente de alimentación: 2 pilas AA

# 5.- ¿Cuáles son las dos propiedades importantes de la luz que hacen posible la transmisión mediante fibra óptica?

- Reflexión.- Este fenómeno ocurre cuando un rayo de luz viaja a través de un material, impacta con otro material diferente al primero y reflejándose dentro del material original sin pérdida de luz.

- Refracción.- Este fenómeno ocurre cuando un rayo de luz pasa de un medio A, a un medio B, cambia la dirección del rayo de luz al pasar de un medio a otro.

# 6.- ¿Por qué la transmisión de luz en el enlace TX P.05 – RX P.05, no fue exitoso, documente con fotografías?

Este enlace tiene un corte de fibra en el FDF, lo que provoca que el haz de luz no pasa de este punto.

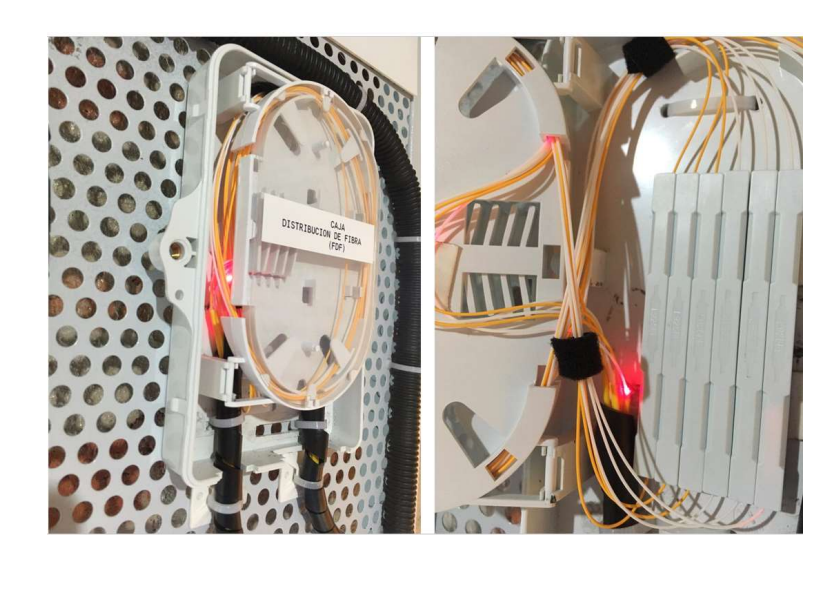

# GUÍA DE PRÁCTICA DE LABORATORIO (V. 1.0)

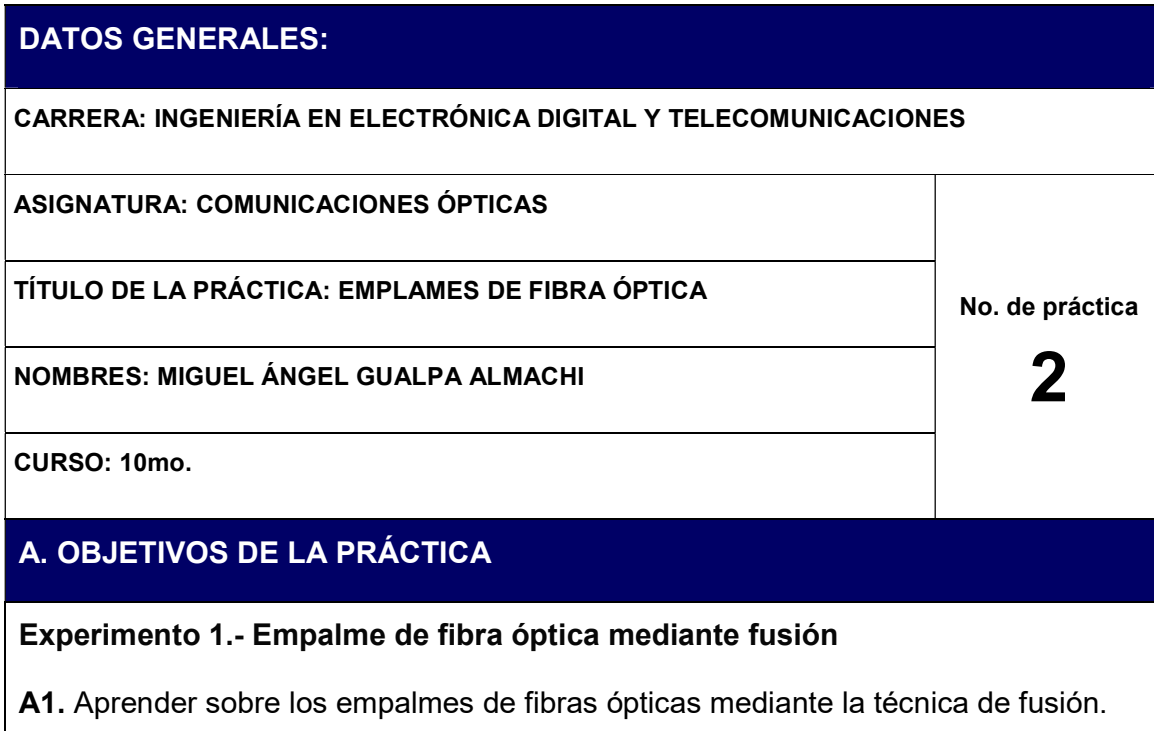

A2. Aplicar el procedimiento adecuado para efectuar empalmes de fibra óptica mediante fusión.

A3. Manipular de forma correcta la maquina fusionadora.

A4. Realizar mediciones de potencia en la longitud de onda de 1550 nm.

## Experimento 2.- Empalme mecánico de fibra óptica

A5. Aprender sobre los empalmes mecánicos.

A6. Aplicar el procedimiento adecuado para efectuar empalmes mecánicos de fibra óptica.

A7. Realizar mediciones de potencia en la longitud de onda de 1550 nm.

## B. FUNDAMENTO TEÓRICO

#### Empalmes de fibra óptica

Los empalmes en la fibra óptica son necesarios, ya que permite obtener distancias más largas o porque se necesita utilizar cables con diferente número de fibras, así también se necesita empalmes en los extremos con pigtails, en la conexión con equipos transmisores y receptores se utiliza latiguillos (patch cord).

El éxito de los empalmes depende de tres aspectos importantes que se detalla a continuación:

- Alineación de las fibras
- Corte de la fibra
- Diámetro del núcleo de la fibra

En caso de que el corte y la alineación no sean los apropiados, no se asegura un buen acople entre las dos fibras ópticas, por este motivo el corte debe ser perpendicular y totalmente liso. La diferencia en el tamaño entre los núcleos de las fibras ópticas a fusionar genera pérdidas considerables.

En las siguientes figuras se esquematizan las fallas más comunes que se pueden dar durante un proceso de empalme.

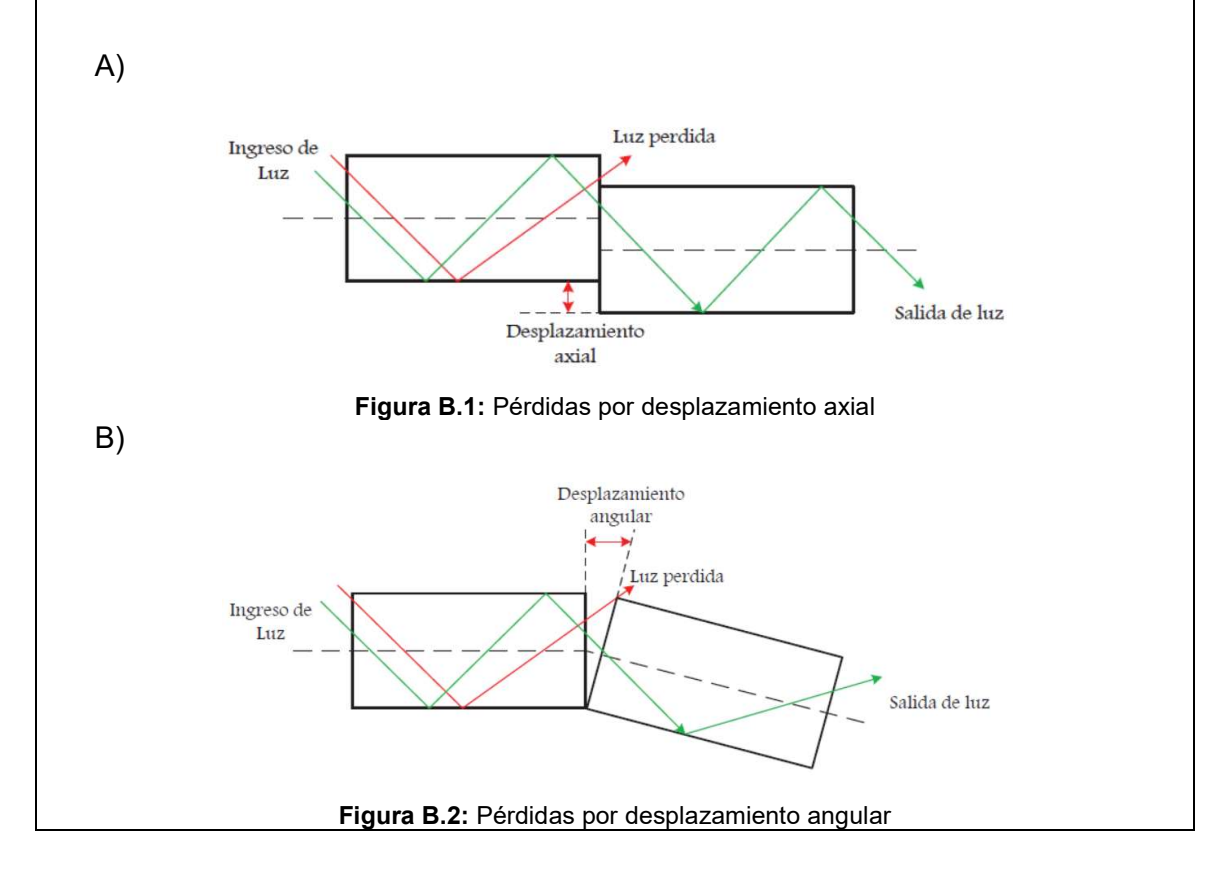

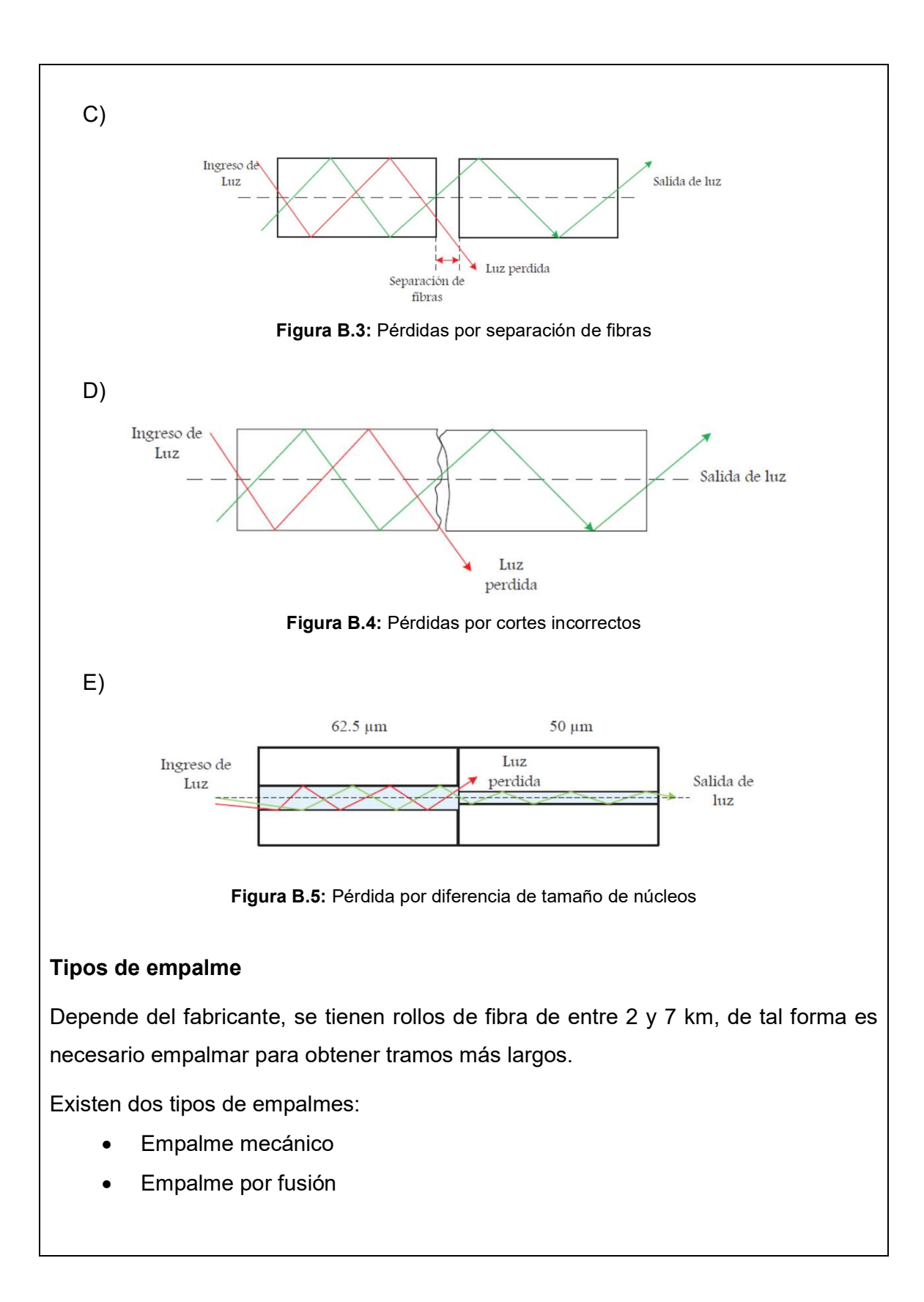

#### Empalme mecánico

"Consiste en alinear las fibras en un soporte que permita fijarlas mecánicamente o mediante pegamento, los empalmes mecánicos se utilizan principalmente en fibras multimodo, aunque también se pueden utilizar con fibras monomodo, si éstas tienen bajos niveles de excentricidad, se asume que las pérdidas de inserción pueden ser mayores y las pérdidas de retorno menores que las de los empalmes por fusión" (Santa Cruz, 2019)

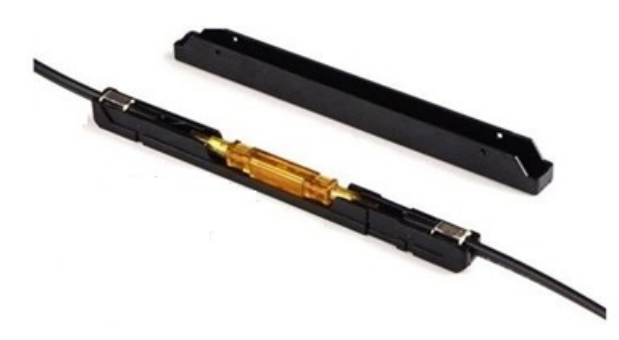

Figura B.6: Empalme mecánico

### Empalmes por fusión

Mediante la aplicación de un arco eléctrico a una tensión específica, se produce la fundición del material de los extremos de la fibra, son utilizados para cualquier tipo de fibra, puede ser multimodo o monomodo, de tal forma se obtiene menores pérdidas de inserción pero aumentan las perdidas por retorno en comparación al empalme mecánico.

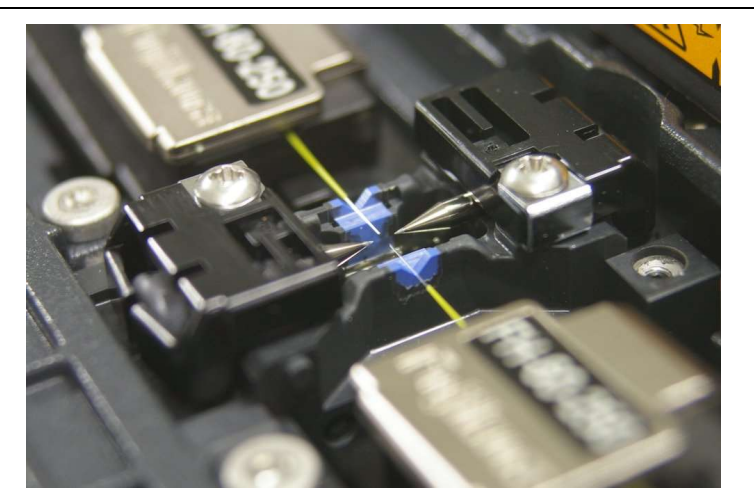

Figura B.7: Fusión de fibra óptica

Se deben preparar previamente los dos filamentos de la fibra a ser fusionada, de tal forma que el empalme sea casi imperceptible y permita tener características similares a la fibra original.

### Fusionadora de fibra óptica

Es una de las herramientas que se utilizan para empalmar tramos de fibra óptica, de tal forma permite que la luz no se refleje o disperse. Con el fin de realizar la fusión es necesario tener una fuente de calor, la cual en muchos casos es un láser, también conocido como arco eléctrico entre 2 electrodos, además de un filamento de tungsteno por el cual circula la corriente o una flama de gas.

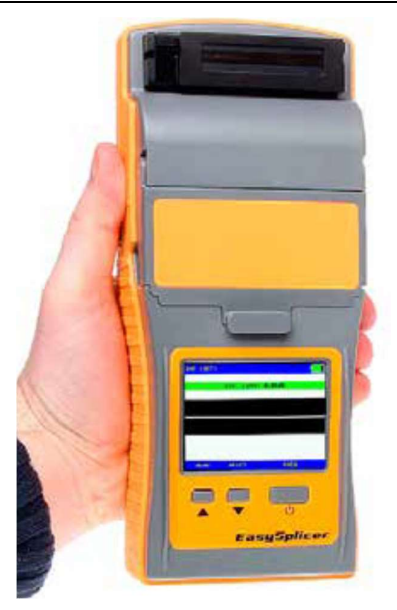

Figura B.8: Fusionadora EasySplicer

EasySplicer es una empalmadora diseñada bajo normas y estándares más altos de calidad, vigentes en la industria de las telecomunicaciones, para trabajar a diario con instalaciones de fibra óptica, permite fusiones rápidas y precisas con un excelente rendimiento, el mismo se puede observar en la figura B.8.

### Procedimiento para realizar un empalme (fusión y mecánico)

El proceso para realizar un empalme mediante la técnica de fusión o mecánico, es similar en ambos casos.

Existen cuatro pasos básicos para preparar la fibra antes de un empalme de sus extremos:

- Extracción
- Limpieza
- **Corte**
- Empalme (fusión o mecánico)

### Extracción

Primero eliminar todo el recubrimiento, el cual tiene como función resguardar el polímero de los dos extremos que se unirán.

Este raspado óptico puede efectuarse de diferentes formas, una de ellas es pasar la fibra por un pelacables, se puede realizar de forma mecánica como se observa en la figura B.9. La otra opción es usar ácido sulfúrico caliente o una salida controlada de aire caliente que eliminará el recubrimiento.

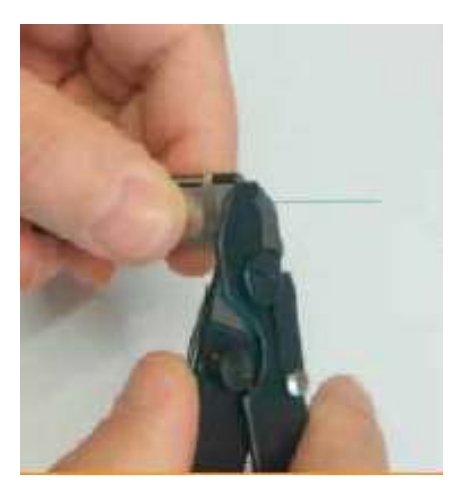

Figura B.9: Extracción de la fibra óptica

Al ejecutar esta técnica, que evita la utilización de aire caliente o ácido sulfúrico caliente, se debe mantener una limpieza de las herramientas a usarse en el desmontaje y la separación.

### Limpieza

La manera más común de realizarlo es con la ayuda de hisopos o toallas libre de pelusa y alcohol isopropílico.

El alcohol isopropílico es una sustancia química excelente para la limpieza de las fibras, ya que por sus características no deja una capa residual y se evapora rápidamente, como se observa en la figura B.10.

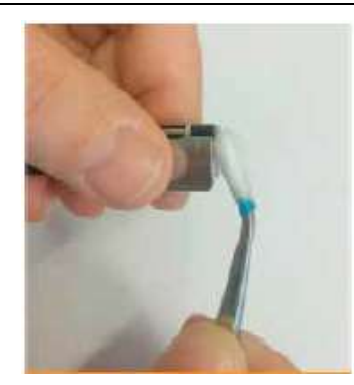

Figura B.10: Limpieza de la fibra óptica

### **Corte**

Para cortar la fibra se emplea el conocido método de puntuación y ruptura, cuyo resultado es una punta plana que debe estar perpendicular al eje de la fibra. Este corte se revisa con la ayuda de un microscopio, ya que de la calidad de la escisión depende en gran medida el éxito de la fusión.

Sin embargo en la actualidad existen dispositivos mecánicos que ayudan al proceso de corte, para que este se realice con mayor precisión y facilidad, este proceso se observa en la figura B.11 con más detalle.

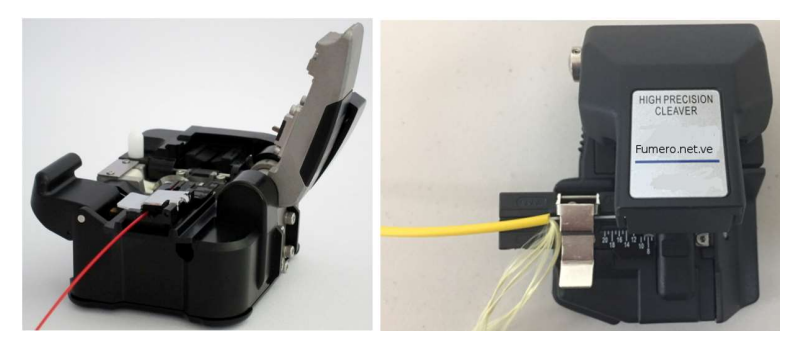

Figura B.11: Cortadora de la fibra óptica

La exigencia es que el ángulo de corte de cada extremo debe estar a 90 grados, lo que representará menor pérdida óptica a la hora de realizar la fusión de la fibra óptica.

### Empalme (fusión o mecánico)

Consiste en unir los dos filamentos de fibra óptica por sus extremos, mediante la aplicación de un arco eléctrico o utiliza un soporte que permita alinear y fijarlas mecánicamente, como se presenta en la figura B.12.

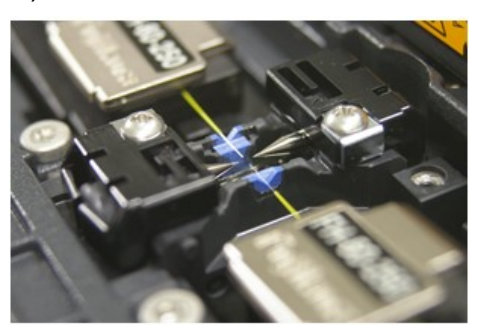

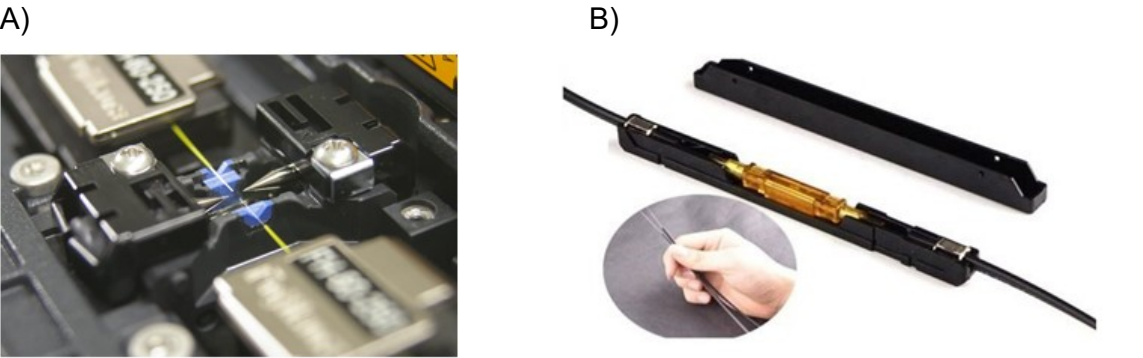

Figura B.12: Empalme de la fibra óptica. A) Fusión – B) Mecánico

### C. LISTADO DE MATERIALES O HERRAMIENTAS

#### Materiales Consumibles

- C1. 10 metros fibra óptica 2 hilos monomodo para patch cord G652D
- C2. 4 unidades pigtail SC/UPC G652D
- C3. 2 unidades empalmes mecánicos
- C4. 4 unidades manguitos termocontraibles
- C5. Amarras plásticas 10 cm
- C6. Taipe
- C7. Pañitos secos
- C8. Alcohol isopropílico
- C9. Guantes de látex

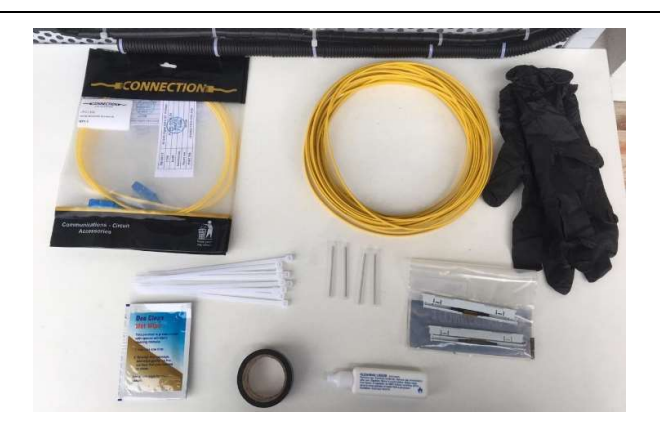

Figura C.1: Materiales consumibles

### **Herramientas**

- C10. Fusionadora de fibra óptica marca EasySplicer
- C11. Cortadora de precisión
- C12. Peladora de fibra óptica
- C13. Tijera de Kevlar
- C14. Recipiente para residuos de fibra
- C15. Gafas
- C16. Guía plástica (5 metros)
- C17. Power Meter
- C18. Fuente de luz láser

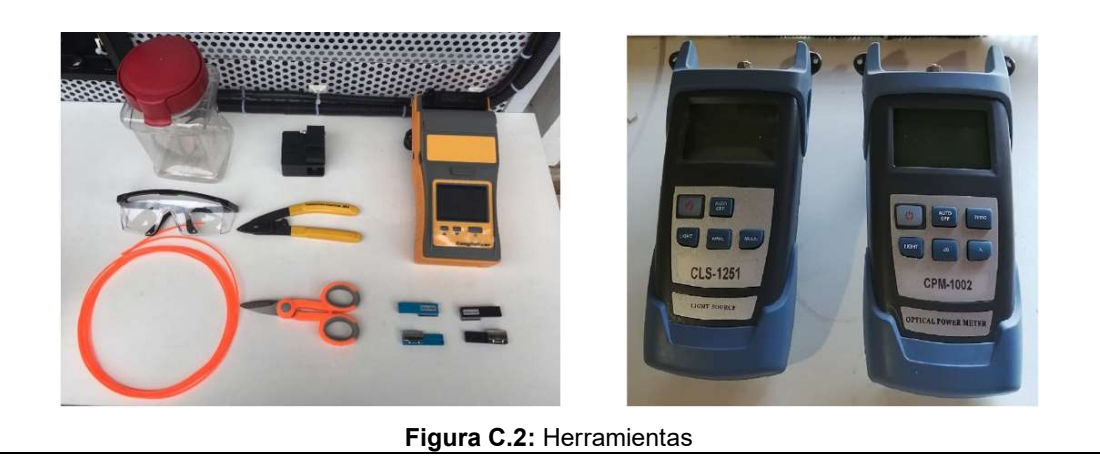

Nota: Los materiales consumibles deben ser adquiridos por cada grupo de trabajo.

# D. INSTRUCCIONES PARA REALIZAR LA PRÁCTICA

D1. Construir en el módulo práctico un enlace de fibra óptica, que salga desde Tx y llegue a Rx en el ODF PRÁCTICAS, seguir la ruta establecida (CANALIZACION PRACTICAS). Utilice la guía plástica para mayor facilidad y no forzar al cable de fibra óptica, este proceso se observa en las figuras D.1 y D.2.

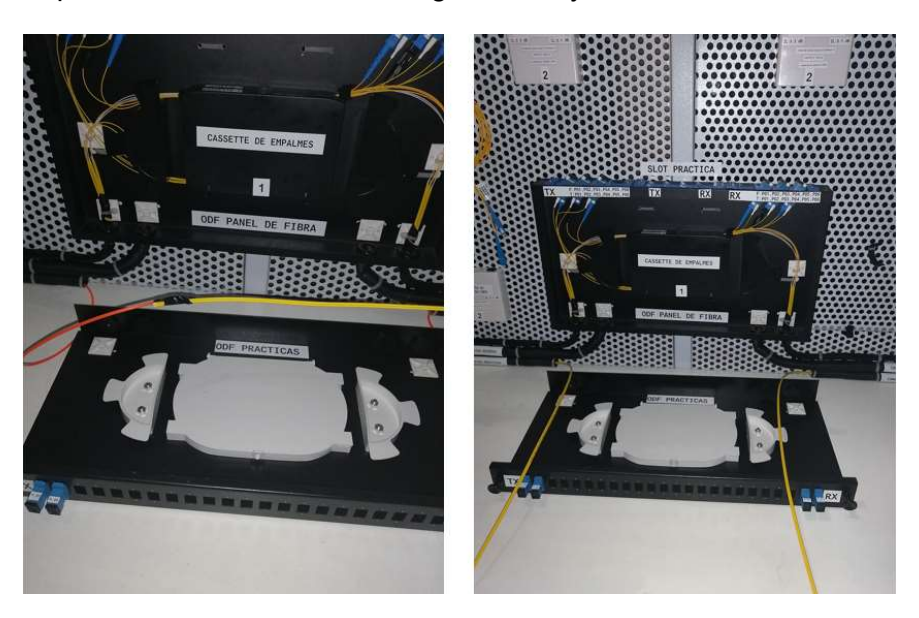

Figura D.1: Guía plástica para pasar el cable de fibra óptica por la ruta predeterminada

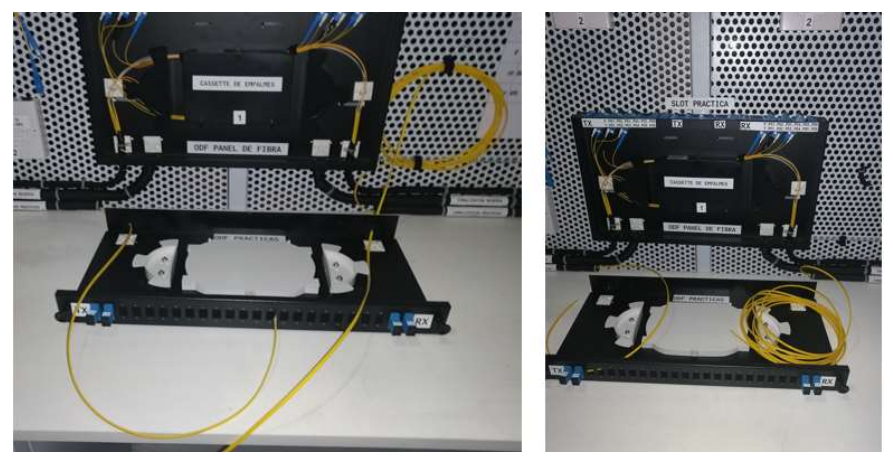

Figura D.2: Proceso de enrutamiento del cable de fibra óptica desde Tx a Rx

D2. Simular con el excedente de fibra óptica en el canal de transmisión una reserva tipo bobina en Rx, como se muestra en la figura D.3.

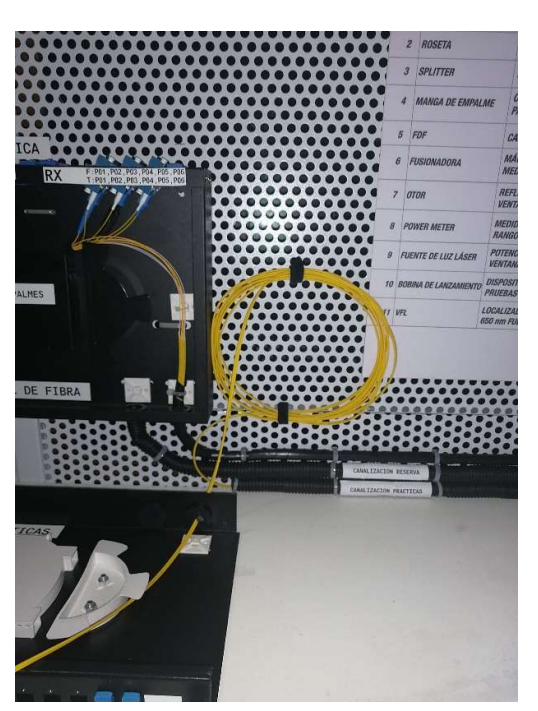

Figura D.3: Reserva de fibra óptica en Rx

D3. En el ODF PRÁCTICAS tanto para Tx y Rx, realizar empalmes mediante fusión en los dos hilos, utilizar pigtail para los extremos, se utilizará interfaz tipo SC/UPC, dejar una reserva de cable de fibra óptica de aproximadamente 50 cm para manipular y organizar en el cassette.

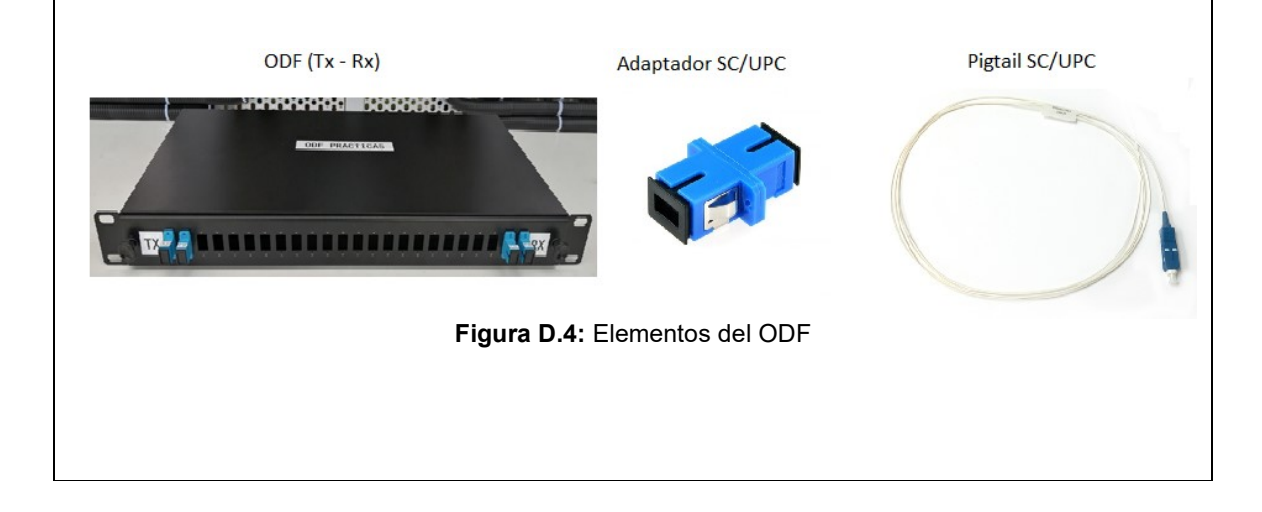

D4. Realizar un corte en una sección del canal de transmisión, posterior a la bobina de reserva (extremo de Rx), para realizar los empalmes mecánicos en los dos hilos. Este paso se realiza luego de la culminación del experimento 1.

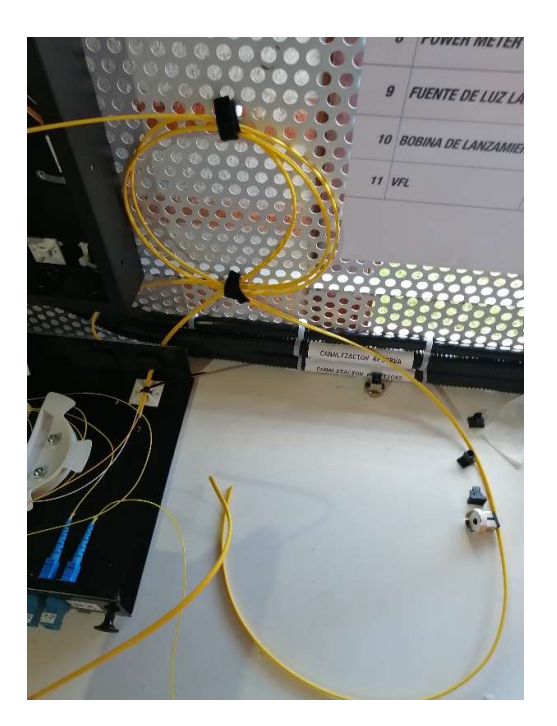

Figura D.5: Corte para empalme mecánico

D5. Al culminar el experimento 1 y 2, comprobar continuidad de luz, la conexión requerida se aprecia en la figura D.5.

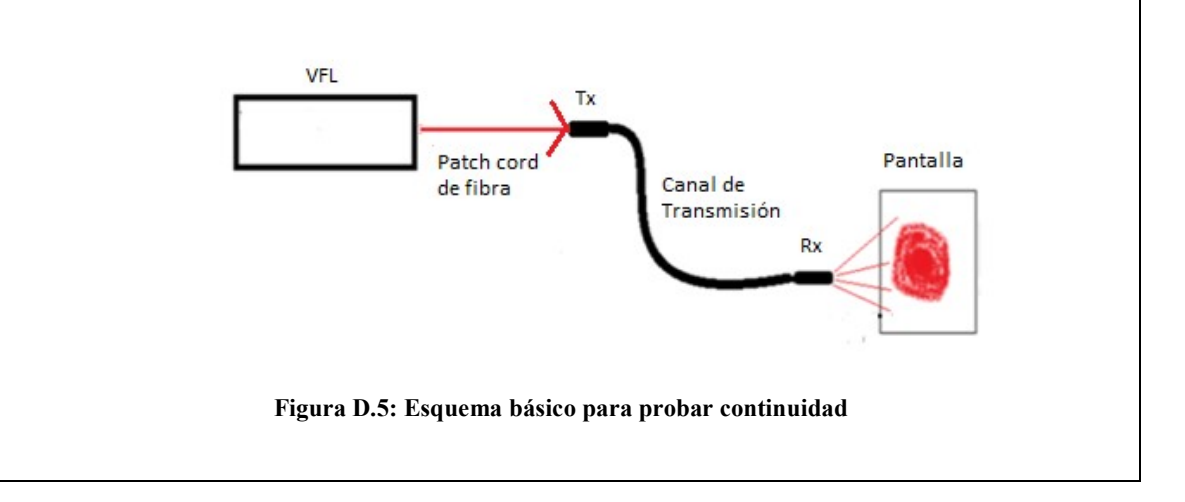

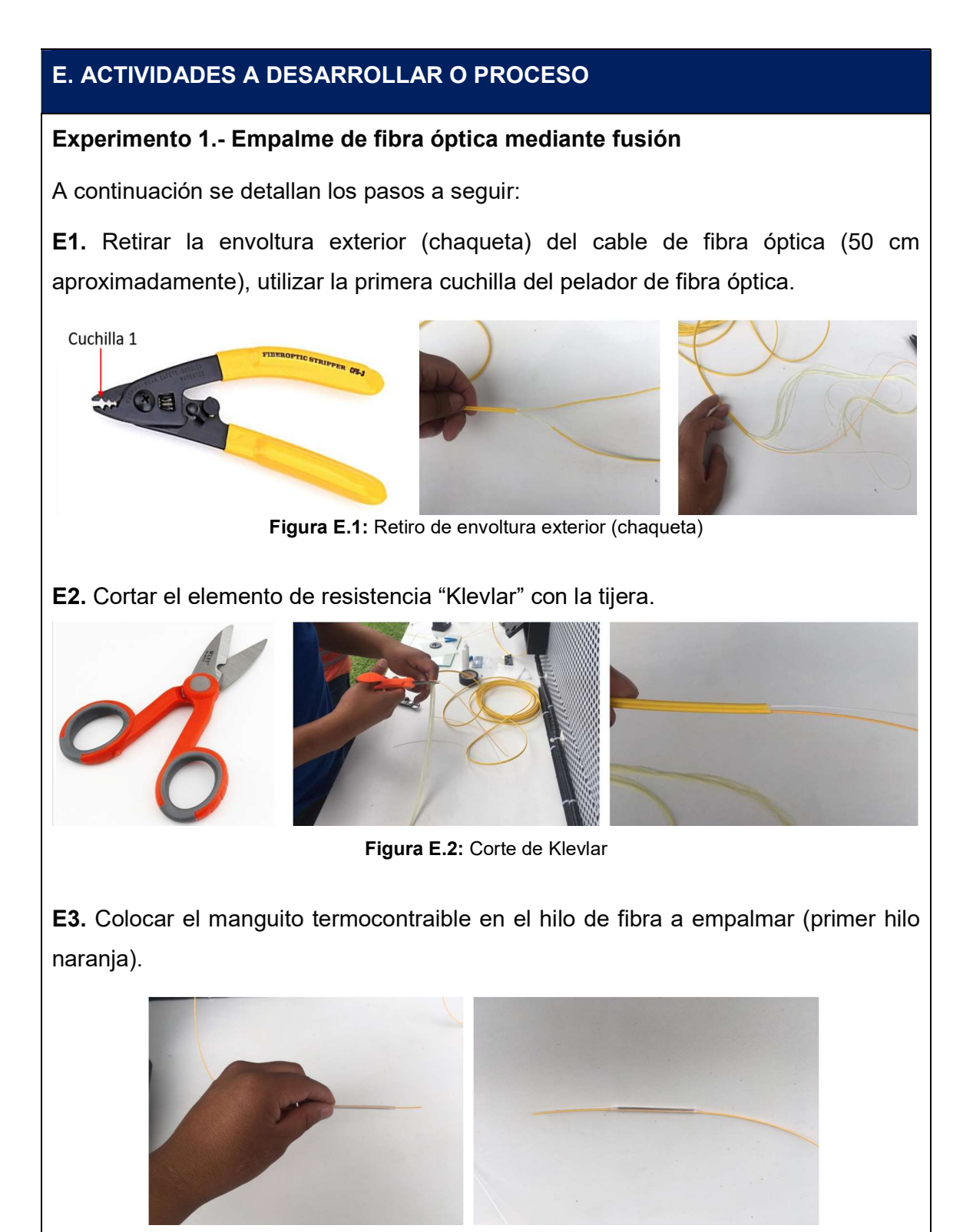

Figura E.3: Manguito termocontraible

E4. Eliminar la protección primaria de la fibra, utilizar la segunda cuchilla del pelador de fibra óptica, aproximadamente 5 centímetros.

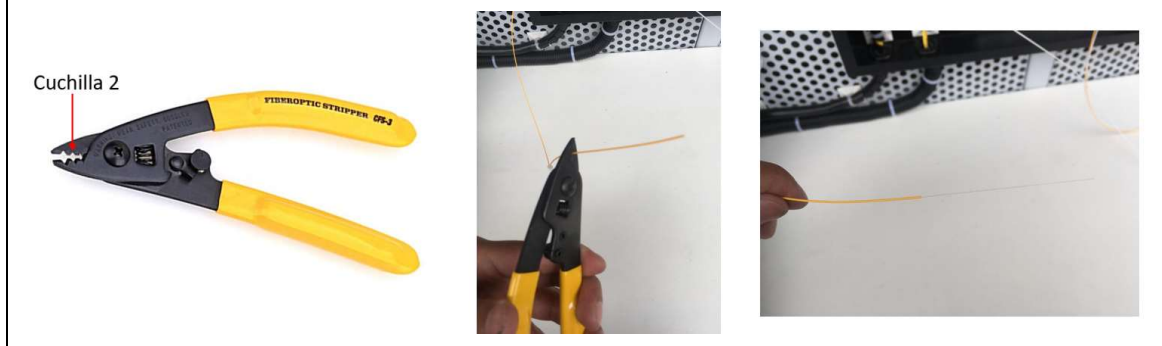

Figura E.4: Retiro de la protección primaria

E5. Eliminar el revestimiento de la fibra, utilizar la tercera cuchilla del pelador de fibra óptica.

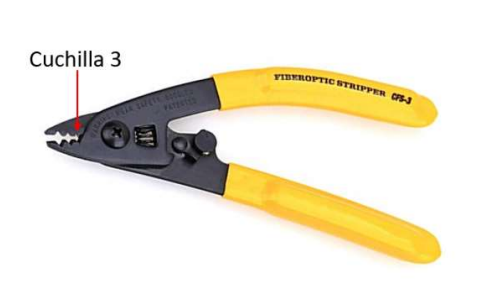

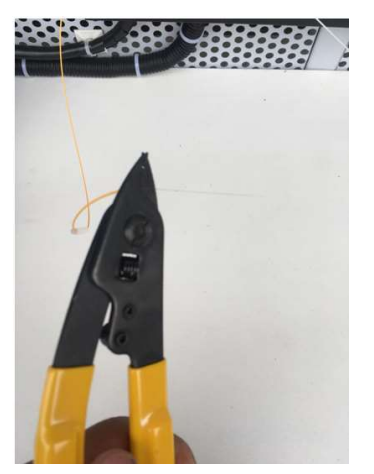

Figura E.5: Retiro del revestimiento

E6. Limpiar con alcohol isopropílico o similar el extremo de la punta de la fibra pelada.

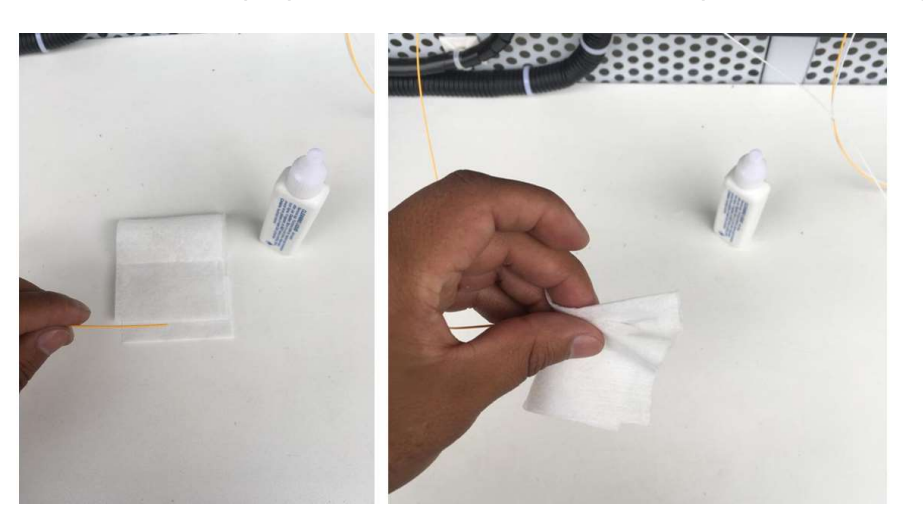

Figura E.6: Limpieza de los hilos de fibra

E7. Colocar la fibra preparada en el soporte de 900 µm (azul), fijar firmemente el hilo en su lugar.

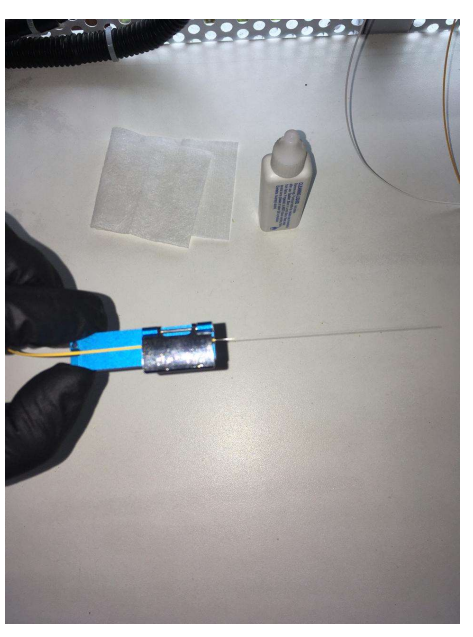

Figura E.7: Hilo de fibra en el Holders

E8. Colocar el soporte en la máquina cortadora y se cierra la tapa, se presiona la palanca para completar el proceso de corte.

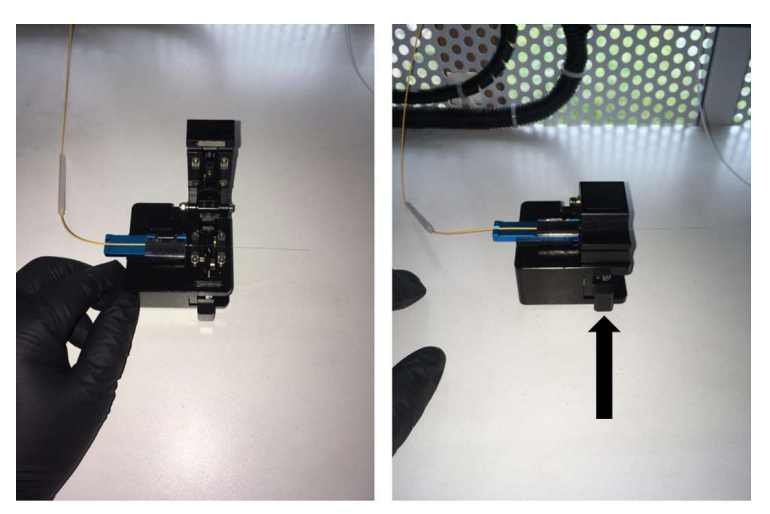

Figura E.8: Corte de precisión

E9. Repetir los pasos E5 hasta el E8 con el pigtail.

E10. En este punto la máquina fusionadora debe estar con la calibración y parámetros de la fibra óptica que se va a fusionar, esto se explica en el manual de usuario de la máquina fusionadora. Proceder a realizar la fusión de los hilos de fibra, previamente preparados y que se colocaron en la máquina fusionadora.

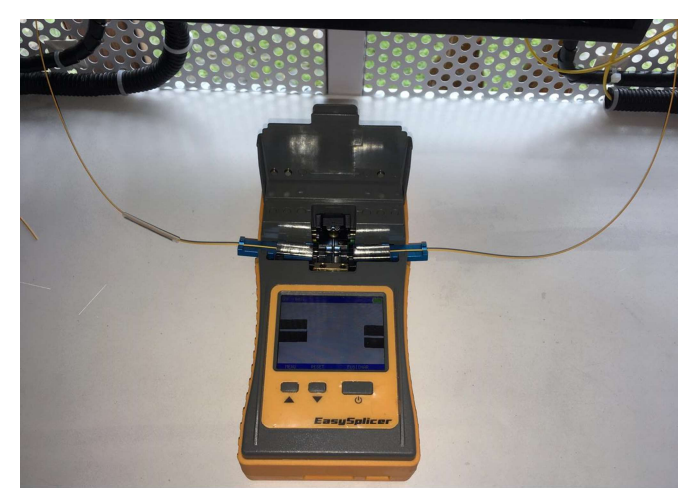

Figura E.9: Hilos listos para fusión

E11. Cerrar la tapa de protección de la máquina y se pulsa el botón "FUSIONAR" (botón grande). En la pantalla de la fusionadora muestra el proceso de fusión de los dos hilos de fibra, la cual indica cuando el proceso esté terminado.

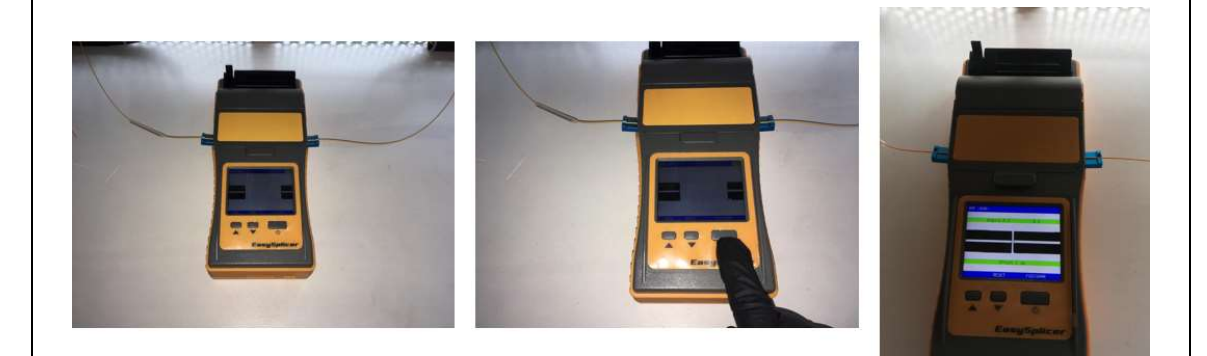

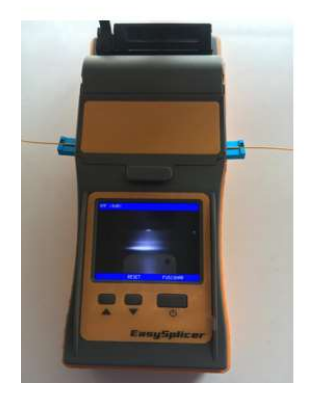

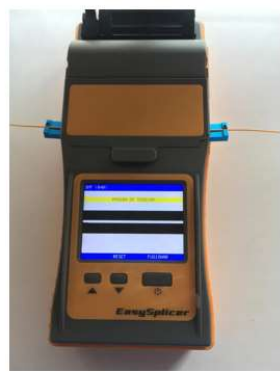

Figura E.10: Proceso de fusión

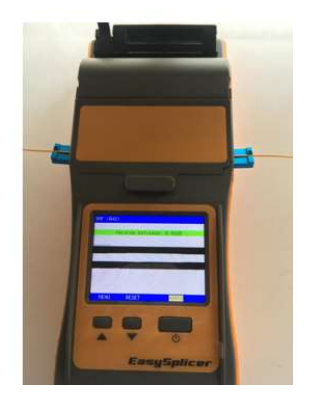

E12. Tomar la fibra fusionada, y colocar el manguito termocontraible sobre el punto de fusión, posterior a esto se inserta en el horno, cerrar la tapa de protección y se pulsa el botón "HORNO" (botón grande).

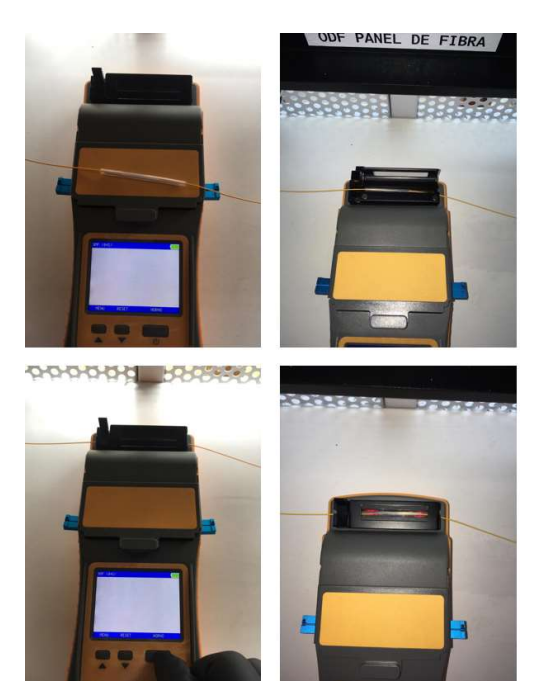

Figura E.11: Proceso de horneado

- E13. Repetir los pasos E3 hasta el E12 para el segundo hilo (blanco) y pigtail.
- E14. Todo este procedimiento se lo realiza en cada extremo del enlace (Tx y Rx).

E15. Una vez fusionado todos los hilos de fibra, se colocan en el cassette del ODF PRACTICAS, organizar los hilos de manera circular.

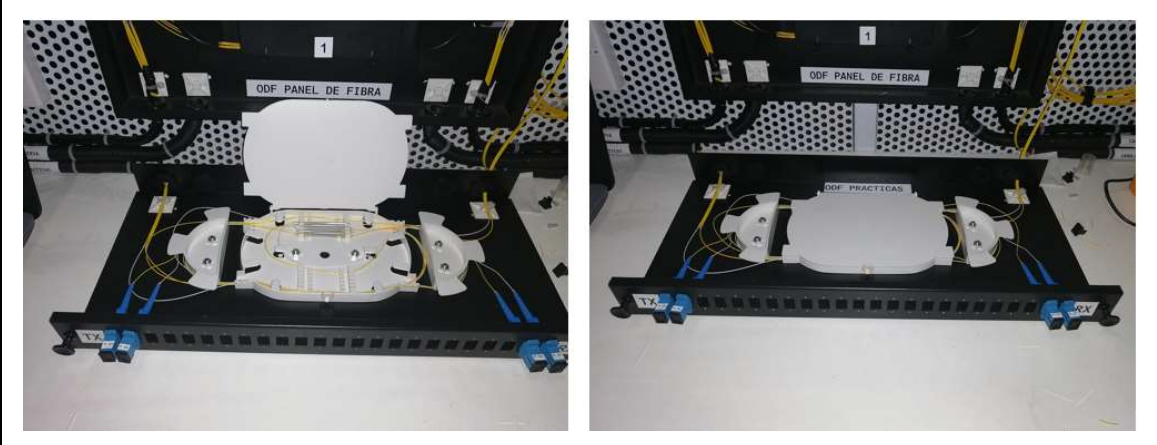

Figura E.12: Organización en el cassette

E16. Realizar pruebas de transmisión de luz con el VFL en los dos enlaces, anotar los resultados en la tabla 1.

PASA: Transmisión de luz exitosa / NO PASA: Transmisión de luz no se completa, problemas en algún tramo del enlace.

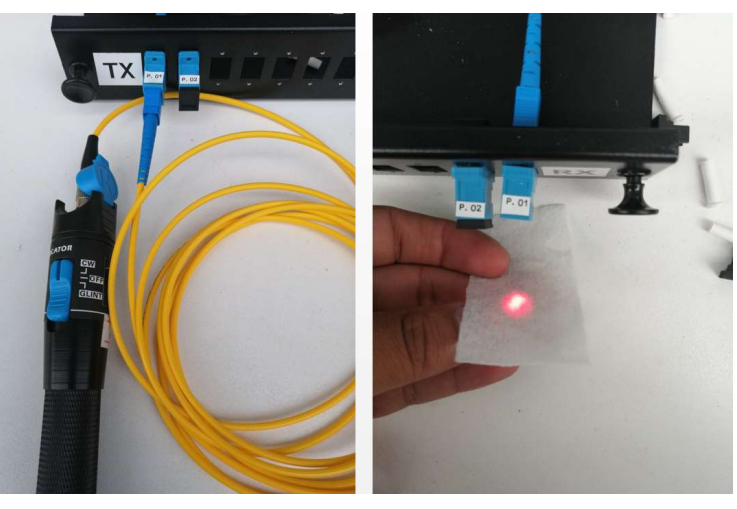

Figura E.13: Transmisión de luz enlace P.01, experimento 1

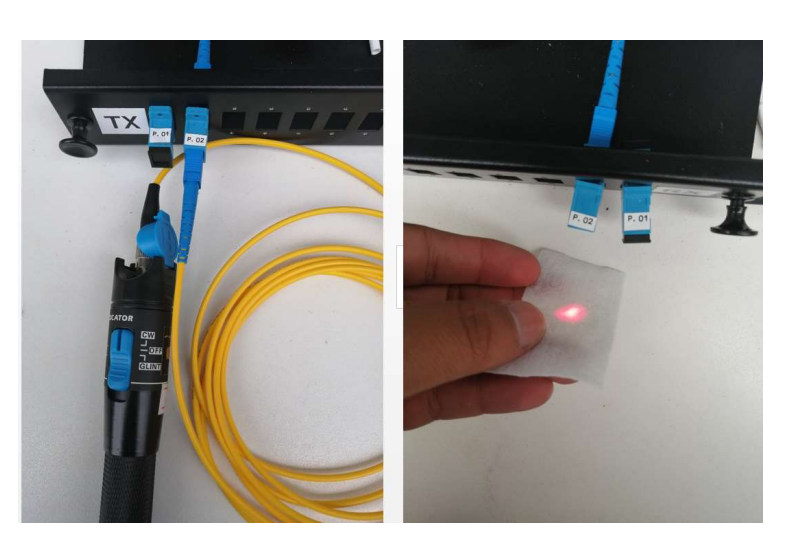

Figura E.14: Transmisión de luz enlace P.02, experimento 1

E17. Realizar mediciones de potencia con la fuente de luz láser y el power meter, en los dos enlaces, llenar tabla 2 con los datos obtenidos.

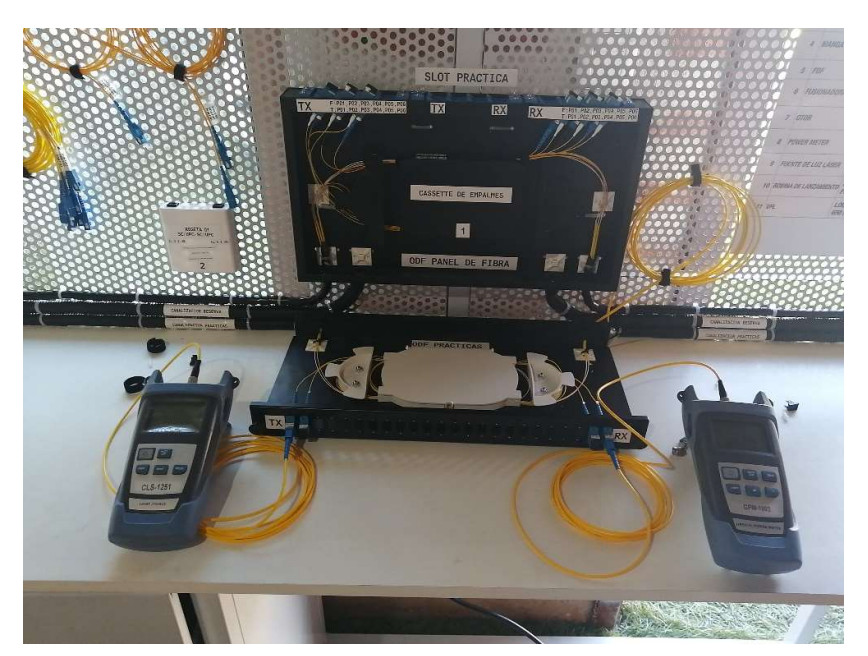

Figura E.15: Medición de enlaces, experimento 1

# Experimento 2.- Empalme mecánico de fibra óptica

A continuación se detalla los pasos a seguir:

E18. Repetir los pasos E1 hasta el E8 (Excepto el paso E3), con cada extremo de fibra óptica, para los dos hilos de fibra (Naranja y Blanco), para este procedimiento realizar un corte en Rx, posterior a la reserva.

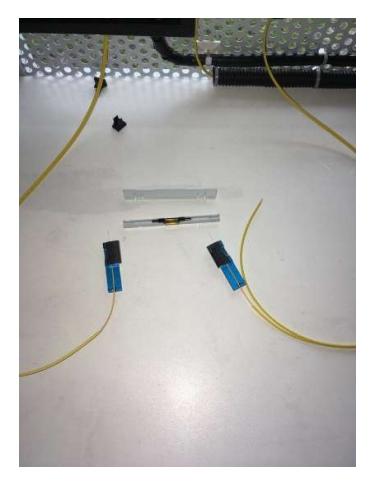

Figura E.16: Fibras preparadas

E19. Introducir los hilos de fibra óptica a cada extremo del empalme mecánico hasta sentir el tope y presionar el seguro para cerrar el empalme.

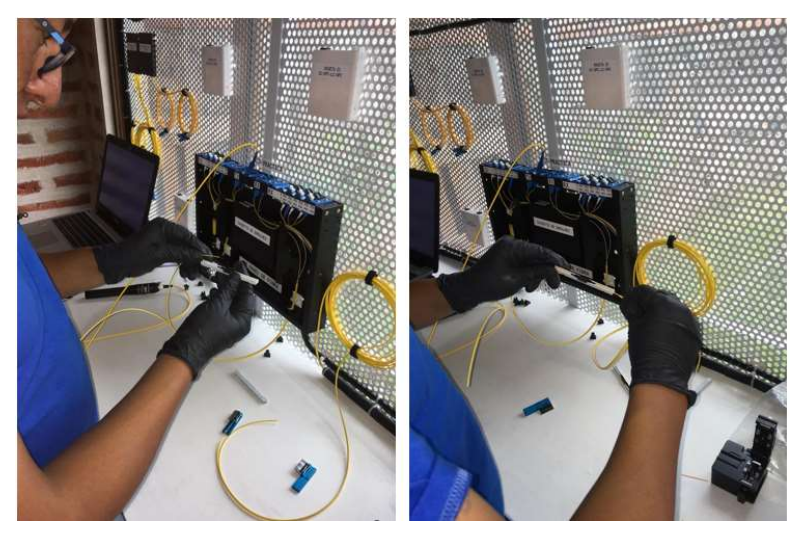

Figura E.17: Proceso empalme mecánico
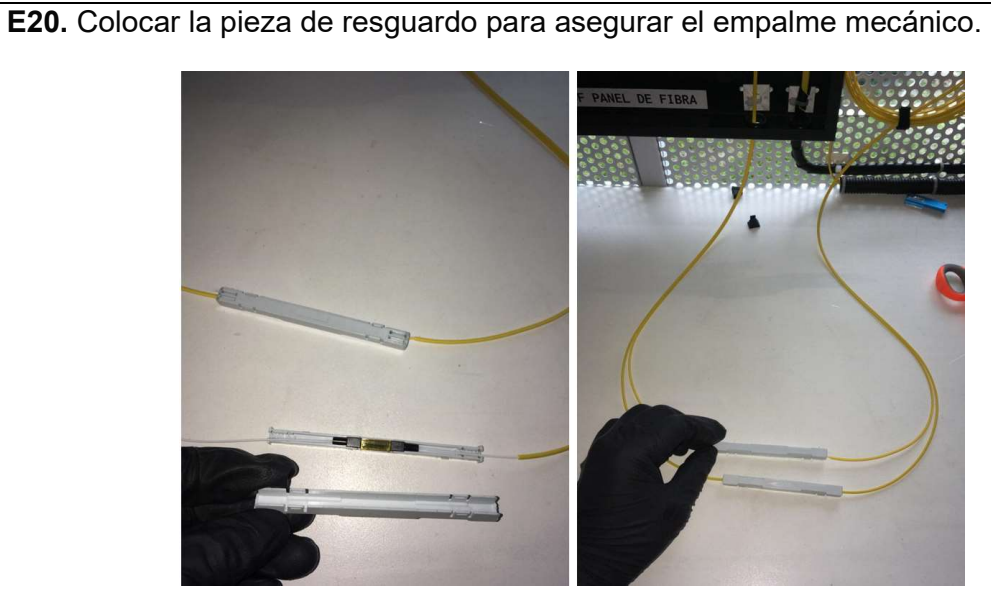

Figura E.18: Terminación de empalme mecánico

E21. Realizar pruebas de transmisión de luz con el VFL en los dos enlaces, anotar los resultados en la tabla 3.

PASA: Transmisión de luz exitosa / NO PASA: Transmisión de luz no se completa, problemas en algún tramo del enlace.

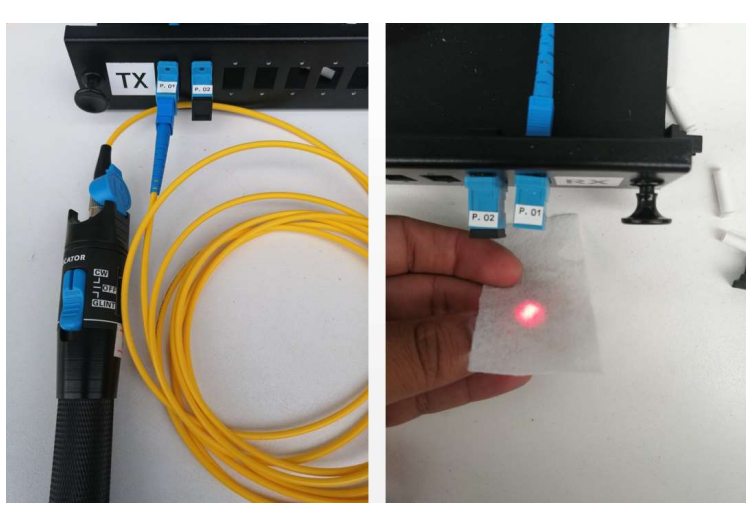

Figura E.19: Transmisión de luz enlace P.01, experimento 2

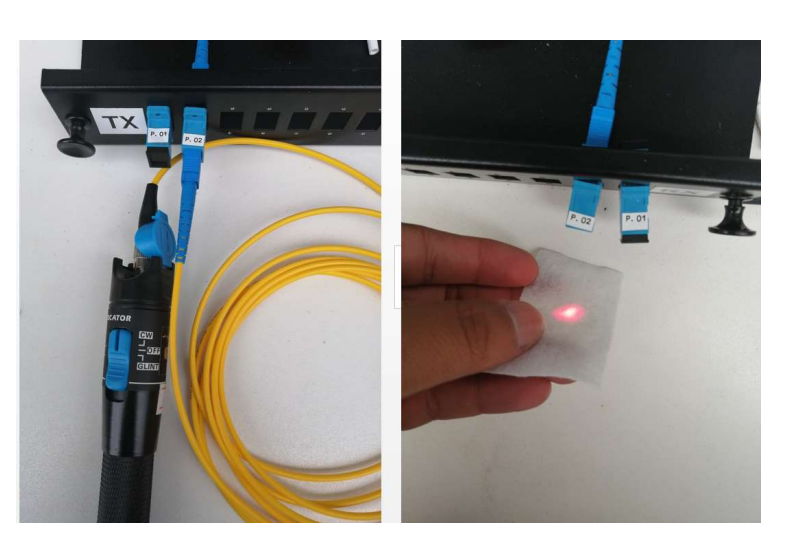

Figura E.20: Transmisión de luz enlace P.02, experimento 2

E22. Realizar mediciones de potencia con la fuente de luz láser y el power meter, en los dos enlaces, llenar tabla 4 con los datos obtenidos.

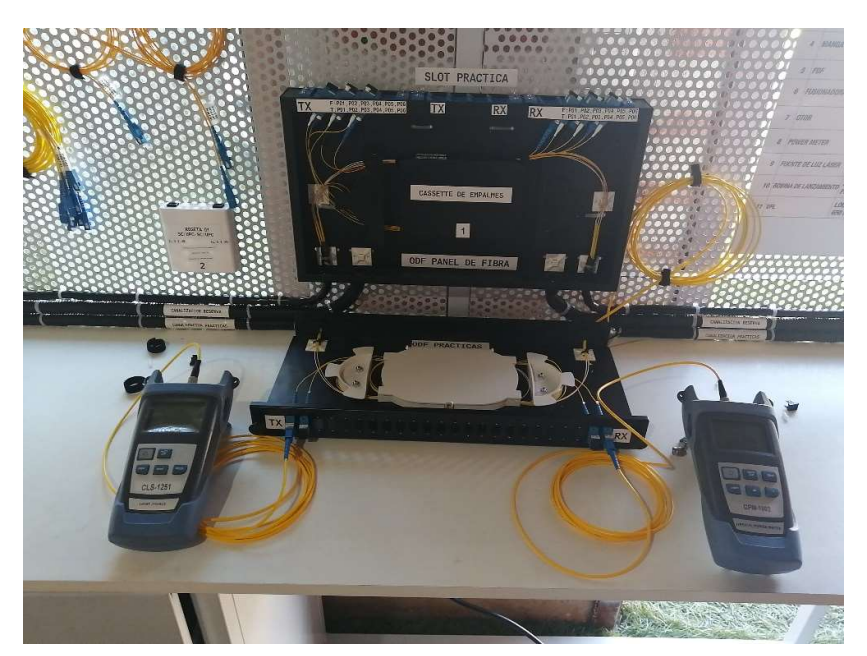

Figura E.21: Medición de enlaces, experimento 2

## F. RESULTADOS OBTENIDOS

F1. Pruebas de transmisión de luz, experimento 1.

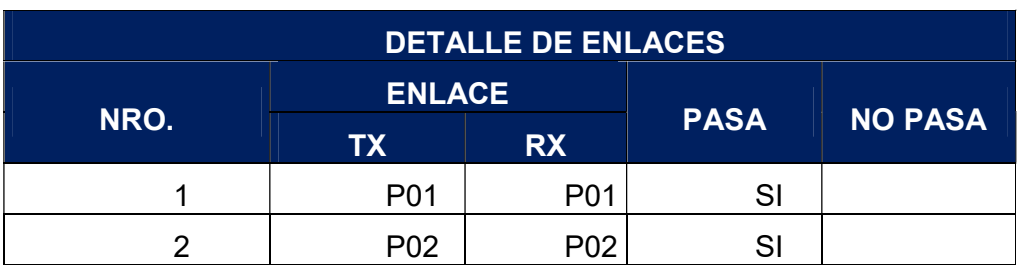

Tabla 11: Pruebas de transmisión de luz. Actividad E16.

F2. Mediciones de potencia, experimento 1 (λ=1550nm).

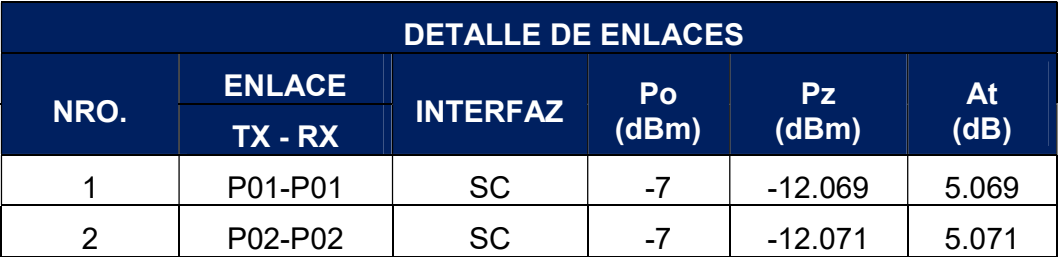

Tabla 2: Cálculos prácticos de potencia. Actividad E17.

#### F3. Pruebas de transmisión de luz, experimento 2.

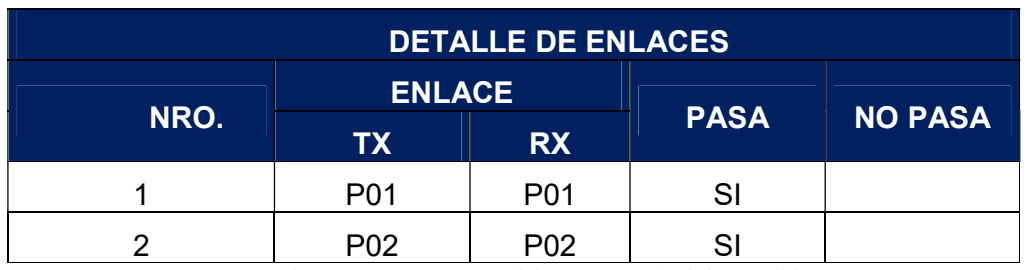

Tabla 3: Pruebas de transmisión de luz. Actividad E21.

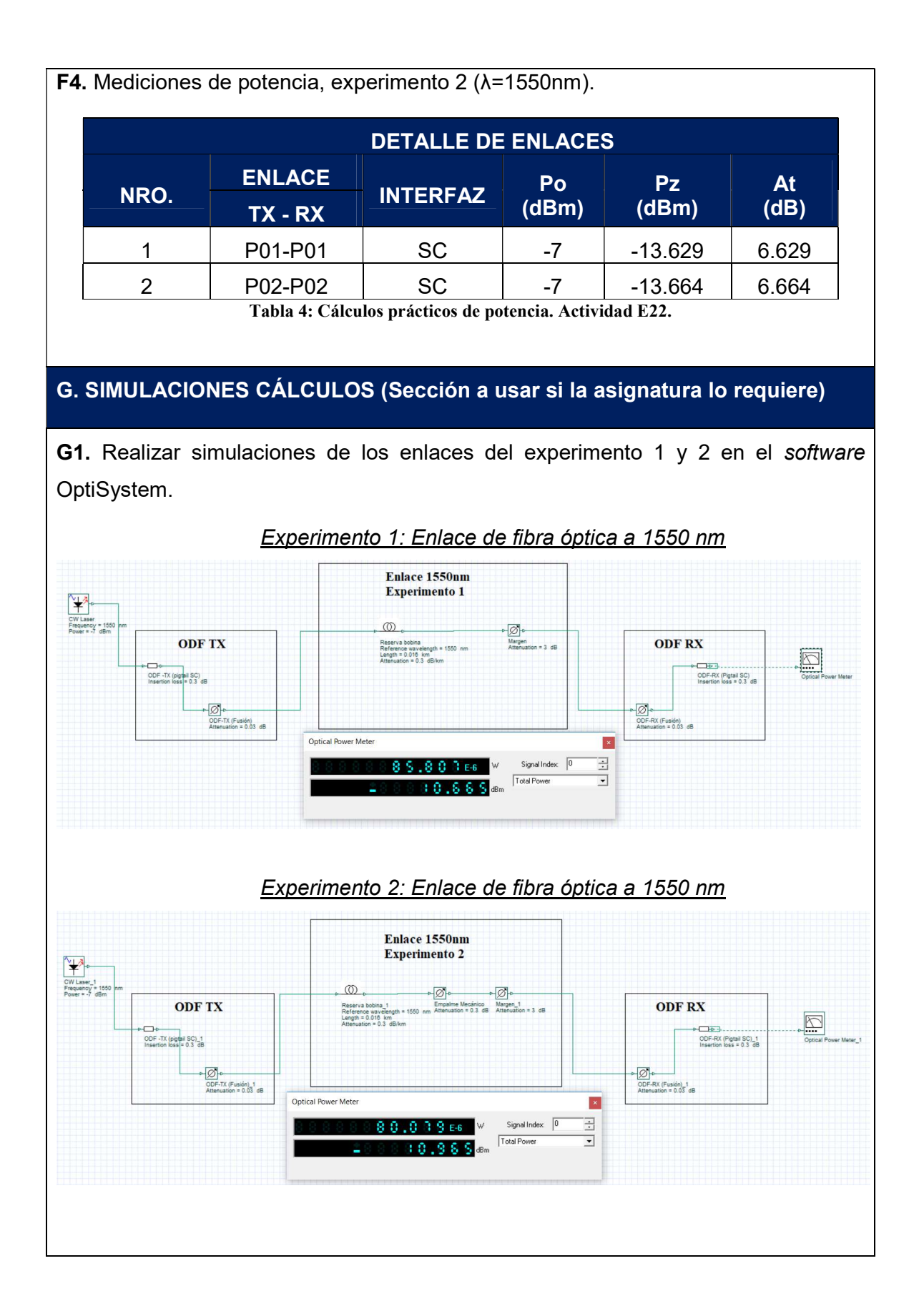

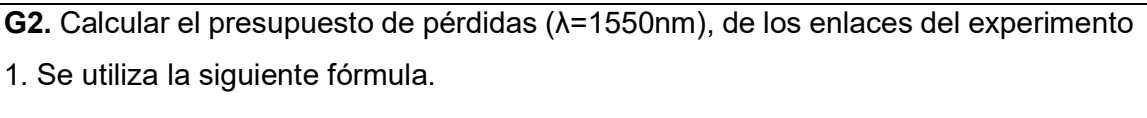

 $At = L * a_L + n_e * a_e + n_c * a_c + M$ 

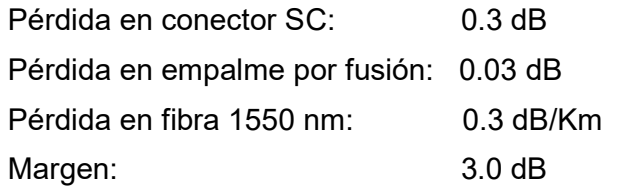

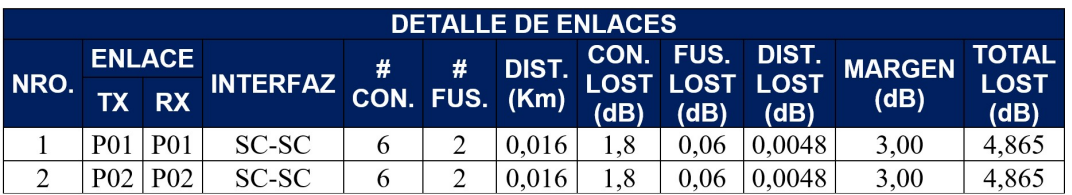

Tabla 5: Cálculos teóricos de atenuación.

G3. Calcular el presupuesto de pérdidas (λ=1550nm), de los enlaces del experimento 2. Se utiliza la siguiente fórmula.

$$
At = L * aL + ne * ae + nc * ac + M
$$

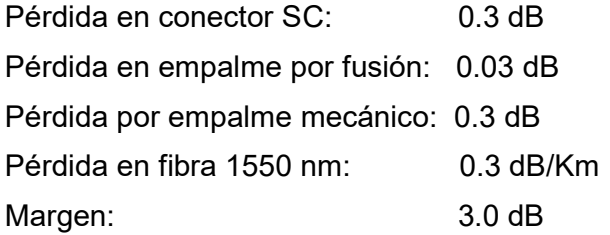

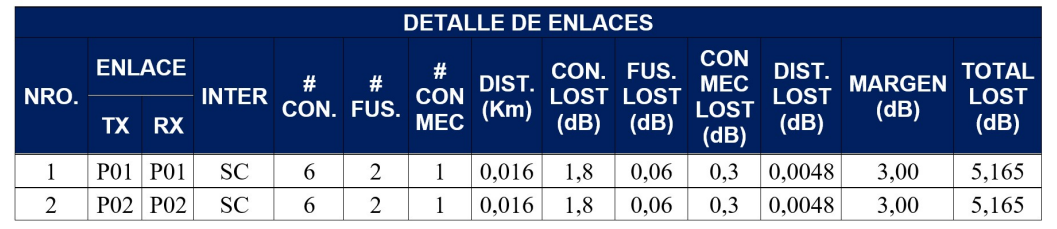

Tabla 6: Cálculos teóricos de atenuación.

#### H. CONCLUSIONES Y RECOMENDACIONES

#### CONCLUSIONES

- Con la elaboración de esta práctica de laboratorio, se obtuvo experiencia y se desarrolló habilidades mediante la observación y manipulación de equipos, herramientas y demás recursos destinados para ejecutar las técnicas de empalmes existentes (fusión y mecánico).
- Existen varios tipos de empalmes mecánicos en el mercado y cada uno tiene un proceso diferente de terminación, por lo que hacer de este tipo de empalme como una solución permanente puede resultar en una propuesta muy dudosa y no recomendable.
- Hoy en día las redes de comunicaciones por fibra óptica son muy sofisticadas, ya que por el crecimiento en la demanda de capacidades tienen que brindar un funcionamiento de calidad, por ello se considera a los empalmes puntos críticos en este tipo de redes, ya que influyen mucho, no sólo en la calidad de los enlaces sino también en el tiempo de durabilidad de los mismos, por este motivo el empalme mediante la técnica de fusión es el adecuado para este tipo de redes.
- Los niveles de atenuación obtenidos mediante las mediciones prácticas y cálculos teóricos, se asemejan, por lo contrario a los obtenidos en la simulación. Por lo se puede concluir que se puede simular enlaces más reales en el módulo experimental.

#### RECOMENDACIONES

- Un empalme de fibra óptica, dentro de una red garantiza estabilidad y alta calidad de funcionamiento a lo largo del tiempo, por lo que para redes de comunicaciones por fibra óptica se recomienda el uso del empalme mediante la técnica de fusión.
- Es necesario revisar el correcto funcionamiento de las herramientas y equipos suministrados, antes de iniciar la práctica. De encontrar novedades notificar al responsable del laboratorio.
- Se debe tener cuidado al trabajar con fibra óptica, ya que al ser vidrio y muy ligero, se puede levantar fácilmente y alcanzar partes sensibles del cuerpo humano, y la extracción de estos puede tornarse algo dificultoso.
- No tocar el extremo de las fibras con las manos ya que se puede contaminar, y afectar al índice de refracción de la fibra.
- Utilizar las herramientas y equipos adecuados para cada actividad, tenerlas en óptimas condiciones, para un desempeño eficiente al momento de realizar la práctica.
- Desechar con cuidado los trozos de fibra óptica sobrantes al momento de realizar el corte.
- Verificar en la hoja de datos, del cable de fibra óptica el radio de curvatura mínimo, antes de instalar.

#### I. BIBLIOGRAFÍA

Textos Cientificos . (31 de 08 de 2019). Textoscientificos.com. Obtenido de https://www.textoscientificos.com/redes/fibraoptica/calculo-enlace

ITU-T. (2019). International Telecomunications Union. Obtenido de https://www.itu.int/rec/dologin\_pub.asp?lang=e&id=T-REC-L.12-200005-S!!PDF-S&type=items

Buelvas, J. (31 de 08 de 2019). Blogspot. Obtenido de http://johnbufibraopticayutp.blogspot.com/2012/11/estandares-de-la-fibra-optica-ydel.html

Ferrer, V. (12 de 08 de 2019). VicentFerrer. Obtenido de https://vicentferrer.com/fusionadora-fibra-optica/

Mancheno, G. (30 de 08 de 2019). Blogspot. Obtenido de http://fenooptico.blogspot.com/2015/10/refraccion-de-la-luz.html

Rodriguez, A. (30 de 08 de 2019). Fibraopticahoy. Obtenido de https://www.fibraopticahoy.com/tipos-conectores-fibra-optica/

#### J. ANEXOS

1.- ¿Según la ITU-T cuáles son las pérdidas de empalmes recomendadas?

En empalmes por fusión: ≤ 0,1 dB.

En empalmes mecánicos: ≤ 0,2 dB.

#### 2.- ¿Que técnica de empalme es mejor?

En base a temas de calidad los empalmes mediante la técnica por fusión son los mejores ya que ofrecen menores pérdidas de inserción y altas pérdidas de retorno (menores reflexiones), pero también hay que considerar otros aspectos para seleccionar el tipo de empalme a utilizar, como pueden ser: económicas, tecnológicas y logísticas.

#### 3.- ¿Cuál es la diferencia entre pulido UPC y APC?

APC es un pulido con un ángulo de 8°, para mejorar el desempeño, son de color verde. Mientras tanto UPC es pulido plano, son de color azul.

#### 4.- Investigar y completar la siguiente tabla, mínimo 3 tipos.

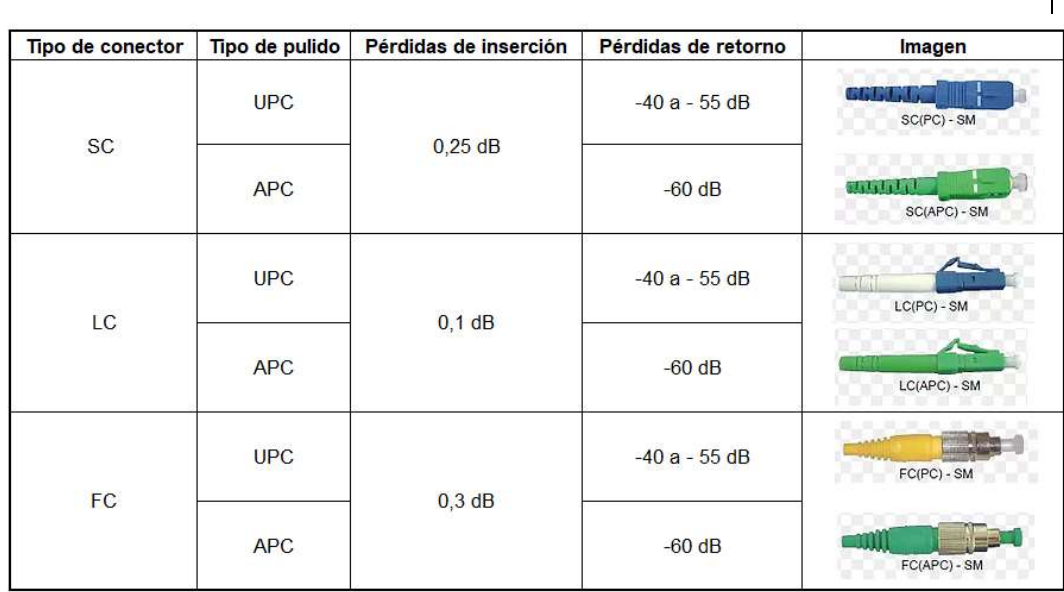

#### 5.- Describir en breves palabras el procedimiento para realizar un empalme.

- Extracción.- Consiste en retirar todas las capas y protecciones del hilo de fibra.
- Limpieza.- Consiste en la limpieza del hilo de fibra con la ayuda de toallas libres de pelusa y alcohol isopropílico.
- Corte.- Consiste en realizar un corte perpendicular perfecto con la ayuda de una cortadora de precisión, este corte debe tener el ángulo e inclinación preciso, para que no afecte al momento del empalme.
- **Empalme.-** Consiste en unir dos extremos de fibra previamente preparados, mediante la aplicación de un arco eléctrico o utiliza un soporte que permita alinear y fijarlas mecánicamente.

6.- Investigue las características y especificaciones técnicas de la maquina fusionadora utilizada.

#### Características:

- El empalme por fusión se hace fácil y asequible con EasySplicer.
- Para fibras monomodo y multimodo.
- Tiempo de empalme de menos de 7 segundos.
- Estimación de pérdidas.
- Prueba de tracción de empalmes.
- Incluye horno.
- Fácil de usar y llevar.

Perfecto para el instalador FTTH.

#### Especificaciones:

- Método de empalme: ranura en V (alineación del revestimiento).
- $\bullet$  Tipos de fibra: SMF, MMF 50 / 125 $\mu$ m y 62.5 / 125 $\mu$ m de fibra, 250 $\mu$ m primario y 900μm secundario.
- Manejo de fibra: soportes de fibra, 2 pares (250 y 900).
- Programas de empalme: 3 predefinidos. SMF, MMF, OM1.
- Pérdida de empalme típica: 0.03dB SMF, 0.01dB MMF.
- Tiempo de ciclo típico:  $7s + 35s$  (empalme  $+$  ciclo de horno).
- Dimensiones de la manga: longitud máxima de 64 mm, diámetro de 2-5 mm soportado por el horno.
- Comunicación: USB, conector mini USB.
- Memoria: 1 MB interno, tarjeta SD externa.
- Monitor: LCD, color, 2.8, 320x240 píxeles.
- Ampliación: cámara 140x.
- Entorno operativo: 0-40 ° C, máx. 95% HR, sin condensación.
- Tamaño: 230x98x53mm.
- Peso: 800 g.
- Fuentes de alimentación: fuente de alimentación externa, 6V, 1.5A, 100-240V AC 50-60Hz, batería de iones de litio incorporada.
- Capacidad de empalme: empalme 60-120 + ciclos de horno.
- Características adicionales: Estimación de pérdidas, detección de fallas de fibra, tarjeta SD para registro.

ANEXO 7: MANUAL DE USUARIO DE LA FUSIONADORA

# MANUAL DE USUARIO

EasySplicer

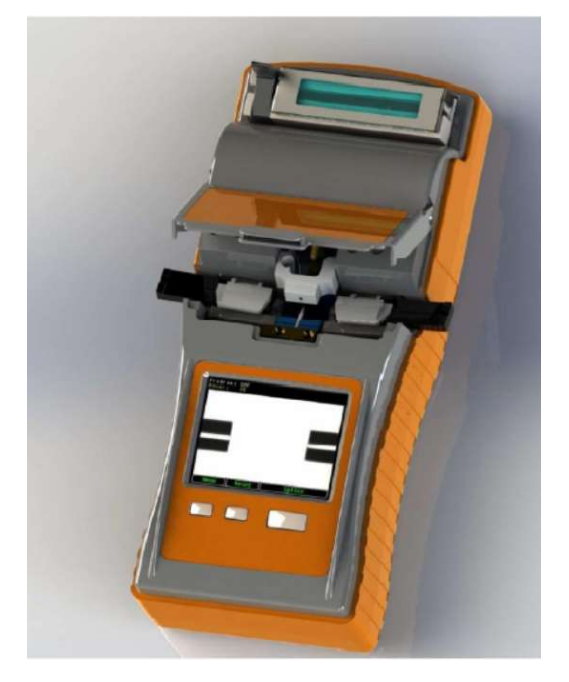

SBFS1 Empalmadora de fibra óptica por fusión

# Introducción

La empalmadora de fibra óptica por fusión "SBFS1 EasySplicer" de SB Scandinavia AB, está prevista para fusionar fibras, como resultado la obtención de bajas pérdidas del empalme y empalmes estables a largo plazo.

Las pérdidas del empalme dependen de ciertas condiciones como la preparación de la fibra, los parámetros del empalme por fusión y las condiciones de la fibra.

NOTA: EasySplicer es un instrumento de alta precisión y siempre debe ser manejado con cuidado.

# Aviso

La seguridad es esencial en el uso y mantenimiento de la "EasySplicer SBFS1". Este manual de instrucciones y todas las marcaciones en la herramienta le ofrecen la información necesaria para evitar riesgos y prácticas inseguras relacionadas con el uso de esta herramienta. Siga toda la información de seguridad proporcionada.

# Aplicación

La empalmadora por fusión "EasySplicer SBFS1" utiliza un sistema de detección por revestimiento, está diseñada para fusionar y proteger los tipos más comunes de fibras ópticas (SM y MM). Es pequeña y liviana, lo cual hace conveniente para cualquier entorno operativo. Es fácil de operar y funciona rápidamente mientras mantiene una pérdida del empalme baja.

# Componentes EasySplicer

Los siguientes componentes están incluidos:

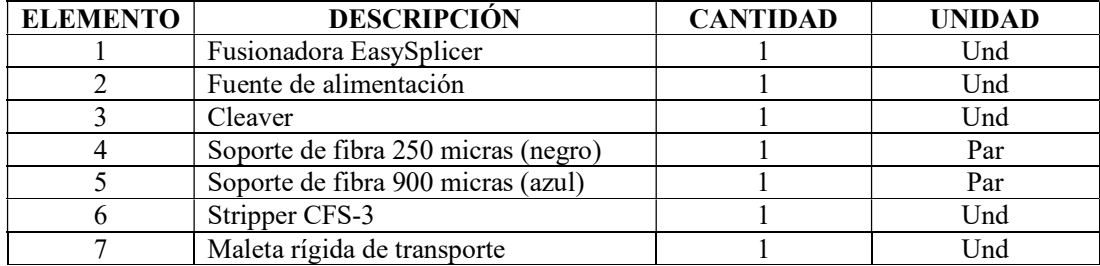

# Lo esencial

NOTA: EasySplicer SBFS1 es un instrumento de campo robusto diseñado para resistir.

Sin embargo, para asegurar el mejor rendimiento, es importante el mantenimiento como se describe más adelante en este manual.

# Identificación

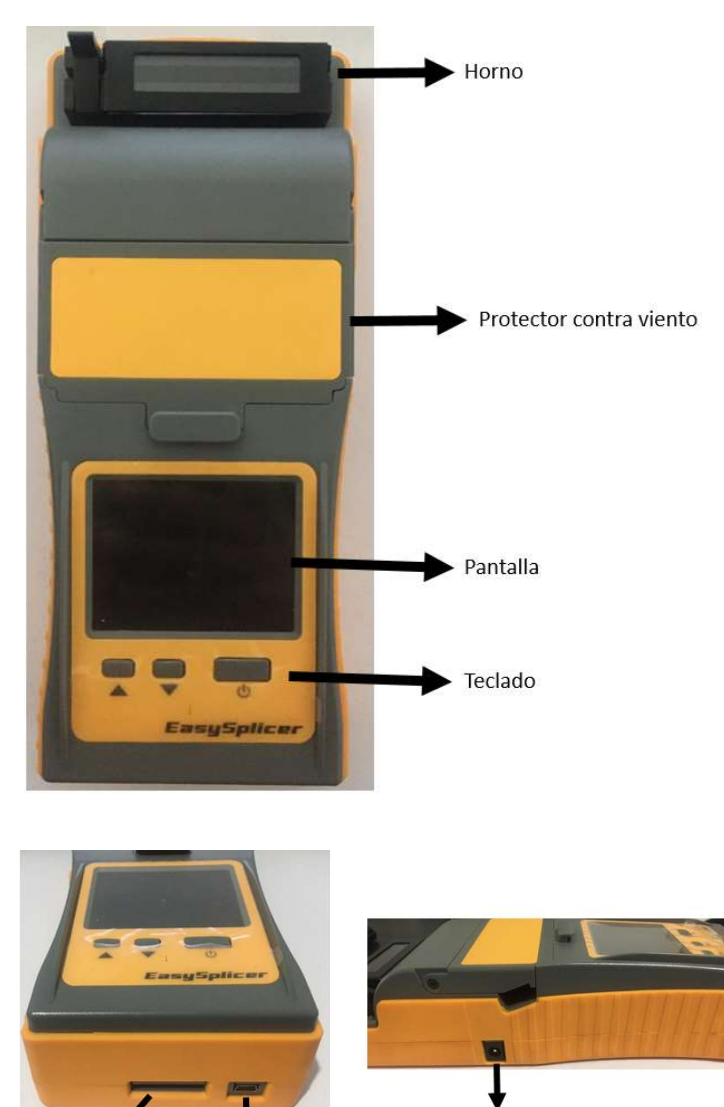

## Componentes de la fusionadora

Ranura SD

Puerto RS-232

Puerto de alimentación 6V, 1.5A

### Vista superior

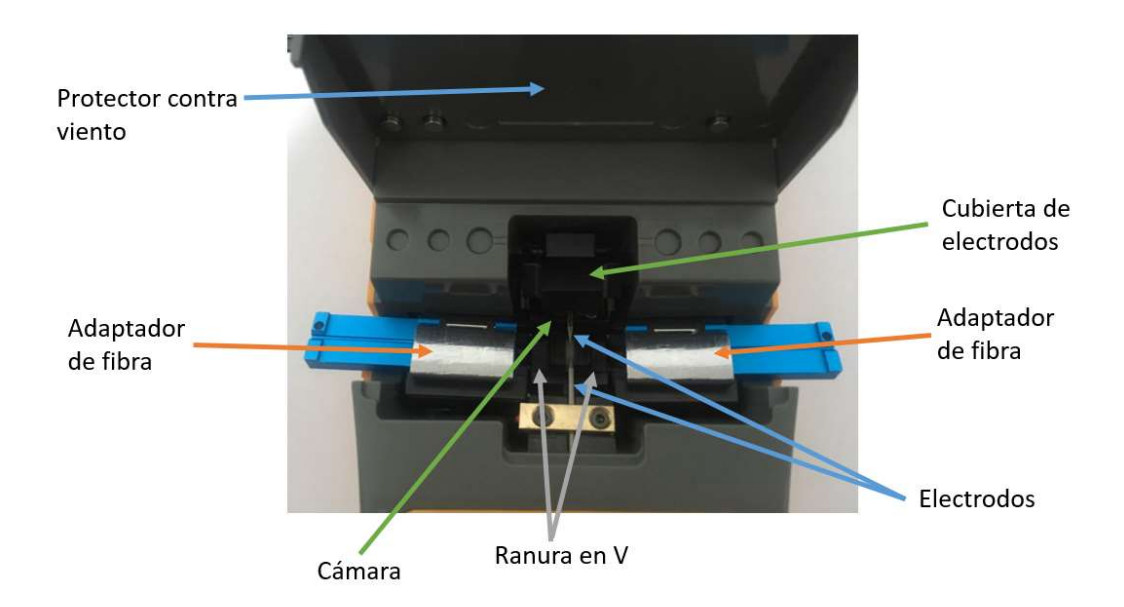

# Inicio Rápido

Encendido de la EasySplicer:

Conecte la fusionadora a la fuente de alimentación.

También se iniciará automáticamente si se conecta la fuente de alimentación. Simplemente pulse cualquier botón para salir del modo de carga.

 Asegúrese de que esa unidad se carga correctamente si se opera por el bloque de baterías internas.

Cargue la unidad por lo menos 6-8 horas antes de utilizarlo por primera vez.

 Encienda el EasySplicer al presionar el botón "ON" (botón grande debajo de la pantalla).

La fusionadora se inicia en "modo Ready" después de unos segundos. Presionar MENU, seguidamente con el botón "DOWN" bajar hasta posicionar en SETUP, pulsar SELECT, volvemos a pulsar DOWN hasta LANGUAGE, pulsar SELECT, y pulsar DOWN hasta posicionar en ESPAÑOL.

Afirmar con SELECT.

Todo este procedimiento cuando se utilice por primera vez la fusionadora.

 Antes de comenzar a fusionar es importante verificar que los electrodos estén en buenas condiciones (operativos). Los electrodos se oxidan muy fácilmente debido a las condiciones ambientales (como la suciedad en el aire y/o humedad). La fusionadora probablemente ha estado almacenado durante un tiempo.

Tal óxido se puede limpiar (quemado) mediante el uso de la función "LIMPIA ELECTRODOS" (véase también la página 29).

## Comience con una calibración

Comience todo el trabajo con una calibración. Esto es necesario para adaptar la fusionadora al medio ambiente actual (adaptarse a la temperatura, la humedad, etc.).

## Monomodo o multimodo

Es muy importante seleccionar el tipo de fibra correcto en la fusionadora antes de calibrarla. Por ejemplo: Seleccione la fibra monomodo en el "Menú" si usted va utilizar una fibra monomodo.

- Pulse el botón "Menú". Paso con el "flecha hacia abajo" a "Configuración" y seleccione al pulsar el botón grande (SELECT).
- Paso con la "flecha hacia abajo" a "tipo de fibra" y seleccionarla.
- Elija el tipo de fibra MONOMODO, MULTIMODO o OM1.

## Hacer la calibración

- Quitar la cubierta y el residuo de protección de la fibra que se va a fusionar (unos 5- 6cm).
- Limpiar la fibra con alcohol isopropílico o similar. Asegúrese de no tocar la fibra con nada después de limpiarla, ya que se ensucia.
- Coloque la fibra limpia a través de la V-grove (ranura en V) ver imagen abajo.

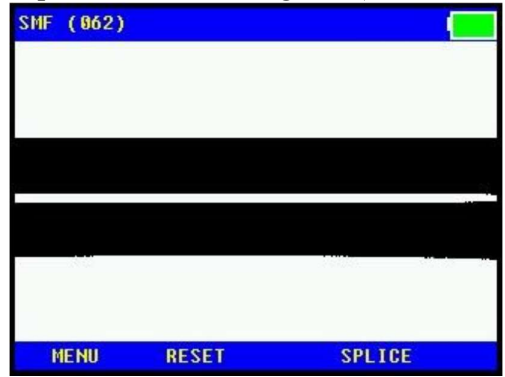

Usted puede ver en este video cómo debe realizarse la calibración:

https://www.dropbox.com/sh/t1bwwrk0i9str6a/AAAKnje\_Mvc-\_SeXVUH1v0Jva?dl=0

Después de haber colocado la fibra en la V-grove (ranura en V) entrar en el "Menú" de nuevo y pulsar en calibrar.

Selecciónela (botón grande) y la fusionadora realizará una calibración.

Esto se ve en la pantalla como se encenderá la chispa y brillo a través de la fibra.

La operación se termina después de unos 10 segundos y la pantalla mostrará "OK" si la calibración se realizó correctamente. Si no, la pantalla mostrará el texto: "CALIBRAR OTRA VEZ".

## Tiempo de empalme

 Poner la fibra en los soportes (250 μm en los soportes negros y 900 μm en los soportes azules). La fibra debe sobresalir unos 3-4cm.

Soporte de fibra 250 micras (negro) Soporte de fibra 900 micras (azul)

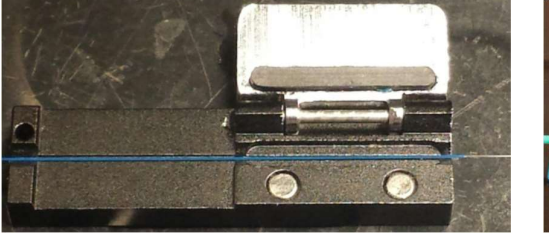

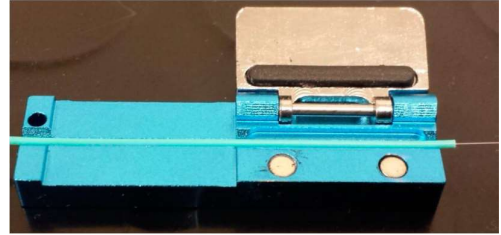

No se olvide de poner en un tubo retráctil (manga) sobre uno de los fines de la fibra antes de empezar.

- Pele y limpie la fibra.
- Cortar la fibra.
- Coloque los soportes de fibra en la fusionadora. Empuje hacia abajo el soporte que contiene las fibras en su lugar en el V-grove (ranura en V).
- Ver la operación de lo anterior en las página 19 hasta 24 y/o ver video en:

https://www.dropbox.com/sh/t1bwwrk0i9str6a/AAAKnje\_Mvc-\_SeXVUH1v0Jv

Si es necesario, pulse el botón "RESET".

Los extremos de las fibras deben ser vistos en la pantalla, un poco como esta cuando esté listo para fusionar:

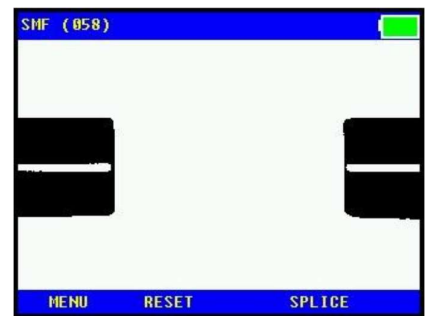

 Pulse el botón "FUSIONAR" (botón grande). Las fibras se moverán y se fusionarán. Todo el proceso se mostrará en la pantalla en unos 10 segundos. Se realizará una prueba de tensión automática después de la fusión.

 Por último, la fusionadora mostrará la pérdida de estimada (en dB y en color verde) o, si el proceso fracasó, "Mal empalme" (si es así, vuelva a hacer la operación de "pelar y cortar" a continuación).

## Operación Horno - Protección de la manga

- Abra el horno (con el pequeño brazo del lado izquierdo del horno).
- Levante la trampilla y luego abrir ambos soportes de fibra.
- Empuje el tubo retráctil sobre la parte fusionada y coloque la fibra / tubo en el centro del horno. Cierre la tapa del horno.
- Iniciar el horno al pulsar el botón "HORNO". El horno está programado para una operación de unos 60 segundos, pero se pueden establecer en muchas combinaciones (ver en el sistema de menús).
- La fusionadora está lista para otra fusión, mientras el horno está en funcionamiento (Empezar por encima de nuevo). Pulse el botón "RESET" si no se necesita el horno.

## Pantalla de Encendido

Para encender/apagar la fusionadora, presionar durante 3 segundos el botón grande.

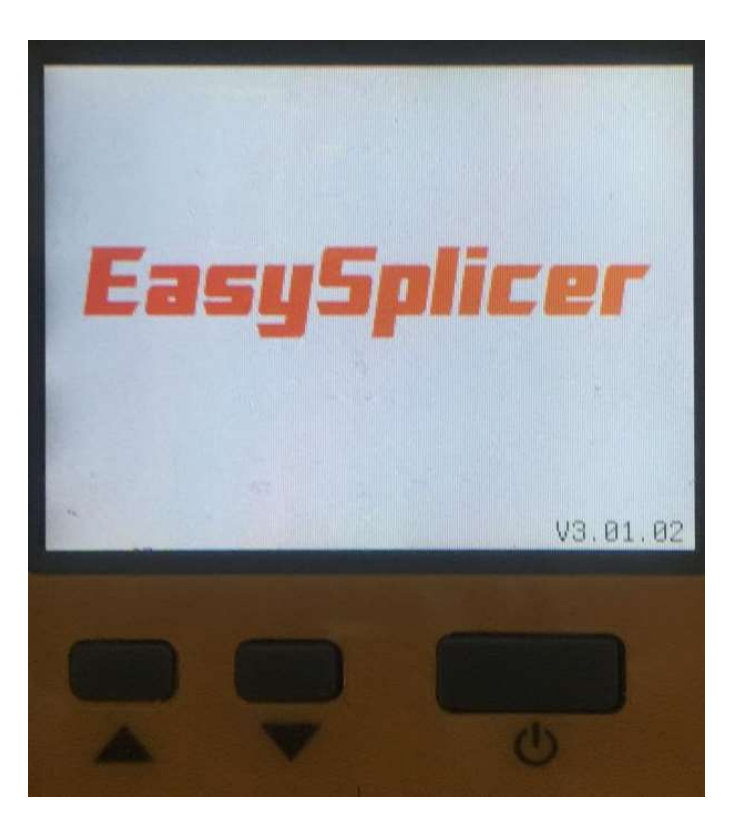

# Pantalla de Inicio

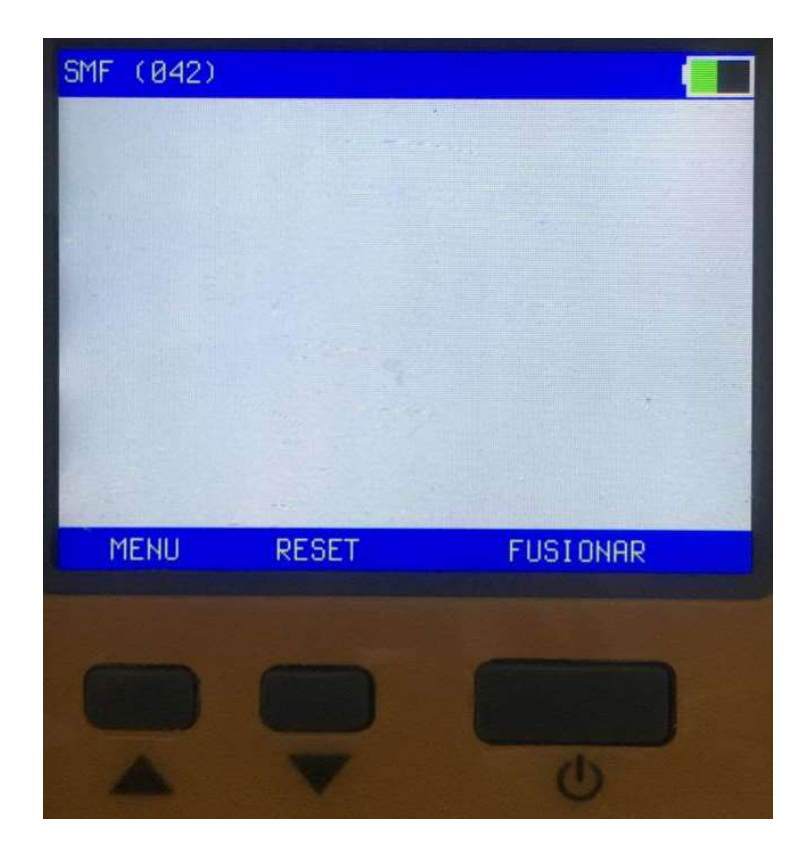

## Menú

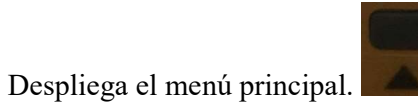

## Reset

Cancela funciones que no se requiere ejecutar.

## Fusionar

Inicia la fusión si están los hilos preparados.

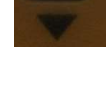

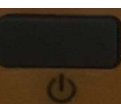

# Menú Principal

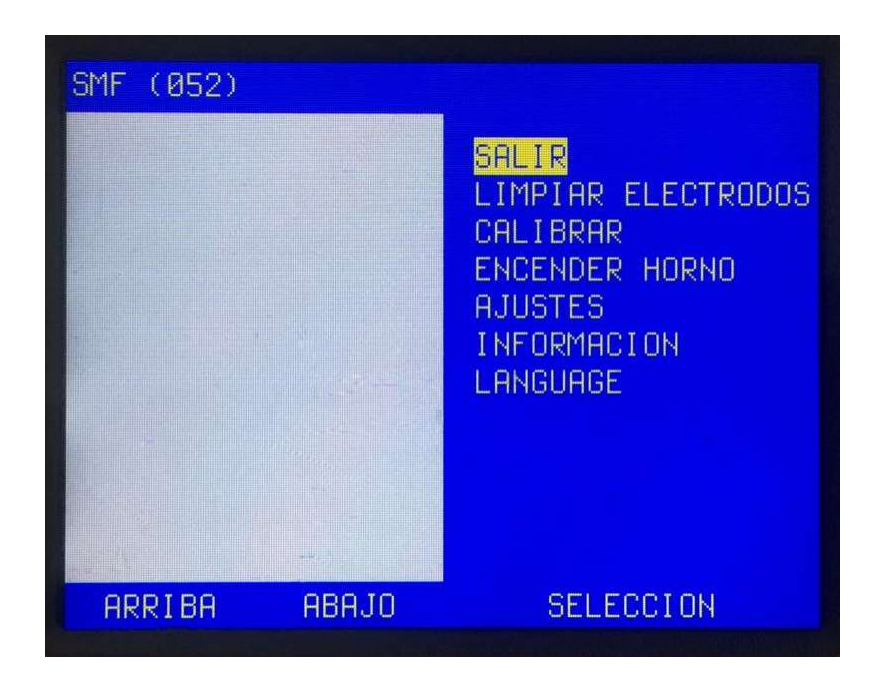

- $\checkmark$  SALIR
- LIMPIAR ELECTRODOS
- CALIBRAR
- $\checkmark$  ENCENDER HORNO
- $\checkmark$  AJUSTES
- $\checkmark$  INFORMACIÓN
- $\checkmark$  LENGUAJE

Subir / Bajar con los botones pequeños (ARRIBA / ABAJO). Seleccione con el botón grande (SELECCION).

## Salir

Salir de este menú.

## Limpiar los electrodos

Ejecute el programa "LIMPIAR ELECTRODOS" para eliminar la suciedad / óxido en la electrodos. La ejecución de este programa se encenderá una chispa de gran alcance adicional que se quema los electrodos limpios.

La opción " LIMPIAR ELECTRODOS " también aparece automáticamente en la pantalla cada 10 fusiones.

Siempre ejecutar el programa varias veces (3-5 veces) para un mejor resultado.

## Calibrar

Esto debe hacerse cada vez que el entorno cambia, por ejemplo: Cuándo iniciar un nuevo día de trabajo, al volver después del almuerzo, al cambiar el tipo de cable de fibra para su uso, etc.

Realización de una Calibración:

- Quitar la cubierta y el residuo de protección de la fibra que usted está a punto de fusionar (unos 5-6cm).
- Limpiar la fibra con alcohol, isoprofílico o similar. Asegúrese de no tocar la fibra con nada después de la limpieza, ya que se ensucia.
- Coloque la fibra despojada y limpia a través de la V-grove (ranura en V) ver foto abajo

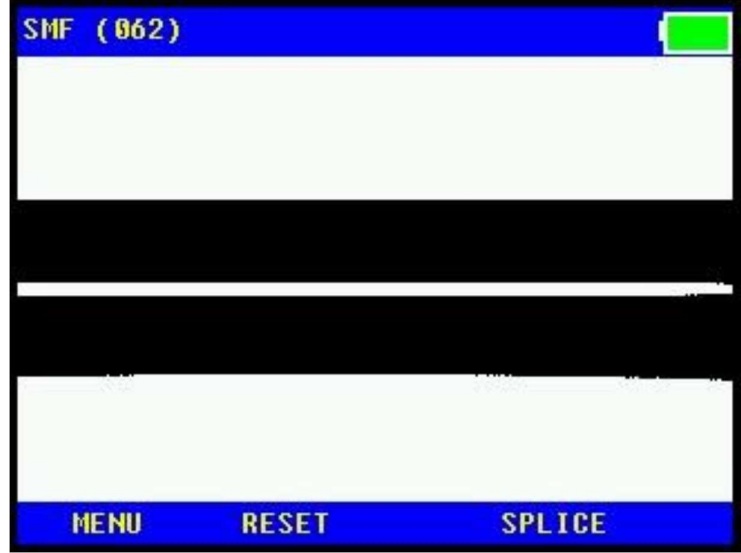

Usted puede ver cómo se lleva a cabo en el video que se encuentra en:

https://www.dropbox.com/sh/t1bwwrk0i9str6a/AAAKnje\_Mvc-\_SeXVUH1v0Jva?dl=0

 Después de haber colocado la fibra en la V-grove (ranura en V) entrar en el "Menú" y situarse en el sobre "Calibrar". Selecciónela (botón grande) y la fusionadora realizará una calibración. Esto se ve en la pantalla como se encenderá la chispa y brillo a través de la fibra. La operación terminará después de unos 10 segundos y la pantalla mostrará "OK" si la calibración se realizó correctamente. Si no, la pantalla mostrará el texto: "CALIBRAR OTRA VEZ".

NOTA: La fusionadora se ajustará a la calibración realizada con pequeños pasos en cada fusión, pero al cambiar de entorno de esta calibración será necesaria volver a calibrar.

### Encender Horno

Utilice esta función para ejecutar manualmente el programa de horno. Normalmente, cuando se realiza un empalme el programa de horno se ejecutará de forma automática (ver página anterior "operación del horno" pág. 9).

Pero en algunas circunstancias es posible que desee hacer funcionar el horno manualmente. Si es así, coloque una fibra con un tubo retráctil (manga) en el compartimiento del horno y pulse el botón HORNO.

El horno comenzará a funcionar y por el tiempo que el horno este programado (ajuste de fábrica es de 60 seg.).

Cambie el tiempo en "AJUSTE" y "Horno" por debajo.

## Ajustes

Le lleva al siguiente nivel secundario, con las funciones siguientes (ver sección menú ajustes):

- $\checkmark$  SELECCIÓN DE FIBRA
- FIJAR HORA
- $\times$  HORNO
- $\checkmark$  POSICIÓN DE FIBRA
- $\times$  ELECTRODOS
- $\checkmark$  MODO AUTO
- PAUSAR FUSIÓN
- $\checkmark$  CALIBRACIÓN VISIBLE

#### Información

Muestra información diversa de la fusionadora, como la versión de firmware y número de fusiones totales, etc.

> Informacion. Version firmware: V3.01.02 SN: 1504826 ID: 00380025 3435510F 38303935 HW: 1 OVN: 1  $Fecha = 2019-09-30$ Hora =  $22:10:11$ Contador limpieza electrodos 0 Contador Electrodos 0 Contador total fusiones 25

## Lenguaje

Ajuste el idioma con los botones pequeños (ARRIBA / ABAJO). Pulse el botón grande (SELECCIONAR) para elegir un nuevo idioma (o vaya a la superior y seleccione EXIT).

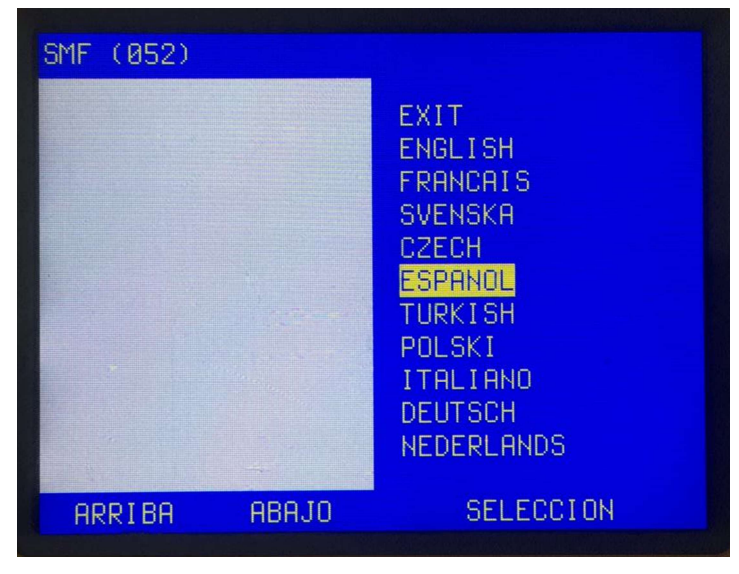

# Menú Ajustes

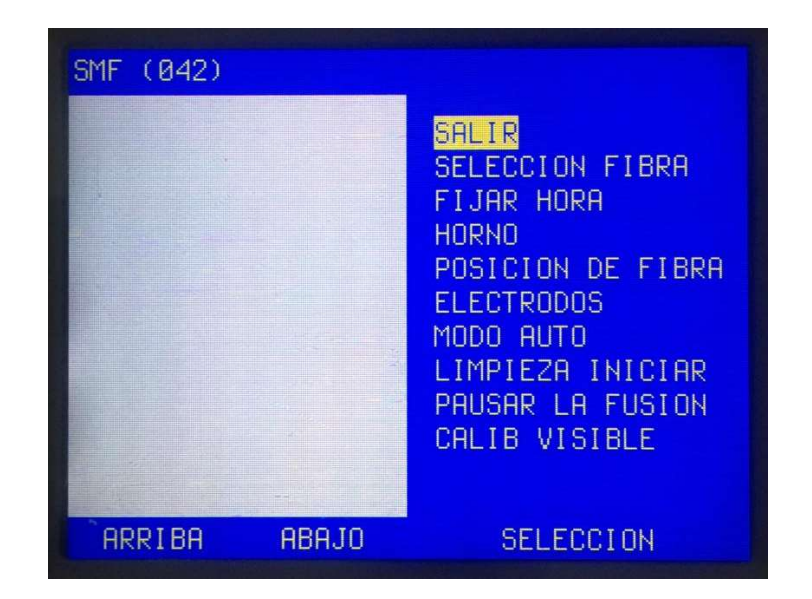

### Salir

Salir del menú.

## Selección de fibra

Seleccione el tipo de fibra correcta que se va a fusionar:

- SINGLEMODE
- MULTIMODE
- $\bullet$  OM1

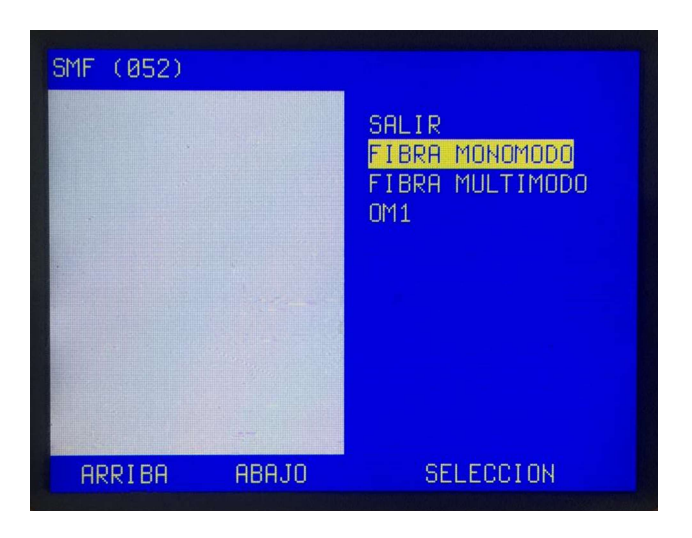

## Fijar Hora

Ajuste fecha y reloj interno (ARRIBA / ABAJO) con los botones pequeños. Guardar el valor y pasar a la siguiente línea al presionar el botón grande MOVER Seleccione SALIR para salir de esta función.

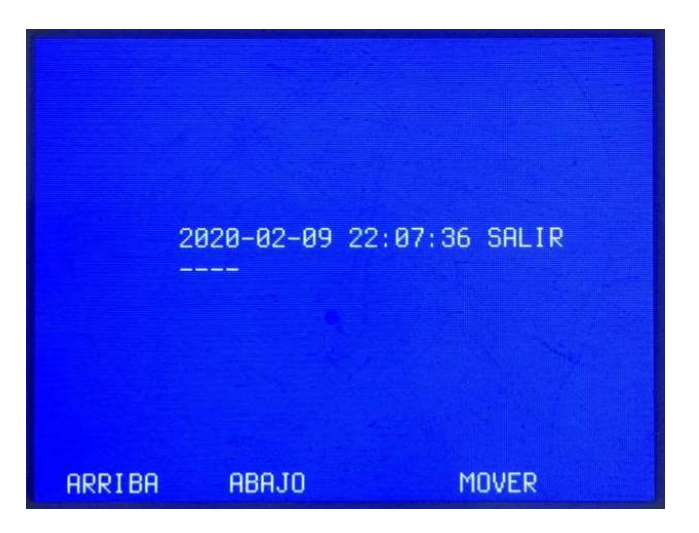

ARRIBA Cambia parámetros seleccionados, ascendente. ABAJO

Cambia parámetros seleccionados, descendente. MOVER Seleccionar parámetro deseado.

#### Horno

Ajuste el tiempo de horno al pulsar ARRIBA / ABAJO con los botones pequeños. Pulse el botón grande SELECCION para elegir un nuevo valor (o vaya a la superior y seleccione EXIT).

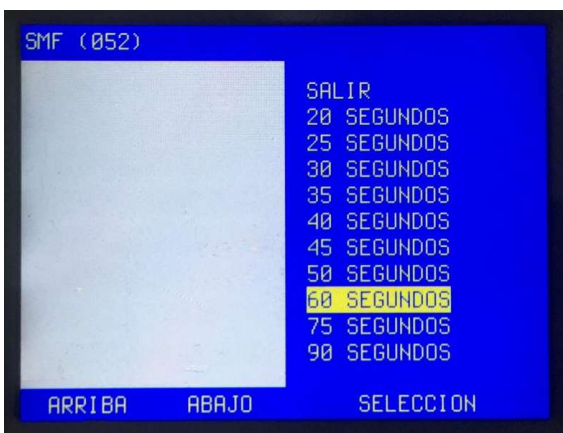

## Posición de fibra

Calibrar la posición de la fibra al sustituir cuchilla (y/o si las fibras no están en la posición correcta cuando se coloca en el V-grove (ranura en V).

 Ponga las fibras en sus soportes y colocarlos en la fusionadora antes de comenzar. Iniciar la calibración automática al pulsar el botón grande (SELECCION).

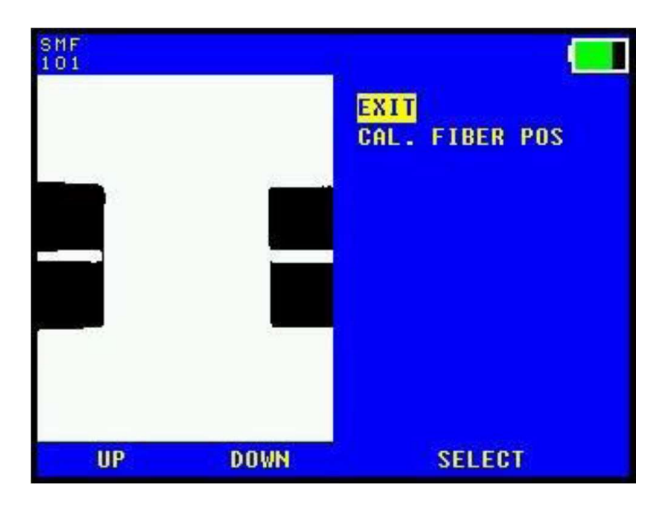

 Si las fibras son visibles y en la posición correcta, como en la imagen, guardará esta nueva posición.

Guardar al pulsar el botón grande (SELECCION).

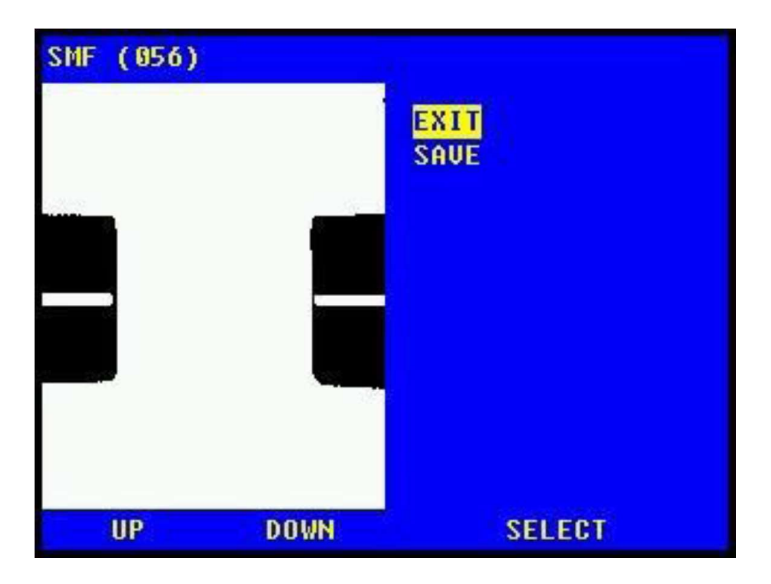

## Electrodos

Prepare la fibra en uno de los Holders y coloque en el V-grove (ranura en V).

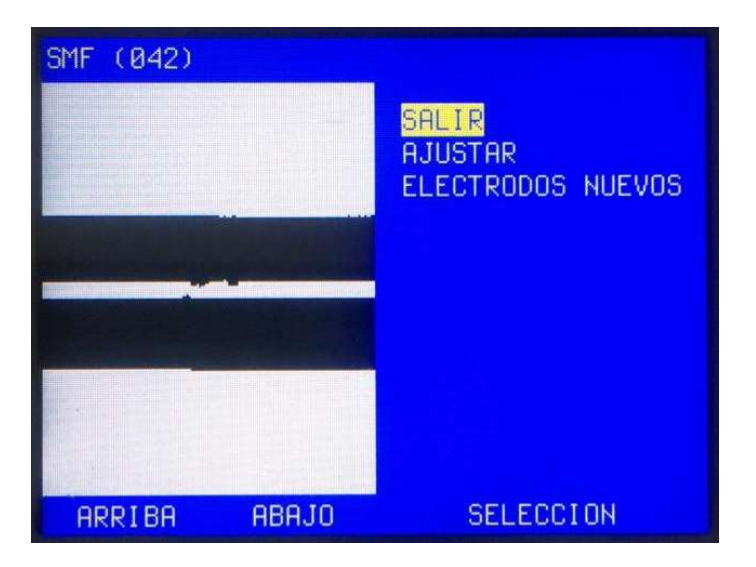

 Seleccione AJUSTAR, posterior SIGUIENTE hasta completar el ajuste de electrodos.

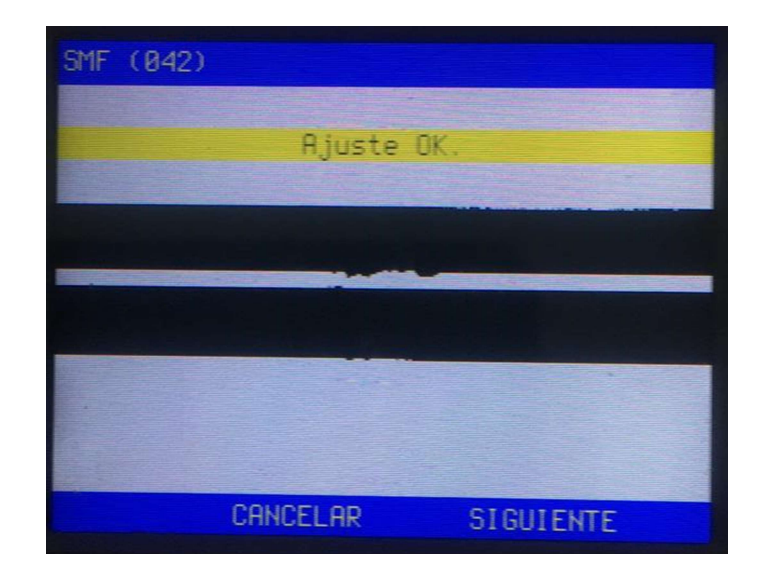

 La opción ELECTRODOS NUEVOS, se utiliza cuando se hace remplazo de electrodos.

## Modo Auto

Si se selecciona, la fusionadora limpiará automáticamente los electrodos cada vez que se encienda si la tapa está cerrada y no hay fibras a la vista de la cámara.

MUY IMPORTANTE, si se activa esta opción aumenta considerablemente el consumo de batería, se recomienda realizar la limpieza manualmente cada 4 o 5 fusiones.

## Pausar la Fusión

Si se selecciona, la fusionadora hará una pausa y esperara a que un botón sea presionado, cuando las fibras están en posición para la fusión.

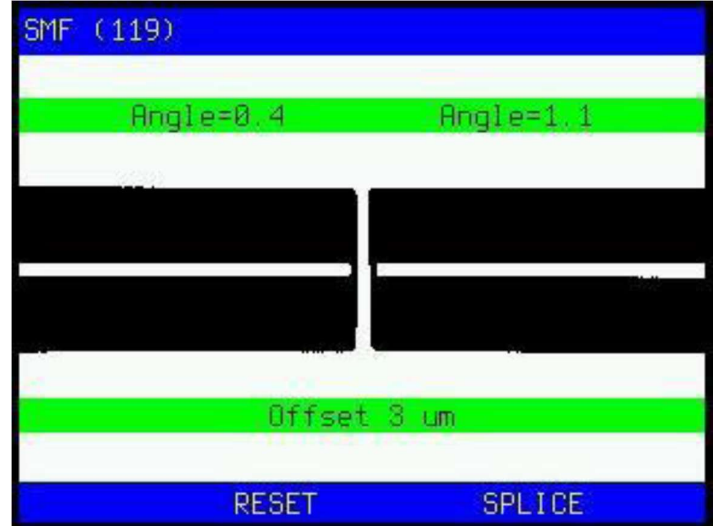

# Preparación de las fibras y colocarlas la fusionadora

A menudo, la manipulación o preparación causa fusiones incorrectas. Es crucial limpiar la fibra y las herramientas El tiempo invertido utilizado en el manejo de la fibra y la herramienta es más que compensada por la reducción en esfuerzo de solución de problemas.

## No te olvides de la manga protectora

Antes de preparar la fibra para el empalme, asegúrese de poner la funda protectora en su lugar.

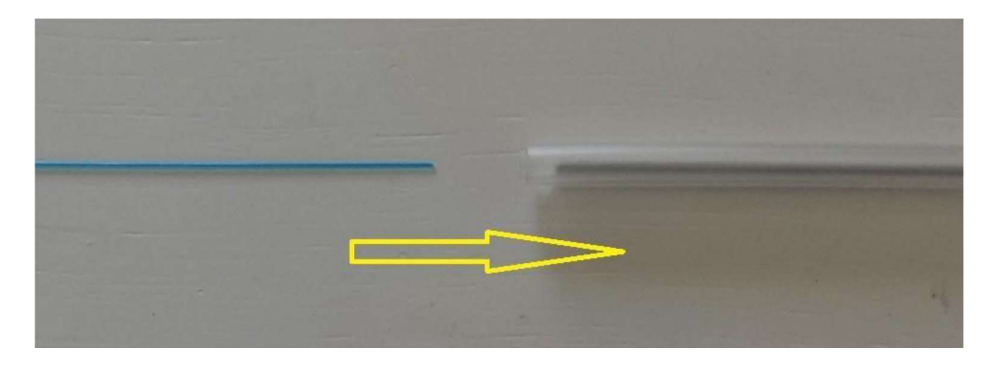

## Lugar de fibra en los soportes de fibra

Coloque la fibra de 250 μm en los soportes negro y la de 900 μm en los soportes azules). La fibra debe sobresalir unos 3-4cm (como se ve en las fotos).

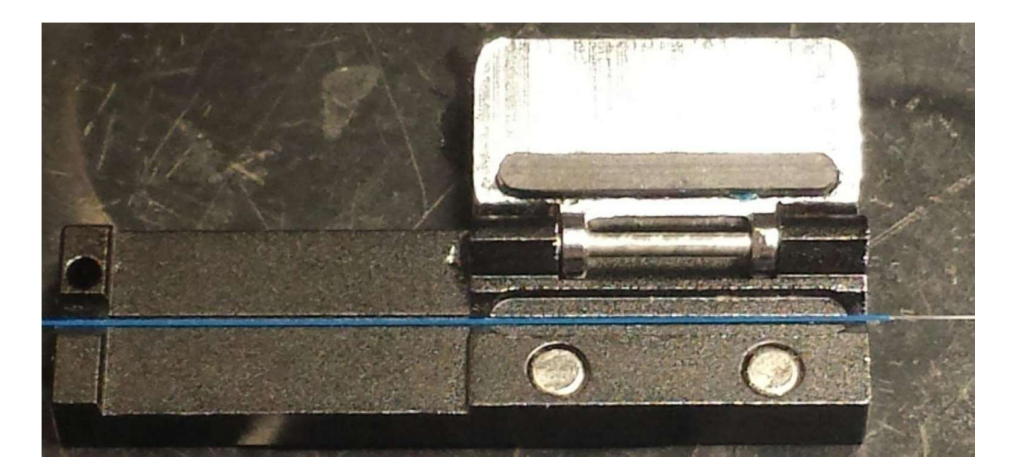

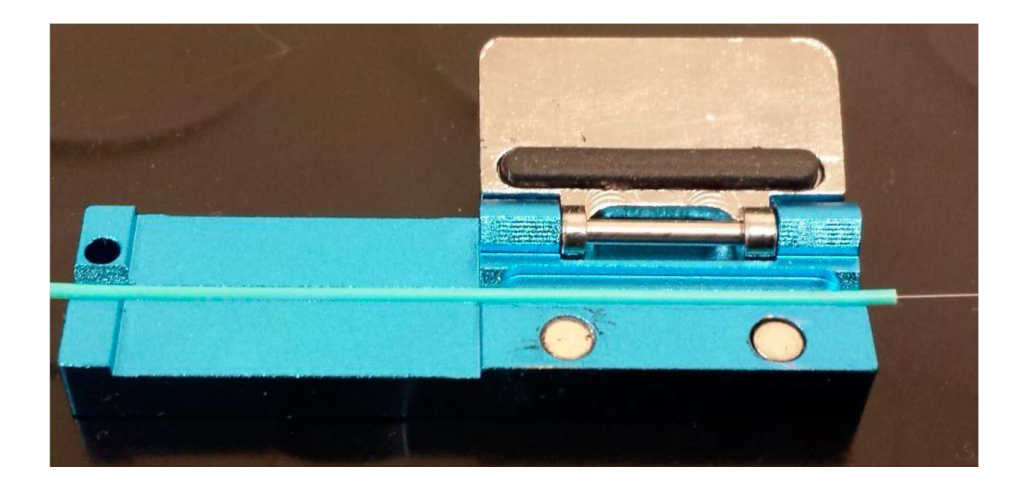

# Pelar la fibra

Mantenga la herramienta de pelado hasta el borde del soporte de fibra. Presione las manijas juntas y tirar firmemente de la fibra para eliminar el recubrimiento (quitar algo 3-4cm).

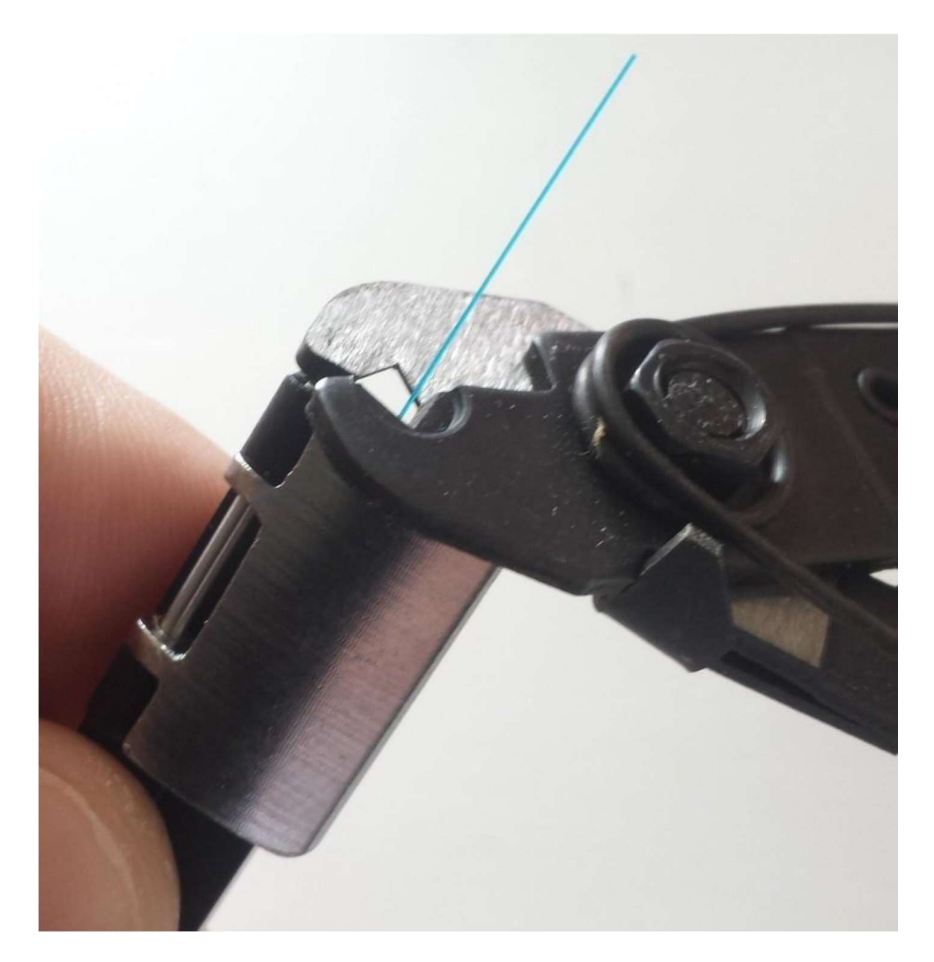

## Limpieza de la fibra

Use un par de pinzas equipadas con bastoncillos de algodón (o una herramienta similar) empapado con alcohol, isopropílico o similar.

Presione las pinzas y limpiar la fibra al mover las pinzas hacia el final de la fibra. Repita, pero gire las pinzas.

Un sonido "chirridos" indica que la fibra está limpia.

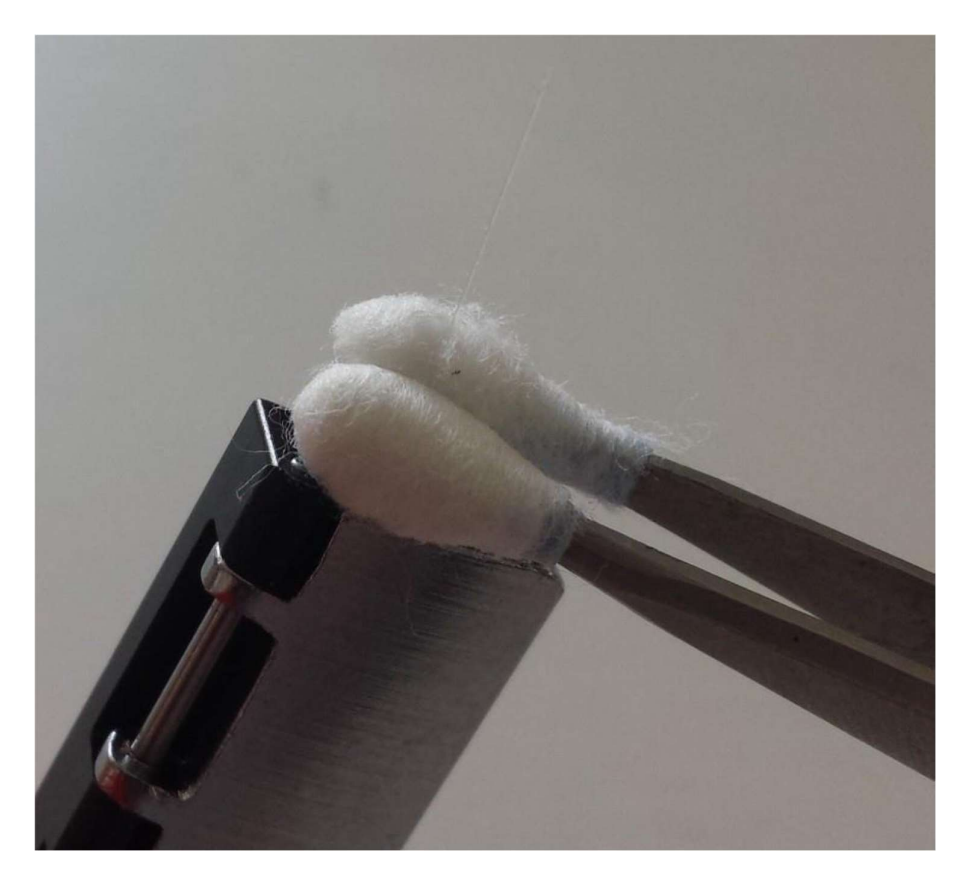

## Cortar la fibra

Levante la tapa de la cuchilla y coloque el soporte de fibra en la cuchilla. Inserte la fibra desde arriba, un poco de la mano derecha y dejar en la diapositiva hacia abajo en posición (donde los imanes se bloquean). El soporte de la fibra debe ser colocada firmemente hacia su posición interior, lo más a la derecha posible. Mire la imagen inferior.

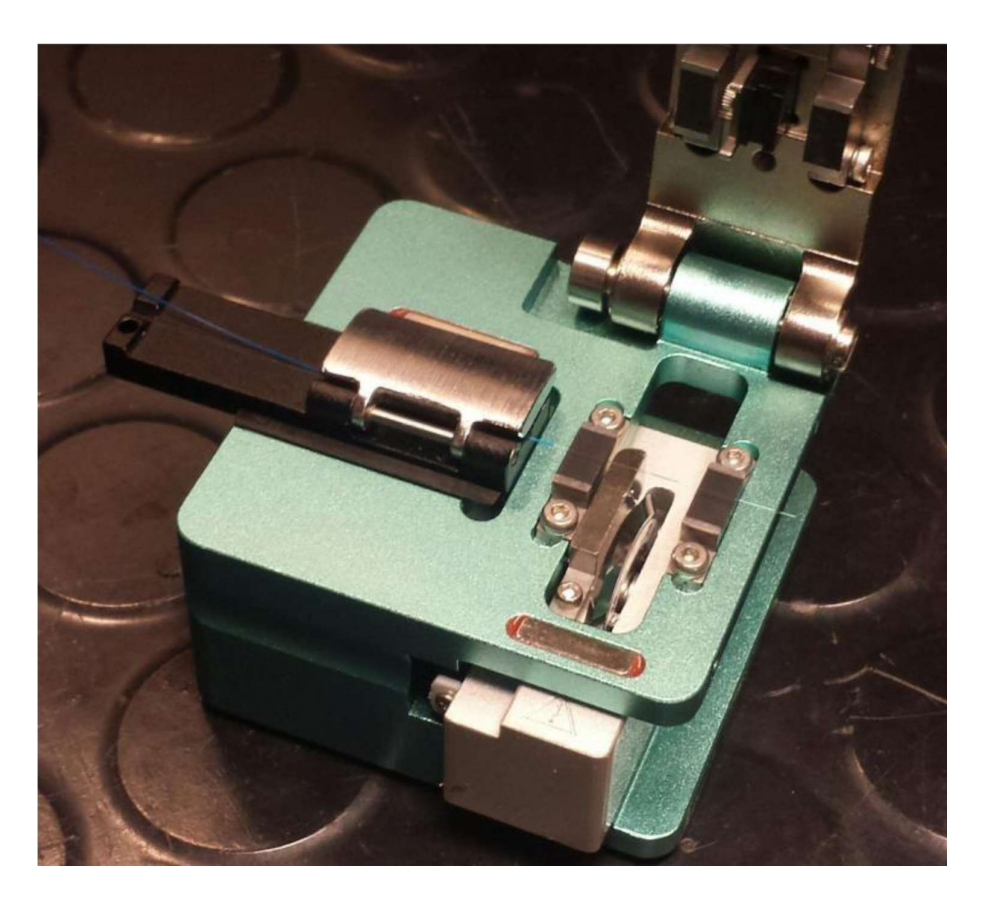

Pulse la "cuchilla-wagon" (con la cuchilla) hacia su posición de trabajo. Ver imagen.

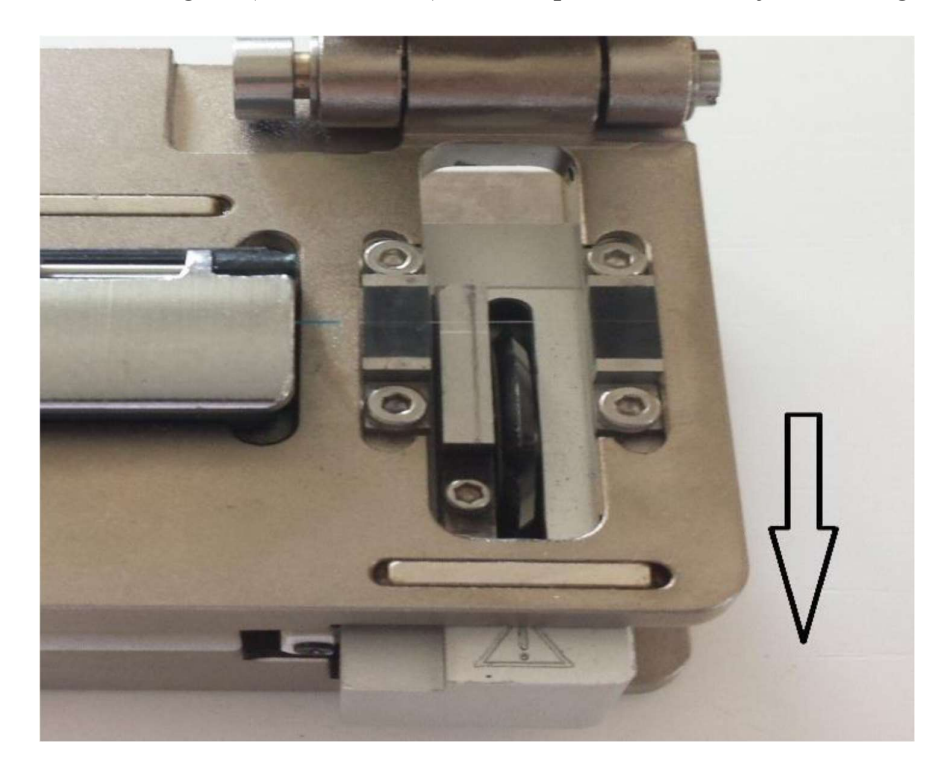

Cierre la tapa de la cuchilla y empuje la parte deslizante hacia arriba.

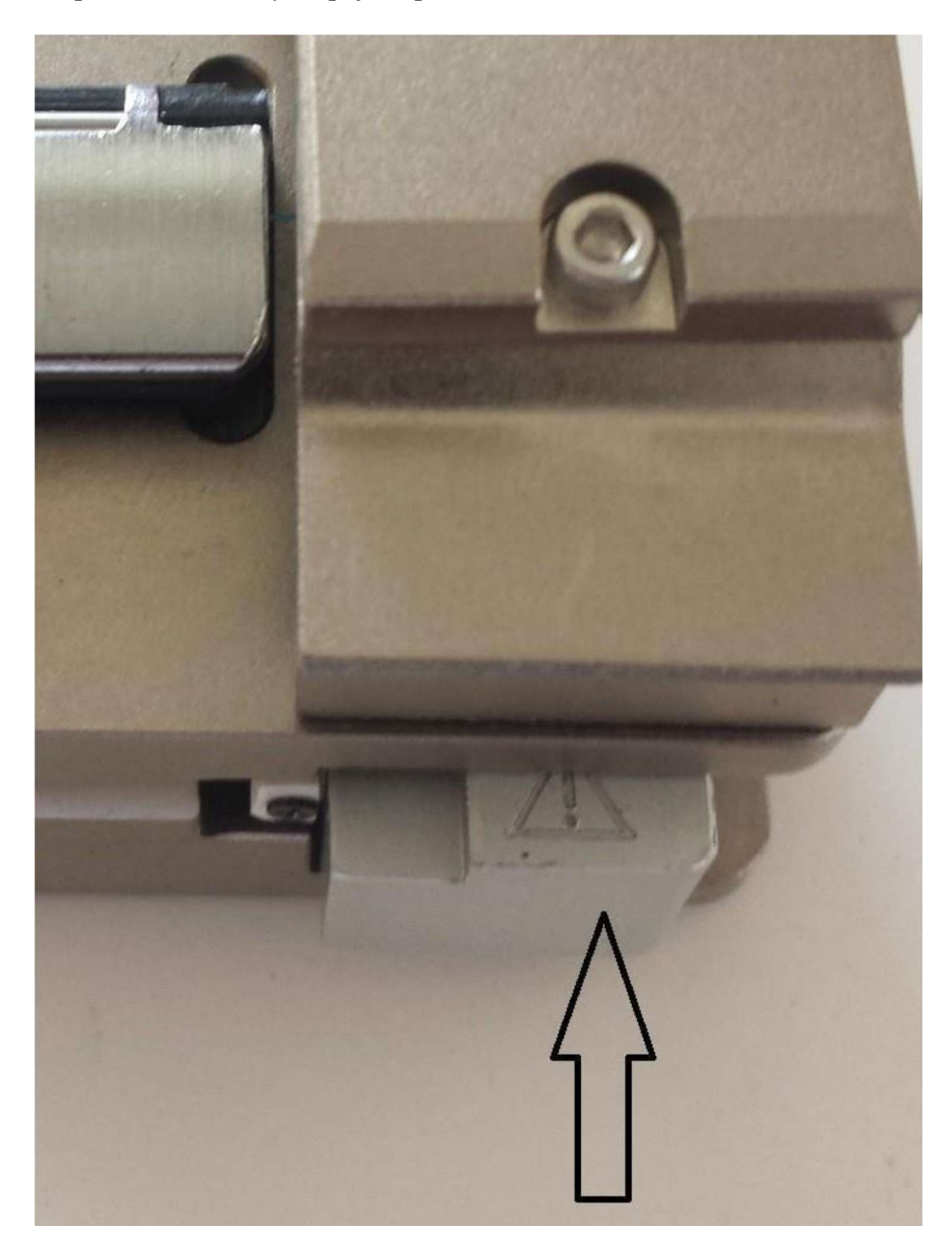

La fibra se cortará y obtendrá un ángulo de 90° recto.

Levante el soporte de la fibra con el fin de evitar que la fibra se ensucie.

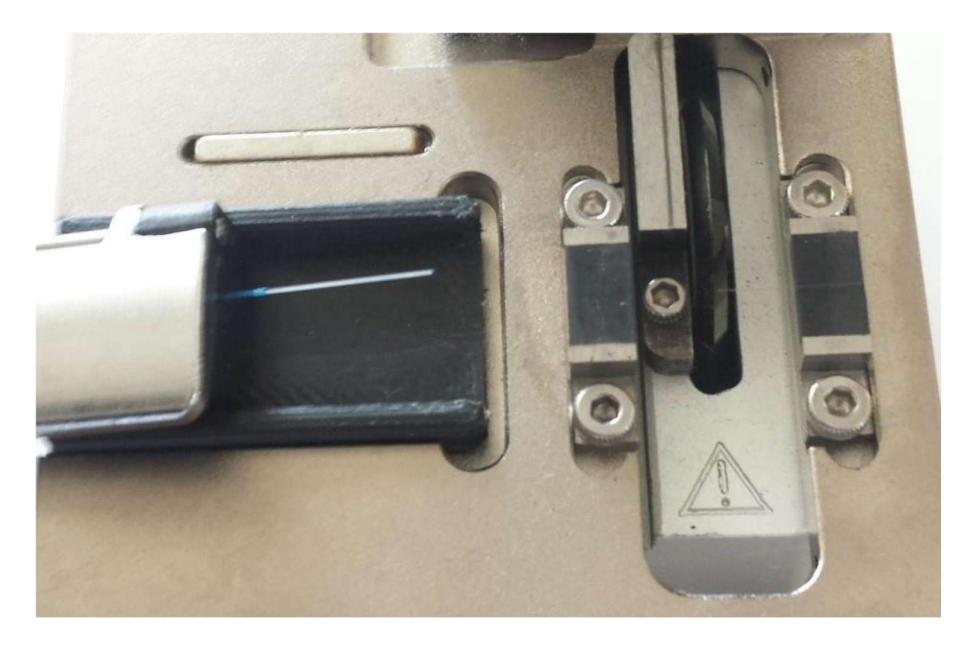

# Espacio de las fibras cortadas y listas en la fusionadora.

Abra la tapa principal (en la parte superior) de la fusionadora y levante el pequeño soporte en la parte superior de la V-grove (ranura en V). Coloque los soportes de fibra en sus carriles.

 Mantenga el soporte de la fibra en un ángulo y mover a su lugar de descanso previsto. Coloque el soporte hacia abajo y deje que se deslice hacia atrás en su posición (donde los imanes lo bloquearán).

NOTA: No trate de empujar desde la posición externa, ya que será muy difícil hacer que la fibra caiga en su lugar dentro de la ranura en V.

Ver la imagen de abajo y nuestros videos en:

https://www.dropbox.com/sh/t1bwwrk0i9str6a/AAAKnje\_Mvc-\_SeXVUH1v0Jva?dl=0

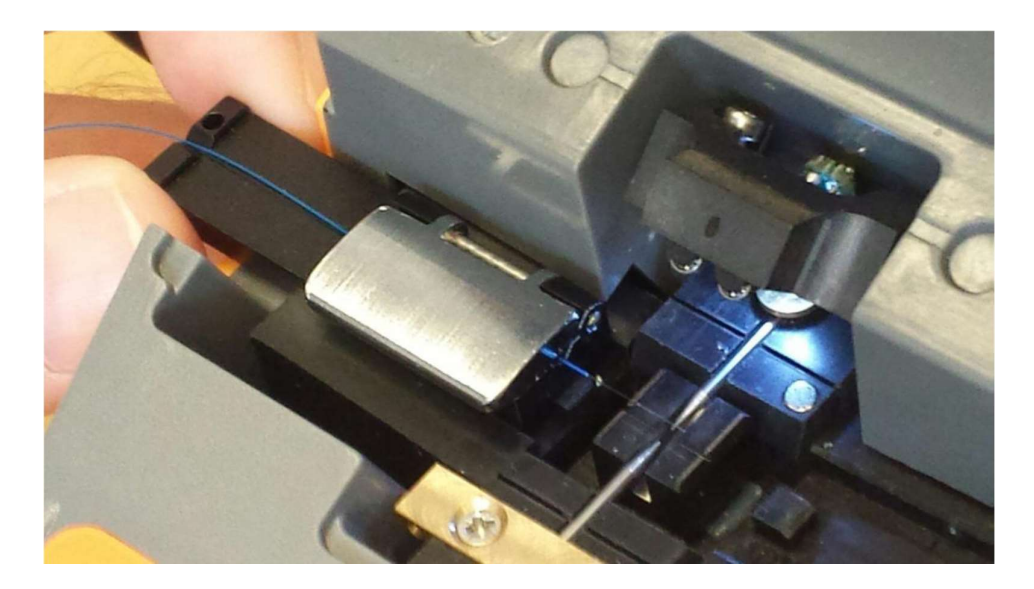

Cierre el soporte sobre la V y bloquear las fibras en posición.

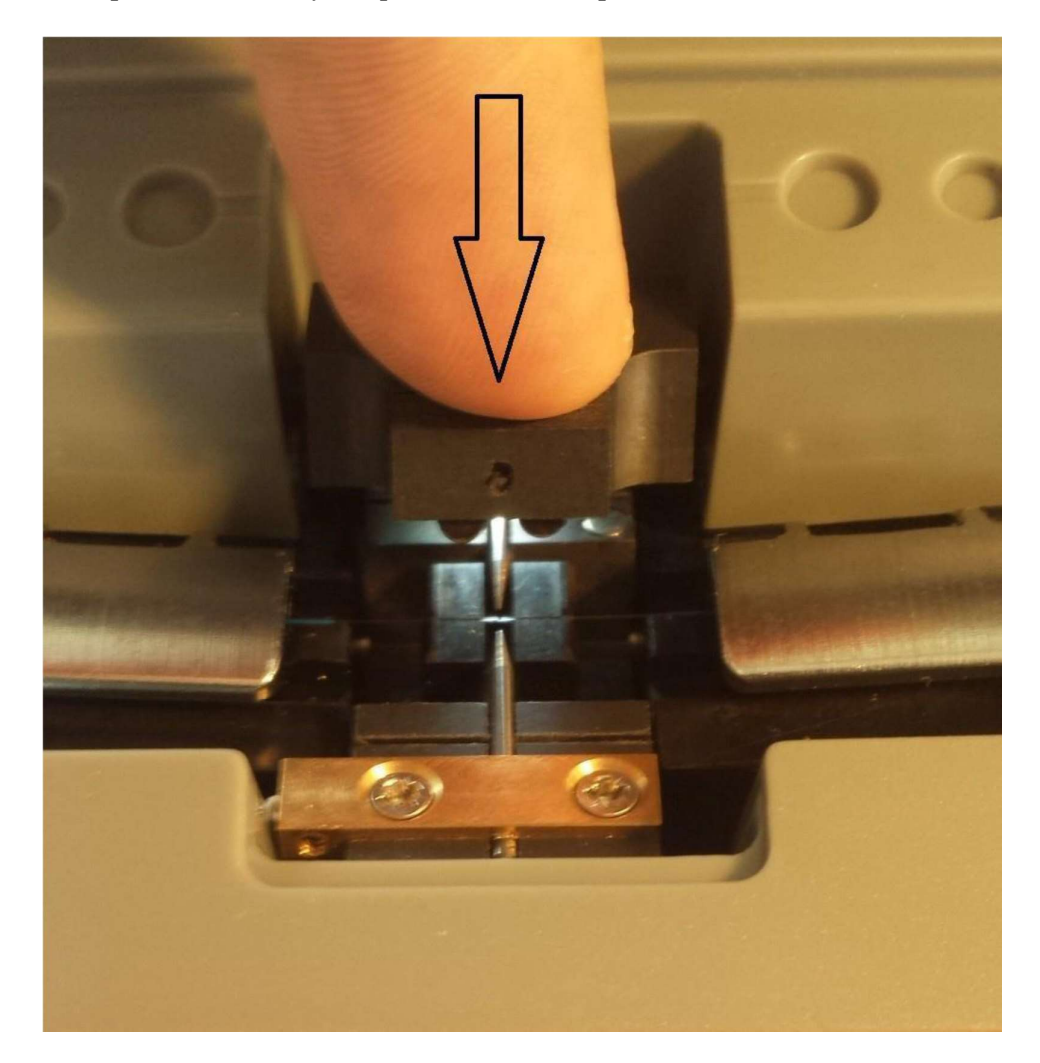

Cierre la tapa principal. La fibra debe estar ahora visible en la pantalla como esta:

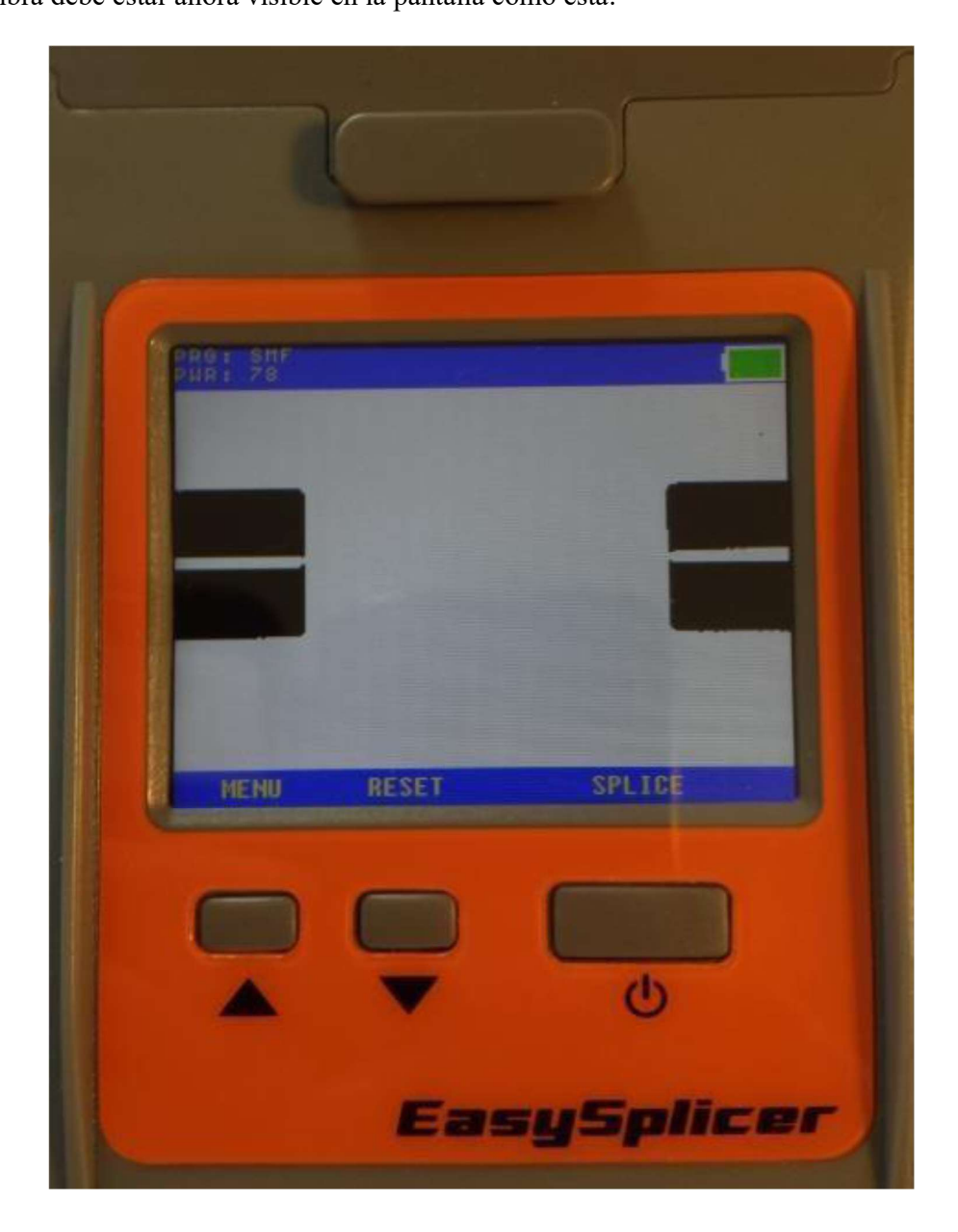

# Fusión

Seleccione el programa de fusión adecuado en el menú (Monomodo, Multimodo o fibra OM1).

Asegúrese de que la fibras / (ranura en V) estén limpios (si no, véase la página 28 y 29).

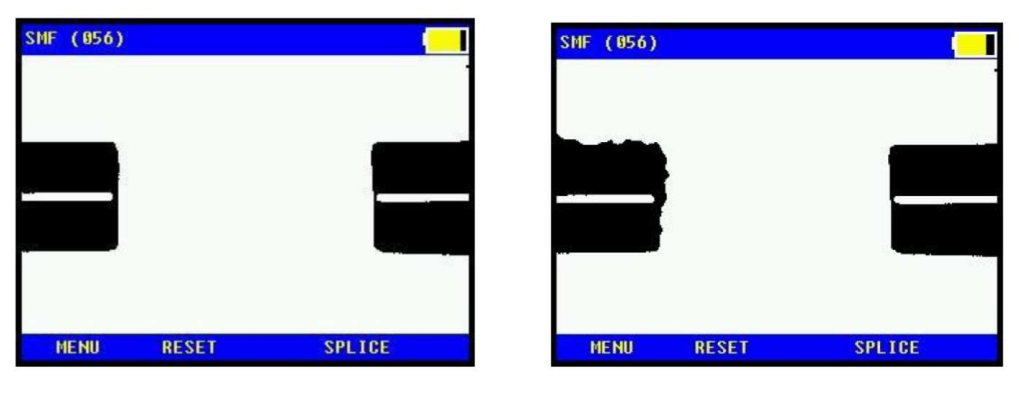

BIEN.

**MUY MAL.** 

¿Son las fibras son alineadas correctamente (si no es así, consulte la página 28 más abajo)?

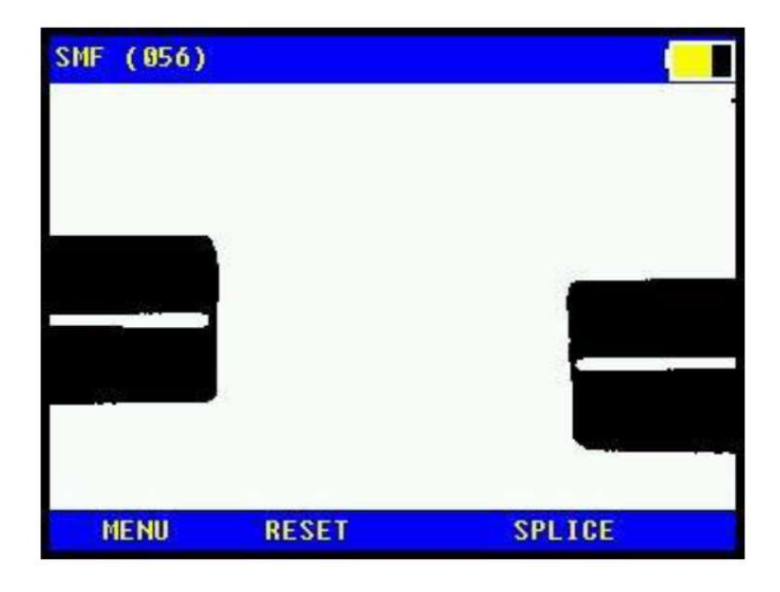

**MAL** 

Si ambas fibras se ven y limpias, pulse el botón de fusión y la automáticamente se llevará a cabo (la fusionadora mueve las fibras entre sí, enciende la chispa, y derrite el vidrio entre sí, hace una prueba de tensión y estima un valor de pérdida).

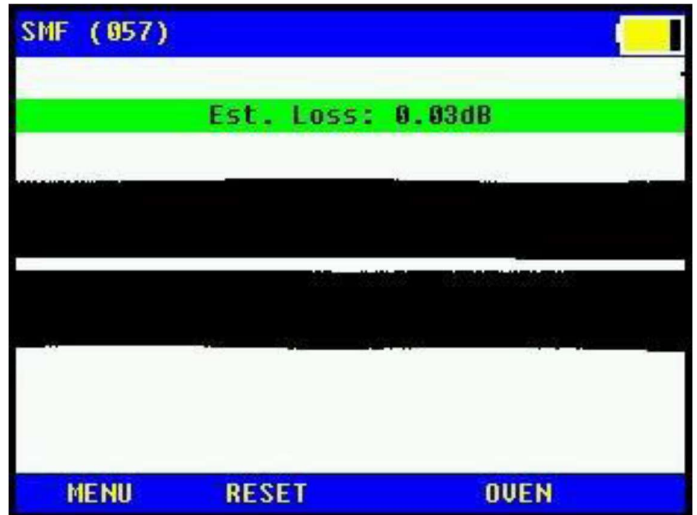

Si la pérdida estimada es mayor que 0,1 dB el empalme es malo y tiene que ser reempalmados.

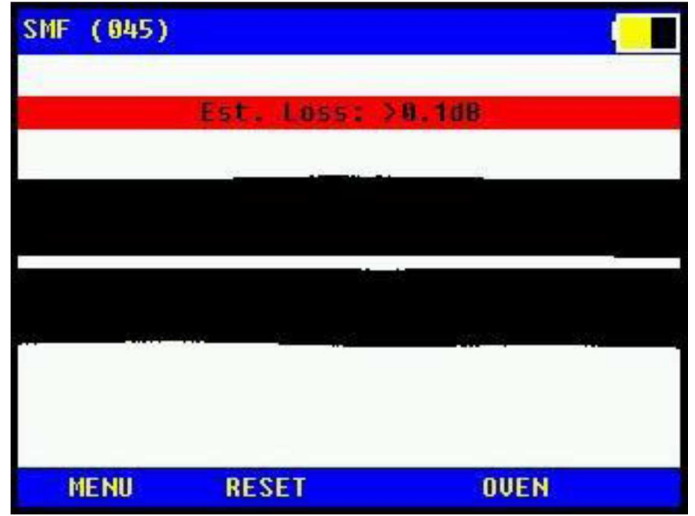

## Limpieza de la ranura en V de la fusionadora

La función de la superficie de alta precisión de la ranura en V es muy sensible y debe estar limpia.

Es bastante fácil contaminarla y debe ser limpiada frecuentemente.

Siempre que hay un problema constante con la fibra offset (Pantalla muestra OFFSET ERROR) entonces no hay duda de suciedad en la V que usted debe eliminar.

Para limpiar la V haga lo siguiente:

Deslice suavemente los soportes de fibra hacia adelante y hacia atrás en la ranura en V muchas veces.
Se puede ver como se hace en:

https://www.dropbox.com/sh/t1bwwrk0i9str6a/AAAKnje\_Mvc-\_SeXVUH1v0Jva?dl=0

Lo más probable usted verá algunas partículas muy pequeñas (suciedad) que se adjunte a la fibra durante este procedimiento (ver la suciedad de los extremos en la fibra en la foto de abajo).

Además del método anterior También puede limpiar la V-arboleda con un bastoncillo de algodón con alcohol / isopropílico.

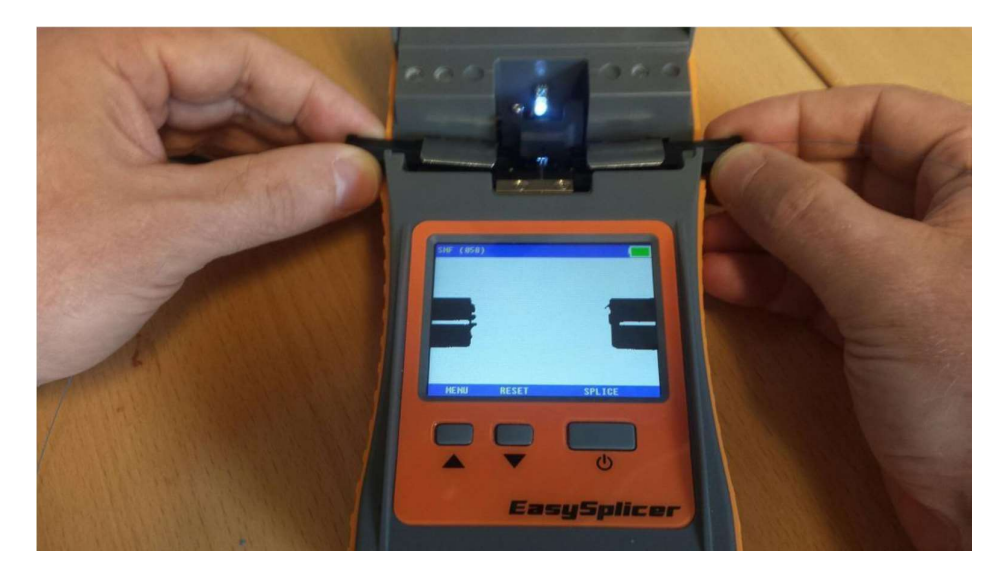

Preferiblemente, se debe utilizar la combinación de ambos métodos.

## Limpieza de los electrodos

Los electrodos de la fusionadora son sensibles y pueden quedar un poco oxidados debido a la humedad o la suciedad en el aire. Para ello, se recomienda que el usuario siempre limpie los electrodos antes de comenzar un nuevo trabajo.

La función se encuentra en el sistema de menús; LIMPIAR ELECTRODOS, y se debe ejecutar pasados 3-5 fusiones para un mejor rendimiento. Esto se sugiere únicamente como medida de precaución, pero al realizar la función de limpieza los electrodos mantendrán la fusionadora limpia y libre de problemas. - En algunas circunstancias puede ser que los electrodos estén tan oxidados que la Función LIMPIAR ELECTRODOS no será capaz de quemar totalmente la oxidación y pueda que siga con problemas. Si es así, tome por ejemplo un cuchillo afilado u hoja de afeitar y pásela suavemente en la superficie de los electrodos (en las puntas).

Ver la imagen de abajo y nuestro video en:

https://www.dropbox.com/sh/t1bwwrk0i9str6a/AAAKnje\_Mvc-\_SeXVUH1v0Jva?dl=0

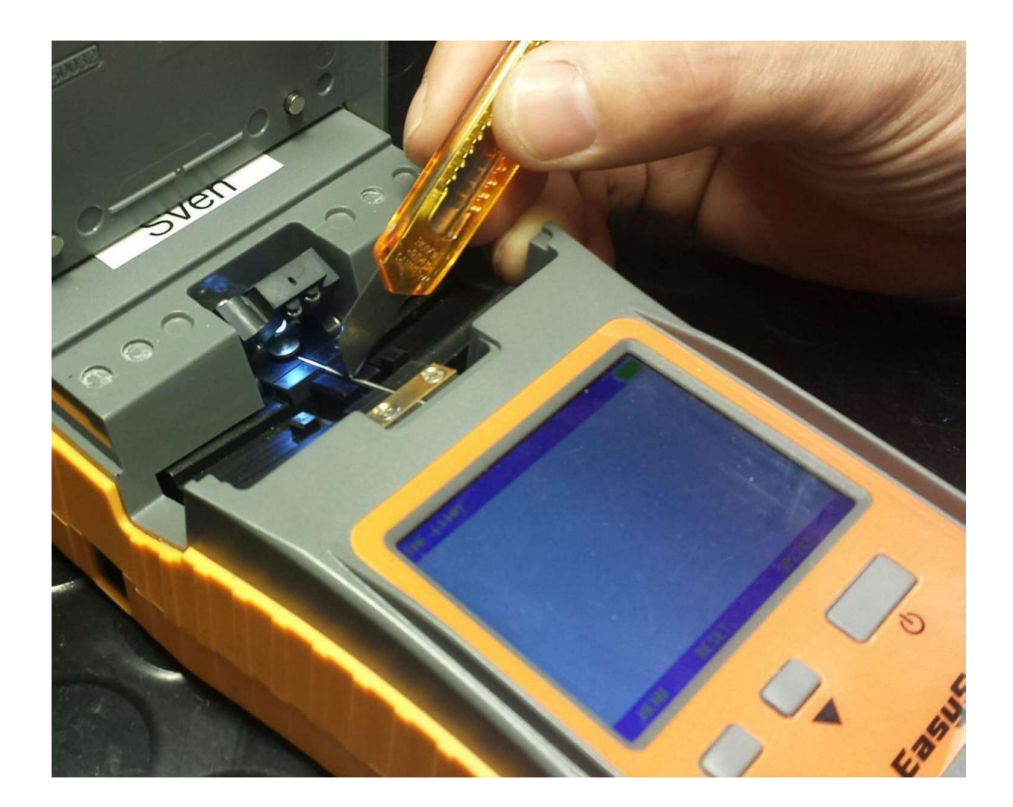

# Mantenimiento del Horno

El horno debe ser limpiado y engrasado con intervalos regulares, para que al retirar las fundas estén limpias. Utilice grasa de silicona y aplicarlo a la parte inferior del horno con un algodón.

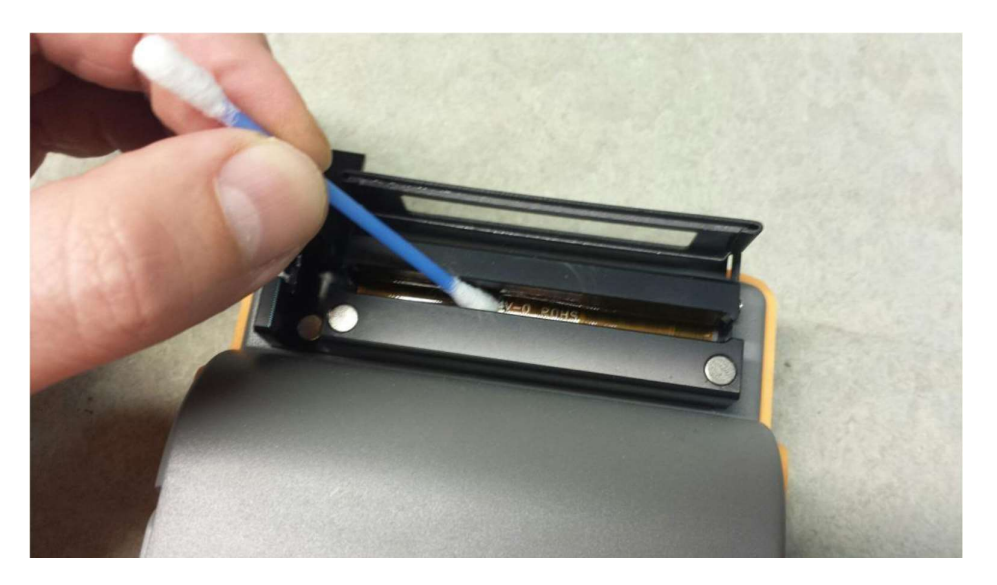

# Especificaciones Técnicas

- Método de empalme: ranura en V (alineación del revestimiento).
- $\bullet$  Tipos de fibra: SMF, MMF 50 / 125 µm y 62.5 / 125 µm de fibra, 250 µm primario y 900μm secundario.
- Manejo de fibra: soportes de fibra, 2 pares (250 y 900).
- Programas de empalme: 3 predefinidos. SMF, MMF, OM1.
- Pérdida de empalme típica: 0.03dB SMF, 0.01dB MMF.
- Tiempo de ciclo típico:  $7s + 35s$  (empalme + ciclo de horno).
- Dimensiones de la manga: longitud máxima de 64 mm, diámetro de 2-5 mm soportado por el horno.
- Comunicación: USB, conector mini USB.
- Memoria: 1 MB interno, tarjeta SD externa.
- Monitor: LCD, color, 2.8, 320x240 píxeles.
- Ampliación: cámara 140x.
- $\bullet$  Entorno operativo: 0-40 ° C, máx. 95% HR, sin condensación.
- Tamaño: 230x98x53mm.
- $\bullet$  Peso: 800 g.
- Fuentes de alimentación: fuente de alimentación externa, 6V, 1.5A, 100-240V AC 50-60Hz, batería de iones de litio incorporada.
- Capacidad de empalme: empalme  $60-120 +$  ciclos de horno.
- Características adicionales: Estimación de pérdidas, detección de fallas de fibra, tarjeta SD para registro.
- El empalme por fusión se hace fácil y asequible con EasySplicer.
- Para fibras Monomodo y Multimodo.
- Tiempo de empalme de menos de 7 segundos.
- Estimación de pérdidas.
- Prueba de tracción de empalmes.
- Incluye horno.
- Fácil de usar y llevar.
- Perfecto para el instalador FTTH.

#### ANEXO 8: ACTA DE APROBACION DEL PLAN DEL PROYECTO INTEGRADOR **DECARRERA**

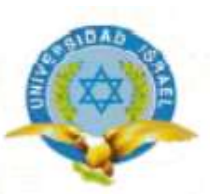

#### ACTA DE APROBACION DEL PLAN DEL PROYECTO INTEGRADOR DE **CARRERA**

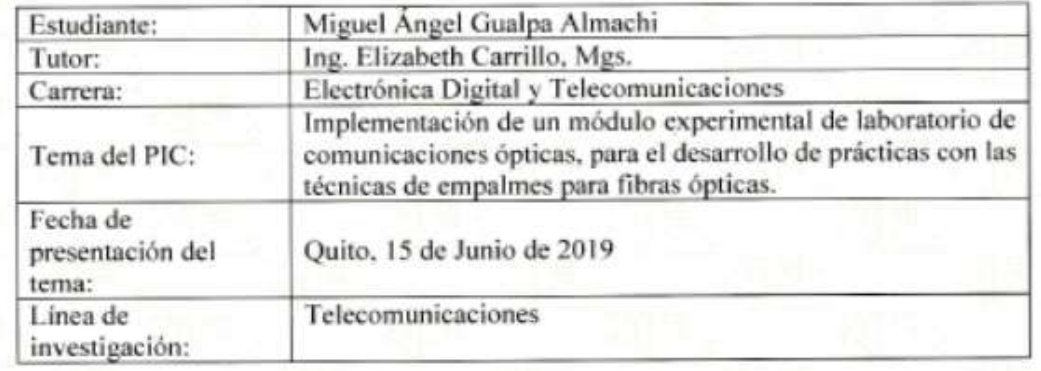

La Comisión de Evaluación y Aprobación, ha analizado y evaluado el tema del plan de investigación del trabajo de titulación presentado considerando lo siguiente:

EL TEMA ESTA APROBADO Y SE AUTORIZA EL DESROLLO BAJO LA TUTORIA ESPECIFICADA.

Mg/Wilmer Albarracin

COORDINADOR DE CARRERA

Mg. Elizabeth Carrillo PROFESORTUTOR UISRAEL

**DPTO CENTIME DE LA** *UIGENIERS* v.c

Mg. Rosario Coral DIRECTORA CIENCIAS DE LA INGENIERÍA

PhD. Crisel Pérez DIRECTORA DE INVESTIGACIÓN

### ANEXO 9: ACTA DE ENTREGA-RECEPCIÓN DEL MÓDULO EXPERIMENTAL